# **CISCO.**

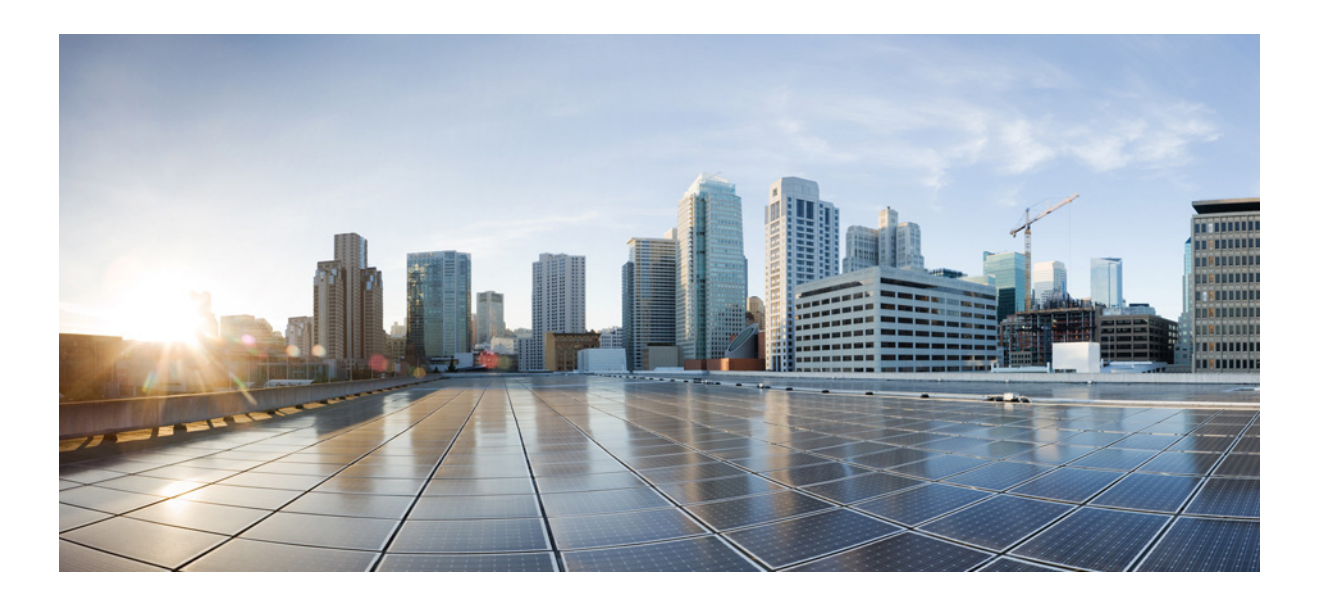

# **Multicast Routing Software Configuration Guide for Cisco IE 2000U and Connected Grid Switches**

First Published: July 2013 Last Updated: September 2014

## **Cisco Systems, Inc.**

[www.cisco.com](http://www.cisco.com)

Cisco has more than 200 offices worldwide. [Addresses, phone numbers, and fax numbers](http://www.cisco.com/go/offices)  are listed on the Cisco website at www.cisco.com/go/offices.

THE SPECIFICATIONS AND INFORMATION REGARDING THE PRODUCTS IN THIS MANUAL ARE SUBJECT TO CHANGE WITHOUT NOTICE. ALL STATEMENTS, INFORMATION, AND RECOMMENDATIONS IN THIS MANUAL ARE BELIEVED TO BE ACCURATE BUT ARE PRESENTED WITHOUT WARRANTY OF ANY KIND, EXPRESS OR IMPLIED. USERS MUST TAKE FULL RESPONSIBILITY FOR THEIR APPLICATION OF ANY PRODUCTS.

THE SOFTWARE LICENSE AND LIMITED WARRANTY FOR THE ACCOMPANYING PRODUCT ARE SET FORTH IN THE INFORMATION PACKET THAT SHIPPED WITH THE PRODUCT AND ARE INCORPORATED HEREIN BY THIS REFERENCE. IF YOU ARE UNABLE TO LOCATE THE SOFTWARE LICENSE OR LIMITED WARRANTY, CONTACT YOUR CISCO REPRESENTATIVE FOR A COPY.

The Cisco implementation of TCP header compression is an adaptation of a program developed by the University of California, Berkeley (UCB) as part of UCB's public domain version of the UNIX operating system. All rights reserved. Copyright © 1981, Regents of the University of California.

NOTWITHSTANDING ANY OTHER WARRANTY HEREIN, ALL DOCUMENT FILES AND SOFTWARE OF THESE SUPPLIERS ARE PROVIDED "AS IS" WITH ALL FAULTS. CISCO AND THE ABOVE-NAMED SUPPLIERS DISCLAIM ALL WARRANTIES, EXPRESSED OR IMPLIED, INCLUDING, WITHOUT LIMITATION, THOSE OF MERCHANTABILITY, FITNESS FOR A PARTICULAR PURPOSE AND NONINFRINGEMENT OR ARISING FROM A COURSE OF DEALING, USAGE, OR TRADE PRACTICE.

IN NO EVENT SHALL CISCO OR ITS SUPPLIERS BE LIABLE FOR ANY INDIRECT, SPECIAL, CONSEQUENTIAL, OR INCIDENTAL DAMAGES, INCLUDING, WITHOUT LIMITATION, LOST PROFITS OR LOSS OR DAMAGE TO DATA ARISING OUT OF THE USE OR INABILITY TO USE THIS MANUAL, EVEN IF CISCO OR ITS SUPPLIERS HAVE BEEN ADVISED OF THE POSSIBILITY OF SUCH DAMAGES.

Cisco and the Cisco logo are trademarks or registered trademarks of Cisco and/or its affiliates in the U.S. and other countries. To view a list of Cisco trademarks, go to this URL[: www.cisco.com/go/trademarks.](http://www.cisco.com/go/trademarks) Third-party trademarks mentioned are the property of their respective owners. The use of the word partner does not imply a partnership relationship between Cisco and any other company. (1110R)

No combinations are authorized or intended under this document.

Any Internet Protocol (IP) addresses and phone numbers used in this document are not intended to be actual addresses and phone numbers. Any examples, command display output, network topology diagrams, and other figures included in the document are shown for illustrative purposes only. Any use of actual IP addresses or phone numbers in illustrative content is unintentional and coincidental.

© 2013–2014 Cisco Systems, Inc. All rights reserved.

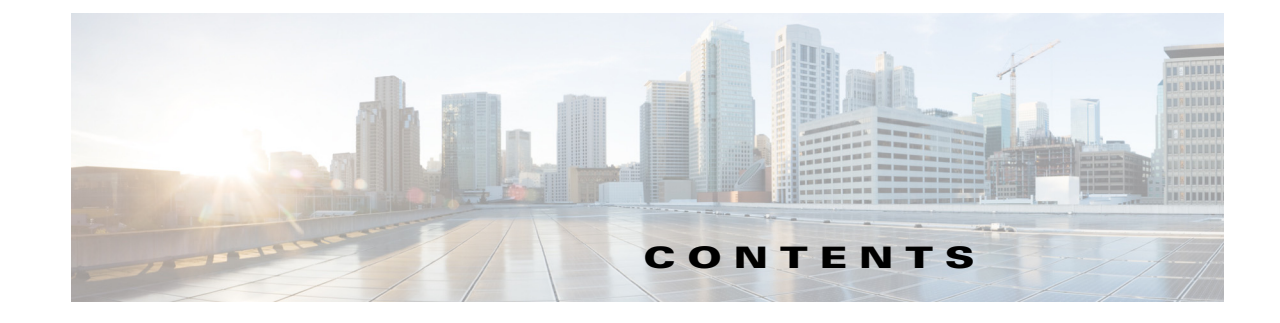

### **[CHAPTER](#page-8-0) 1 [Overview](#page-8-1) 1-1**

[IP Multicast Routing](#page-8-2) **1-1** [IGMP Snooping and MVR](#page-9-0) **1-2** [IPv6 MLD Snooping](#page-9-1) **1-2** [MSDP](#page-10-0) **1-3**

 $\overline{\mathsf{I}}$ 

### **[CHAPTER](#page-8-0) 2 [Configuring IP Multicast Routing](#page-12-1) 2-1**

[Information About Cisco's Implementation of IP Multicast Routing](#page-8-0) **2-2** [Information About IGMP](#page-13-1) **2-2** [IGMP Version 1](#page-14-0) **2-3** [IGMP Version 2](#page-14-1) **2-3** [Information About PIM](#page-14-2) **2-3** [PIM Versions](#page-15-0) **2-4** [PIM Modes](#page-15-1) **2-4** [PIM Stub Routing](#page-16-0) **2-5** [IGMP Helper](#page-17-0) **2-6** [Auto-RP](#page-17-1) **2-6** [Bootstrap Router](#page-18-0) **2-7** [Multicast Forwarding and Reverse Path Check](#page-18-1) **2-7** [Information About Source-Specific Multicast](#page-19-0) **2-8** [SSM Components Overview](#page-19-1) **2-8** [How SSM Differs from Internet Standard Multicast](#page-20-0) **2-9** [SSM IP Address Range](#page-20-1) **2-9** [SSM Operations](#page-20-2) **2-9** [IGMPv3 Host Signalling](#page-21-0) **2-10** [Information About Source Specific Multicast Mapping](#page-8-0) **2-10** [Static SSM Mapping](#page-22-0) **2-11** [DNS-Based SSM Mapping](#page-22-1) **2-11** [Information About PIM Shared Tree and Source Tree](#page-23-0) **2-12** [Prerequisites](#page-24-0) **2-13** [Guidelines and Limitations](#page-24-1) **2-13** [Default Settings](#page-26-0) **2-15** [Configuring IP Multicast Routing](#page-27-0) **2-16**

[Configuring Basic Multicast Routing](#page-27-1) **2-16** [Configuring PIM Stub Routing](#page-29-0) **2-18** [Configuring Source-Specific Multicast](#page-31-0) **2-20** [Verifying SSM Configuration](#page-32-0) **2-21** [Configuring SSM Mapping](#page-32-1) **2-21** [Configuring Static SSM Mapping](#page-32-2) **2-21** [Configuring DNS-Based SSM Mapping](#page-33-0) **2-22** [Configuring Static Traffic Forwarding with SSM Mapping](#page-34-0) **2-23** [Verifying SSM Mapping Configuration](#page-35-0) **2-24** [Configuring a Rendezvous Point](#page-36-0) **2-25** [Manually Assigning an RP to Multicast Groups](#page-36-1) **2-25** [Configuring Auto-RP](#page-38-0) **2-27** [Configuring PIMv2 BSR](#page-42-0) **2-31** [Using Auto-RP and a BSR](#page-48-0) **2-37** [Monitoring the RP Mapping Information](#page-49-0) **2-38** [Troubleshooting PIMv1 and PIMv2 Interoperability Problems](#page-49-1) **2-38** [Configuring Advanced PIM Features](#page-49-2) **2-38** [Delaying the Use of PIM Shortest-Path Tree](#page-49-3) **2-38** [Modifying the PIM Router-Query Message Interval](#page-51-0) **2-40** [Configuring Optional IGMP Features](#page-52-0) **2-41** [Default IGMP Configuration](#page-52-1) **2-41** [Configuring the Switch as a Member of a Group](#page-52-2) **2-41** [Controlling Access to IP Multicast Groups](#page-53-0) **2-42** [Changing the IGMP Version](#page-54-0) **2-43** [Modifying the IGMP Host-Query Message Interval](#page-55-0) **2-44** [Changing the IGMP Query Timeout for IGMPv2](#page-57-0) **2-46** [Changing the Maximum Query Response Time for IGMPv2](#page-58-0) **2-47** [Configuring the Switch as a Statically Connected Member](#page-59-0) **2-48** [Configuring Optional Multicast Routing Features](#page-60-0) **2-49** [Configuring Session Directory Announcement Support](#page-60-1) **2-49** [Enabling Listening to Session Directory Announcements](#page-61-0) **2-50** [Limiting How Long an SAP Cache Entry Exists](#page-62-0) **2-51** [Configuring an IP Multicast Boundary](#page-62-1) **2-51** [Verifying Configuration](#page-64-0) **2-53** [Clearing Caches, Tables, and Databases](#page-65-0) **2-54** [Displaying System and Network Statistics](#page-65-1) **2-54** [Monitoring IP Multicast Routing](#page-66-0) **2-55** [Configuration Example](#page-66-1) **2-55** [Related Documents](#page-69-0) **2-58**

Ι

[Feature History](#page-69-1) **2-58**

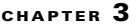

 $\Gamma$ 

# **[Configuring IGMP Snooping and MVR](#page-70-1)** 3-1

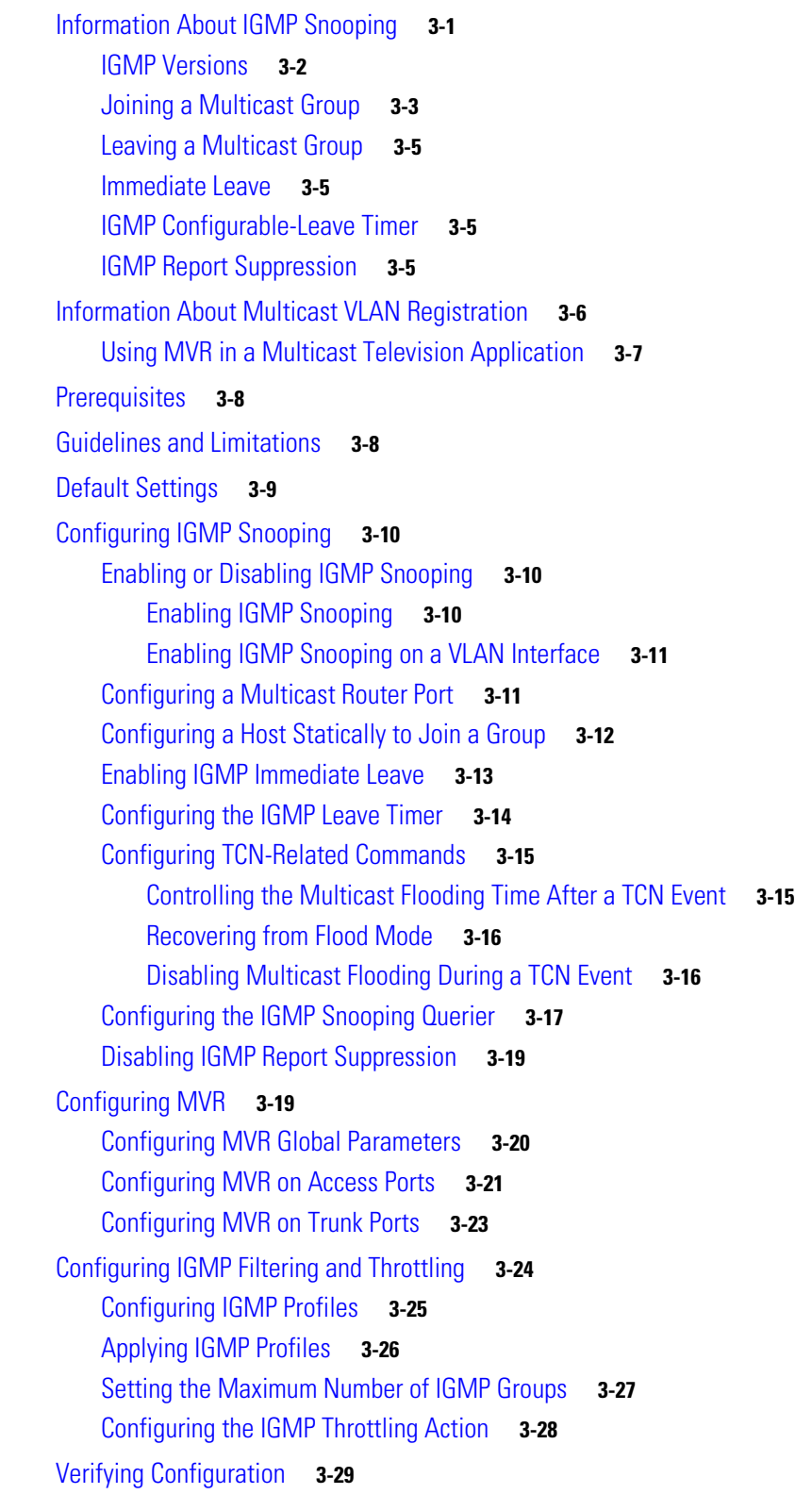

[Configuration Example](#page-101-0) **3-32** [Related Documents](#page-103-0) **3-34** [Feature History](#page-103-1) **3-34**

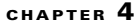

**[Configuring IPv6 MLD Snooping](#page-104-1) 4-1** 

 $\overline{\phantom{a}}$ 

 $\mathsf I$ 

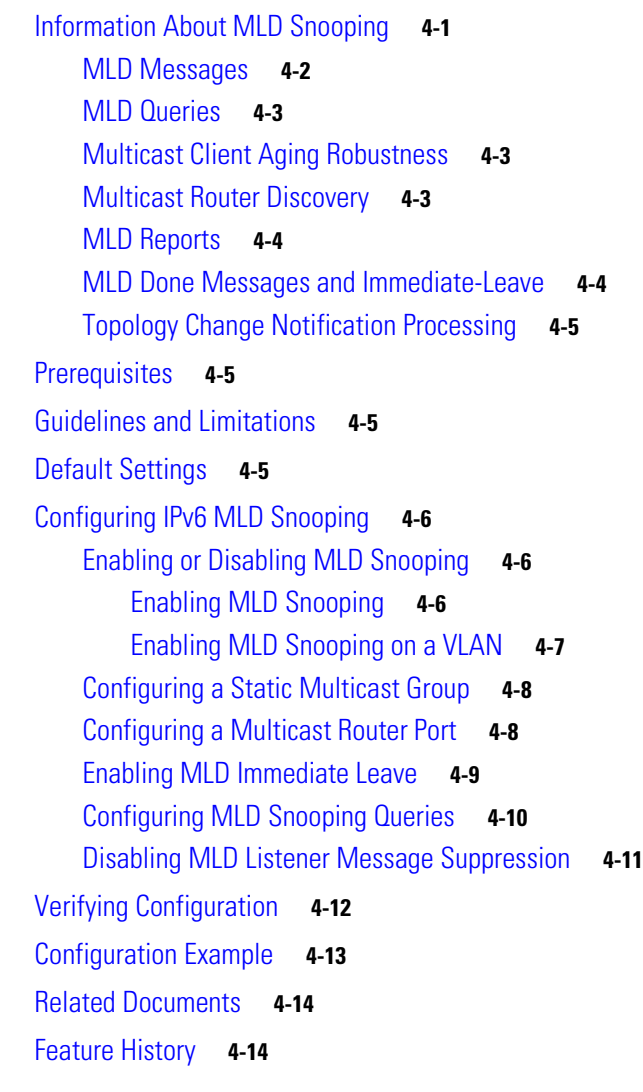

# **[CHAPTER](#page-118-0) 5 [Configuring MSDP](#page-118-1) 5-1**

[Information About MSDP](#page-118-2) **5-1** [MSDP Operation](#page-119-0) **5-2** [MSDP Benefits](#page-120-0) **5-3** [Prerequisites](#page-121-0) **5-4** [Guidelines and Limitations](#page-121-1) **5-4** [Default Settings](#page-121-2) **5-4** [Configuring MSDP](#page-121-3) **5-4**

**Multicast Routing Software Configuration Guide for Cisco IE 2000U and Connected Grid Switches**

[Configuring a Default MSDP Peer](#page-121-4) **5-4** [Caching Source-Active State](#page-124-0) **5-7** [Requesting Source Information from an MSDP Peer](#page-125-0) **5-8** [Controlling Source Information that Your Switch Originates](#page-126-0) **5-9** [Redistributing Sources](#page-126-1) **5-9** [Filtering Source-Active Request Messages](#page-128-0) **5-11** [Controlling Source Information that Your Switch Forwards](#page-130-0) **5-13** [Using a Filter](#page-130-1) **5-13** [Using TTL to Limit the Multicast Data Sent in SA Messages](#page-131-0) **5-14** [Controlling Source Information that Your Switch Receives](#page-132-0) **5-15** [Configuring an MSDP Mesh Group](#page-134-0) **5-17** [Shutting Down an MSDP Peer](#page-134-1) **5-17** [Including a Bordering PIM Dense-Mode Region in MSDP](#page-135-0) **5-18** [Configuring an Originating Address other than the RP Address](#page-136-0) **5-19** [Verifying Configuration](#page-137-0) **5-20** [Configuration Example](#page-138-0) **5-21** [Related Documents](#page-139-0) **5-22** [Feature History](#page-139-1) **5-22**

 $\Gamma$ 

**Contents**

 $\overline{\mathbf{I}}$ 

 $\mathsf I$ 

H

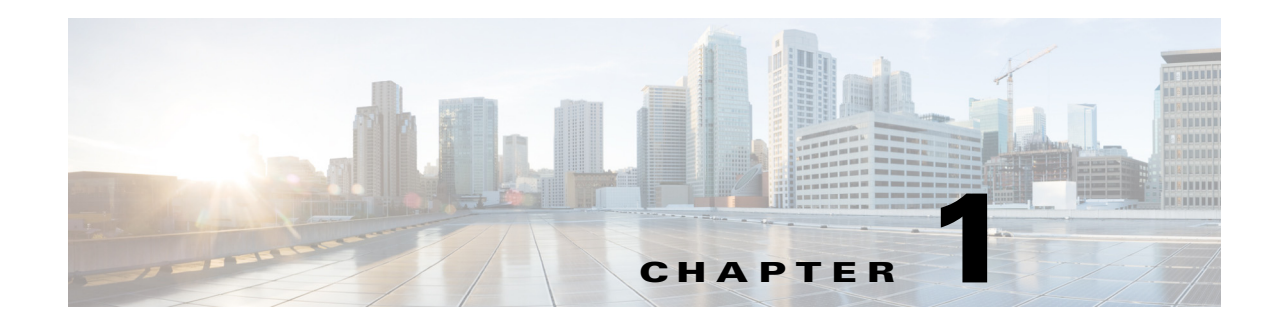

# <span id="page-8-1"></span><span id="page-8-0"></span>**Overview**

This document describes how to configure multicast routing on the Cisco Industrial Ethernet 2000U Series (IE 2000U) and Connected Grid Switches, hereafter referred to *switch*.

IP multicast is a bandwidth-conserving technology that reduces traffic by delivering a single stream of information simultaneously to potentially thousands of devices, such as meters, in the connected grid network. Groups of meters might need to be addressed simultaneously using multicast, for example, to send software upgrades to all meters using multicast requests or to send multicast queries for meter readings of various subsets of the meters.

This chapter provides an overview of the following multicast routing features:

- **•** [IP Multicast Routing, page 1-1](#page-8-2)
- **IGMP** Snooping and MVR, page 1-2
- **•** [IPv6 MLD Snooping, page 1-2](#page-9-1)
- **•** [MSDP, page 1-3](#page-10-0)

# <span id="page-8-2"></span>**IP Multicast Routing**

 $\mathbf I$ 

IP multicast routing enables a host (source) to send packets to a group of hosts (receivers) anywhere within the IP network by using a special form of IP address called the IP *multicast group address.* The sending host inserts the multicast group address into the IP destination address field of the packet, and IP multicast routers and multilayer switches forward incoming IP multicast packets out all interfaces that lead to members of the multicast group. Any host, regardless of whether it is a member of a group, can send to a group. However, only the members of a group receive the message.

The switch supports these protocols to implement IP multicast routing:

- Internet Group Management Protocol (IGMP) is used among hosts on a LAN and the routers (and multilayer switches) on that LAN to track the multicast groups of which hosts are members.
- **•** Protocol-Independent Multicast (PIM) protocol is used among routers and multilayer switches to track which multicast packets to forward to each other and to their directly connected LANs.

### **Related Topics**

[Chapter 2, "Configuring IP Multicast Routing"](#page-12-2)

# <span id="page-9-0"></span>**IGMP Snooping and MVR**

Layer 2 switches can use Internet Group Management Protocol (IGMP) snooping to constrain the flooding of multicast traffic by dynamically configuring Layer 2 interfaces so that multicast traffic is forwarded to only those interfaces associated with IP multicast devices. As the name implies, IGMP snooping requires the LAN switch to snoop on the IGMP transmissions between the host and the router and to keep track of multicast groups and member ports. When the switch receives an IGMP report from a host for a particular multicast group, the switch adds the host port number to the forwarding table entry; when it receives an IGMP Leave Group message from a host, it removes the host port from the table entry. It also periodically deletes entries if it does not receive IGMP membership reports from the multicast clients.

Multicast VLAN Registration (MVR), an application of local IGMP snooping, allows a subscriber on a port to subscribe and unsubscribe to a multicast stream on the network-wide multicast VLAN. It allows the single multicast VLAN to be shared in the network while subscribers remain in separate VLANs. MVR provides the ability to continuously send multicast streams in the multicast VLAN, but to isolate the streams from the subscriber VLANs for bandwidth and security reasons.

### **Related Topics**

[Chapter 3, "Configuring IGMP Snooping and MVR"](#page-70-3)

# <span id="page-9-1"></span>**IPv6 MLD Snooping**

Multicast Listener Discovery (MLD) snooping enables efficient distribution of IP version 6 (IPv6) multicast data to clients and routers in a switched network. In IP version 4 (IPv4), Layer 2 switches can use IGMP snooping to limit the flooding of multicast traffic by dynamically configuring Layer 2 interfaces so that multicast traffic is forwarded to only those interfaces associated with IP multicast devices. In IPv6, MLD snooping performs a similar function. With MLD snooping, IPv6 multicast data is selectively forwarded to a list of ports that want to receive the data, instead of being flooded to all ports in a VLAN. This list is constructed by snooping IPv6 multicast control packets.

MLD is a protocol used by IPv6 multicast routers to discover the presence of multicast listeners (nodes wishing to receive IPv6 multicast packets) on its directly attached links and to discover which multicast packets are of interest to neighboring nodes. MLD is derived from IGMP; MLD version 1 (MLDv1) is equivalent to IGMPv2 and MLD version 2 (MLDv2) is equivalent to IGMPv3. MLD is a subprotocol of Internet Control Message Protocol version 6 (ICMPv6), and MLD messages are a subset of ICMPv6 messages, identified in IPv6 packets by a preceding Next Header value of 58.

The switch supports two versions of MLD snooping:

- MLDv1 snooping detects MLDv1 control packets and sets up traffic bridging based on IPv6 destination multicast addresses.
- MLDv2 basic snooping (MBSS) uses MLDv2 control packets to set up traffic forwarding based on IPv6 destination multicast addresses.

### **Related Topics**

[Chapter 4, "Configuring IPv6 MLD Snooping"](#page-104-3)

# <span id="page-10-0"></span>**MSDP**

 $\mathbf I$ 

Multicast Source Discovery Protocol (MSDP) connects multiple Protocol-Independent Multicast sparse-mode (PIM-SM) domains.

MSDP is not fully supported in this software release because of a lack of support for Multicast Border Gateway Protocol (MBGP), which works closely with MSDP. However, it is possible to create default peers that MSDP can operate with if MBGP is not running.

MSDP allows multicast sources for a group to be known to all rendezvous points (RPs) in different domains. Each PIM-SM domain uses its own RPs and does not depend on RPs in other domains. An RP runs MSDP over the Transmission Control Protocol (TCP) to discover multicast sources in other domains.

An RP in a PIM-SM domain has an MSDP peering relationship with MSDP-enabled devices in another domain. The peering relationship occurs over a TCP connection, primarily exchanging a list of sources sending to multicast groups. The TCP connections between RPs are achieved by the underlying routing system. The receiving RP uses the source lists to establish a source path.

The purpose of this topology is to have domains discover multicast sources in other domains. If the multicast sources are of interest to a domain that has receivers, multicast data is delivered over the normal, source-tree building mechanism in PIM-SM. MSDP is also used to announce sources sending to a group. These announcements must originate at the domain's RP.

### **Related Topics**

[Chapter 5, "Configuring MSDP"](#page-118-3)

 $\mathsf I$ 

H

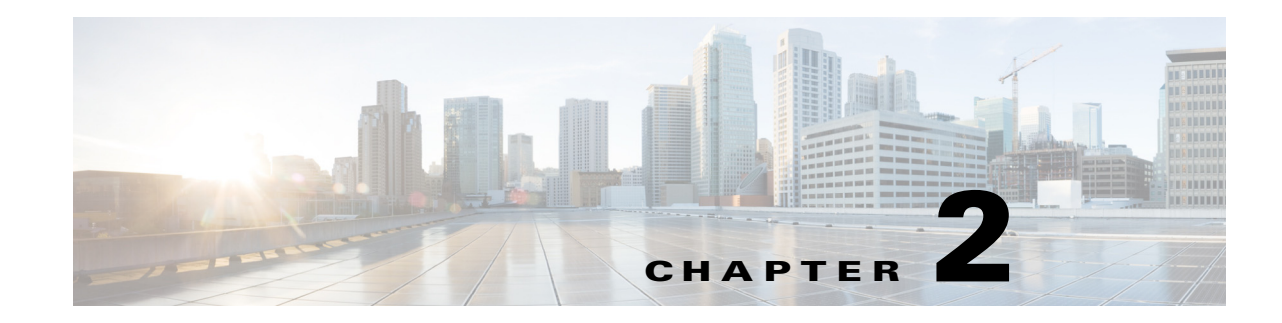

# <span id="page-12-2"></span><span id="page-12-1"></span><span id="page-12-0"></span>**Configuring IP Multicast Routing**

This chapter describes how to configure IP multicast routing on the Cisco Industrial Ethernet 2000U Series (IE 2000U) and Connected Grid Switches, hereafter referred to as *switch*. IP multicasting is a more efficient way to use network resources, especially for bandwidth-intensive services such as audio and video. IP multicast routing enables a host (source) to send packets to a group of hosts (receivers) anywhere within the IP network by using a special form of IP address called the IP *multicast group address.* The sending host inserts the multicast group address into the IP destination address field of the packet, and IP multicast routers and multilayer switches forward incoming IP multicast packets out all interfaces that lead to members of the multicast group. Any host, regardless of whether it is a member of a group, can send to a group. However, only the members of a group receive the message.

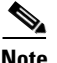

 $\mathbf I$ 

Note For complete syntax and usage information for the commands used in this chapter, see the documents listed in the ["Related Documents" section on page 2-58.](#page-69-0)

This chapter includes the following sections:

- **•** [Information About Cisco's Implementation of IP Multicast Routing, page 2-2](#page-13-0)
- **•** [Prerequisites, page 2-13](#page-24-0)
- **•** [Guidelines and Limitations, page 2-13](#page-24-1)
- **•** [Default Settings, page 2-15](#page-26-0)
- **•** [Configuring IP Multicast Routing, page 2-16](#page-27-0)
- **•** [Configuring Advanced PIM Features, page 2-38](#page-49-2)
- **•** [Configuring Optional IGMP Features, page 2-41](#page-52-0)
- **•** [Configuring Optional Multicast Routing Features, page 2-49](#page-60-0)
- **•** [Verifying Configuration, page 2-53](#page-64-0)
- **•** [Configuration Example, page 2-55](#page-66-1)
- **•** [Related Documents, page 2-58](#page-69-0)
- [Feature History, page 2-58](#page-69-1)

For information on configuring the Multicast Source Discovery Protocol (MSDP), see [Chapter 5,](#page-118-3)  ["Configuring MSDP."](#page-118-3)

# <span id="page-13-0"></span>**Information About Cisco's Implementation of IP Multicast Routing**

The switch supports these protocols to implement IP multicast routing:

- Internet Group Management Protocol (IGMP) is used among hosts on a LAN and the routers (and multilayer switches) on that LAN to track the multicast groups of which hosts are members.
- Protocol-Independent Multicast (PIM) protocol is used among routers and multilayer switches to track which multicast packets to forward to each other and to their directly connected LANs.

According to IPv4 multicast standards, the MAC destination multicast address begins with 0100:5e and is appended by the last 23 bits of the IP address. On the switch, if the multicast packet does not match the switch multicast address, the packets are treated in this way:

- If the packet has a multicast IP address and a unicast MAC address, the packet is forwarded in software. This can occur because some protocols on legacy devices use unicast MAC addresses with multicast IP addresses.
- **•** If the packet has a multicast IP address and an unmatched multicast MAC address, the packet is dropped.

This section includes the following topics:

- **•** [Information About IGMP, page 2-2](#page-13-1)
- [Information About PIM, page 2-3](#page-14-2)
- **•** [Information About Source-Specific Multicast, page 2-8](#page-19-0)
- **•** [Information About Source Specific Multicast Mapping, page 2-10](#page-21-1)
- **•** [Information About PIM Shared Tree and Source Tree, page 2-12](#page-23-0)

# <span id="page-13-1"></span>**Information About IGMP**

To participate in IP multicasting, multicast hosts, routers, and multilayer switches must have the IGMP operating. This protocol defines the querier and host roles:

- **•** A querier is a network device that sends query messages to discover which network devices are members of a given multicast group.
- A host is a receiver that sends report messages (in response to query messages) to inform a querier of a host membership.

A set of queriers and hosts that receive multicast data streams from the same source is called a multicast group. Queriers and hosts use IGMP messages to join and leave multicast groups.

Any host, regardless of whether it is a member of a group, can send to a group. However, only the members of a group receive the message. Membership in a multicast group is dynamic; hosts can join and leave at any time. There is no restriction on the location or number of members in a multicast group. A host can be a member of more than one multicast group at a time. How active a multicast group is and what members it has can vary from group to group and from time to time. A multicast group can be active for a long time, or it can be very short-lived. Membership in a group can constantly change. A group that has members can have no activity.

a ka

IP multicast traffic uses group addresses, which are class D addresses. The high-order bits of a Class D address are 1110. Therefore, host group addresses can be in the range 224.0.0.0 through 239.255.255.255. Multicast addresses in the range 224.0.0.0 to 24.0.0.255 are reserved for use by routing protocols and other network control traffic. The address 224.0.0.0 is guaranteed not to be assigned to any group.

IGMP packets are sent using these IP multicast group addresses:

- IGMP general queries are destined to the address 224.0.0.1 (all systems on a subnet).
- IGMP group-specific queries are destined to the group IP address for which the switch is querying.
- **•** IGMP group membership reports are destined to the group IP address for which the switch is reporting.
- IGMP Version 2 (IGMPv2) leave messages are destined to the address 224.0.0.2 (all-multicast-routers on a subnet). In some old host IP stacks, leave messages might be destined to the group IP address rather than to the all-routers address.

## <span id="page-14-0"></span>**IGMP Version 1**

IGMP Version 1 (IGMPv1) primarily uses a query-response model that enables the multicast router and multilayer switch to find which multicast groups are active (have one or more hosts interested in a multicast group) on the local subnet. IGMPv1 has other processes that enable a host to join and leave a multicast group. For more information, see RFC 1112.

### <span id="page-14-1"></span>**IGMP Version 2**

IGMPv2 extends IGMP functionality by providing such features as the IGMP leave process to reduce leave latency, group-specific queries, and an explicit maximum query response time. IGMPv2 also adds the capability for routers to elect the IGMP querier without depending on the multicast protocol to perform this task. For more information, see RFC 2236.

# <span id="page-14-2"></span>**Information About PIM**

PIM is called *protocol-independent*: regardless of the unicast routing protocols used to populate the unicast routing table, PIM uses this information to perform multicast forwarding instead of maintaining a separate multicast routing table.

PIM is defined in RFC 2362, *Protocol-Independent Multicast-Sparse Mode (PIM-SM): Protocol Specification*. PIM is defined in these Internet Engineering Task Force (IETF) Internet drafts:

- **•** *Protocol Independent Multicast (PIM): Motivation and Architecture*
- **•** *Protocol Independent Multicast (PIM), Dense Mode Protocol Specification*
- **•** *Protocol Independent Multicast (PIM), Sparse Mode Protocol Specification*
- **•** *draft-ietf-idmr-igmp-v2-06.txt, Internet Group Management Protocol, Version 2*
- **•** *draft-ietf-pim-v2-dm-03.txt, PIM Version 2 Dense Mode*

This section includes the following topics:

- **•** [PIM Versions, page 2-4](#page-15-0)
- **•** [PIM Modes, page 2-4](#page-15-1)
- **•** [PIM Stub Routing, page 2-5](#page-16-0)

- **•** [IGMP Helper, page 2-6](#page-17-0)
- **•** [Auto-RP, page 2-6](#page-17-1)
- **•** [Bootstrap Router, page 2-7](#page-18-0)
- **•** [Multicast Forwarding and Reverse Path Check, page 2-7](#page-18-1)

## <span id="page-15-0"></span>**PIM Versions**

PIMv2 includes these improvements over PIMv1:

- A single, active rendezvous point (RP) exists per multicast group, with multiple backup RPs. This single RP compares to multiple active RPs for the same group in PIMv1.
- **•** A bootstrap router (BSR) provides a fault-tolerant, automated RP discovery and distribution mechanism that enables routers and multilayer switches to dynamically learn the group-to-RP mappings.
- Sparse mode and dense mode are properties of a group, as opposed to an interface. We strongly recommend sparse-dense mode, as opposed to either sparse mode or dense mode only.
- PIM join and prune messages have more flexible encoding for multiple address families.
- **•** A more flexible hello packet format replaces the query packet to encode current and future capability options.
- Register messages to an RP specify whether they are sent by a border router or a designated router.
- **•** PIM packets are no longer inside IGMP packets; they are standalone packets.

### <span id="page-15-1"></span>**PIM Modes**

PIM can operate in dense mode (DM), sparse mode (SM), or in sparse-dense mode (PIM DM-SM), which handles both sparse groups and dense groups at the same time.

### <span id="page-15-2"></span>**PIM DM**

PIM DM builds source-based multicast distribution trees. In dense mode, a PIM DM router or multilayer switch assumes that all other routers or multilayer switches forward multicast packets for a group. If a PIM DM device receives a multicast packet and has no directly connected members or PIM neighbors present, a prune message is sent back to the source to stop unwanted multicast traffic. Subsequent multicast packets are not flooded to this router or switch on this pruned branch because branches without receivers are pruned from the distribution tree, leaving only branches that contain receivers.

When a new receiver on a previously pruned branch of the tree joins a multicast group, the PIM DM device detects the new receiver and immediately sends a graft message up the distribution tree toward the source. When the upstream PIM DM device receives the graft message, it immediately puts the interface on which the graft was received into the forwarding state so that the multicast traffic begins flowing to the receiver.

### <span id="page-15-3"></span>**PIM SM**

PIM SM uses shared trees and shortest-path-trees (SPTs) to distribute multicast traffic to multicast receivers in the network. In PIM SM, a router or multilayer switch assumes that other routers or switches do not forward multicast packets for a group, unless there is an explicit request for the traffic (join

message). When a host joins a multicast group using IGMP, its directly connected PIM SM device sends PIM join messages toward the root, also known as the RP. This join message travels router-by-router toward the root, constructing a branch of the shared tree as it goes.

The RP keeps track of multicast receivers. It also registers sources through register messages received from the source's first-hop router (*designated router* [DR]) to complete the shared tree path from the source to the receiver. When using a shared tree, sources must send their traffic to the RP so that the traffic reaches all receivers.

Prune messages are sent up the distribution tree to prune multicast group traffic. This action permits branches of the shared tree or SPT that were created with explicit join messages to be torn down when they are no longer needed.

### <span id="page-16-0"></span>**PIM Stub Routing**

The PIM stub routing feature reduces resource usage by moving routed traffic closer to the end user.

In a network using PIM stub routing, the only allowable route for IP traffic to the user is through a switch that is configured with PIM stub routing. PIM passive interfaces are connected to Layer 2 access domains, such as VLANs, or to interfaces that are connected to other Layer 2 devices. Only directly connected multicast (IGMP) receivers and sources are allowed in the Layer 2 access domains. The PIM passive interfaces do not send or process any received PIM control packets.

When using PIM stub routing, you should configure the distribution and remote routers to use IP multicast routing and configure only the switch as a PIM stub router. The switch does not route transit traffic between distribution routers. You also need to configure a routed uplink port on the switch. The switch uplink port cannot be used with SVIs. If you need PIM for an SVI uplink port, you should upgrade to the IP services feature set.

You must also configure EIGRP stub routing when configuring PIM stub routing on the switch. For more information, see the "Configuring EIGRP Stub Routing" section in the *[Unicast Routing Software](http://www.cisco.com/go/ie2000u-docs)  [Configuration Guide for Cisco IE 2000U and Connected Grid Switches](http://www.cisco.com/go/ie2000u-docs)*.

The redundant PIM stub router topology is not supported. The redundant topology exists when there is more than one PIM router forwarding multicast traffic to a single access domain. PIM messages are blocked, and the PIM assert and designated router election mechanisms are not supported on the PIM passive interfaces. Only the nonredundant access router topology is supported by the PIM stub feature. By using a nonredundant topology, the PIM passive interface assumes that it is the only interface and designated router on that access domain.

In [Figure 2-1,](#page-17-2) Switch A routed uplink port 25 is connected to the router and PIM stub routing is enabled on the VLAN 100 interfaces and on Host 3. This configuration allows the directly connected hosts to receive traffic from multicast source 200.1.1.3. See the ["Configuring PIM Stub Routing" section on](#page-29-0)  [page 2-18](#page-29-0) for more information.

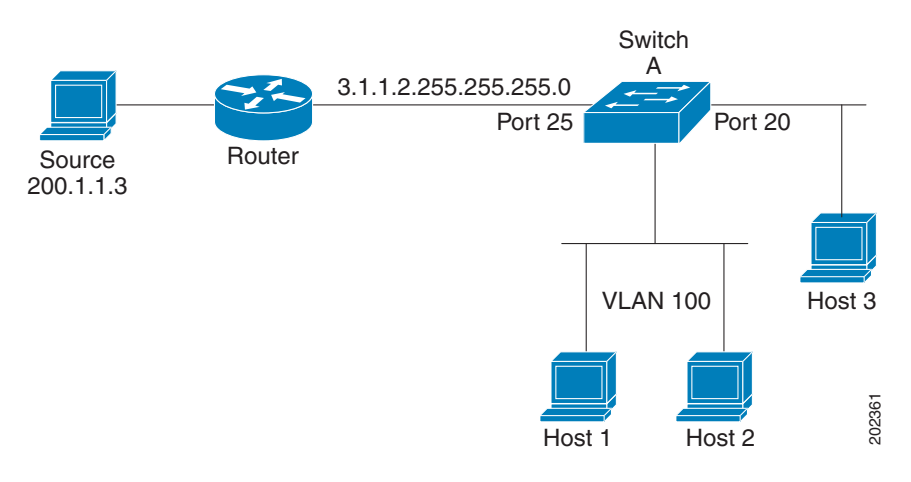

#### <span id="page-17-2"></span>*Figure 2-1 PIM Stub Router Configuration*

### <span id="page-17-0"></span>**IGMP Helper**

PIM stub routing moves routed traffic closer to the end user and reduces network traffic. You can also reduce traffic by configuring a stub router (switch) with the IGMP helper feature.

You can configure a stub router (switch) with the **igmp helper help-address** interface configuration command to enable the switch to send reports to the next-hop interface. Hosts that are not directly connected to a downstream router can then join a multicast group sourced from an upstream network. The IGMP packets from a host wanting to join a multicast stream are forwarded upstream to the next-hop device when this feature is configured. When the upstream central router receives the helper IGMP reports or leaves, it adds or removes the interfaces from its outgoing interface list for that group.

For complete syntax and usage information for the **ip igmp helper-address** command, see the *[Cisco IOS](http://www.cisco.com/en/US/docs/ios-xml/ios/ipmulti/command/imc-cr-book.html)  [IP Multicast Command Reference](http://www.cisco.com/en/US/docs/ios-xml/ios/ipmulti/command/imc-cr-book.html)*.

## <span id="page-17-1"></span>**Auto-RP**

This proprietary feature eliminates the need to manually configure the RP information in every router and multilayer switch in the network. For Auto-RP to work, you configure a Cisco router or multilayer switch as the mapping agent. It uses IP multicast to learn which routers or switches in the network are possible candidate RPs to receive candidate RP announcements. Candidate RPs periodically send multicast RP-announce messages to a particular group or group range to announce their availability.

Mapping agents listen to these candidate RP announcements and use the information to create entries in their Group-to-RP mapping caches. Only one mapping cache entry is created for any Group-to-RP range received, even if multiple candidate RPs are sending RP announcements for the same range. As the RP-announce messages arrive, the mapping agent selects the router or switch with the highest IP address as the active RP and stores this RP address in the Group-to-RP mapping cache.

Mapping agents periodically multicast the contents of their Group-to-RP mapping cache. Thus, all routers and switches automatically discover which RP to use for the groups they support. If a router or switch fails to receive RP-discovery messages and the Group-to-RP mapping information expires, it switches to a statically configured RP that was defined with the **ip pim rp-address** global configuration command. If no statically configured RP exists, the router or switch changes the group to dense-mode operation.

Multiple RPs serve different group ranges or serve as hot backups of each other.

### <span id="page-18-0"></span>**Bootstrap Router**

PIMv2 BSR is another method to distribute group-to-RP mapping information to all PIM routers and multilayer switches in the network. It eliminates the need to manually configure RP information in every router and switch in the network. However, instead of using IP multicast to distribute group-to-RP mapping information, BSR uses hop-by-hop flooding of special BSR messages to distribute the mapping information.

The BSR is elected from a set of candidate routers and switches in the domain that have been configured to function as BSRs. The election mechanism is similar to the root-bridge election mechanism used in bridged LANs. The BSR election is based on the BSR priority of the device contained in the BSR messages that are sent hop-by-hop through the network. Each BSR device examines the message and forwards out all interfaces only the message that has either a higher BSR priority than its BSR priority or the same BSR priority, but with a higher BSR IP address. Using this method, the BSR is elected.

The elected BSR sends BSR messages with a TTL of 1. Neighboring PIMv2 routers or multilayer switches receive the BSR message and multicast it out all other interfaces (except the one on which it was received) with a TTL of 1. In this way, BSR messages travel hop-by-hop throughout the PIM domain. Because BSR messages contain the IP address of the current BSR, the flooding mechanism enables candidate RPs to automatically learn which device is the elected BSR.

Candidate RPs send candidate RP advertisements showing the group range for which they are responsible to the BSR, which stores this information in its local candidate-RP cache. The BSR periodically advertises the contents of this cache in BSR messages to all other PIM devices in the domain. These messages travel hop-by-hop through the network to all routers and switches, which store the RP information in the BSR message in their local RP cache. The routers and switches select the same RP for a given group because they all use a common RP hashing algorithm.

### <span id="page-18-1"></span>**Multicast Forwarding and Reverse Path Check**

With unicast routing, routers and multilayer switches forward traffic through the network along a single path from the source to the destination host whose IP address appears in the destination address field of the IP packet. Each router and switch along the way makes a unicast forwarding decision, using the destination IP address in the packet, by looking up the destination address in the unicast routing table and forwarding the packet through the specified interface to the next hop toward the destination.

With multicasting, the source is sending traffic to an arbitrary group of hosts represented by a multicast group address in the destination address field of the IP packet. To decide whether to forward or drop an incoming multicast packet, the router or multilayer switch uses a reverse path forwarding (RPF) check on the packet as follows and shown in [Figure 2-2:](#page-19-2)

- **1.** The router or multilayer switch examines the source address of the arriving multicast packet to decide whether the packet arrived on an interface that is on the reverse path back to the source.
- **2.** If the packet arrives on the interface leading back to the source, the RPF check is successful and the packet is forwarded to all interfaces in the outgoing interface list (which might not be all interfaces on the router).
- **3.** If the RPF check fails, the packet is discarded.

Some multicast routing protocols maintain a separate multicast routing table and use it for the RPF check. However, PIM uses the unicast routing table to perform the RPF check.

[Figure 2-2](#page-19-2) shows port 2 receiving a multicast packet from source 151.10.3.21. [Table 2-1](#page-19-3) shows that the port on the reverse path to the source is port 1, not port 2. Because the RPF check fails, the multilayer switch discards the packet. Another multicast packet from source 151.10.3.21 is received on port 1, and the routing table shows this port is on the reverse path to the source. Because the RPF check passes, the switch forwards the packet to all ports in the outgoing port list.

<span id="page-19-2"></span>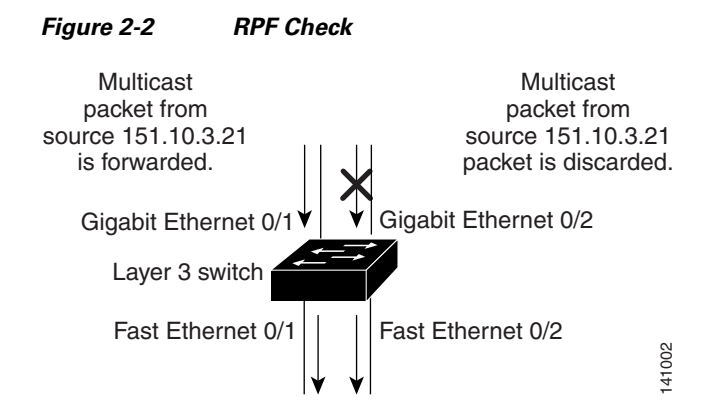

<span id="page-19-3"></span>*Table 2-1 Routing Table Example for an RPF Check*

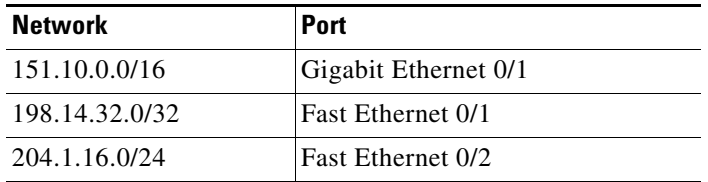

PIM uses both source trees and RP-rooted shared trees to forward datagrams (described in the ["PIM](#page-15-2)  [DM" section on page 2-4](#page-15-2) and the ["PIM SM" section on page 2-4\)](#page-15-3). The RPF check is performed differently for each:

- If a PIM router or multilayer switch has a source-tree state (that is, an  $(S, G)$  entry is present in the multicast routing table), it performs the RPF check against the IP address of the source of the multicast packet.
- If a PIM router or multilayer switch has a shared-tree state (and no explicit source-tree state), it performs the RPF check on the RP address (which is known when members join the group).

Sparse-mode PIM uses the RPF lookup function to decide where it needs to send joins and prunes:

- **•** (S,G) joins (which are source-tree states) are sent toward the source.
- **•** (\*,G) joins (which are shared-tree states) are sent toward the RP.

Dense-mode PIM uses only source trees and uses RPF as previously described.

# <span id="page-19-0"></span>**Information About Source-Specific Multicast**

The Source-Specific Multicast (SSM) feature is an extension of IP multicast in which datagram traffic is forwarded to receivers from only those multicast sources that the receivers have explicitly joined. For multicast groups configured for SSM, only SSM distribution trees (no shared trees) are created.

### <span id="page-19-1"></span>**SSM Components Overview**

SSM is a datagram delivery model that best supports one-to-many applications, also known as broadcast applications. SSM is a core networking technology for the Cisco implementation of IP multicast solutions targeted for audio and video broadcast application environments. The switch supports these components that support the implementation of SSM:

**•** Protocol independent multicast source-specific mode (PIM-SSM)

PIM-SSM is the routing protocol that supports the implementation of SSM and is derived from PIM sparse mode (PIM-SM).

**•** Internet Group Management Protocol version 3 (IGMPv3)

To run SSM with IGMPv3, SSM must be supported in the Cisco IOS router, the host where the application is running, and the application itself.

### <span id="page-20-0"></span>**How SSM Differs from Internet Standard Multicast**

The current IP multicast infrastructure in the Internet and many enterprise intranets is based on the PIM-SM protocol and Multicast Source Discovery Protocol (MSDP). These protocols have the limitations of the Internet Standard Multicast (ISM) service model. For example, with ISM, the network must maintain knowledge about which hosts in the network are actively sending multicast traffic.

The ISM service consists of the delivery of IP datagrams from any source to a group of receivers called the multicast host group. The datagram traffic for the multicast host group consists of datagrams with an arbitrary IP unicast source address S and the multicast group address G as the IP destination address. Systems receive this traffic by becoming members of the host group.

Membership in a host group simply requires signalling the host group through IGMP version 1, 2, or 3. In SSM, delivery of datagrams is based on (S, G) channels. In both SSM and ISM, no signalling is required to become a source. However, in SSM, receivers must subscribe or unsubscribe to (S, G) channels to receive or not receive traffic from specific sources. In other words, receivers can receive traffic only from (S, G) channels to which they are subscribed, whereas in ISM, receivers need not know the IP addresses of sources from which they receive their traffic. The proposed standard approach for channel subscription signalling use IGMP include mode membership reports, which are supported only in IGMP version 3.

### <span id="page-20-1"></span>**SSM IP Address Range**

SSM can coexist with the ISM service by applying the SSM delivery model to a configured subset of the IP multicast group address range. Cisco IOS software allows SSM configuration for the IP multicast address range of 224.0.0.0 through 239.255.255.255. When an SSM range is defined, existing IP multicast receiver applications do not receive any traffic when they try to use an address in the SSM range (unless the application is modified to use an explicit (S, G) channel subscription).

### <span id="page-20-2"></span>**SSM Operations**

An established network, in which IP multicast service is based on PIM-SM, can support SSM services. SSM can also be deployed alone in a network without the full range of protocols that are required for interdomain PIM-SM (for example, MSDP, Auto-RP, or bootstrap router [BSR]) if only SSM service is needed.

If SSM is deployed in a network already configured for PIM-SM, only the last-hop routers support SSM. Routers that are not directly connected to receivers do not require support for SSM. In general, these not-last-hop routers must only run PIM-SM in the SSM range and might need additional access control configuration to suppress MSDP signalling, registering, or PIM-SM shared tree operations from occurring within the SSM range.

Use the **ip pim ssm** global configuration command to configure the SSM range and to enable SSM. This configuration has the following effects:

• For groups within the SSM range,  $(S, G)$  channel subscriptions are accepted through IGMPv3 include-mode membership reports.

- **•** PIM operations within the SSM range of addresses change to PIM-SSM, a mode derived from PIM-SM. In this mode, only PIM (S, G) join and prune messages are generated by the router, and no (S, G) rendezvous point tree (RPT) or (\*, G) RPT messages are generated. Incoming messages related to RPT operations are ignored or rejected, and incoming PIM register messages are immediately answered with register-stop messages. PIM-SSM is backward-compatible with PIM-SM unless a router is a last-hop router. Therefore, routers that are not last-hop routers can run PIM-SM for SSM groups (for example, if they do not yet support SSM).
- No MSDP source-active (SA) messages within the SSM range are accepted, generated, or forwarded.

### <span id="page-21-0"></span>**IGMPv3 Host Signalling**

In IGMPv3, hosts signal membership to last hop routers of multicast groups. Hosts can signal group membership with filtering capabilities with respect to sources. A host can either signal that it wants to receive traffic from all sources sending to a group except for some specific sources (called exclude mode), or that it wants to receive traffic only from some specific sources sending to the group (called include mode).

IGMPv3 can operate with both ISM and SSM. In ISM, both exclude and include mode reports are applicable. In SSM, only include mode reports are accepted by the last-hop router. Exclude mode reports are ignored.

# <span id="page-21-1"></span>**Information About Source Specific Multicast Mapping**

The Source Specific Multicast (SSM) mapping feature supports SSM transition when supporting SSM on the end system is impossible or unwanted due to administrative or technical reasons. You can use SSM mapping to leverage SSM for video delivery to legacy STBs that do not support IGMPv3 or for applications that do not use the IGMPv3 host stack.

In a typical STB deployment, each TV channel uses one separate IP multicast group and has one active server host sending the TV channel. A single server can send multiple TV channels, but each to a different group. In this network environment, if a router receives an IGMPv1 or IGMPv2 membership report for a particular group, the report addresses the well-known TV server for the TV channel associated with the multicast group.

When SSM mapping is configured, if a router receives an IGMPv1 or IGMPv2 membership report for a particular group, the router translates this report into one or more channel memberships for the well-known sources associated with this group.

When the router receives an IGMPv1 or IGMPv2 membership report for a group, the router uses SSM mapping to determine one or more source IP addresses for the group. SSM mapping then translates the membership report as an IGMPv3 report and continues as if it had received an IGMPv3 report. The router then sends PIM joins and continues to be joined to these groups as long as it continues to receive the IGMPv1 or IGMPv2 membership reports, and the SSM mapping for the group remains the same.

SSM mapping enables the last hop router to determine the source addresses either by a statically configured table on the router or through a DNS server. When the statically configured table or the DNS mapping changes, the router leaves the current sources associated with the joined groups.

## <span id="page-22-0"></span>**Static SSM Mapping**

With static SSM mapping, you can configure the last hop router to use a static map to determine the sources that are sending to groups. Static SSM mapping requires that you configure ACLs to define group ranges. Then you can map the groups permitted by those ACLs to sources by using the **ip igmp static ssm-map** global configuration command.

You can configure static SSM mapping in smaller networks when a DNS is not needed or to locally override DNS mappings. When configured, static SSM mappings take precedence over DNS mappings.

### <span id="page-22-1"></span>**DNS-Based SSM Mapping**

You can use DNS-based SSM mapping to configure the last hop router to perform a reverse DNS lookup to determine sources sending to groups. When DNS-based SSM mapping is configured, the router constructs a domain name that includes the group address and performs a reverse lookup into the DNS. The router looks up IP address resource records and uses them as the source addresses associated with this group. SSM mapping supports up to 20 sources for each group. The router joins all sources configured for a group (see [Figure 2-3\)](#page-22-2).

<span id="page-22-2"></span>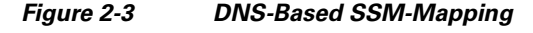

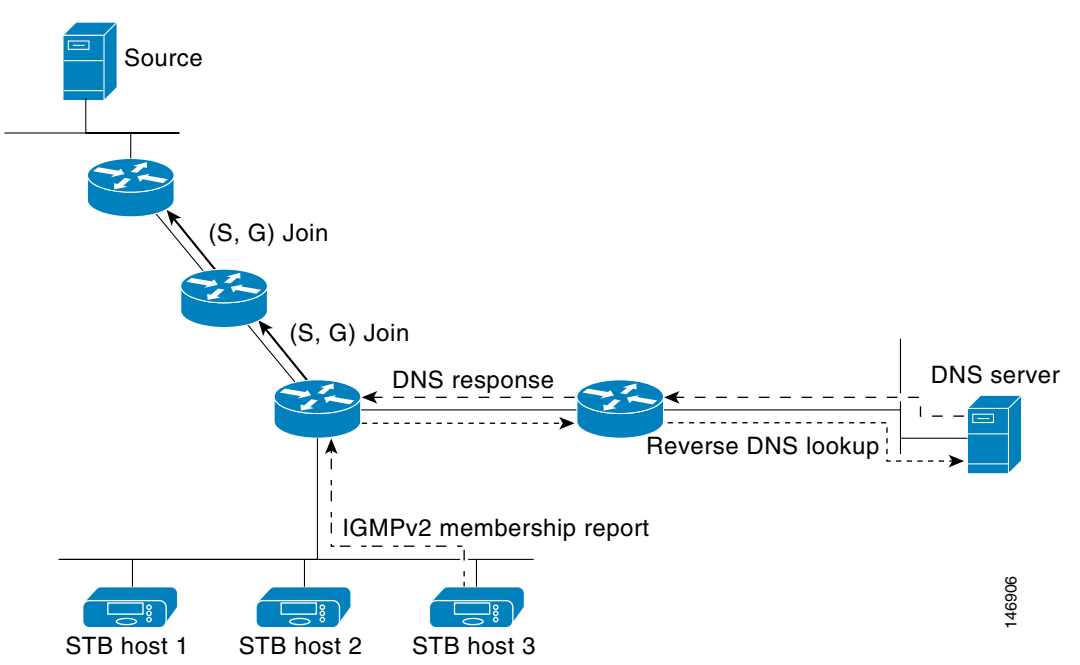

The SSM mapping mechanism that enables the last hop router to join multiple sources for a group can provide source redundancy for a TV broadcast. In this context, the last hop router provides redundancy using SSM mapping to simultaneously join two video sources for the same TV channel. However, to prevent the last hop router from duplicating the video traffic, the video sources must use a server-side switchover mechanism. One video source is active, and the other backup video source is passive. The passive source waits until an active source failure is detected before sending the video traffic for the TV channel. Thus, the server-side switchover mechanism ensures that only one of the servers is actively sending video traffic for the TV channel.

To look up one or more source addresses for a group that includes G1, G2, G3, and G4, you must configure these DNS records on the DNS server:

```
G4.G3.G2.G1 [multicast-domain] [timeout]IN A source-address-1
   IN A source-address-2
   IN A source-address-n
```
Refer to your DNS server documentation for more information about configuring DNS resource records.

# <span id="page-23-0"></span>**Information About PIM Shared Tree and Source Tree**

By default, members of a group receive data from senders to the group across a single data-distribution tree rooted at the RP. [Figure 2-4](#page-23-1) shows this type of shared-distribution tree. Data from senders is delivered to the RP for distribution to group members joined to the shared tree.

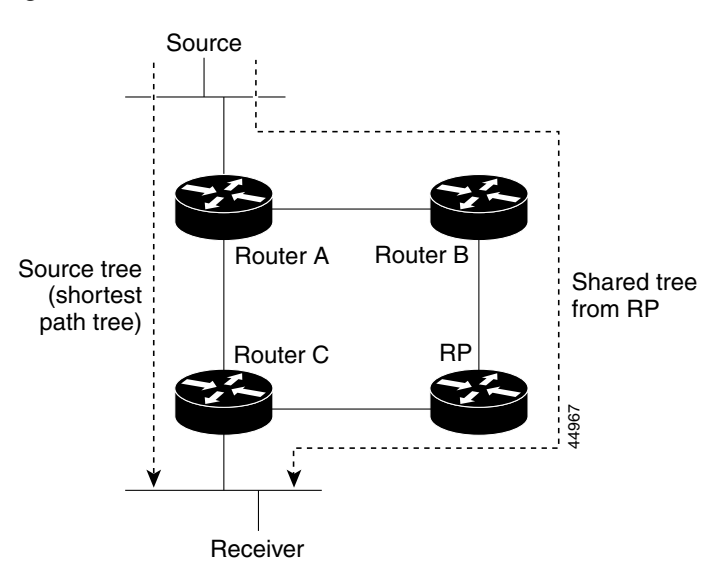

#### <span id="page-23-1"></span>*Figure 2-4 Shared Tree and Source Tree (Shortest-Path Tree)*

If the data rate warrants, leaf routers (routers without any downstream connections) on the shared tree can use the data distribution tree rooted at the source. This type of distribution tree is called a shortest-path tree or source tree. By default, the software switches to a source tree upon receiving the first data packet from a source.

This process describes the move from a shared tree to a source tree:

- **1.** A receiver joins a group; leaf Router C sends a join message toward the RP.
- **2.** The RP puts a link to Router C in its outgoing interface list.
- **3.** A source sends data; Router A encapsulates the data in a register message and sends it to the RP.
- **4.** The RP forwards the data down the shared tree to Router C and sends a join message toward the source. At this point, data might arrive twice at Router C, once encapsulated and once natively.
- **5.** When data arrives natively (unencapsulated) at the RP, it sends a register-stop message to Router A.
- **6.** By default, reception of the first data packet prompts Router C to send a join message toward the source.
- **7.** When Router C receives data on  $(S, G)$ , it sends a prune message for the source up the shared tree.

**8.** The RP deletes the link to Router C from the outgoing interface of (S,G). The RP triggers a prune message toward the source.

Join and prune messages are sent for sources and RPs. They are sent hop-by-hop and are processed by each PIM device along the path to the source or RP. Register and register-stop messages are not sent hop-by-hop. They are sent by the designated router that is directly connected to a source and are received by the RP for the group.

Multiple sources sending to groups use the shared tree.

You can configure the PIM device to stay on the shared tree. For more information, see the "Delaying" [the Use of PIM Shortest-Path Tree" section on page 2-38.](#page-49-3)

# <span id="page-24-0"></span>**Prerequisites**

- **•** To use multicast routing, the switch must be running the IP services image.
- **•** Be familiar with the information in the ["Information About Cisco's Implementation of IP Multicast](#page-13-0)  [Routing" section on page 2-2](#page-13-0) and ["Guidelines and Limitations" section on page 2-13](#page-24-1).

# <span id="page-24-1"></span>**Guidelines and Limitations**

#### <span id="page-24-2"></span>**PIMv1 and PIMv2 Interoperability**

The Cisco PIMv2 implementation provides interoperability and transition between Version 1 and Version 2, although there might be some minor problems.

You can upgrade to PIMv2 incrementally. PIM Versions 1 and 2 can be configured on different routers and multilayer switches within one network. Internally, all routers and multilayer switches on a shared media network must run the same PIM version. Therefore, if a PIMv2 device detects a PIMv1 device, the Version 2 device downgrades itself to Version 1 until all Version 1 devices have been shut down or upgraded.

PIMv2 uses the BSR to discover and announce RP-set information for each group prefix to all the routers and multilayer switches in a PIM domain. PIMv1, together with the Auto-RP feature, can perform the same tasks as the PIMv2 BSR. However, Auto-RP is a standalone protocol, separate from PIMv1, and is a proprietary Cisco protocol. PIMv2 is a standards track protocol in the IETF. We recommend that you use PIMv2. The BSR mechanism interoperates with Auto-RP on Cisco routers and multilayer switches. For more information, see the ["Auto-RP and BSR Configuration Guidelines" section on page 2-14.](#page-25-0)

When PIMv2 devices interoperate with PIMv1 devices, Auto-RP should have already been deployed. A PIMv2 BSR that is also an Auto-RP mapping agent automatically advertises the RP elected by Auto-RP. That is, Auto-RP sets its single RP on every router or multilayer switch in the group. Not all routers and switches in the domain use the PIMv2 hash function to select multiple RPs.

Dense-mode groups in a mixed PIMv1 and PIMv2 region need no special configuration; they automatically interoperate.

Sparse-mode groups in a mixed PIMv1 and PIMv2 region are possible because the Auto-RP feature in PIMv1 interoperates with the PIMv2 RP feature. Although all PIMv2 devices can also use PIMv1, we recommend that the RPs be upgraded to PIMv2. To ease the transition to PIMv2, we have these recommendations:

- **•** Use Auto-RP throughout the region.
- **•** Configure sparse-dense mode throughout the region.

If Auto-RP is not already configured in the PIMv1 regions, configure Auto-RP. For more information, see the ["Configuring Auto-RP" section on page 2-27.](#page-38-0)

#### <span id="page-25-0"></span>**Auto-RP and BSR Configuration Guidelines**

There are two approaches to using PIMv2. You can use Version 2 exclusively in your network or migrate to Version 2 by employing a mixed PIM version environment.

- If your network is all Cisco routers and multilayer switches, you can use either Auto-RP or BSR.
- **•** If you have non-Cisco routers in your network, you must use BSR.
- If you have Cisco PIMv1 and PIMv2 routers and multilayer switches and non-Cisco routers, you must use both Auto-RP and BSR. If your network includes routers from other vendors, configure the Auto-RP mapping agent and the BSR on a Cisco PIMv2 device. Ensure that no PIMv1 device is located in the path a between the BSR and a non-Cisco PIMv2 device.
- **•** Because bootstrap messages are sent hop-by-hop, a PIMv1 device prevents these messages from reaching all routers and multilayer switches in your network. Therefore, if your network has a PIMv1 device in it and only Cisco routers and multilayer switches, it is best to use Auto-RP.
- **•** If you have a network that includes non-Cisco routers, configure the Auto-RP mapping agent and the BSR on a Cisco PIMv2 router or multilayer switch. Ensure that no PIMv1 device is on the path between the BSR and a non-Cisco PIMv2 router.
- If you have non-Cisco PIMv2 routers that need to interoperate with Cisco PIMv1 routers and multilayer switches, both Auto-RP and a BSR are required. We recommend that a Cisco PIMv2 device be both the Auto-RP mapping agent and the BSR. For more information, see the ["Using](#page-48-0)  [Auto-RP and a BSR" section on page 2-37](#page-48-0).

#### **PIM Stub Routing Configuration Guidelines**

Guidelines and limitations for PIM stub routing are as follows:

- Before configuring PIM stub routing, you must have IP multicast routing configured on both the stub router and the central router. You must also have PIM mode (dense-mode, sparse-mode, or dense-sparse-mode) configured on the uplink interface of the stub router.
- The PIM stub router does not route the transit traffic between the distribution routers. Unicast (EIGRP) stub routing enforces this behavior. You must configure unicast stub routing to assist the PIM stub router behavior. For more information, see the "Configuring EIGRP Stub Routing" section in the *[Unicast Routing Software Configuration Guide for Cisco IE 2000U and Connected Grid](http://www.cisco.com/go/ie2000u-docs)  [Switches](http://www.cisco.com/go/ie2000u-docs)*.
- Only directly connected multicast (IGMP) receivers and sources are allowed in the Layer 2 access domains. The PIM protocol is not supported in access domains.
- **•** The redundant PIM stub router topology is not supported.

#### **Restrictions for Legacy Applications Within the SSM Range**

Existing applications in a network predating Source-Specific Multicast (SSM) do not work within the SSM range unless they are modified to support (S, G) channel subscriptions. Therefore, enabling SSM in a network can cause problems for existing applications if they use addresses within the designated SSM range.

#### **Address Management Restrictions**

Address management is still necessary to some degree when SSM is used with Layer 2 switching mechanisms. Cisco Group Management Protocol (CGMP), IGMP snooping, or Router-Port Group Management Protocol (RGMP) support only group-specific filtering, not (S, G) channel-specific filtering. If different receivers in a switched network request different (S, G) channels sharing the same

group, they do not benefit from these existing mechanisms. Instead, both receivers receive all  $(S, G)$ channel traffic and filter out the unwanted traffic on input. Because SSM can re-use the group addresses in the SSM range for many independent applications, this situation can lead to decreased traffic filtering in a switched network. For this reason, it is important to use random IP addresses from the SSM range for an application to minimize the chance for re-use of a single address within the SSM range between different applications. For example, an application service providing a set of television channels should, even with SSM, use a different group for each television (S, G) channel. This setup guarantees that multiple receivers to different channels within the same application service never experience traffic aliasing in networks that include Layer 2 switches.

#### **IGMP Snooping and CGMP Limitations**

IGMPv3 uses new membership report messages that might not be correctly recognized by older IGMP snooping switches.

For more information about switching issues related to IGMP (especially with CGMP), refer to the "Configuring IGMP Version 3" section of the "Configuring IP Multicast Routing" chapter.

#### **State Maintenance Limitations**

In PIM-SSM, the last hop router continues to periodically send (S, G) join messages if appropriate (S, G) subscriptions are on the interfaces. Therefore, as long as receivers send (S, G) subscriptions, the shortest path tree (SPT) state from the receivers to the source is maintained, even if the source does not send traffic for longer periods of time (or even never).

This case is opposite to PIM-SM, where (S, G) state is maintained only if the source is sending traffic and receivers are joining the group. If a source stops sending traffic for more than 3 minutes in PIM-SM, the (S, G) state is deleted and only re-established after packets from the source arrive again through the RPT. Because no mechanism in PIM-SSM notifies a receiver that a source is active, the network must maintain the (S, G) state in PIM-SSM as long as receivers are requesting receipt of that channel.

#### <span id="page-26-1"></span>**SSM Mapping Configuration Guidelines**

Guidelines and limitations for SSM mapping:

- The SSM mapping feature does not have all the benefits of full SSM. Because SSM mapping takes a group join from a host and identifies this group with an application associated with one or more sources, it can only support one such application per group. Full SSM applications can still share the same group as in SSM mapping.
- **•** Enable IGMPv3 with care on the last hop router when you rely solely on SSM mapping as a transition solution for full SSM. When you enable both SSM mapping and IGMPv3 and the hosts already support IGMPv3 (but not SSM), the hosts send IGMPv3 group reports. SSM mapping does not support these IGMPv3 group reports, and the router does not correctly associate sources with these reports.

# <span id="page-26-0"></span>**Default Settings**

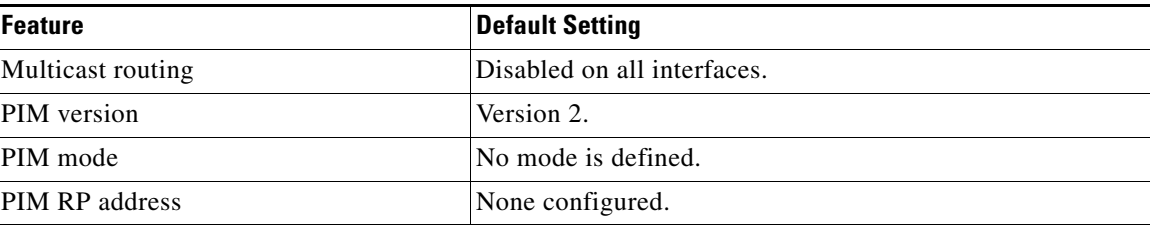

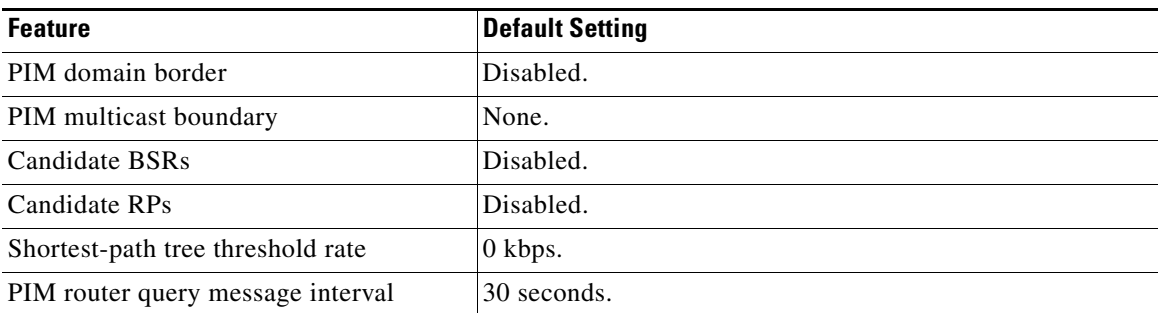

# <span id="page-27-0"></span>**Configuring IP Multicast Routing**

This section includes the following topics:

- **•** [Configuring Basic Multicast Routing, page 2-16](#page-27-1) (required)
- **•** [Configuring PIM Stub Routing, page 2-18](#page-29-0) (optional)
- **•** [Configuring Source-Specific Multicast, page 2-20](#page-31-0)
- **•** [Configuring SSM Mapping, page 2-21](#page-32-1)
- **•** [Configuring a Rendezvous Point, page 2-25](#page-36-0) (required if the interface is in sparse-dense mode, and you want to treat the group as a sparse group)
- **•** [Using Auto-RP and a BSR, page 2-37](#page-48-0) (required for non-Cisco PIMv2 devices to interoperate with Cisco PIM v1 devices))
- **•** [Monitoring the RP Mapping Information, page 2-38](#page-49-0) (optional)
- [Troubleshooting PIMv1 and PIMv2 Interoperability Problems, page 2-38](#page-49-1) (optional)

# <span id="page-27-1"></span>**Configuring Basic Multicast Routing**

You must enable IP multicast routing and configure the PIM version and the PIM mode. Then the software can forward multicast packets, and the switch can populate its multicast routing table.

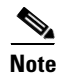

**Note** To enable IP multicast routing, the switch must be running the IP services image.

You can configure an interface to be in PIM dense mode, sparse mode, or sparse-dense mode. The switch populates its multicast routing table and forwards multicast packets it receives from its directly connected LANs according to the mode setting. You must enable PIM in one of these modes for an interface to perform IP multicast routing. Enabling PIM on an interface also enables IGMP operation on that interface.

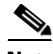

**Note** If you enable PIM on multiple interfaces and most of these interfaces are not part of the outgoing interface list, when IGMP snooping is disabled the outgoing interface might not be able to sustain line rate for multicast traffic because of the extra, unnecessary replication.

In populating the multicast routing table, dense-mode interfaces are always added to the table. Sparse-mode interfaces are added to the table only when periodic join messages are received from downstream devices or when there is a directly connected member on the interface. When forwarding

from a LAN, sparse-mode operation occurs if there is an RP known for the group. If so, the packets are encapsulated and sent toward the RP. When no RP is known, the packet is flooded in a dense-mode fashion. If the multicast traffic from a specific source is sufficient, the receiver's first-hop router might send join messages toward the source to build a source-based distribution tree.

By default, multicast routing is disabled, and there is no default mode setting. Follow this procedure to enable IP multicasting, to configure a PIM version, and to configure a PIM mode. This procedure is required.

### **BEFORE YOU BEGIN**

- **•** Decide which PIM mode to use.
- Ensure that the interface on which you are enabling multicast routing has an IP address assigned to it. For more information, see the "Configuring Layer 3 Interfaces" section in the "Configuring Interfaces" chapter in the *[Interfaces Software Configuration Guide for Cisco IE 2000U and](http://www.cisco.com/go/ie2000u-docs)  [Connected Grid Switches](http://www.cisco.com/go/ie2000u-docs)*.

### **DETAILED STEPS**

 $\Gamma$ 

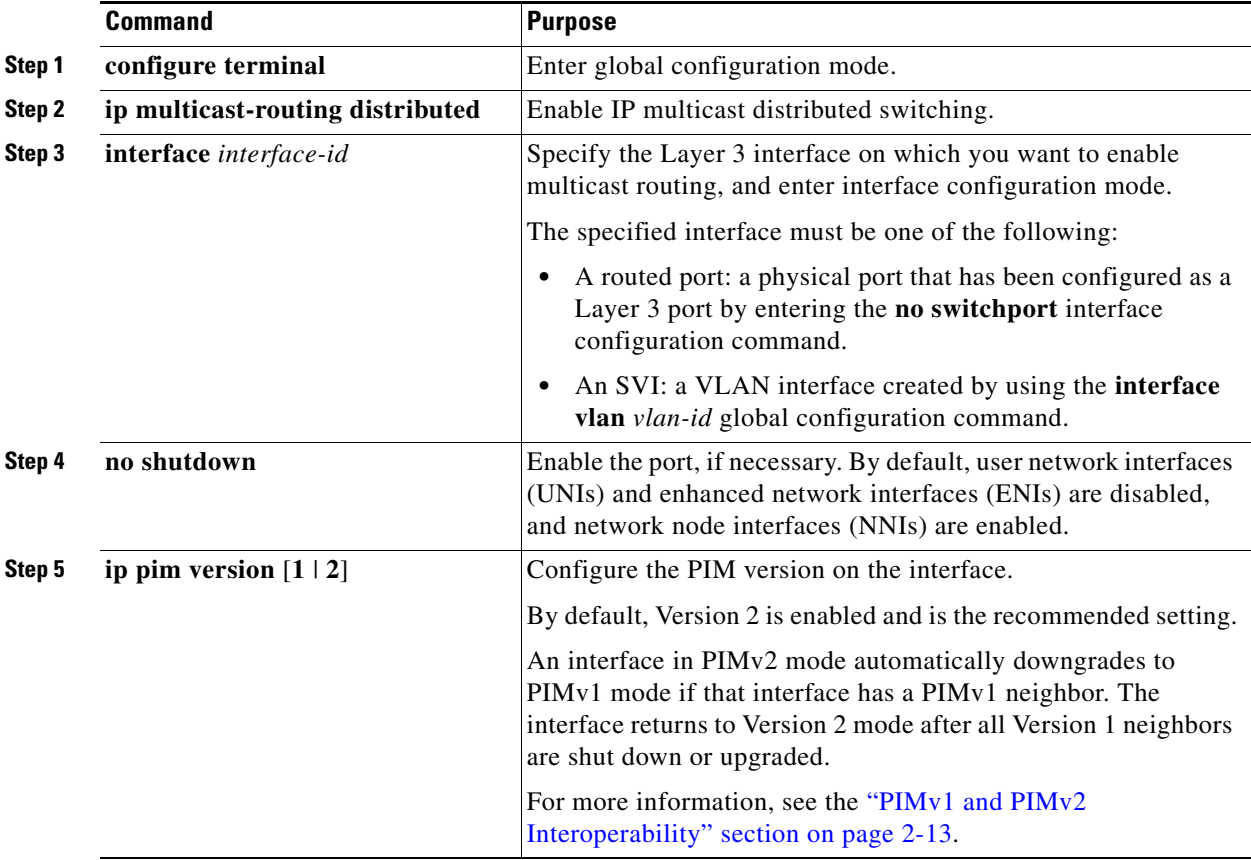

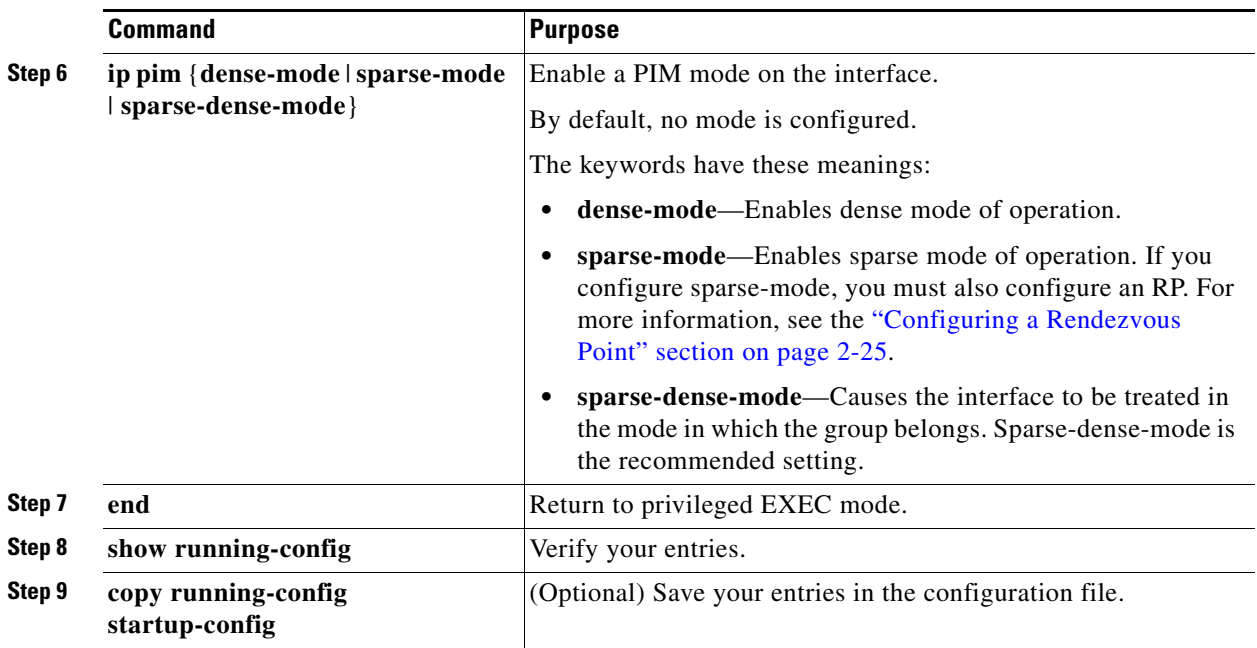

To disable multicasting, use the **no ip multicast-routing distributed** global configuration command. To return to the default PIM version, use the **no ip pim version** interface configuration command. To disable PIM on an interface, use the **no ip pim** interface configuration command.

### **EXAMPLE**

This example enables IP multicast distributed switching and specifies the PIM mode:

```
Switch# configure terminal
Switch(config)# ip multicast-routing distributed
Switch(config)# interface Gigabitethernet 1/0/0
Switch(config-if)# ip pim sparse-dense-mode
Switch(config-if)# end
```
# <span id="page-29-0"></span>**Configuring PIM Stub Routing**

The PIM Stub routing feature supports multicast routing between the distribution layer and the access layer. It supports two types of PIM interfaces, uplink PIM interfaces, and PIM passive interfaces. A routed interface configured with the PIM passive mode does not pass or forward PIM control traffic, it only passes and forwards IGMP traffic.

This procedure is optional.

### **BEFORE YOU BEGIN**

- You must have IP multicast routing configured on both the stub router and the central router.
- **•** You must have PIM mode (dense-mode, sparse-mode, or dense-sparse-mode) configured on the uplink interface of the stub router.
- **•** You must configure EIGRP stub routing to assist the PIM stub router behavior.

### **DETAILED STEPS**

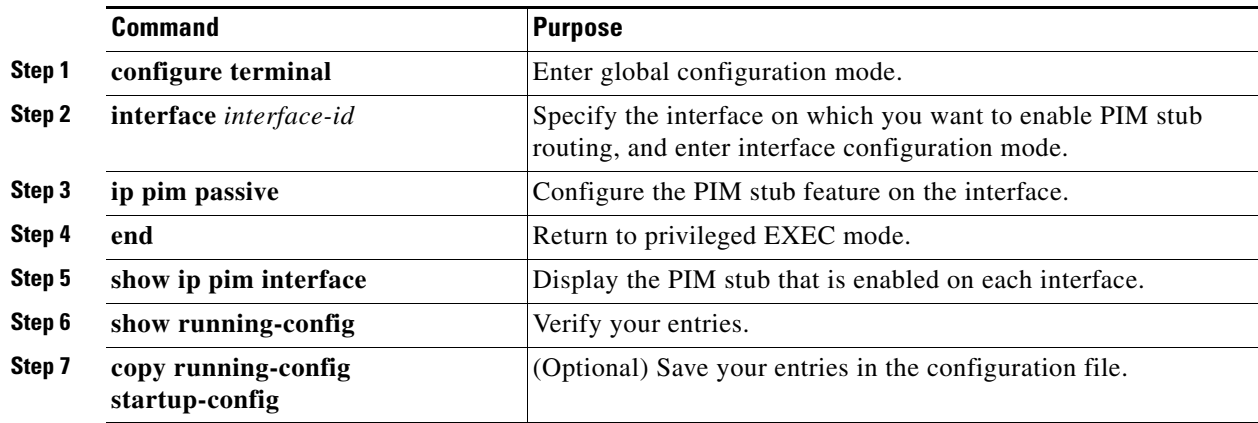

To disable PIM stub routing on an interface, use the **no ip pim passive** interface configuration command.

### **EXAMPLE**

 $\mathbf I$ 

In this example, IP multicast routing is enabled, Switch A PIM uplink port 25 is configured as a routed uplink port with **spare-dense-mode enabled.** PIM stub routing is enabled on the VLAN 100 interfaces and on Gigabit Ethernet port 20 in [Figure 2-1](#page-17-2):

```
Switch(config)# ip multicast-routing distributed
Switch(config)# interface GigabitEthernet0/25
Switch(config-if)# no switchport
Switch(config-if)# ip address 3.1.1.2 255.255.255.0
Switch(config-if)# ip pim sparse-dense-mode
Switch(config-if)# exit
Switch(config)# interface vlan100
Switch(config-if)# ip pim passive
Switch(config-if)# exit
Switch(config)# interface GigabitEthernet0/20
Switch(config-if)# ip pim passive
Switch(config-if)# exit
Switch(config)# interface vlan100
Switch(config-if)# ip address 100.1.1.1 255.255.255.0
Switch(config-if)# ip pim passive
Switch(config-if)# exit
Switch(config)# interface GigabitEthernet0/20
Switch(config-if)# no switchport
Switch(config-if)# ip address 10.1.1.1 255.255.255.0
Switch(config-if)# ip pim passive
Switch(config-if)# end
```
To verify that PIM stub is enabled for each interface, use the **show ip pim interface** privileged EXEC command:

```
Switch# show ip pim interface
Address Interface Ver/ Nbr Query DR DR
Mode Count Intvl Prior
3.1.1.2 GigabitEthernet0/25 v2/SD 1 30 1 3.1.1.2
100.1.1.1 Vlan100 v2/P 0 30 1 100.1.1.1
10.1.1.1 GigabitEthernet0/20 v2/P 0 30 1 10.1.1.1
```
Use these privileged EXEC commands to display information about PIM stub configuration and status:

- **• show ip pim interface** displays the PIM stub that is enabled on each interface.
- **show ip igmp detail** displays the interested clients that have joined the specific multicast source group.
- **• show ip igmp mroute** verifies that the multicast stream forwards from the source to the interested clients.

# <span id="page-31-0"></span>**Configuring Source-Specific Multicast**

This section describes how to configure source-specific multicast (SSM).

### **BEFORE YOU BEGIN**

See the ["Information About Source-Specific Multicast" section on page 2-8](#page-19-0) and ["Guidelines and](#page-24-1)  [Limitations" section on page 2-13](#page-24-1).

### **DETAILED STEPS**

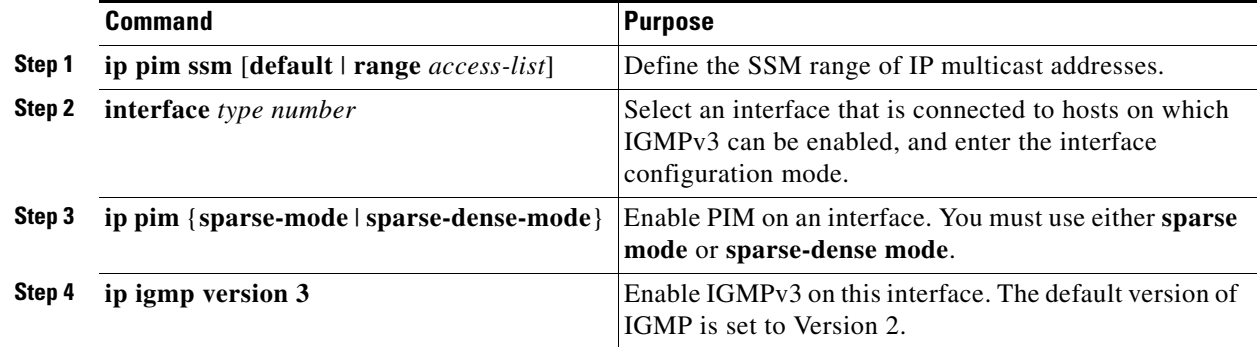

### **EXAMPLE**

The following example shows how to configure a device (running IGMPv3) for SSM:

```
ip multicast-routing 
ip pim ssm default 
!
interface GigabitEthernet3/1/0 
  ip address 172.21.200.203 255.255.255.0 
  description backbone interface 
    ip pim sparse-mode 
! 
interface GigabitEthernet3/2/0 
    ip address 131.108.1.2 255.255.255.0 
    ip pim sparse-mode 
    description ethernet connected to hosts 
    ip igmp version 3 
!
```
# <span id="page-32-0"></span>**Verifying SSM Configuration**

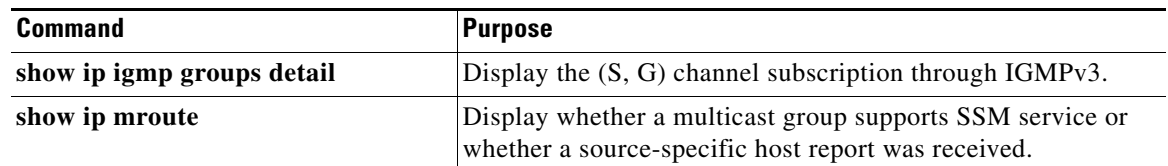

# <span id="page-32-1"></span>**Configuring SSM Mapping**

This section includes the following topics:

- **•** [Configuring Static SSM Mapping, page 2-21](#page-32-2) (required)
- **•** [Configuring DNS-Based SSM Mapping, page 2-22](#page-33-0) (required)
- **•** [Configuring Static Traffic Forwarding with SSM Mapping, page 2-23](#page-34-0) (optional)

# <span id="page-32-2"></span>**Configuring Static SSM Mapping**

### **BEFORE YOU BEGIN**

- See the ["Information About Source Specific Multicast Mapping" section on page 2-10](#page-21-1) and "SSM [Mapping Configuration Guidelines" section on page 2-15](#page-26-1).
- **•** Before you configure SSM mapping, enable IP multicast routing, enable PIM sparse mode, and configure SSM. For information on enabling IP multicast routing and PIM sparse mode, see the ["Configuring Basic Multicast Routing" section on page 2-16](#page-27-1).
- **•** Before you configure static SSM mapping, you must configure access control lists (ACLs) that define the group ranges to be mapped to source addresses. For information on configuring an ACL, see the chapter "Configuring Network Security with ACLs" in the *[Security Software Configuration](http://www.cisco.com/go/ie2000u-docs)  [Guide for Cisco IE 2000U and Connected Grid Switches](http://www.cisco.com/go/ie2000u-docs)*.

### **DETAILED STEPS**

 $\mathbf I$ 

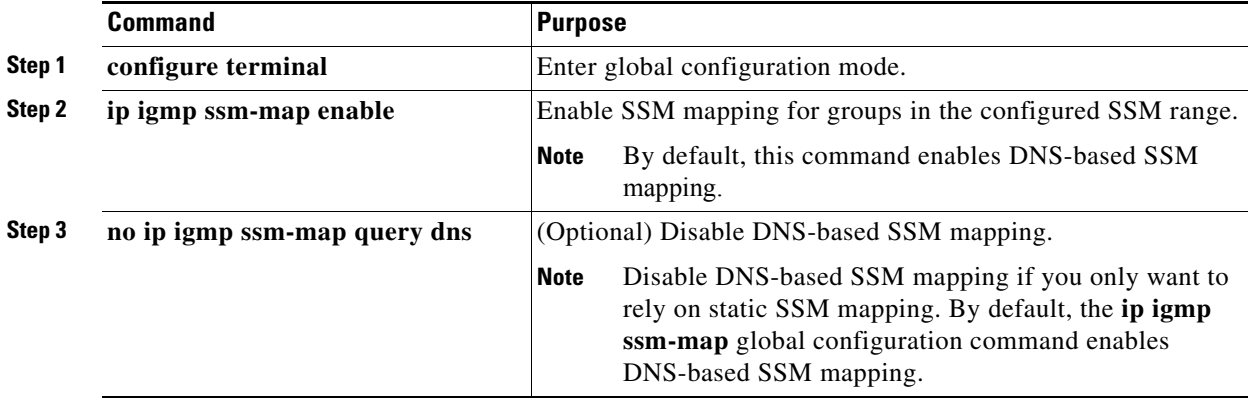

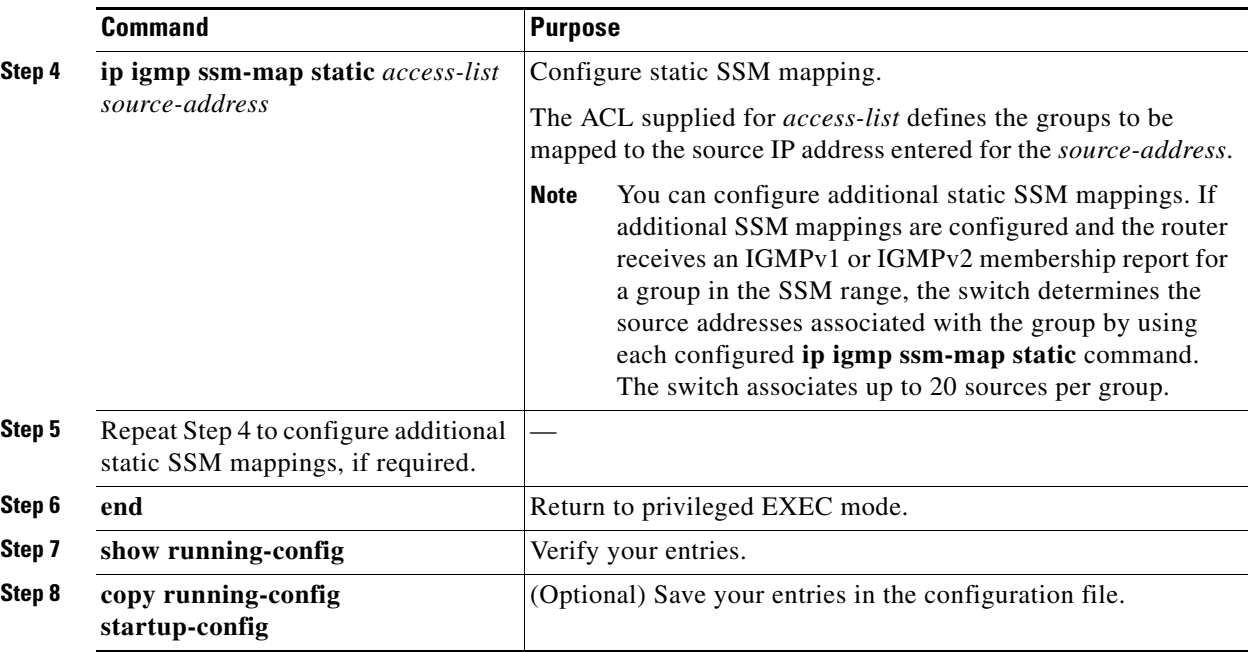

### **EXAMPLE**

The following example shows how to enable static SSM mapping. In this example, the router is configured to statically map groups that match ACL 11 to source address 172.16.8.11 and to statically map groups that match ACL 10 to source address 172.16.8.10.

Switch(config)# **ip igmp ssm-map enable** Switch(config)# **ip igmp ssm-map static 11 172.16.8.11**  Switch(config)# **ip igmp ssm-map static 10 172.16.8.10**  Switch(config)# **end**

### <span id="page-33-0"></span>**Configuring DNS-Based SSM Mapping**

To configure DNS-based SSM mapping, you need to create a DNS server zone or add records to an existing zone. If the routers that are using DNS-based SSM mapping are also using DNS for other purposes, you should use a normally configured DNS server. If DNS-based SSM mapping is the only DNS implementation being used on the router, you can configure a false DNS setup with an empty root zone or a root zone that points back to itself.

### **BEFORE YOU BEGIN**

- See the ["Information About Source Specific Multicast Mapping" section on page 2-10](#page-21-1) and "SSM [Mapping Configuration Guidelines" section on page 2-15.](#page-26-1)
- **•** Before you configure SSM mapping, enable IP multicast routing, enable PIM sparse mode, and configure SSM. For information on enabling IP multicast routing and PIM sparse mode, see the ["Configuring Basic Multicast Routing" section on page 2-16.](#page-27-1)
- **•** Before you can configure and use SSM mapping with DNS lookups, you must be able to add records to a running DNS server. If you do not already have a DNS server running, you need to install one.

You can use a product such as Cisco Network Registrar. Go to this URL for more information:

<http://www.cisco.com/en/US/products/sw/netmgtsw/ps1982/index.html>

### **DETAILED STEPS**

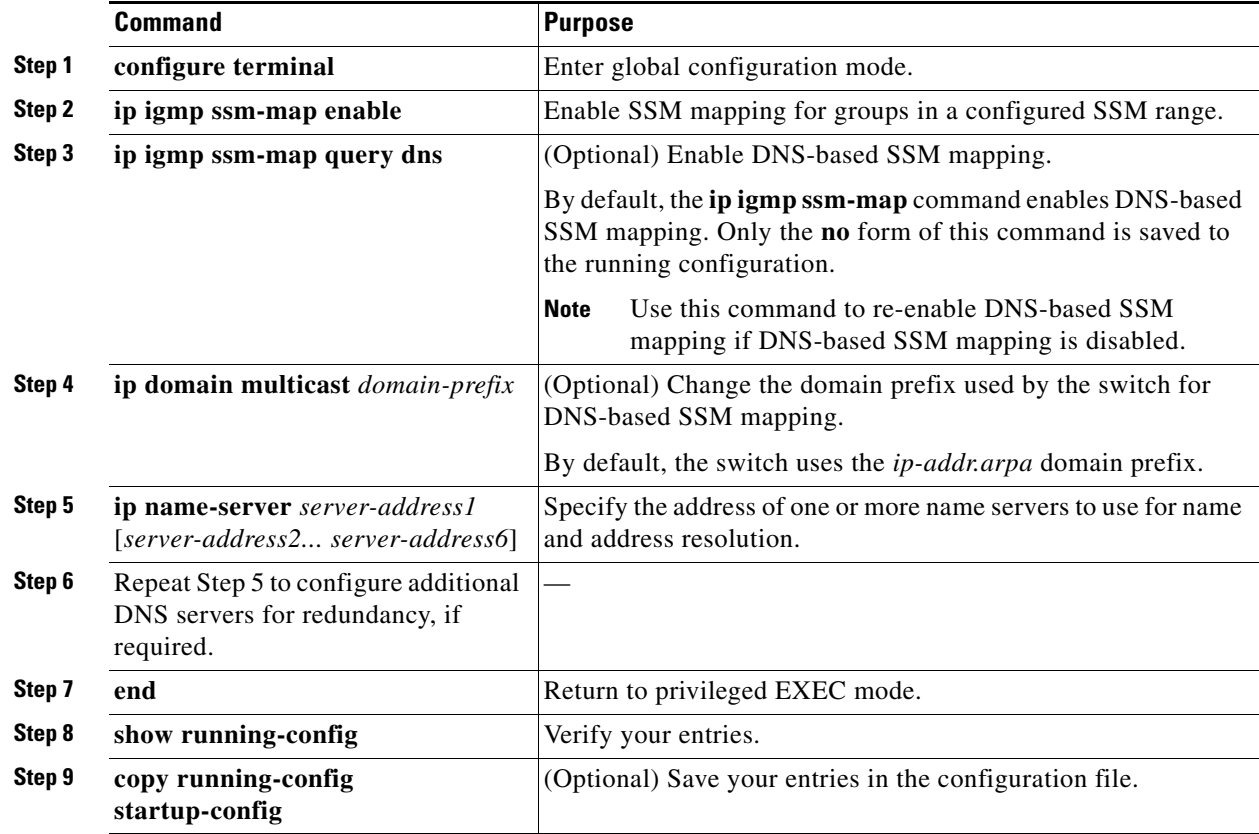

### **EXAMPLE**

The following example shows how to configure DNS-based SSM mapping:

Switch(config)# **ip igmp ssm-map enable** Switch(config)# **ip name-server 10.0.0.0** Switch(config)# **end**

# <span id="page-34-0"></span>**Configuring Static Traffic Forwarding with SSM Mapping**

Use static traffic forwarding with SSM mapping to statically forward SSM traffic for certain groups. When static traffic forwarding with SSM mapping is configured, the last hop router uses Domain Name System (DNS)-based SSM mapping to determine the sources associated with a group. The resulting (S, G) channels are then statically forwarded.

### **BEFORE YOU BEGIN**

 $\Gamma$ 

Configure DNS-based SSM mapping as described in the ["Configuring DNS-Based SSM Mapping"](#page-33-0)  [section on page 2-22.](#page-33-0)

 $\mathsf I$ 

### **DETAILED STEPS**

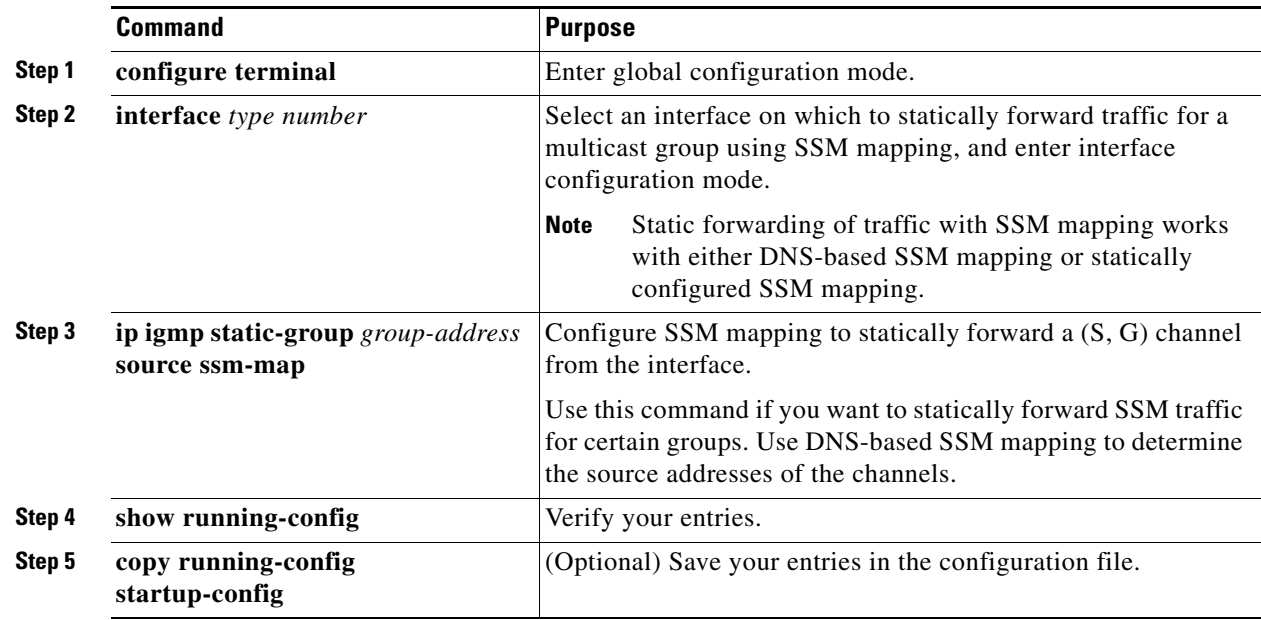

### **EXAMPLE**

The following example shows how to configure group address 239.1.2.1 to use SSM mapping for statically forwarded groups on Ethernet interface 0:

interface ethernet 0 ip igmp static-group 239.1.2.1 source ssm-map

# <span id="page-35-0"></span>**Verifying SSM Mapping Configuration**

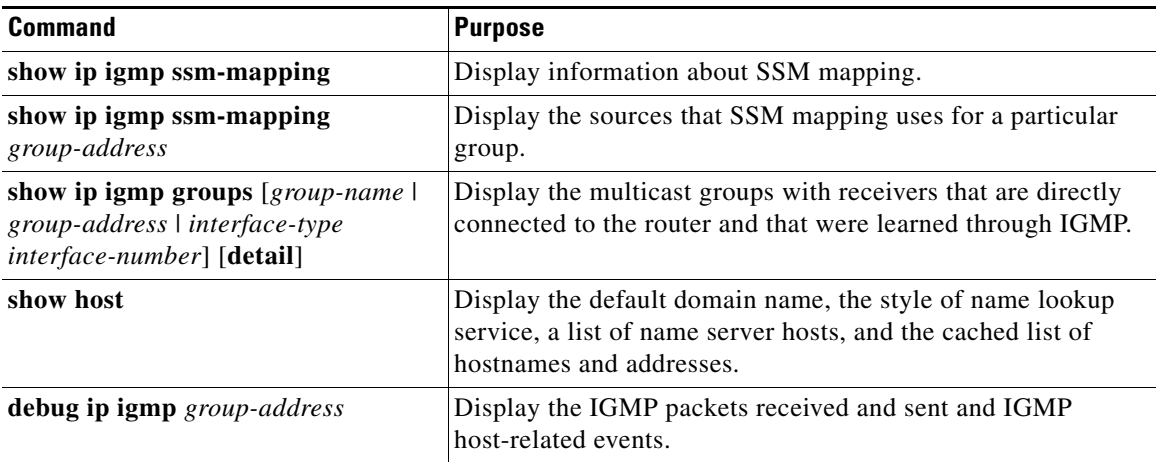
a ka

## **Configuring a Rendezvous Point**

You must have an RP if the interface is in sparse-dense mode and if you want to treat the group as a sparse group. You can use several methods, as described in these sections:

- **•** [Manually Assigning an RP to Multicast Groups, page 2-25](#page-36-0)
- [Configuring Auto-RP, page 2-27](#page-38-0) (a standalone, Cisco-proprietary protocol separate from PIMv1)
- **•** [Configuring PIMv2 BSR, page 2-31](#page-42-0) (a standards track protocol in the Internet Engineering Task Force (IETF)

You can use Auto-RP, BSR, or a combination of both, depending on the PIM version you are running and the types of routers in your network. For more information, see the ["PIMv1 and PIMv2](#page-24-0)  [Interoperability" section on page 2-13](#page-24-0) and the ["Auto-RP and BSR Configuration Guidelines" section on](#page-25-0)  [page 2-14](#page-25-0).

### <span id="page-36-0"></span>**Manually Assigning an RP to Multicast Groups**

This section explains how to manually configure an RP. If the RP for a group is learned through a dynamic mechanism (such as Auto-RP or BSR), you need not perform this task for that RP.

Senders of multicast traffic announce their existence through register messages received from the source's first-hop router (designated router) and forwarded to the RP. Receivers of multicast packets use RPs to join a multicast group by using explicit join messages. RPs are not members of the multicast group; rather, they serve as a *meeting place* for multicast sources and group members.

You can configure a single RP for multiple groups defined by an access list. If there is no RP configured for a group, the multilayer switch treats the group as dense and uses the dense-mode PIM techniques. This procedure is optional.

#### **BEFORE YOU BEGIN**

I

Review the ["Information About PIM" section on page 2-3](#page-14-0) and ["Guidelines and Limitations" section on](#page-24-1)  [page 2-13](#page-24-1).

 $\mathsf I$ 

#### **DETAILED STEPS**

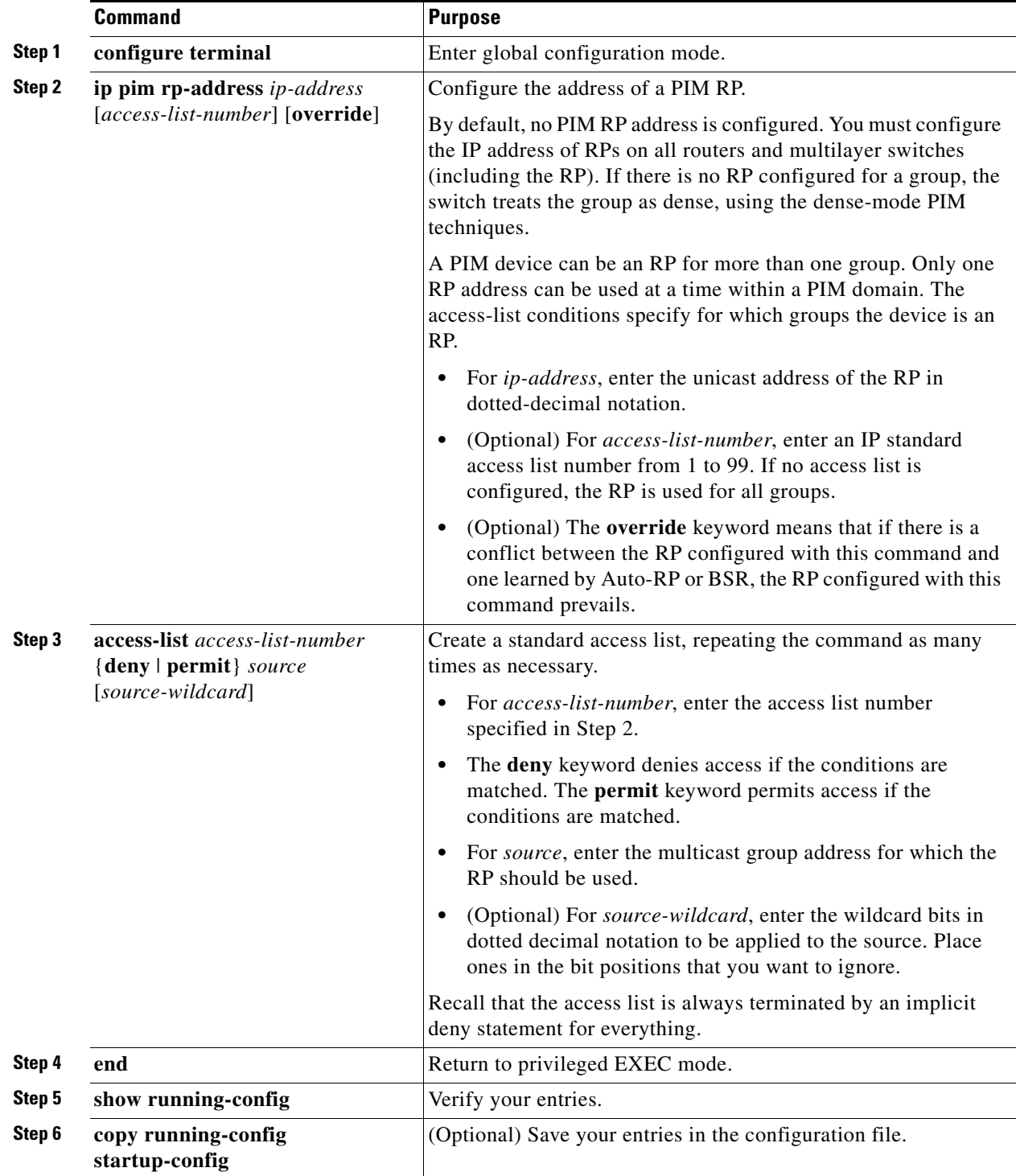

To remove an RP address, use the **no ip pim rp-address** *ip-address* [*access-list-number*] [**override**] global configuration command.

#### **EXAMPLE**

This example shows how to configure the address of the RP to 147.106.6.22 for multicast group 225.2.2.2 only:

Switch(config)# **access-list 1 permit 225.2.2.2 0.0.0.0** Switch(config)# **ip pim rp-address 147.106.6.22 1**

#### <span id="page-38-0"></span>**Configuring Auto-RP**

Auto-RP uses IP multicast to automate the distribution of group-to-RP mappings to all Cisco routers and multilayer switches in a PIM network. It has these benefits:

- **•** It is easy to use multiple RPs within a network to serve different group ranges.
- **•** It provides load splitting among different RPs and arrangement of RPs according to the location of group participants.
- It avoids inconsistent, manual RP configurations on every router and multilayer switch in a PIM network, which can cause connectivity problems.

**Note** If you configure PIM in sparse mode or sparse-dense mode and do not configure Auto-RP, you must manually configure an RP as described in the ["Manually Assigning an RP to Multicast Groups" section](#page-36-0)  [on page 2-25.](#page-36-0)

**Note** If routed interfaces are configured in sparse mode, Auto-RP can still be used if all devices are configured with a manual RP address for the Auto-RP groups.

These sections describe how to configure Auto-RP:

- [Setting up Auto-RP in a New Internetwork, page 2-27](#page-38-1) (optional)
- [Adding Auto-RP to an Existing Sparse-Mode Cloud, page 2-27](#page-38-2) (optional)
- **•** [Preventing Join Messages to False RPs, page 2-30](#page-41-0) (optional)
- [Filtering Incoming RP Announcement Messages, page 2-30](#page-41-1) (optional)

#### <span id="page-38-1"></span>**Setting up Auto-RP in a New Internetwork**

If you are setting up Auto-RP in a new internetwork, you do not need a default RP because you configure all the interfaces for sparse-dense mode. Follow the process described in the ["Adding Auto-RP to an](#page-38-2)  [Existing Sparse-Mode Cloud" section on page 2-27.](#page-38-2) However, omit Step 3 if you want to configure a PIM router as the RP for the local group.

#### <span id="page-38-2"></span>**Adding Auto-RP to an Existing Sparse-Mode Cloud**

This section contains some suggestions for the initial deployment of Auto-RP into an existing sparse-mode cloud to minimize disruption of the existing multicast infrastructure. This procedure is optional.

#### **BEFORE YOU BEGIN**

• Review the ["Auto-RP" section on page 2-6](#page-17-0) and ["Guidelines and Limitations" section on page 2-13](#page-24-1).

 $\mathsf I$ 

**•** Configure a default RP as described in the ["Manually Assigning an RP to Multicast Groups" section](#page-36-0)  [on page 2-25](#page-36-0).

#### **DETAILED STEPS**

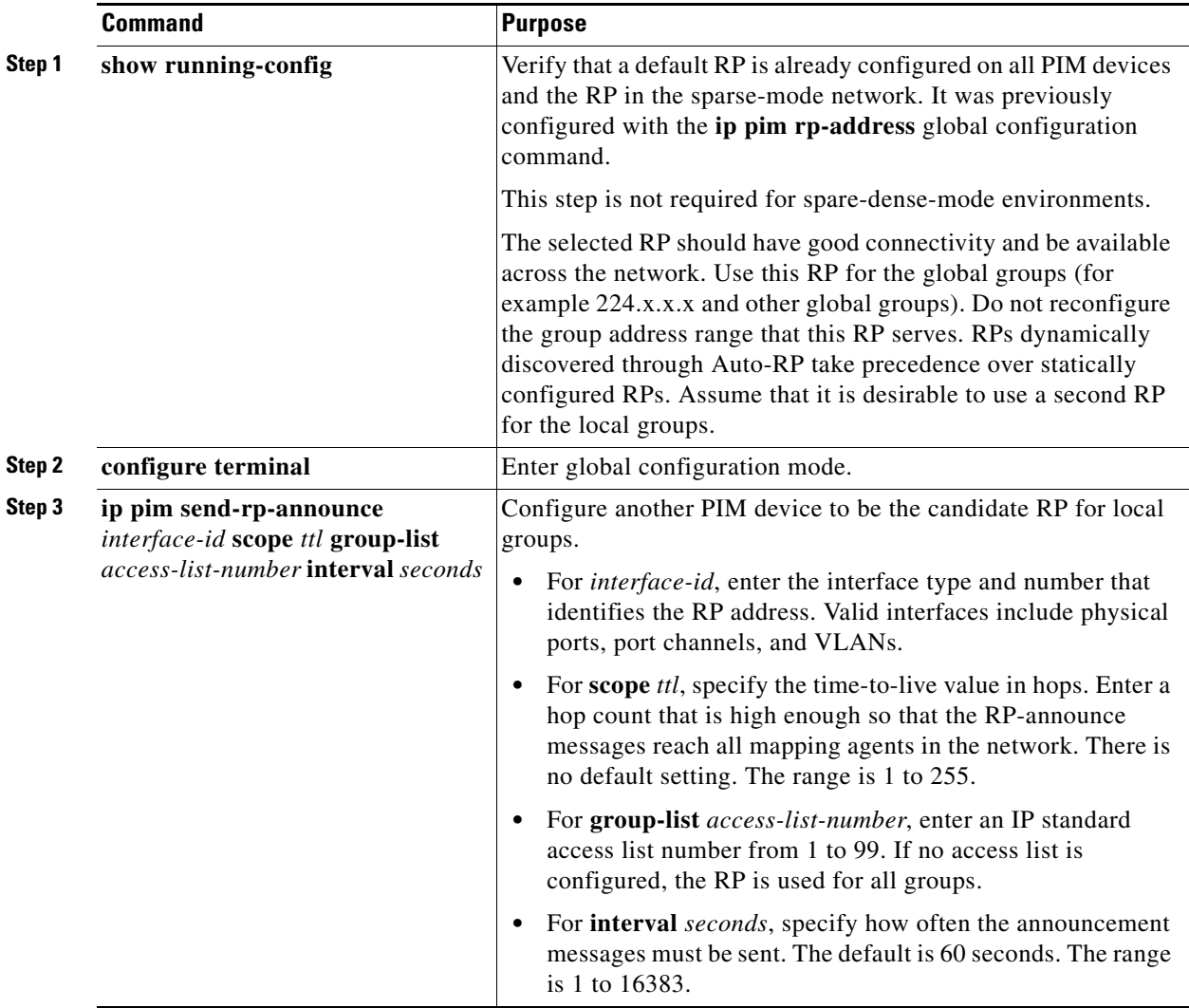

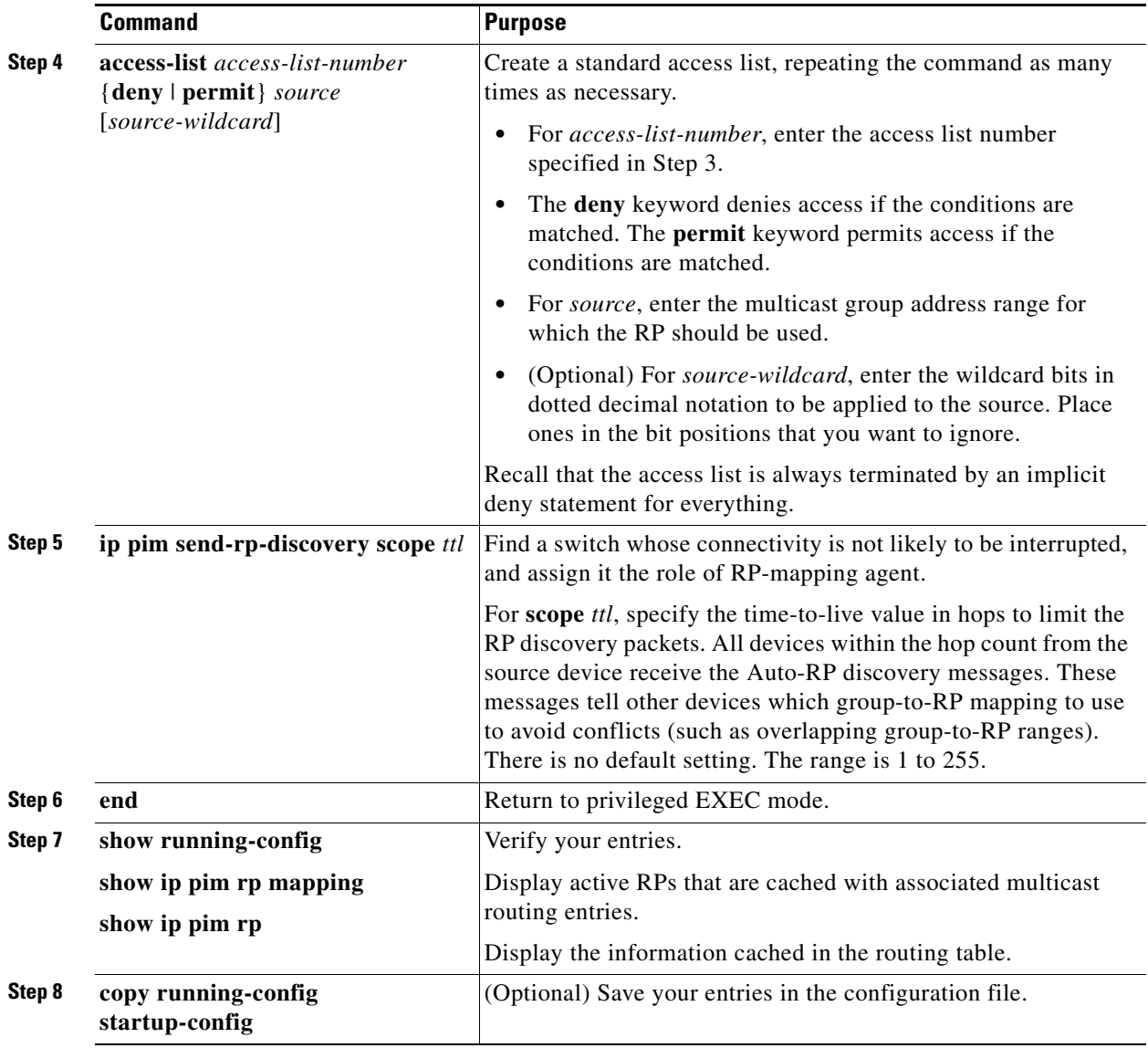

To remove the PIM device configured as the candidate RP, use the **no ip pim send-rp-announce** *interface-id* global configuration command. To remove the switch as the RP-mapping agent, use the **no ip pim send-rp-discovery** global configuration command.

#### **EXAMPLE**

 $\Gamma$ 

This example shows how to send RP announcements out all PIM-enabled interfaces for a maximum of 31 hops. The IP address of port 1 is the RP. Access list 5 describes the group for which this switch serves as RP:

Switch(config)# **ip pim send-rp-announce gigabitethernet0/1 scope 31 group-list 5** Switch(config)# **access-list 5 permit 224.0.0.0 15.255.255.255**

#### <span id="page-41-0"></span>**Preventing Join Messages to False RPs**

Find whether the **ip pim accept-rp** command was previously configured throughout the network by using the **show running-config** privileged EXEC command. If the **ip pim accept-rp** command is not configured on any device, this problem can be addressed later. In those routers or multilayer switches already configured with the **ip pim accept-rp** command, you must enter the command again to accept the newly advertised RP.

To accept all RPs advertised with Auto-RP and reject all other RPs by default, use the **ip pim accept-rp auto-rp** global configuration command. This procedure is optional.

If all interfaces are in sparse mode, use a default-configured RP to support the two well-known groups 224.0.1.39 and 224.0.1.40. Auto-RP uses these two well-known groups to collect and distribute RP-mapping information. When this is the case and the **ip pim accept-rp auto-rp** command is configured, another **ip pim accept-rp** command accepting the RP must be configured as follows:

```
Switch(config)# ip pim accept-rp 172.10.20.1 1
Switch(config)# access-list 1 permit 224.0.1.39
Switch(config)# access-list 1 permit 224.0.1.40
```
#### <span id="page-41-1"></span>**Filtering Incoming RP Announcement Messages**

You can add configuration commands to the mapping agents to prevent a maliciously configured router from masquerading as a candidate RP and causing problems. This procedure is optional.

#### **BEFORE YOU BEGIN**

- **•** This command should only be configured on RP mapping agents.
- **•** If you use more than one RP-mapping agent, you must configure the same filters on all mapping agents to avoid inconsistencies in Auto-RP operations.
- **•** An improperly configured **ip pim rp-announce-filter** command may result in RP announcements being ignored. In addition, the **ip pim rp-announce-filter** command should only be configured on the mapping agent; if not, the command will fail because non-mapping agents do not listen to group 224.0.1.39 and do not know how to distribute the necessary group-to-RP mappings.

#### **DETAILED STEPS**

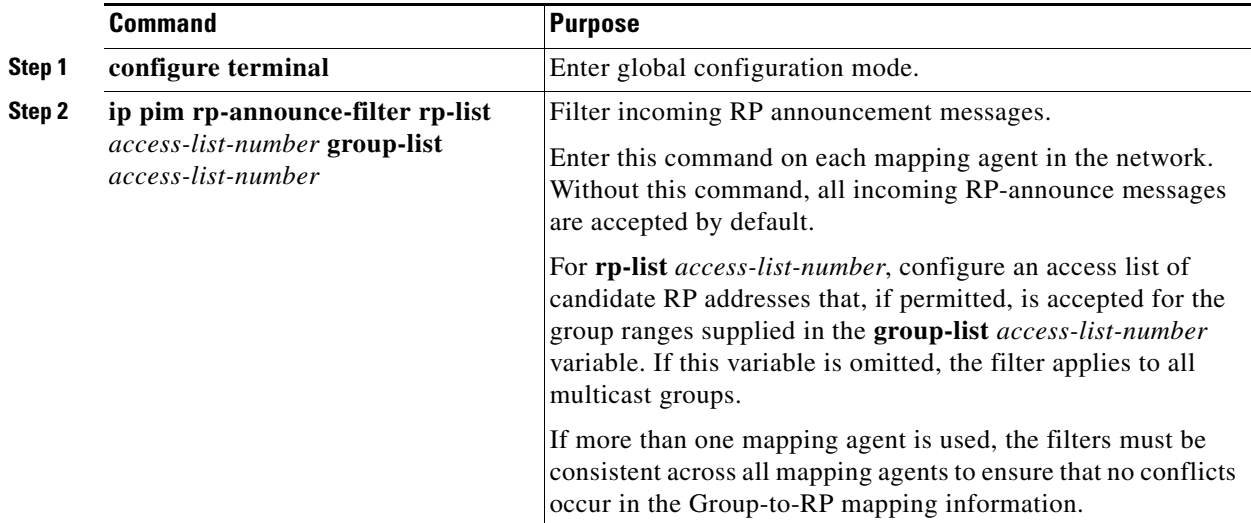

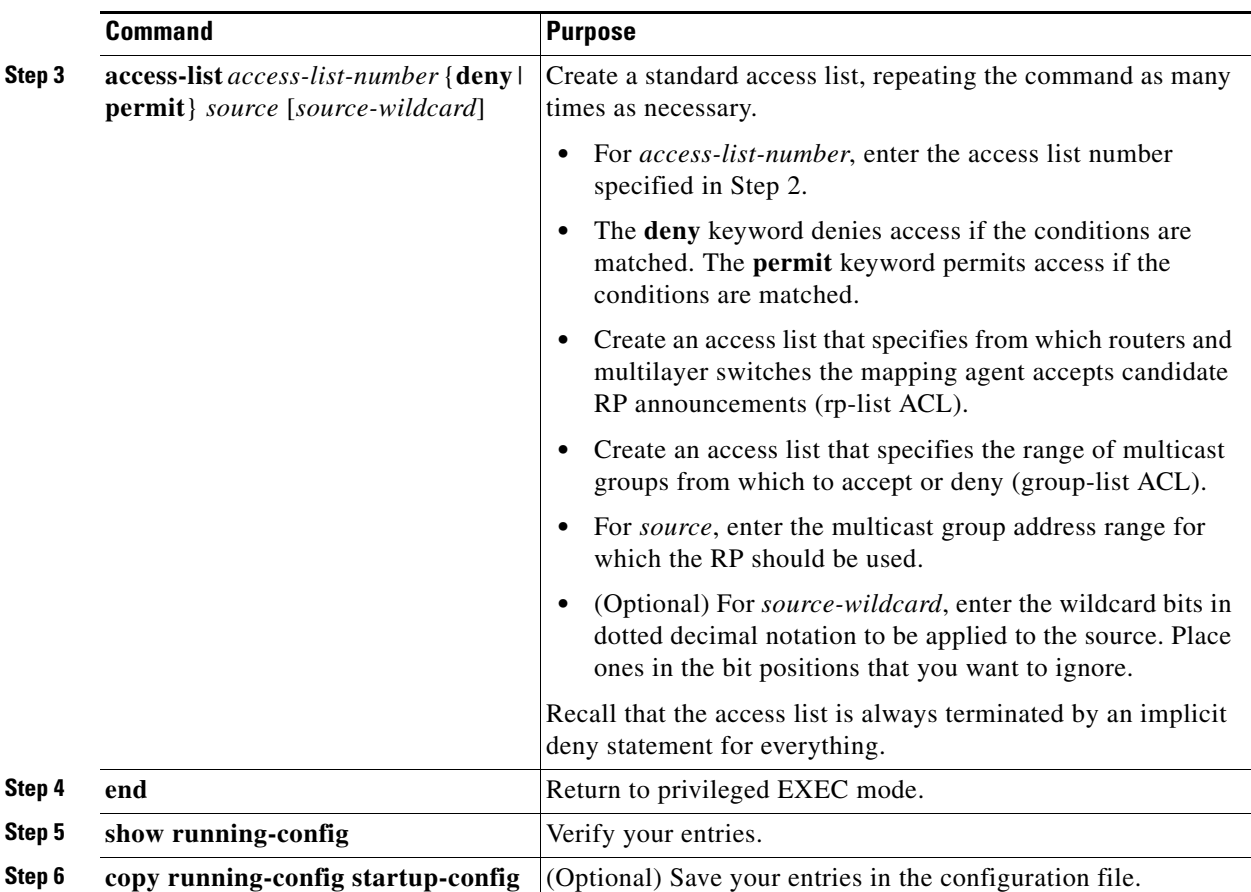

To remove a filter on incoming RP announcement messages, use the **no ip pim rp-announce-filter rp-list** *access-list-number* [**group-list** *access-list-number*] global configuration command.

#### **EXAMPLE**

This example shows a sample configuration on an Auto-RP mapping agent that is used to prevent candidate RP announcements from being accepted from unauthorized candidate RPs:

```
Switch(config)# ip pim rp-announce-filter rp-list 10 group-list 20
Switch(config)# access-list 10 permit host 172.16.5.1
Switch(config)# access-list 10 permit host 172.16.2.1
Switch(config)# access-list 20 deny 239.0.0.0 0.0.255.255
Switch(config)# access-list 20 permit 224.0.0.0 15.255.255.255
```
In this example, the mapping agent accepts candidate RP announcements from only two devices, 172.16.5.1 and 172.16.2.1. The mapping agent accepts candidate RP announcements from these two devices only for multicast groups that fall in the group range of 224.0.0.0 to 239.255.255.255. The mapping agent does not accept candidate RP announcements from any other devices in the network. Furthermore, the mapping agent does not accept candidate RP announcements from 172.16.5.1 or 172.16.2.1 if the announcements are for any groups in the 239.0.0.0 through 239.255.255.255 range. This range is the administratively scoped address range.

#### <span id="page-42-0"></span>**Configuring PIMv2 BSR**

These sections describe how to set up BSR in your PIMv2 network:

ן

- [Defining the PIM Domain Border, page 2-32](#page-43-0) (optional)
- **•** [Defining the IP Multicast Boundary, page 2-33](#page-44-1) (optional)
- **•** [Configuring Candidate BSRs, page 2-34](#page-45-0) (optional)
- **•** [Configuring Candidate RPs, page 2-35](#page-46-0) (optional)

#### <span id="page-43-0"></span>**Defining the PIM Domain Border**

As IP multicast becomes more widespread, the chance of one PIMv2 domain bordering another PIMv2 domain is increasing. Because these two domains probably do not share the same set of RPs, BSR, candidate RPs, and candidate BSRs, you need to constrain PIMv2 BSR messages from flowing into or out of the domain. Allowing these messages to leak across the domain borders could adversely affect the normal BSR election mechanism and elect a single BSR across all bordering domains and co-mingle candidate RP advertisements, resulting in the election of RPs in the wrong domain. This procedure is optional.

#### **BEFORE YOU BEGIN**

Review the ["Bootstrap Router" section on page 2-7](#page-18-0) and ["Guidelines and Limitations" section on](#page-24-1)  [page 2-13](#page-24-1).

#### **DETAILED STEPS**

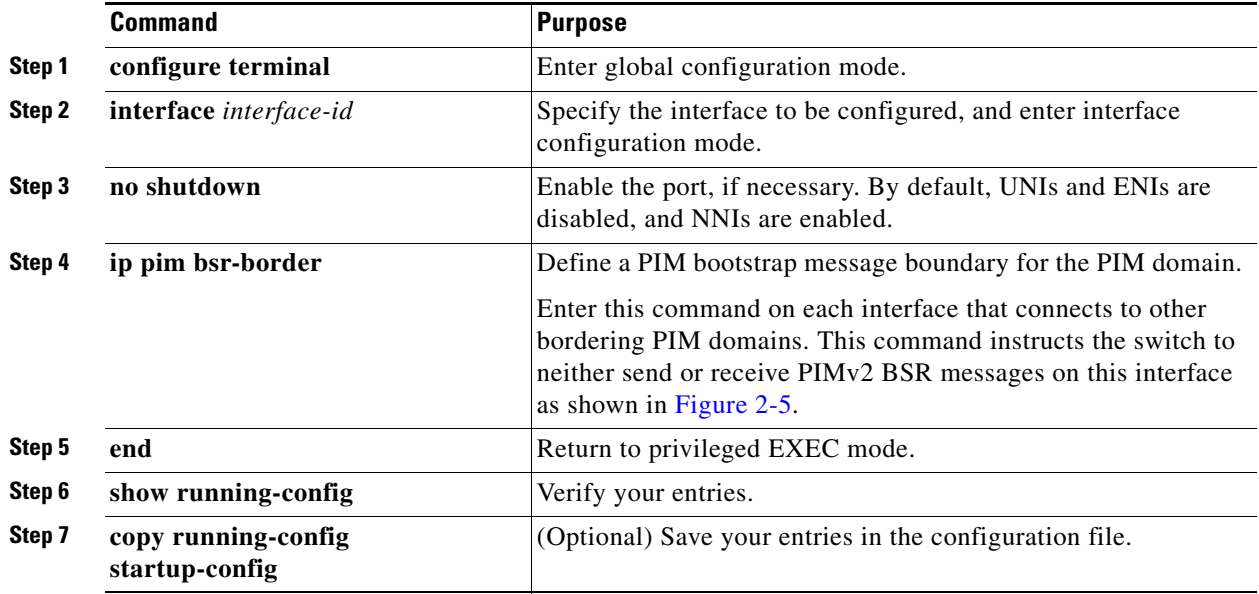

To remove the PIM border, use the **no ip pim bsr-border** interface configuration command.

a ka

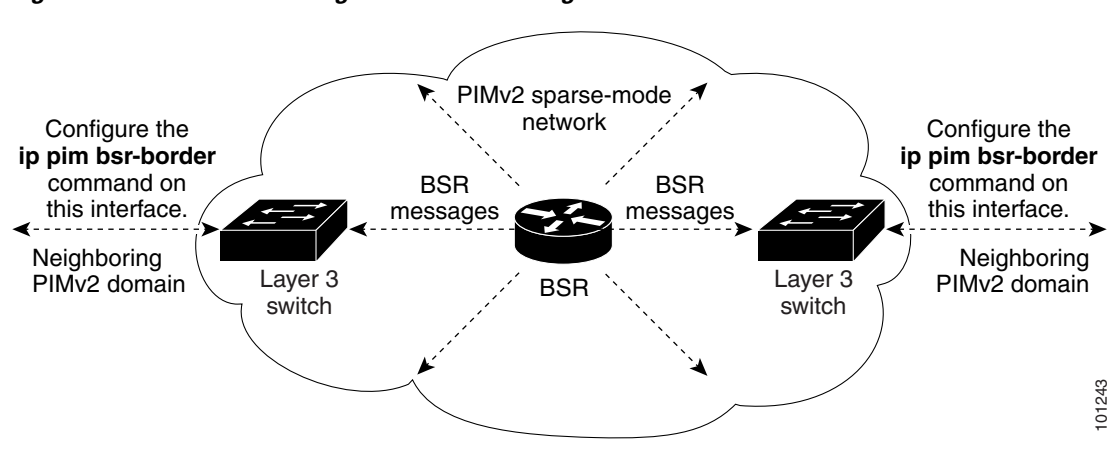

#### <span id="page-44-0"></span>*Figure 2-5 Constraining PIMv2 BSR Messages*

#### **EXAMPLE**

The following example configures the interface to be the PIM domain border:

interface ethernet 1 ip pim bsr-border

#### <span id="page-44-1"></span>**Defining the IP Multicast Boundary**

You define a multicast boundary to prevent Auto-RP messages from entering the PIM domain. You create an access list to deny packets destined for 224.0.1.39 and 224.0.1.40, which carry Auto-RP information. This procedure is optional.

#### **BEFORE YOU BEGIN**

Review the ["Information About PIM" section on page 2-3](#page-14-0) and the ["Guidelines and Limitations" section](#page-24-1)  [on page 2-13.](#page-24-1)

#### **DETAILED STEPS**

 $\mathbf I$ 

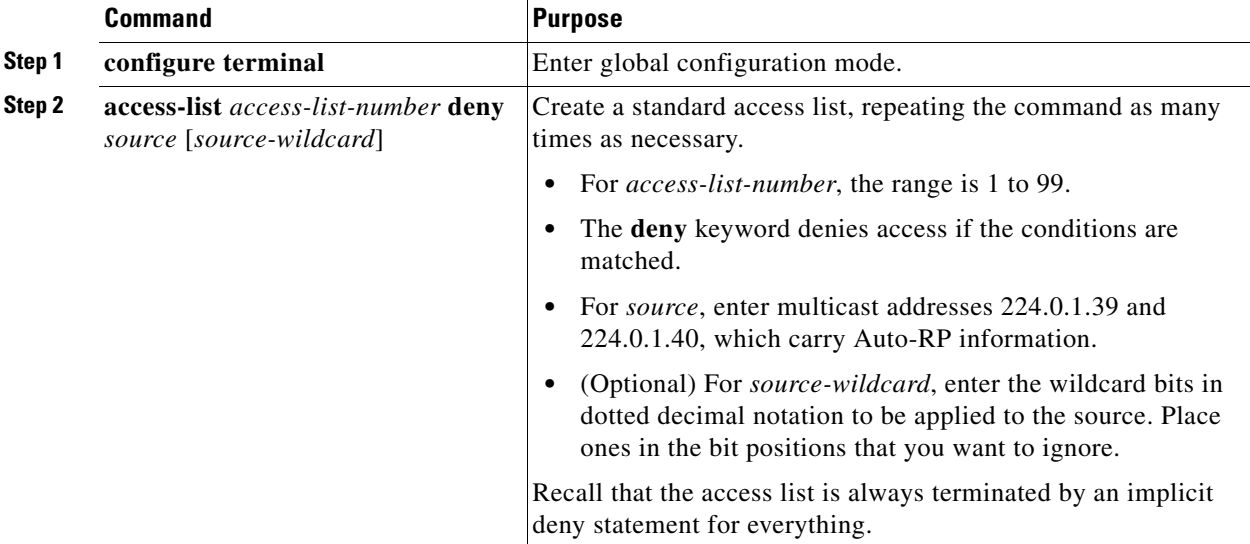

ן

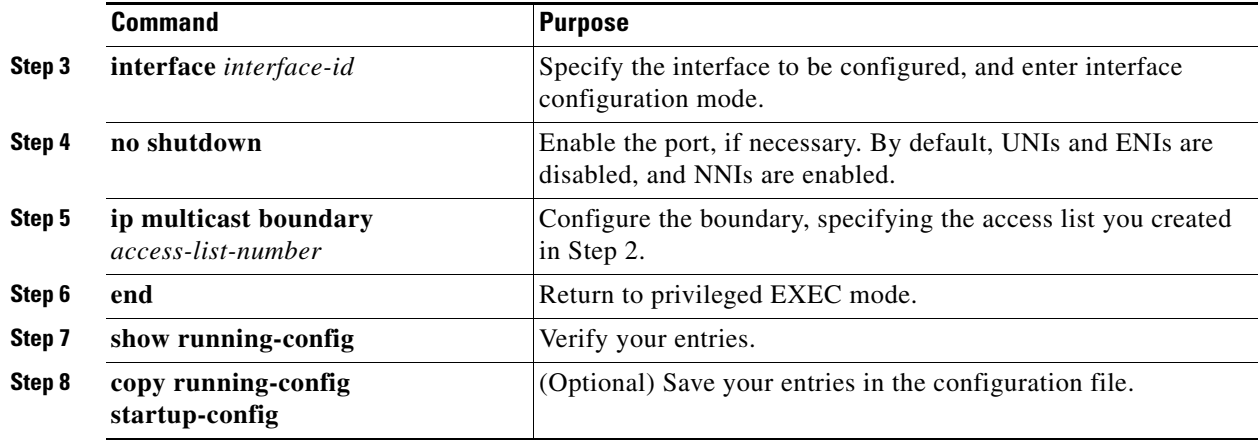

To remove the boundary, use the **no ip multicast boundary** interface configuration command.

#### **EXAMPLE**

This example shows a portion of an IP multicast boundary configuration that denies Auto-RP information:

```
Switch(config)# access-list 1 deny 224.0.1.39
Switch(config)# access-list 1 deny 224.0.1.40
Switch(config)# interface gigabitethernet0/1
Switch(config-if)# ip multicast boundary 1
```
#### <span id="page-45-0"></span>**Configuring Candidate BSRs**

You can configure one or more candidate BSRs. The devices serving as candidate BSRs should have good connectivity to other devices and be in the backbone portion of the network. This procedure is optional.

#### **BEFORE YOU BEGIN**

Enable PIM on the interface using the **ip pim** command as described in the ["Configuring Basic Multicast](#page-27-0)  [Routing" section on page 2-16.](#page-27-0)

a ka

#### **DETAILED STEPS**

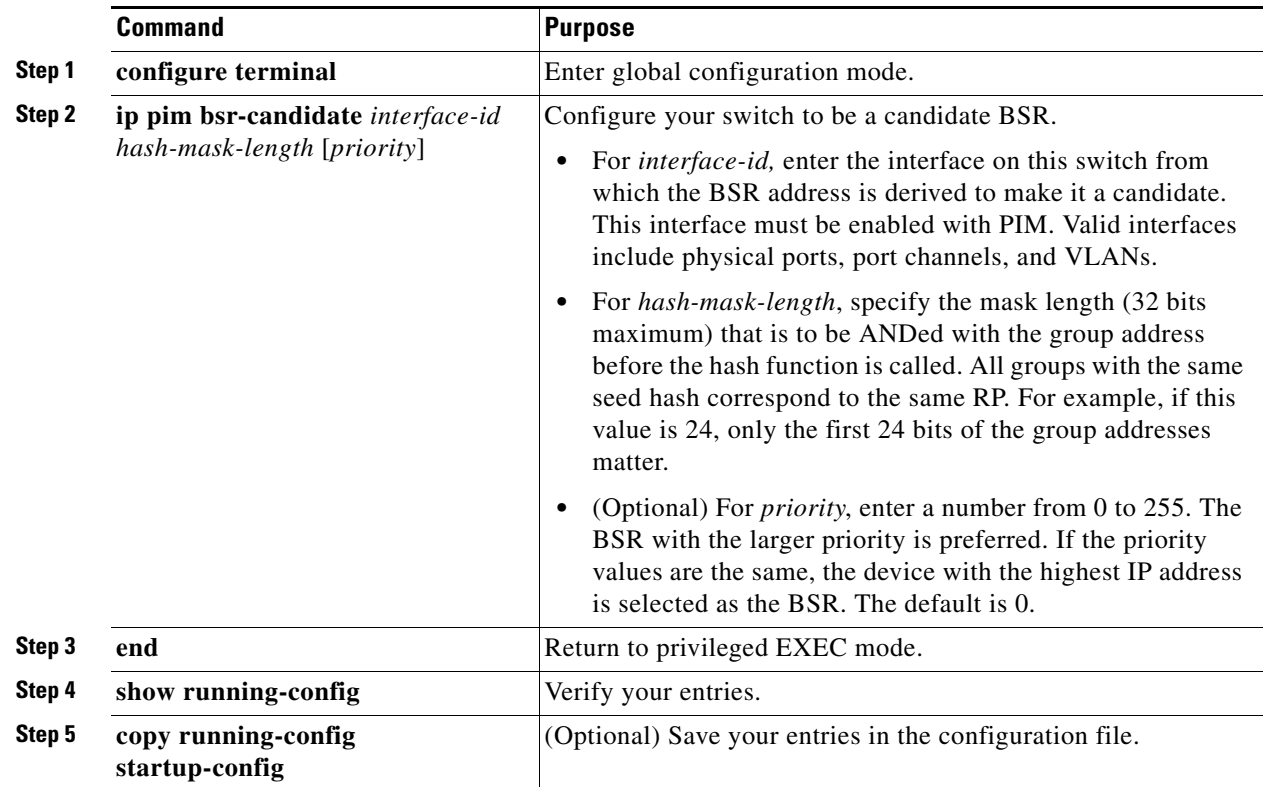

To remove this device as a candidate BSR, use the **no ip pim bsr-candidate** global configuration command.

#### **EXAMPLE**

 $\mathbf I$ 

This example shows how to configure a candidate BSR, which uses the IP address 172.21.24.18 on a port as the advertised BSR address, uses 30 bits as the hash-mask-length, and has a priority of 10:

```
Switch(config)# interface gigabitethernet0/2
Switch(config-if)# ip address 172.21.24.18 255.255.255.0
Switch(config-if)# ip pim sparse-dense-mode
Switch(config-if)# ip pim bsr-candidate gigabitethernet0/2 30 10
```
#### <span id="page-46-0"></span>**Configuring Candidate RPs**

You can configure one or more candidate RPs. Similar to BSRs, the RPs should also have good connectivity to other devices and be in the backbone portion of the network. An RP can serve the entire IP multicast address space or a portion of it. Candidate RPs send candidate RP advertisements to the BSR. When deciding which devices should be RPs, consider these options:

- In a network of Cisco routers and multilayer switches where only Auto-RP is used, any device can be configured as an RP.
- In a network that includes only Cisco PIMv2 routers and multilayer switches and with routers from other vendors, any device can be used as an RP.

 $\mathbf I$ 

• In a network of Cisco PIMv1 routers, Cisco PIMv2 routers, and routers from other vendors, configure only Cisco PIMv2 routers and multilayer switches as RPs.

This procedure is optional.

#### **BEFORE YOU BEGIN**

Enable PIM on the interface using the **ip pim** command as described in the ["Configuring Basic Multicast](#page-27-0)  [Routing" section on page 2-16.](#page-27-0)

#### **DETAILED STEPS**

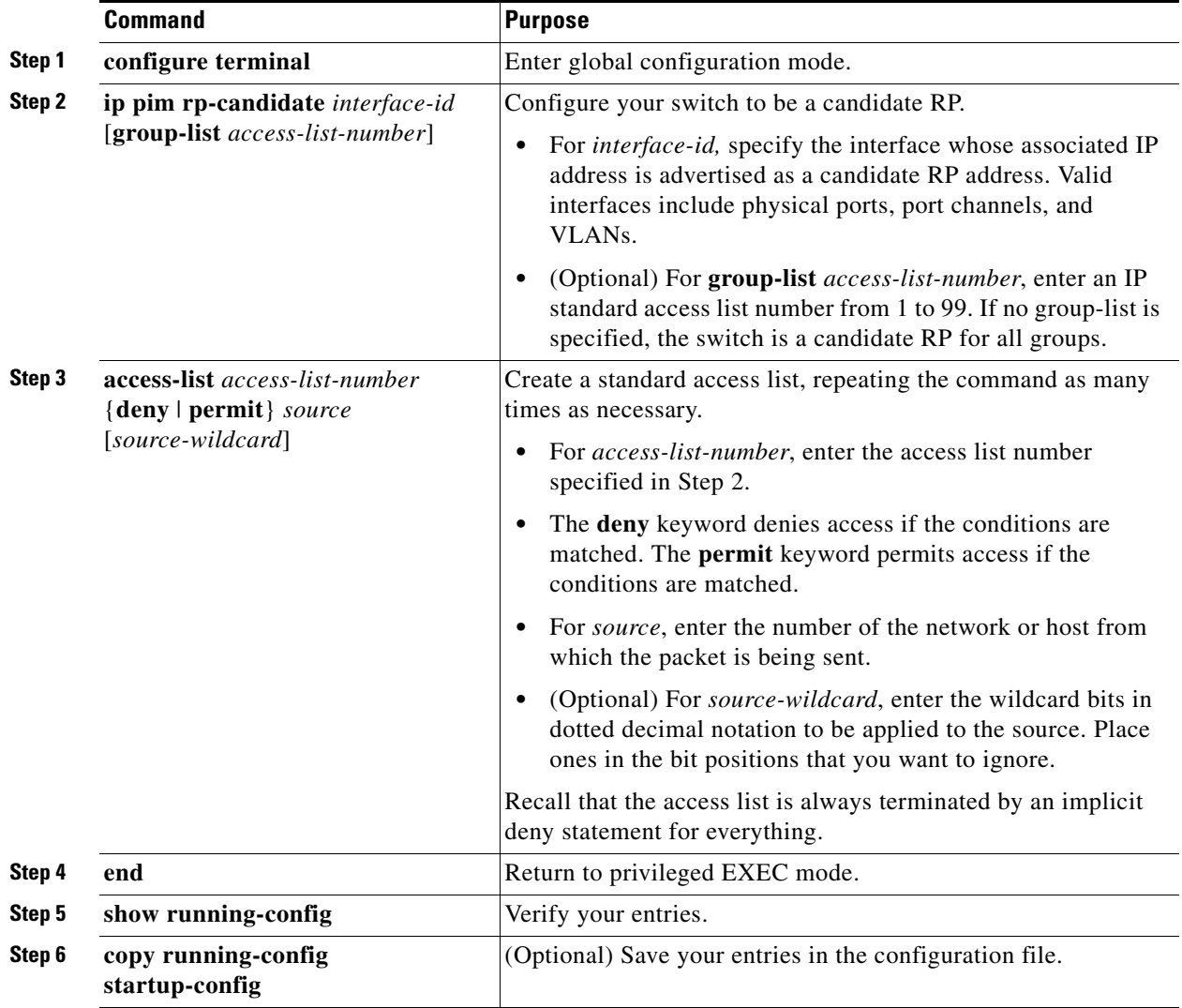

To remove this device as a candidate RP, use the **no ip pim rp-candidate** *interface-id* global configuration command.

#### **EXAMPLE**

This example shows how to configure the switch to advertise itself as a candidate RP to the BSR in its PIM domain. Standard access list number 4 specifies the group prefix associated with the RP that has the address identified by a port. That RP is responsible for the groups with the prefix 239.

```
Switch(config)# ip pim rp-candidate gigabitethernet0/2 group-list 4
Switch(config)# access-list 4 permit 239.0.0.0 0.255.255.255
```
### **Using Auto-RP and a BSR**

If there are only Cisco devices in you network (no routers from other vendors), there is no need to configure a BSR. Configure Auto-RP in a network that is running both PIMv1 and PIMv2.

If you have non-Cisco PIMv2 routers that need to interoperate with Cisco PIMv1 routers and multilayer switches, both Auto-RP and a BSR are required. We recommend that a Cisco PIMv2 router or multilayer switch be both the Auto-RP mapping agent and the BSR.

If you must have one or more BSRs, we have these recommendations:

- Configure the candidate BSRs as the RP-mapping agents for Auto-RP. For more information, see the ["Configuring Auto-RP" section on page 2-27](#page-38-0) and the ["Configuring Candidate BSRs" section on](#page-45-0)  [page 2-34](#page-45-0).
- **•** For group prefixes advertised through Auto-RP, the PIMv2 BSR mechanism should not advertise a subrange of these group prefixes served by a different set of RPs. In a mixed PIMv1 and PIMv2 domain, have backup RPs serve the same group prefixes. This prevents the PIMv2 DRs from selecting a different RP from those PIMv1 DRs, due to the longest match lookup in the RP-mapping database.

Follow this procedure to verify the consistency of group-to-RP mappings. This procedure is optional.

#### **BEFORE YOU BEGIN**

Review the ["Auto-RP and BSR Configuration Guidelines" section on page 2-14.](#page-25-0)

#### **DETAILED STEPS**

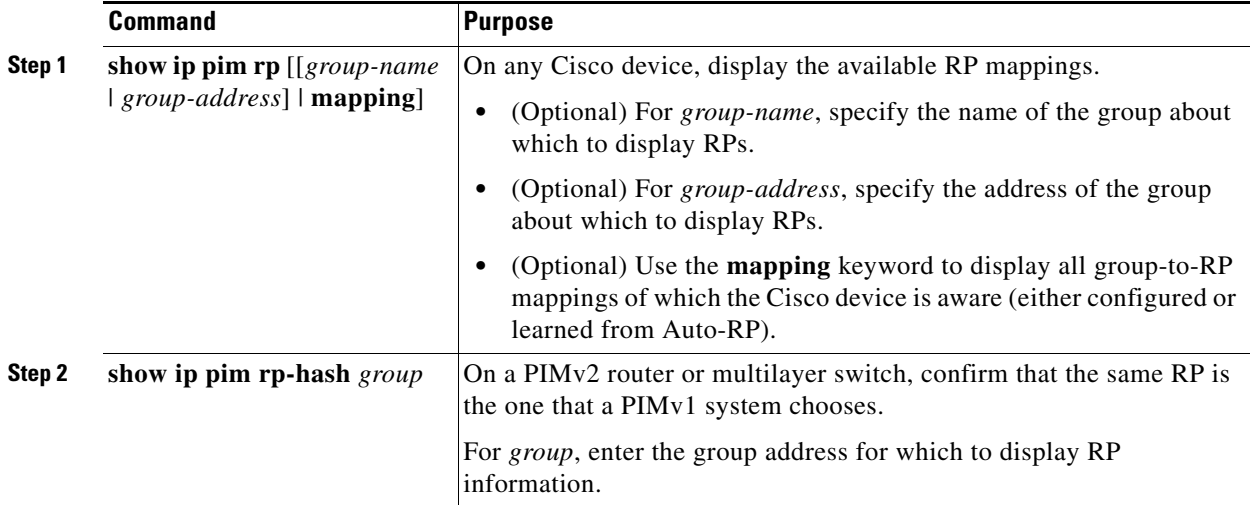

Ι

### **Monitoring the RP Mapping Information**

To monitor the RP mapping information, use these commands in privileged EXEC mode:

- **• show ip pim bsr** displays information about the elected BSR.
- **• show ip pim rp-hash** *group* displays the RP that was selected for the specified group.
- **• show ip pim rp** [*group-name* | *group-address* | **mapping**] displays how the switch learns of the RP (through the BSR or the Auto-RP mechanism).

### **Troubleshooting PIMv1 and PIMv2 Interoperability Problems**

When debugging interoperability problems between PIMv1 and PIMv2, check these in the order shown:

- **1.** Verify RP mapping with the **show ip pim rp-hash** privileged EXEC command, making sure that all systems agree on the same RP for the same group.
- **2.** Verify interoperability between different versions of DRs and RPs. Make sure the RPs are interacting with the DRs properly (by responding with register-stops and forwarding decapsulated data packets from registers).

# **Configuring Advanced PIM Features**

This section includes the following topics:

- [Delaying the Use of PIM Shortest-Path Tree, page 2-38](#page-49-0) (optional)
- **•** [Modifying the PIM Router-Query Message Interval, page 2-40](#page-51-0) (optional)

### <span id="page-49-0"></span>**Delaying the Use of PIM Shortest-Path Tree**

The change from shared to source tree happens when the first data packet arrives at the last-hop router (Router C in [Figure 2-4](#page-23-0) in the ["Information About PIM Shared Tree and Source Tree" section on](#page-23-1)  [page 2-12](#page-23-1)). This change occurs because the **ip pim spt-threshold** global configuration command controls that timing.

The shortest-path tree requires more memory than the shared tree but reduces delay. You might want to postpone its use. Instead of allowing the leaf router to immediately move to the shortest-path tree, you can specify that the traffic must first reach a threshold.

You can configure when a PIM leaf router should join the shortest-path tree for a specified group. If a source sends at a rate greater than or equal to the specified kbps rate, the multilayer switch triggers a PIM join message toward the source to construct a source tree (shortest-path tree). If the traffic rate from the source drops below the threshold value, the leaf router switches back to the shared tree and sends a prune message toward the source.

You can specify to which groups the shortest-path tree threshold applies by using a group list (a standard access list). If a value of 0 is specified or if the group list is not used, the threshold applies to all groups.

This procedure is optional.

#### **BEFORE YOU BEGIN**

Review the ["Information About PIM Shared Tree and Source Tree" section on page 2-12.](#page-23-1)

#### **DETAILED STEPS**

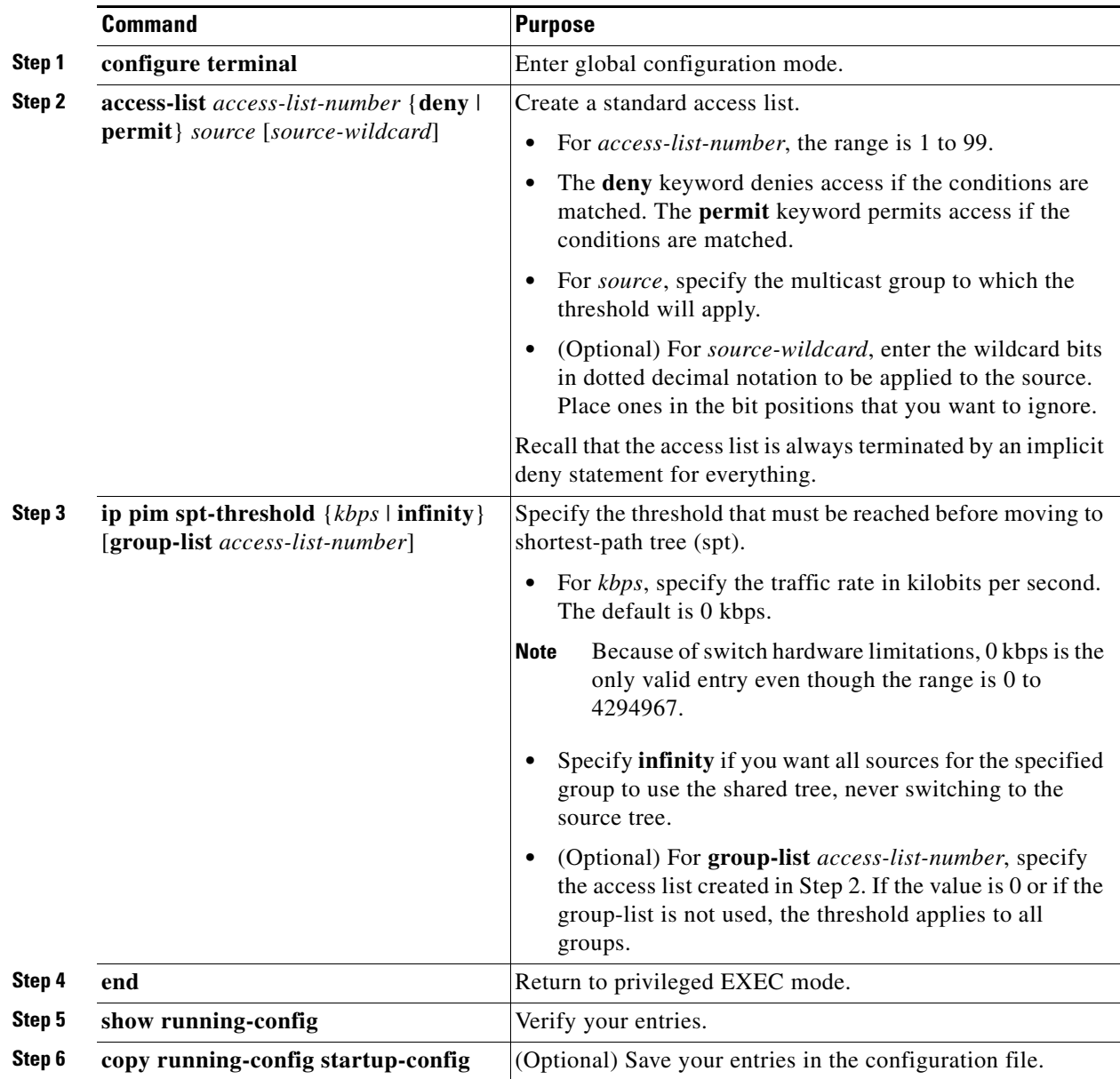

To return to the default setting, use the **no ip pim spt-threshold** {*kbps* | **infinity**} global configuration command.

#### **EXAMPLE**

 $\overline{\phantom{a}}$ 

The following example shows how to set a threshold of 4 kbps. If the traffic rate exceeds this threshold, the traffic to a group from a source causes the router to switch to the shortest path tree to that source.

Switch# **configure terminal** Switch(config)# **ip pim spt-threshold 4**

Ι

### <span id="page-51-0"></span>**Modifying the PIM Router-Query Message Interval**

PIM routers and multilayer switches send PIM router-query messages to find which device will be the DR for each LAN segment (subnet). The DR is responsible for sending IGMP host-query messages to all hosts on the directly connected LAN.

With PIM DM operation, the DR has meaning only if IGMPv1 is in use. IGMPv1 does not have an IGMP querier election process, so the elected DR functions as the IGMP querier. With PIM SM operation, the DR is the device that is directly connected to the multicast source. It sends PIM register messages to notify the RP that multicast traffic from a source needs to be forwarded down the shared tree. In this case, the DR is the device with the highest IP address.

Follow this procedure to modify the router-query message interval. This procedure is optional.

#### **BEFORE YOU BEGIN**

Review the ["Information About PIM" section on page 2-3](#page-14-0).

#### **DETAILED STEPS**

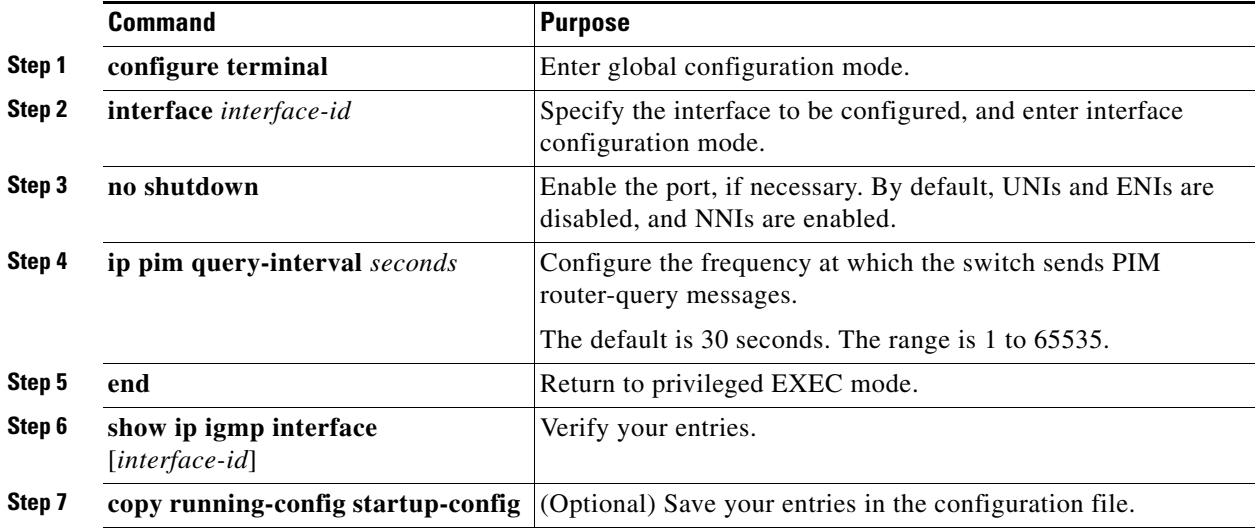

To return to the default setting, use the **no ip pim query-interval** [*seconds*] interface configuration command.

#### **EXAMPLE**

The following example shows how to set the PIM hello interval to 45 seconds:

interface FastEthernet0/1 ip pim query-interval 45

**2-41**

# **Configuring Optional IGMP Features**

This section includes the following topics:

- **•** [Default IGMP Configuration, page 2-41](#page-52-0)
- **•** [Configuring the Switch as a Member of a Group, page 2-41](#page-52-1) (optional)
- **•** [Controlling Access to IP Multicast Groups, page 2-42](#page-53-0) (optional)
- [Changing the IGMP Version, page 2-43](#page-54-0) (optional)
- **•** [Modifying the IGMP Host-Query Message Interval, page 2-44](#page-55-0) (optional)
- [Changing the IGMP Query Timeout for IGMPv2, page 2-46](#page-57-0) (optional)
- **•** [Changing the Maximum Query Response Time for IGMPv2, page 2-47](#page-58-0) (optional)
- [Configuring the Switch as a Statically Connected Member, page 2-48](#page-59-0) (optional)

# <span id="page-52-0"></span>**Default IGMP Configuration**

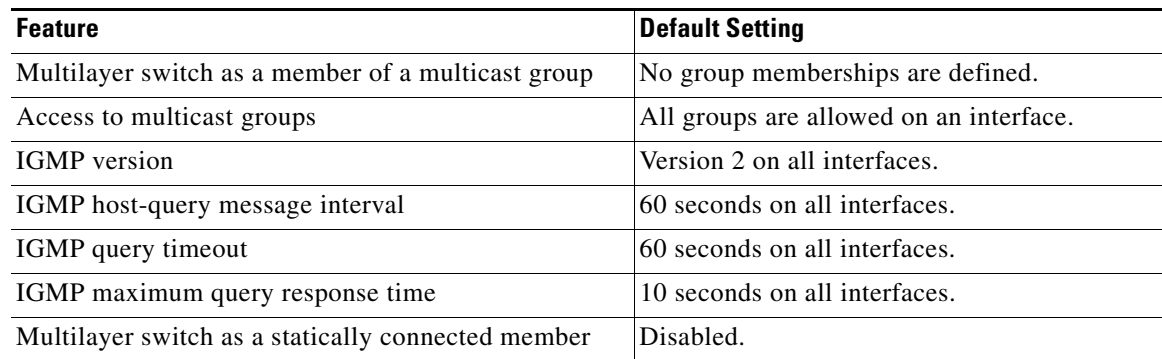

# <span id="page-52-1"></span>**Configuring the Switch as a Member of a Group**

You can configure the switch as a member of a multicast group and discover multicast reachability in a network. If all the multicast-capable routers and multilayer switches that you administer are members of a multicast group, pinging that group causes all these devices to respond. The devices respond to IGMP echo-request packets addressed to a group of which they are members. Another example is the multicast trace-route tools provided in the software.

This procedure is optional.

#### **BEFORE YOU BEGIN**

 $\mathbf I$ 

⚠

**Caution** Performing this procedure might impact the CPU performance because the CPU will receive all data traffic for the group address.

ן

#### **DETAILED STEPS**

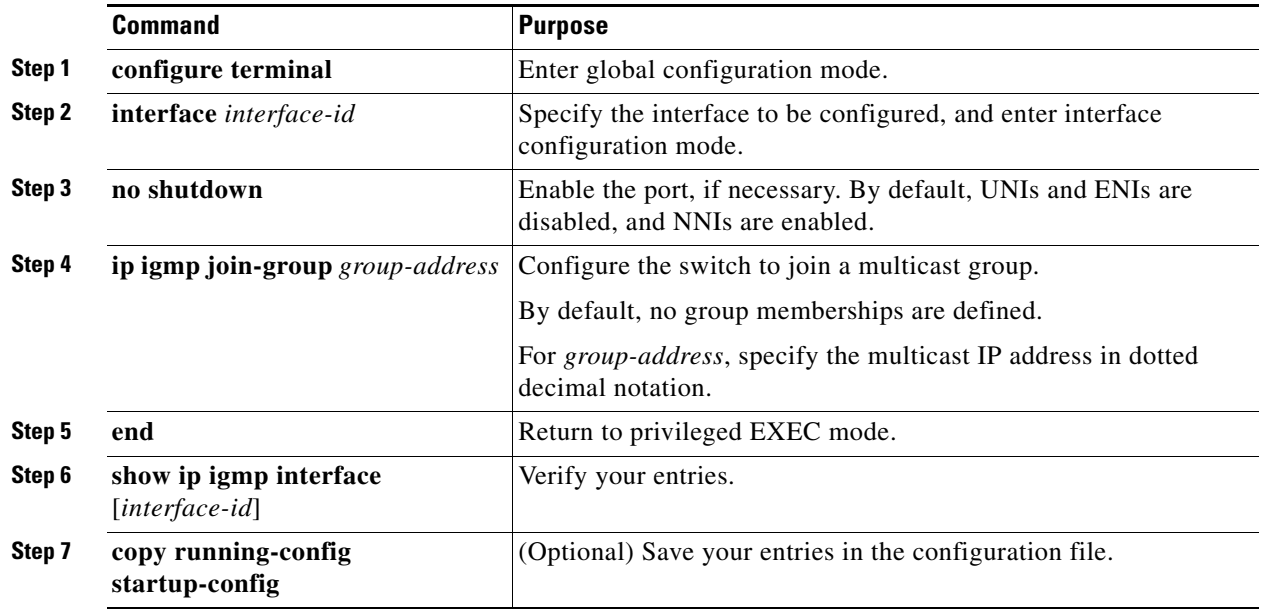

To cancel membership in a group, use the **no ip igmp join-group** *group-address* interface configuration command.

#### **EXAMPLE**

This example shows how to enable the switch to join multicast group 255.2.2.2:

Switch(config)# **interface gigabitethernet0/1** Switch(config-if)# **ip igmp join-group 255.2.2.2**

# <span id="page-53-0"></span>**Controlling Access to IP Multicast Groups**

The switch sends IGMP host-query messages to find which multicast groups have members on attached local networks. The switch then forwards to these group members all packets addressed to the multicast group. You can place a filter on each interface to restrict the multicast groups that hosts on the subnet serviced by the interface can join.

This procedure is optional.

#### **BEFORE YOU BEGIN**

Review the ["Information About IGMP" section on page 2-2.](#page-13-0)

a ka

#### **DETAILED STEPS**

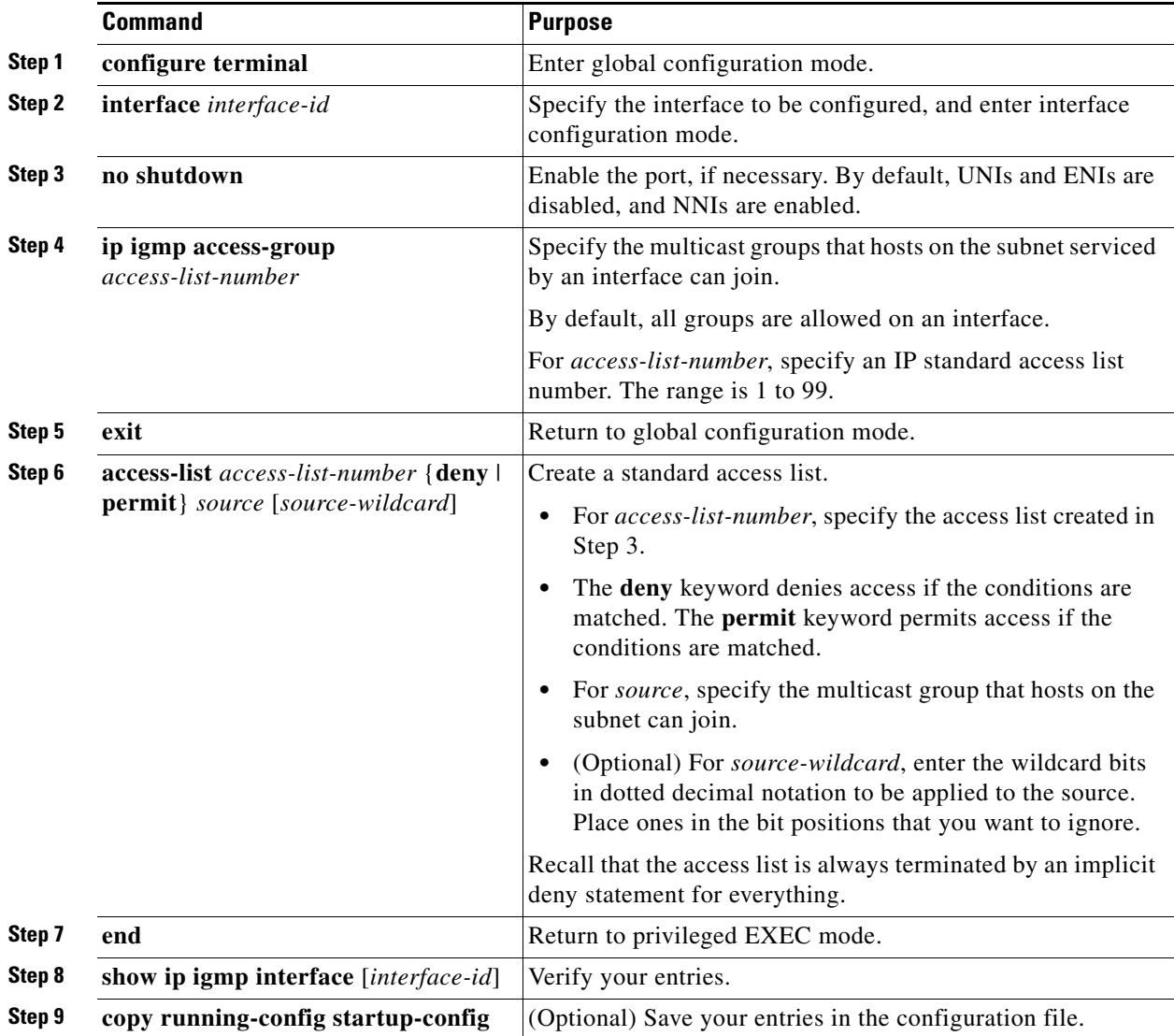

To disable groups on an interface, use the **no ip igmp access-group** interface configuration command.

#### **EXAMPLE**

 $\Gamma$ 

This example shows how to configure hosts attached to a port as able to join only group 255.2.2.2:

```
Switch(config)# access-list 1 255.2.2.2 0.0.0.0
Switch(config-if)# interface gigabitethernet0/1
Switch(config-if)# ip igmp access-group 1
```
## <span id="page-54-0"></span>**Changing the IGMP Version**

By default, the switch uses IGMP Version 2, which provides features such as the IGMP query timeout and the maximum query response time.

ן

All systems on the subnet must support the same version. The switch does not automatically detect Version 1 systems and switch to Version 1. You can mix Version 1 and Version 2 hosts on the subnet because Version 2 routers or switches always work correctly with IGMPv1 hosts.

Configure the switch for Version 1 if your hosts do not support Version 2.

This procedure is optional.

#### **BEFORE YOU BEGIN**

Review the ["Information About IGMP" section on page 2-2.](#page-13-0)

#### **DETAILED STEPS**

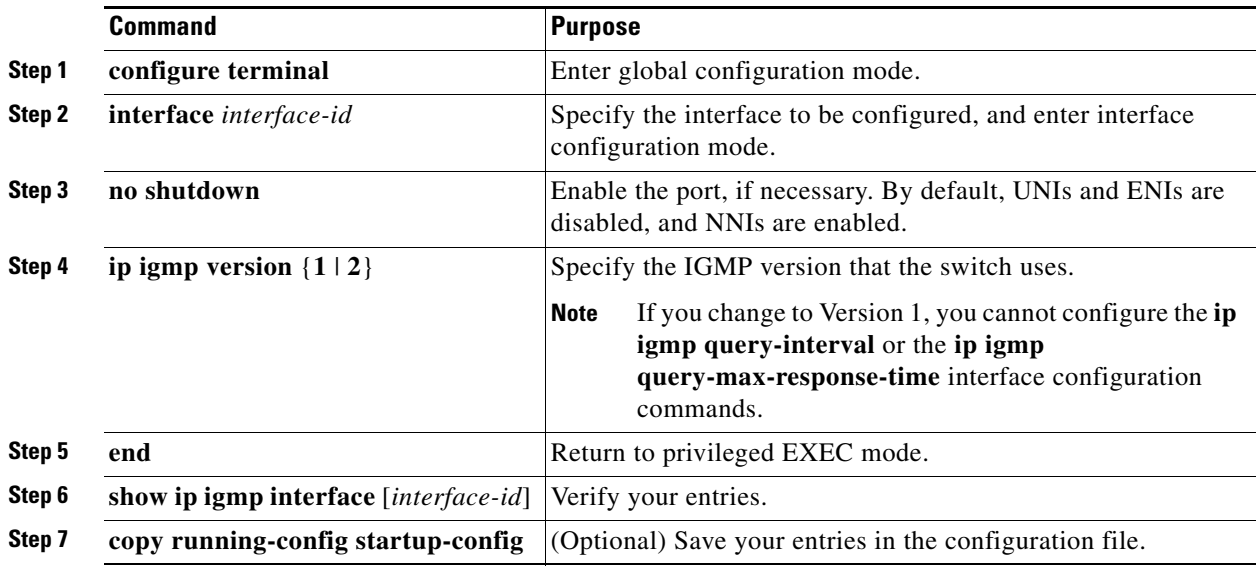

To return to the default setting, use the **no ip igmp version** interface configuration command.

#### **EXAMPLE**

The following example configures the router to use IGMP Version 2:

ip igmp version 2

### <span id="page-55-0"></span>**Modifying the IGMP Host-Query Message Interval**

The switch periodically sends IGMP host-query messages to discover which multicast groups are present on attached networks. These messages are sent to the all-hosts multicast group (224.0.0.1) with a time-to-live (TTL) of 1. The switch sends host-query messages to refresh its knowledge of memberships present on the network. If, after some number of queries, the software discovers that no local hosts are members of a multicast group, the software stops forwarding multicast packets to the local network from remote origins for that group and sends a prune message upstream toward the source.

The switch elects a PIM designated router (DR) for the LAN (subnet). The DR is the router or multilayer switch with the highest IP address for IGMPv2. For IGMPv1, the DR is elected according to the multicast routing protocol that runs on the LAN. The designated router is responsible for sending IGMP host-query messages to all hosts on the LAN. In sparse mode, the designated router also sends PIM register and PIM join messages toward the RP router.

This procedure is optional.

#### **BEFORE YOU BEGIN**

We recommend that you do not modify the IGMP query interval and IGMP querier timeout values. However, if you configure the appropriate commands to change the query interval and querier timeout default values, the following conditions apply:

• If you use the **ip igmp query-interval** command to configure the query interval, the timeout value is automatically adjusted to two times the query interval; the adjusted timeout value, however, is not reflected in the interface configuration.

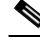

- **Note** To confirm that the timeout value adjusted to two times the modified query interval, use the **show ip igmp interface** command to display the query interval and timeout values being used for the interface.
	- **•** Conversely, if you use the **ip igmp querier-timeout** command to configure the timeout value, the query interval does not automatically adjust to half of the modified timeout value, so it is possible to override the default timeout period of two times the query interval. If you must configure the timeout period, we recommend that you configure the timeout value in proportion to the query interval value.
	- **•** The query interval must be greater than the IGMP maximum query response time. Use the **ip igmp query-max-response-time** command to change the maximum query response time value from the default (10 seconds) to a specified length of time, if required.

#### **DETAILED STEPS**

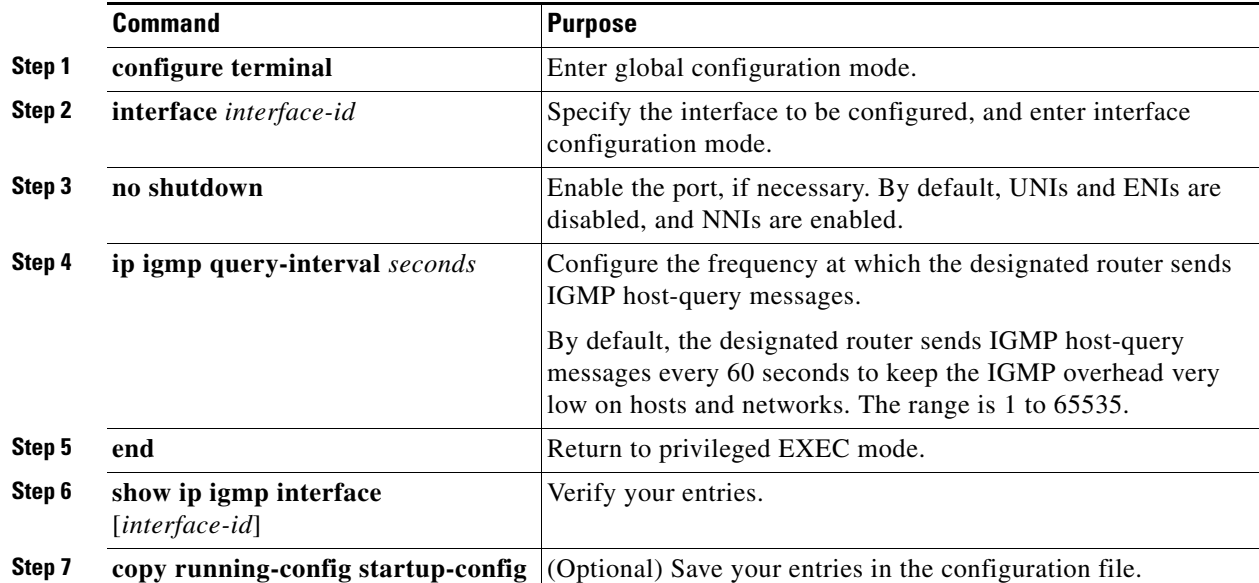

Ι

To return to the default setting, use the **no ip igmp query-interval** interface configuration command.

#### **EXAMPLE**

The following example shows how to configure the switch to wait 240 seconds from the time it received the last query before it triggers the IGMP election process. In this example, the timeout period is manually modified in proportion to the IGMP query interval by using the **ip igmp querier-timeout** command.

```
interface GigabitEthernet1/1
 ip igmp query-interval 120
 ip igmp querier-timeout 240
```
The following example shows how to configure the switch to wait 250 seconds from the time it received the last query until the time that it triggers the IGMP election process. When the timeout value is explicitly configured, the query interval does not automatically adjust. Because the query interval was not explicitly configured to change the default value (60 seconds), the default timeout period of two times the query interval, or 120 seconds, is overridden by the specified value.

```
interface GigabitEthernet0/1
 ip igmp querier-timeout 250
```
### <span id="page-57-0"></span>**Changing the IGMP Query Timeout for IGMPv2**

If you are using IGMPv2, you can specify the period of time before the switch takes over as the querier for the interface. By default, the switch waits twice the query interval controlled by the **ip igmp query-interval** interface configuration command. After that time, if the switch has received no queries, it becomes the querier.

You can configure the query interval by entering the **show ip igmp interface** *interface-id* privileged EXEC command. This procedure is optional.

#### **BEFORE YOU BEGIN**

We recommend that you do not modify the IGMP query interval and IGMP querier timeout values. However, if you configure the appropriate commands to change the query interval and querier timeout default values, the following conditions apply:

**•** If you use the **ip igmp query-interval** command to configure the query interval, the timeout value is automatically adjusted to two times the query interval; the adjusted timeout value, however, is not reflected in the interface configuration.

**Note** To confirm that the timeout value adjusted to two times the modified query interval, use the **show ip igmp interface** command to display the query interval and timeout values being used for the interface.

- **•** Conversely, if you use the **ip igmp querier-timeout** command to configure the timeout value, the query interval does not automatically adjust to half of the modified timeout value, so it is possible to override the default timeout period of two times the query interval. If you must configure the timeout period, we recommend that you configure the timeout value in proportion to the query interval value.
- **•** The query interval must be greater than the IGMP maximum query response time. Use the **ip igmp query-max-response-time** command to change the maximum query response time value from the default (10 seconds) to a specified length of time, if required.

#### **DETAILED STEPS**

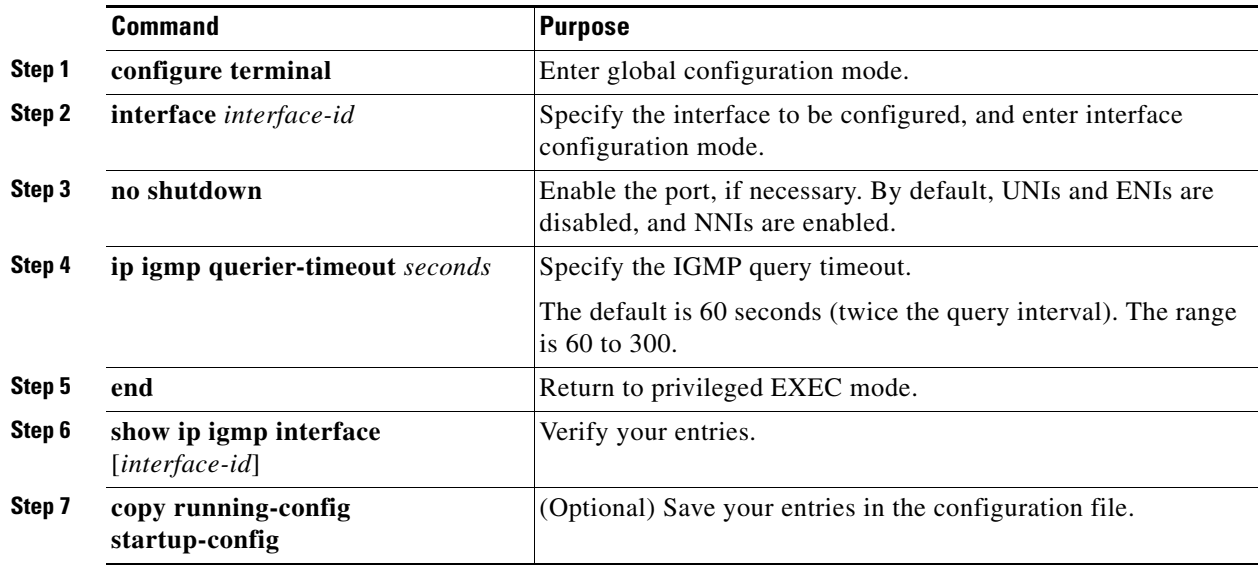

To return to the default setting, use the **no ip igmp querier-timeout** interface configuration command.

#### **EXAMPLE**

 $\mathbf I$ 

The following example shows how to configure the switch to wait 240 seconds from the time it received the last query before it triggers the IGMP election process. In this example, the timeout period is manually modified in proportion to the IGMP query interval by using the **ip igmp querier-timeout** command.

interface GigabitEthernet1/1 ip igmp query-interval 120 ip igmp querier-timeout 240

The following example shows how to configure the switch to wait 250 seconds from the time it received the last query until the time that it triggers the IGMP election process. When the timeout value is explicitly configured, the query interval does not automatically adjust. Because the query interval was not explicitly configured to change the default value (60 seconds), the default timeout period of two times the query interval, or 120 seconds, is overridden by the specified value.

```
interface GigabitEthernet0/1
 ip igmp querier-timeout 250
```
### <span id="page-58-0"></span>**Changing the Maximum Query Response Time for IGMPv2**

If you are using IGMPv2, you can change the maximum query response time advertised in IGMP queries. The maximum query response time enables the switch to quickly detect that there are no more directly connected group members on a LAN. Decreasing the value enables the switch to prune groups faster.

This procedure is optional.

Ι

#### **BEFORE YOU BEGIN**

The query interval (see the ["Modifying the IGMP Host-Query Message Interval" section on page 2-44\)](#page-55-0) must be greater than the IGMP maximum query response time.

#### **DETAILED STEPS**

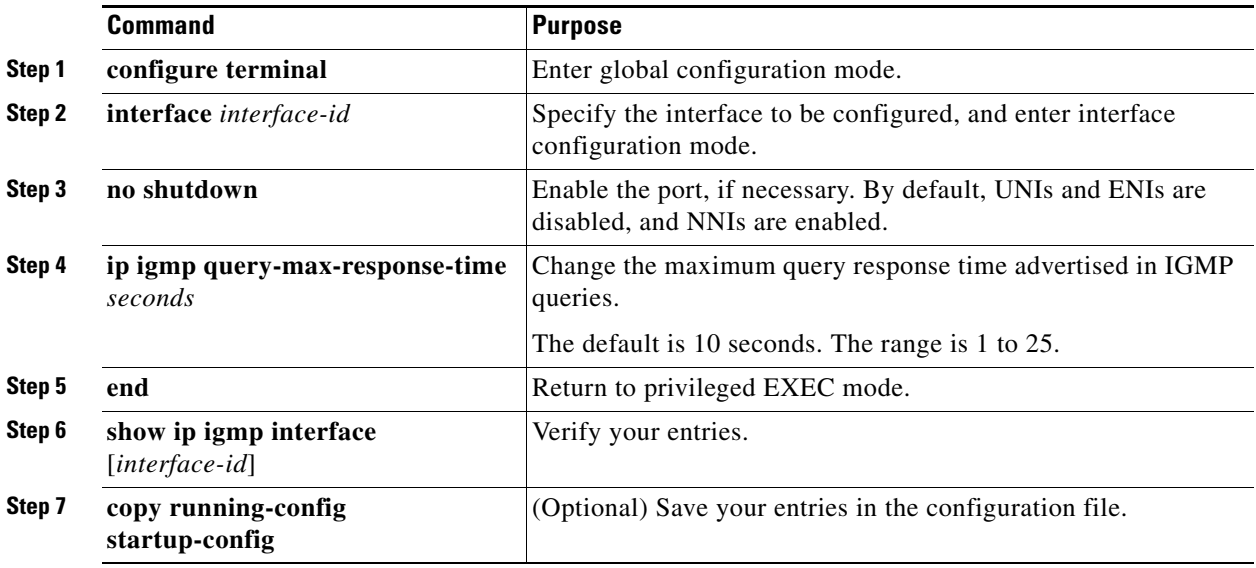

To return to the default setting, use the **no ip igmp query-max-response-time** interface configuration command.

#### **EXAMPLE**

The following example configures a maximum response time of 8 seconds:

ip igmp query-max-response-time 8

### <span id="page-59-0"></span>**Configuring the Switch as a Statically Connected Member**

Sometimes there is either no group member on a network segment or a host cannot report its group membership by using IGMP. However, you might want multicast traffic to go to that network segment. These are ways to pull multicast traffic down to a network segment:

- **•** Use the **ip igmp join-group** interface configuration command. With this method, the switch accepts the multicast packets in addition to forwarding them. Accepting the multicast packets prevents the switch from fast switching.
- **•** Use the **ip igmp static-group** interface configuration command. With this method, the switch does not accept the packets itself, but only forwards them. This method enables fast switching. The outgoing interface appears in the IGMP cache, but the switch itself is not a member, as evidenced by lack of an *L* (local) flag in the multicast route entry.

This procedure is optional.

#### **BEFORE YOU BEGIN**

If you configure the **ip igmp join-group** command for the same group address as the **ip igmp static-group** command, the **ip igmp join-group** command takes precedence, and the group behaves like a locally joined group.

#### **DETAILED STEPS**

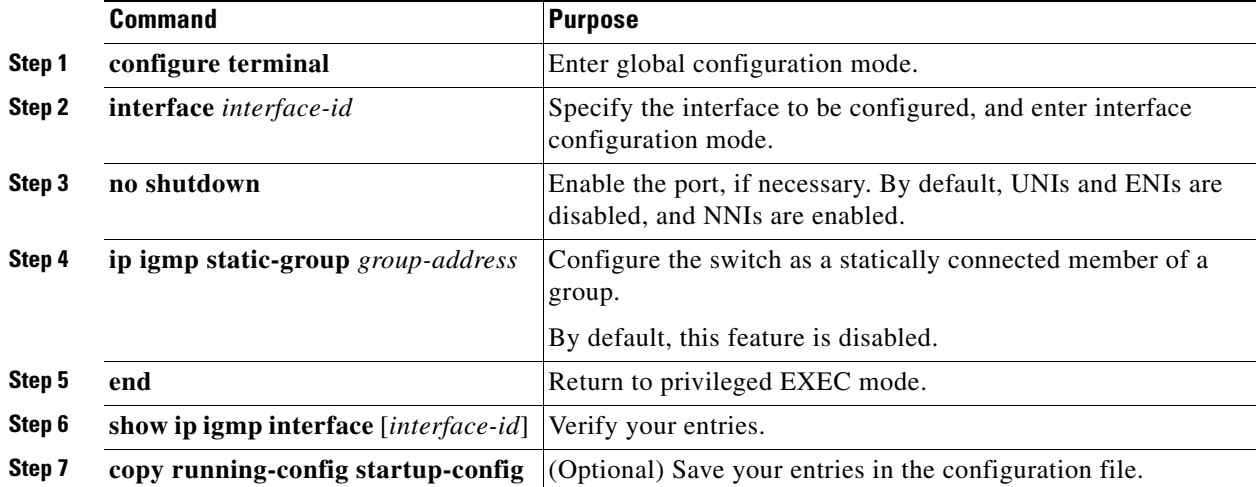

To remove the switch as a member of the group, use the **no ip igmp static-group** *group-address* interface configuration command.

#### **EXAMPLE**

 $\mathbf I$ 

The following example shows how to configure group address 239.100.100.101 on Ethernet interface 0:

```
interface ethernet 0
 ip igmp static-group 239.100.100.101
```
# **Configuring Optional Multicast Routing Features**

This section includes the following topics:

- [Configuring Session Directory Announcement Support, page 2-49](#page-60-0) (optional)—for MBONE multimedia conference session and set up
- [Configuring an IP Multicast Boundary, page 2-51](#page-62-0) (optional)—to control bandwidth utilization.

### <span id="page-60-0"></span>**Configuring Session Directory Announcement Support**

The MBONE (multicast backbone of the Internet) is the small subset of Internet routers and hosts that are interconnected and capable of forwarding IP multicast traffic. Other multimedia content is often broadcast over the MBONE. Before you can join a multimedia session, you need to know what multicast group address and port are being used for the session, when the session is going to be active, and what

Ι

sort of applications (audio, video, and so forth) are required on your workstation. The MBONE Session Directory Version 2 (sdr) tool provides this information. This freeware application can be downloaded from several sites on the World Wide Web, one of which is http://www.video.ja.net/mice/index.html.

SDR is a multicast application that listens to a well-known multicast group address and port for Session Announcement Protocol (SAP) multicast packets from SAP clients, which announce their conference sessions. These SAP packets contain a session description, the time the session is active, its IP multicast group addresses, media format, contact person, and other information about the advertised multimedia session. The information in the SAP packet is displayed in the SDR Session Announcement window.

#### **Enabling Listening to Session Directory Announcements**

By default, the switch does not listen to session directory advertisements. Follow this procedure to enable the switch to join the default session directory group (224.2.127.254) on the interface and listen to session directory advertisements. This procedure is optional.

#### **BEFORE YOU BEGIN**

Enable multicast routing on the interface as described in the ["Configuring Basic Multicast Routing"](#page-27-0)  [section on page 2-16.](#page-27-0)

#### **DETAILED STEPS**

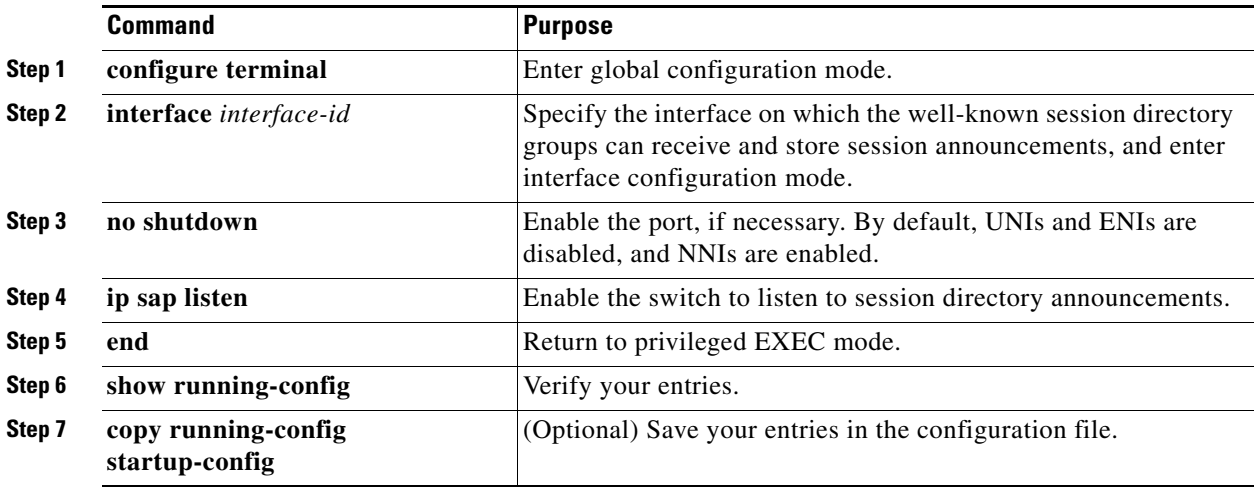

To disable listening to session directory announcements, use the **no ip sap listen** interface configuration command.

#### **EXAMPLE**

The following example shows how to enable the switch to listen to session directory announcements:

```
ip routing
interface loopback 0
 ip address 10.0.0.51 255.255.255.0
 ip pim sparse-dense mode
 ip sap listen
```
#### **Limiting How Long an SAP Cache Entry Exists**

You can limit how long an SAP entry remains active so that if a source stops advertising SAP information, old advertisements are not needlessly kept. This procedure is optional.

#### **BEFORE YOU BEGIN**

Setting the cache timeout to a value less than 30 minutes is not recommended.

#### **DETAILED STEPS**

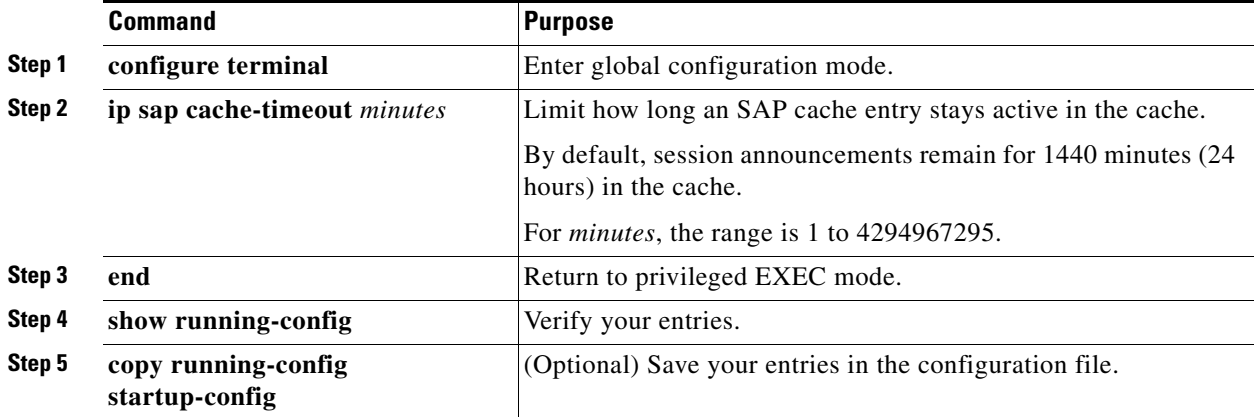

To return to the default setting, use the **no ip sap cache-timeout** global configuration command. To delete the entire cache, use the **clear ip sap** privileged EXEC command.

To display the session directory cache, use the **show ip sap** privileged EXEC command.

#### **EXAMPLE**

 $\mathbf I$ 

The following example causes SAP cache entries to remain in the cache for 30 minutes:

ip sap cache-timeout 30

### <span id="page-62-0"></span>**Configuring an IP Multicast Boundary**

Administratively-scoped boundaries can be used to limit the forwarding of multicast traffic outside of a domain or subdomain. This approach uses a special range of multicast addresses, called *administratively-scoped addresses*, as the boundary mechanism. If you configure an administratively-scoped boundary on a routed interface, multicast traffic whose multicast group addresses fall in this range cannot enter or exit this interface, thereby providing a firewall for multicast traffic in this address range.

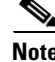

**Note** Multicast boundaries and TTL thresholds control the scoping of multicast domains; however, TTL thresholds are not supported by the switch. You should use multicast boundaries instead of TTL thresholds to limit the forwarding of multicast traffic outside of a domain or a subdomain.

Ι

[Figure 2-6](#page-63-0) shows that Company XYZ has an administratively-scoped boundary set for the multicast address range 239.0.0.0/8 on all routed interfaces at the perimeter of its network. This boundary prevents any multicast traffic in the range 239.0.0.0 through 239.255.255.255 from entering or leaving the network. Similarly, the engineering and marketing departments have an administratively-scoped boundary of 239.128.0.0/16 around the perimeter of their networks. This boundary prevents multicast traffic in the range of 239.128.0.0 through 239.128.255.255 from entering or leaving their respective networks.

#### <span id="page-63-0"></span>*Figure 2-6 Administratively-Scoped Boundaries*

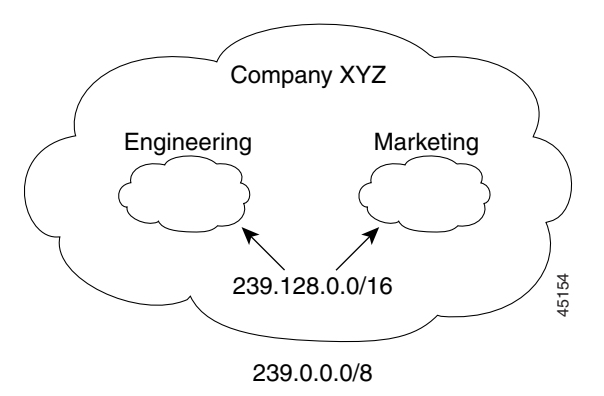

You can define an administratively-scoped boundary on a routed interface for multicast group addresses. A standard access list defines the range of addresses affected. When a boundary is defined, no multicast data packets are allowed to flow across the boundary from either direction. The boundary allows the same multicast group address to be reused in different administrative domains.

The IANA has designated the multicast address range 239.0.0.0 to 239.255.255.255 as the administratively-scoped addresses. This range of addresses can then be reused in domains administered by different organizations. The addresses would be considered local, not globally unique.

This procedure is optional.

#### **BEFORE YOU BEGIN**

Enable multicast routing on the interface as described in the ["Configuring Basic Multicast Routing"](#page-27-0)  [section on page 2-16.](#page-27-0)

#### **DETAILED STEPS**

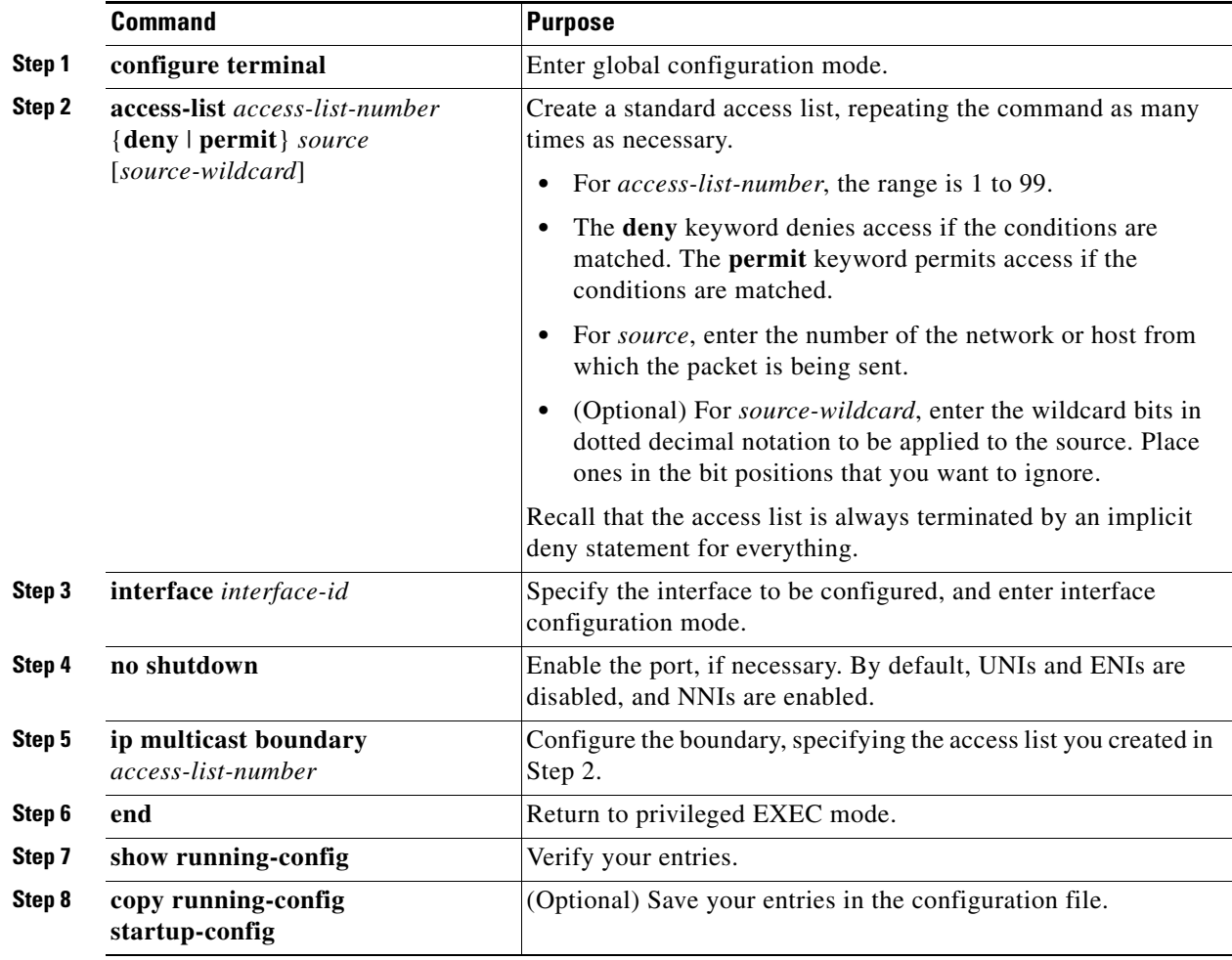

To remove the boundary, use the **no ip multicast boundary** interface configuration command.

#### **EXAMPLE**

 $\mathbf I$ 

This example shows how to set up a boundary for all administratively-scoped addresses:

```
Switch(config)# access-list 1 deny 239.0.0.0 0.255.255.255
Switch(config)# access-list 1 permit 224.0.0.0 15.255.255.255
Switch(config)# interface gigabitethernet0/1
Switch(config-if)# ip multicast boundary 1
```
# **Verifying Configuration**

This section includes the following topics:

- **•** [Clearing Caches, Tables, and Databases, page 2-54](#page-65-0)
- **•** [Displaying System and Network Statistics, page 2-54](#page-65-1)
- **•** [Monitoring IP Multicast Routing, page 2-55](#page-66-0)

1

## <span id="page-65-0"></span>**Clearing Caches, Tables, and Databases**

You can remove all contents of a particular cache, table, or database. Clearing a cache, table, or database might be necessary when the contents of the particular structure are or suspected to be invalid.

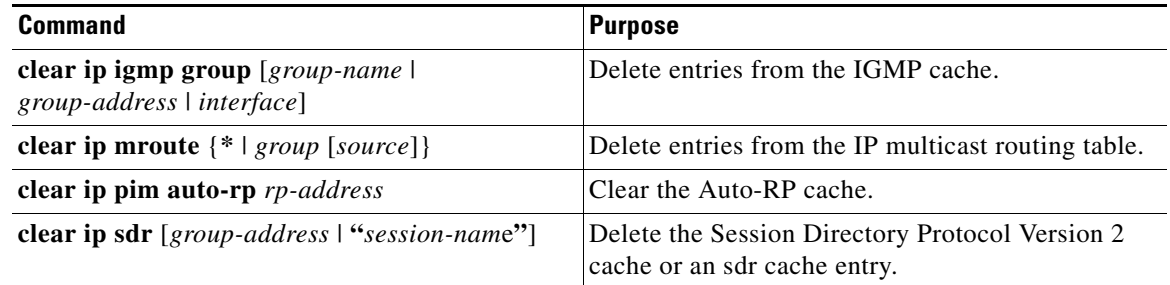

### <span id="page-65-1"></span>**Displaying System and Network Statistics**

You can display specific statistics, such as the contents of IP routing tables, caches, and databases.

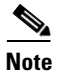

**Note** This release does not support per-route statistics.

You can display information to learn resource utilization and solve network problems. You can also display information about node reachability and discover the routing path your device's packets are taking through the network.

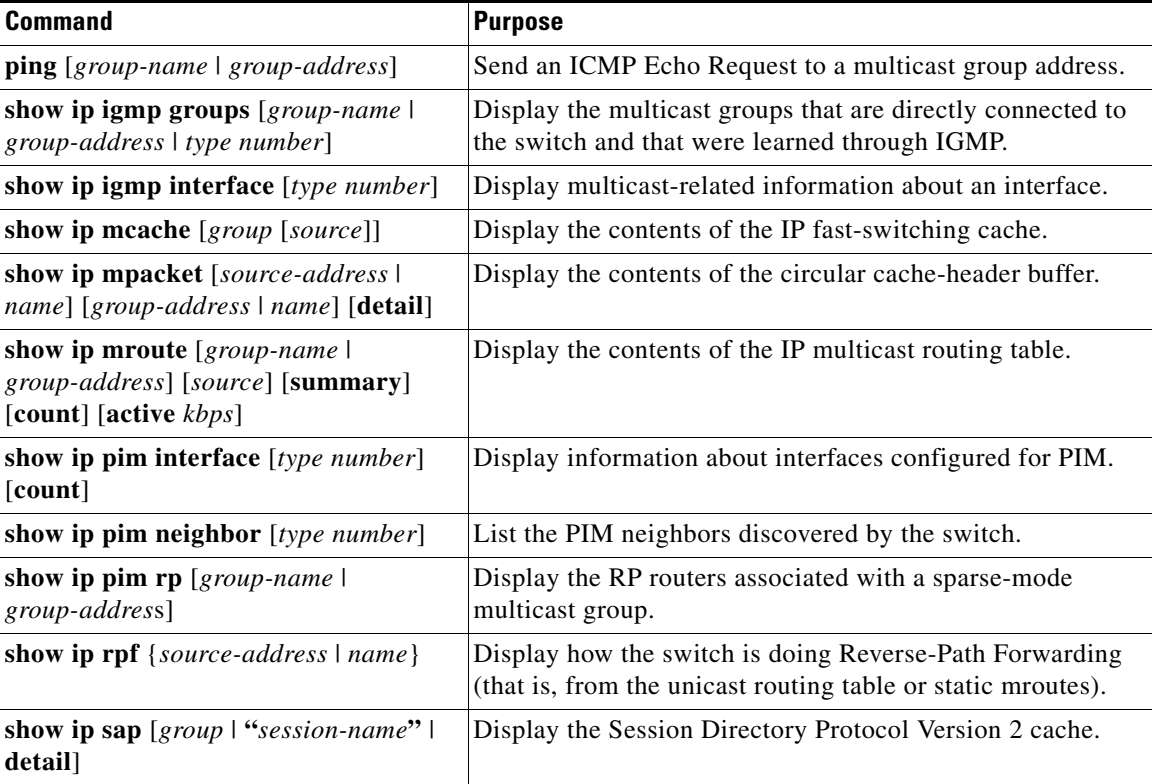

### <span id="page-66-0"></span>**Monitoring IP Multicast Routing**

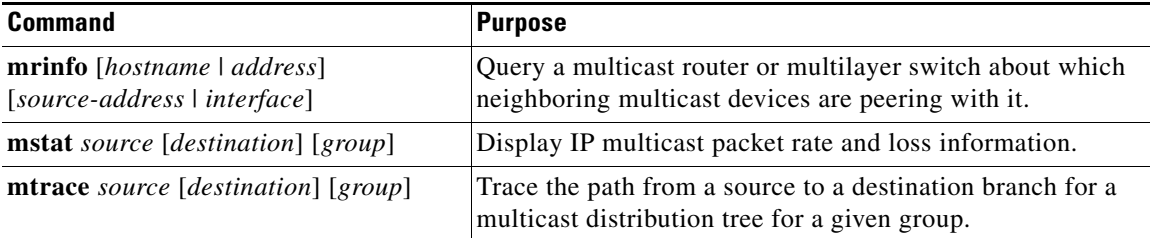

# **Configuration Example**

This example enables IP multicast distributed switching and specifies the PIM mode:

```
Switch# configure terminal
Switch(config)# ip multicast-routing distributed
Switch(config)# interface Gigabitethernet 1/0/0
Switch(config-if)# ip pim sparse-dense-mode
Switch(config-if)# end
```
In this example, IP multicast routing is enabled, Switch A PIM uplink port 25 is configured as a routed uplink port with **spare-dense-mode enabled.** PIM stub routing is enabled on the VLAN 100 interfaces and on Gigabit Ethernet port 20 in [Figure 2-1](#page-17-1):

```
Switch(config)# ip multicast-routing distributed
Switch(config)# interface GigabitEthernet0/25
Switch(config-if)# no switchport
Switch(config-if)# ip address 3.1.1.2 255.255.255.0
Switch(config-if)# ip pim sparse-dense-mode
Switch(config-if)# exit
Switch(config)# interface vlan100
Switch(config-if)# ip pim passive
Switch(config-if)# exit
Switch(config)# interface GigabitEthernet0/20
Switch(config-if)# ip pim passive
Switch(config-if)# exit
Switch(config)# interface vlan100
Switch(config-if)# ip address 100.1.1.1 255.255.255.0
Switch(config-if)# ip pim passive
Switch(config-if)# exit
Switch(config)# interface GigabitEthernet0/20
Switch(config-if)# no switchport
Switch(config-if)# ip address 10.1.1.1 255.255.255.0
Switch(config-if)# ip pim passive
Switch(config-if)# end
```
To verify that PIM stub is enabled for each interface, use the **show ip pim interface** privileged EXEC command:

```
Switch# show ip pim interface
Address Interface Ver/ Nbr Query DR DR
Mode Count Intvl Prior
3.1.1.2 GigabitEthernet0/25 v2/SD 1 30 1 3.1.1.2
100.1.1.1 Vlan100 v2/P 0 30 1 100.1.1.1
10.1.1.1 GigabitEthernet0/20 v2/P 0 30 1 10.1.1.1
```
The following example shows how to configure a device (running IGMPv3) for SSM:

```
ip multicast-routing 
ip pim ssm default 
!
interface GigabitEthernet3/1/0 
  ip address 172.21.200.203 255.255.255.0 
  description backbone interface 
    ip pim sparse-mode 
! 
interface GigabitEthernet3/2/0 
    ip address 131.108.1.2 255.255.255.0 
    ip pim sparse-mode 
    description ethernet connected to hosts 
    ip igmp version 3 
!
```
The following example shows how to enable static SSM mapping. In this example, the router is configured to statically map groups that match ACL 11 to source address 172.16.8.11 and to statically map groups that match ACL 10 to source address 172.16.8.10.

```
Switch(config)# ip igmp ssm-map enable
Switch(config)# ip igmp ssm-map static 11 172.16.8.11 
Switch(config)# ip igmp ssm-map static 10 172.16.8.10 
Switch(config)# end
```
The following example shows how to configure DNS-based SSM mapping:

```
Switch(config)# ip igmp ssm-map enable
Switch(config)# ip name-server 10.0.0.0
Switch(config)# end
```
The following example shows how to configure group address 239.1.2.1 to use SSM mapping for statically forwarded groups on Ethernet interface 0:

```
interface ethernet 0
 ip igmp static-group 239.1.2.1 source ssm-map
```
This example shows how to configure the address of the RP to 147.106.6.22 for multicast group 225.2.2.2 only:

```
Switch(config)# access-list 1 permit 225.2.2.2 0.0.0.0
Switch(config)# ip pim rp-address 147.106.6.22 1
```
This example shows how to send RP announcements out all PIM-enabled interfaces for a maximum of 31 hops. The IP address of port 1 is the RP. Access list 5 describes the group for which this switch serves as RP:

```
Switch(config)# ip pim send-rp-announce gigabitethernet0/1 scope 31 group-list 5
Switch(config)# access-list 5 permit 224.0.0.0 15.255.255.255
```
This example shows a sample configuration on an Auto-RP mapping agent that is used to prevent candidate RP announcements from being accepted from unauthorized candidate RPs. In this example, the mapping agent accepts candidate RP announcements from only two devices, 172.16.5.1 and 172.16.2.1. The mapping agent accepts candidate RP announcements from these two devices only for multicast groups that fall in the group range of 224.0.0.0 to 239.255.255.255. The mapping agent does not accept candidate RP announcements from any other devices in the network. Furthermore, the mapping agent does not accept candidate RP announcements from 172.16.5.1 or 172.16.2.1 if the announcements are for any groups in the 239.0.0.0 through 239.255.255.255 range. This range is the administratively scoped address range.

```
Switch(config)# ip pim rp-announce-filter rp-list 10 group-list 20
Switch(config)# access-list 10 permit host 172.16.5.1
Switch(config)# access-list 10 permit host 172.16.2.1
Switch(config)# access-list 20 deny 239.0.0.0 0.0.255.255
```
Switch(config)# **access-list 20 permit 224.0.0.0 15.255.255.255**

The following example configures the interface to be the PIM domain border:

interface ethernet 1 ip pim bsr-border

This example shows a portion of an IP multicast boundary configuration that denies Auto-RP information:

```
Switch(config)# access-list 1 deny 224.0.1.39
Switch(config)# access-list 1 deny 224.0.1.40
Switch(config)# interface gigabitethernet0/1
Switch(config-if)# ip multicast boundary 1
```
This example shows how to configure a candidate BSR, which uses the IP address 172.21.24.18 on a port as the advertised BSR address, uses 30 bits as the hash-mask-length, and has a priority of 10:

```
Switch(config)# interface gigabitethernet0/2
Switch(config-if)# ip address 172.21.24.18 255.255.255.0
Switch(config-if)# ip pim sparse-dense-mode
Switch(config-if)# ip pim bsr-candidate gigabitethernet0/2 30 10
```
This example shows how to configure the switch to advertise itself as a candidate RP to the BSR in its PIM domain. Standard access list number 4 specifies the group prefix associated with the RP that has the address identified by a port. That RP is responsible for the groups with the prefix 239.

```
Switch(config)# ip pim rp-candidate gigabitethernet0/2 group-list 4
Switch(config)# access-list 4 permit 239.0.0.0 0.255.255.255
```
The following example shows how to set a threshold of 4 kbps. If the traffic rate exceeds this threshold, the traffic to a group from a source causes the router to switch to the shortest path tree to that source.

```
Switch# configure terminal
Switch(config)# ip pim spt-threshold 4
```
The following example shows how to set the PIM hello interval to 45 seconds:

```
interface FastEthernet0/1
 ip pim query-interval 45
```
This example shows how to enable the switch to join multicast group 255.2.2.2:

```
Switch(config)# interface gigabitethernet0/1
Switch(config-if)# ip igmp join-group 255.2.2.2
```
The following example configures the router to use IGMP Version 2:

```
ip igmp version 2
```
The following example shows how to configure the switch to wait 240 seconds from the time it received the last query before it triggers the IGMP election process. In this example, the timeout period is manually modified in proportion to the IGMP query interval by using the **ip igmp querier-timeout** command.

```
interface GigabitEthernet1/1
 ip igmp query-interval 120
 ip igmp querier-timeout 240
```
The following example shows how to configure the switch to wait 250 seconds from the time it received the last query until the time that it triggers the IGMP election process. When the timeout value is explicitly configured, the query interval does not automatically adjust. Because the query interval was not explicitly configured to change the default value (60 seconds), the default timeout period of two times the query interval, or 120 seconds, is overridden by the specified value.

Ι

interface GigabitEthernet0/1 ip igmp querier-timeout 250

The following example configures a maximum response time of 8 seconds:

ip igmp query-max-response-time 8

The following example shows how to configure group address 239.100.100.101 on Ethernet interface 0:

interface ethernet 0 ip igmp static-group 239.100.100.101

The following example shows how to enable the switch to listen to session directory announcements:

```
ip routing
interface loopback 0
 ip address 10.0.0.51 255.255.255.0
 ip pim sparse-dense mode
 ip sap listen
```
The following example causes SAP cache entries to remain in the cache for 30 minutes:

```
ip sap cache-timeout 30
```
This example shows how to set up a boundary for all administratively-scoped addresses:

```
Switch(config)# access-list 1 deny 239.0.0.0 0.255.255.255
Switch(config)# access-list 1 permit 224.0.0.0 15.255.255.255
Switch(config)# interface gigabitethernet0/1
Switch(config-if)# ip multicast boundary 1
```
## **Related Documents**

- **•** [Cisco IOS IP Multicast Command Reference](http://www.cisco.com/en/US/docs/ios-xml/ios/ipmulti/command/imc-cr-book.html)
- **•** [IP Multicast Configuration Guide Library, Cisco IOS Release 15M&T](http://www.cisco.com/en/US/docs/ios-xml/ios/ipmulti/config_library/15-mt/imc-15-mt-library.html)
- **•** [Unicast Routing Software Configuration Guide for Cisco IE 2000U and Connected Grid Switches](http://www.cisco.com/go/ie2000u-docs)
- **•** [Interfaces Software Configuration Guide for Cisco IE 2000U and Connected Grid Switches](http://www.cisco.com/go/ie2000u-docs)
- **•** [Security Software Configuration Guide for Cisco IE 2000U and Connected Grid Switches](http://www.cisco.com/go/ie2000u-docs)
- **•** [Cisco IOS Master Command List, All Releases](http://www.cisco.com/en/US/docs/ios/mcl/allreleasemcl/all_book.html)

## **Feature History**

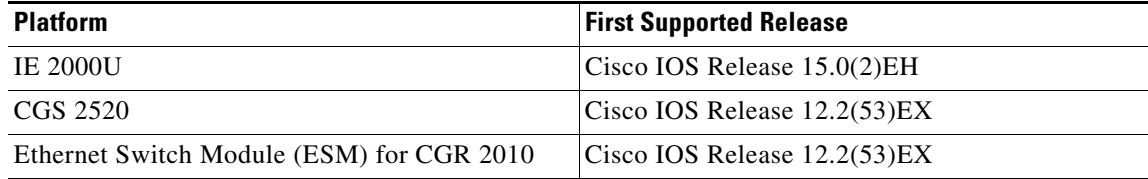

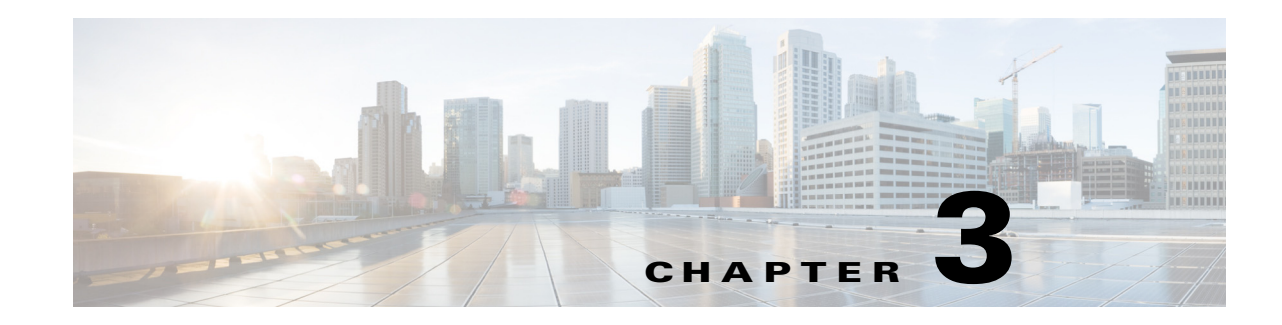

# **Configuring IGMP Snooping and MVR**

This chapter describes how to configure Internet Group Management Protocol (IGMP) snooping and an application of local IGMP snooping, Multicast VLAN Registration (MVR), on the Cisco Industrial Ethernet 2000U Series (IE 2000U) and Connected Grid Switches, hereafter referred to as *switch*. This chapter also includes procedures for controlling multicast group membership by using IGMP filtering and procedures for configuring the IGMP throttling action.

**Note** For complete syntax and usage information for the commands used in this chapter, see the documents listed in the ["Related Documents" section on page 3-34.](#page-103-0)

- [Information About IGMP Snooping, page 3-1](#page-70-0)
- **•** [Information About Multicast VLAN Registration, page 3-6](#page-75-0)
- **•** [Prerequisites, page 3-8](#page-77-0)
- **•** [Guidelines and Limitations, page 3-8](#page-77-1)
- **•** [Default Settings, page 3-9](#page-78-0)
- **•** [Configuring IGMP Snooping, page 3-10](#page-79-0)
- **•** [Configuring MVR, page 3-19](#page-88-0)
- **•** [Configuring IGMP Filtering and Throttling, page 3-24](#page-93-0)
- **•** [Verifying Configuration, page 3-29](#page-98-0)
- **•** [Configuration Example, page 3-32](#page-101-0)
- **•** [Related Documents, page 3-34](#page-103-0)
- **•** [Feature History, page 3-34](#page-103-1)

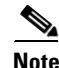

**Note** You can either manage IP multicast group addresses through features such as IGMP snooping and MVR, or you can use static IP addresses.

# <span id="page-70-0"></span>**Information About IGMP Snooping**

Layer 2 switches can use IGMP snooping to constrain the flooding of multicast traffic by dynamically configuring Layer 2 interfaces so that multicast traffic is forwarded to only those interfaces associated with IP multicast devices. As the name implies, IGMP snooping requires the LAN switch to snoop on the IGMP transmissions between the host and the router and to keep track of multicast groups and

member ports. When the switch receives an IGMP report from a host for a particular multicast group, the switch adds the host port number to the forwarding table entry; when it receives an IGMP Leave Group message from a host, it removes the host port from the table entry. It also periodically deletes entries if it does not receive IGMP membership reports from the multicast clients.

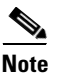

**Note** For more information on IP multicast and IGMP, see RFC 1112 and RFC 2236.

The multicast router sends out periodic general queries to all VLANs. All hosts interested in this multicast traffic send join requests and are added to the forwarding table entry. The switch creates one entry per VLAN in the IGMP snooping IP multicast forwarding table for each group from which it receives an IGMP join request.

The switch supports IP multicast group-based bridging, rather than MAC-addressed based groups. With multicast MAC address-based groups, if an IP address being configured translates (aliases) to a previously configured MAC address or to any reserved multicast MAC addresses (in the range 224.0.0.xxx), the command fails. Because the switch uses IP multicast groups, there are no address aliasing issues.

The IP multicast groups learned through IGMP snooping are dynamic. However, you can statically configure multicast groups by using the **ip igmp snooping vlan** *vlan-id* **static** *ip\_address* **interface** *interface-id* global configuration command. If you specify group membership for a multicast group address statically, your setting supersedes any automatic manipulation by IGMP snooping. Multicast group membership lists can consist of both user-defined and IGMP snooping-learned settings.

You can configure an IGMP snooping querier to support IGMP snooping in subnets without multicast interfaces because the multicast traffic does not need to be routed. For more information about the IGMP snooping querier, see the ["Configuring the IGMP Snooping Querier" section on page 3-17.](#page-86-0)

If a port spanning-tree, a port group, or a VLAN ID change occurs, the IGMP snooping-learned multicast groups from this port on the VLAN are deleted.

These sections describe IGMP snooping characteristics:

- **•** [IGMP Versions, page 3-2](#page-71-0)
- **•** [Joining a Multicast Group, page 3-3](#page-72-0)
- **•** [Leaving a Multicast Group, page 3-5](#page-74-0)
- **•** [Immediate Leave, page 3-5](#page-74-1)
- **•** [IGMP Configurable-Leave Timer, page 3-5](#page-74-2)
- **•** [IGMP Report Suppression, page 3-5](#page-74-3)

### <span id="page-71-0"></span>**IGMP Versions**

The switch supports IGMP Version 1, IGMP Version 2, and IGMP Version 3. These versions are interoperable on the switch. For example, if IGMP snooping is enabled on an IGMPv2 switch and the switch receives an IGMPv3 report from a host, the switch can forward the IGMPv3 report to the multicast router.

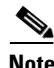

**Note** The switches support IGMPv3 snooping based only on the destination multicast MAC address. They do not support snooping based on the source MAC address or on proxy reports.

Ι
a ka

An IGMPv3 switch supports Basic IGMPv3 Snooping Support (BISS), which includes support for the snooping features on IGMPv1 and IGMPv2 switches and for IGMPv3 membership report messages. BISS constrains the flooding of multicast traffic when your network includes IGMPv3 hosts. It constrains traffic to approximately the same set of ports as the IGMP snooping feature on IGMPv2 or IGMPv1 hosts.

**Note** IGMPv3 join and leave messages are not supported on switches running IGMP filtering or MVR.

An IGMPv3 switch can receive messages from and forward messages to a device running the Source Specific Multicast (SSM) feature. For more information about source-specific multicast with IGMPv3 and IGMP, see the ["Information About Source-Specific Multicast" section on page 2-8](#page-19-0).

### **Joining a Multicast Group**

When a host connected to the switch wants to join an IP multicast group and it is an IGMP Version 2 client, it sends an unsolicited IGMP join message, specifying the IP multicast group to join. Alternatively, when the switch receives a general query from the router, it forwards the query to all ports in the VLAN. IGMP Version 1 or Version 2 hosts wanting to join the multicast group respond by sending a join message to the switch. The switch CPU creates a multicast forwarding-table entry for the group if it is not already present. The CPU also adds the interface where the join message was received to the forwarding-table entry. The host associated with that interface receives multicast traffic for that multicast group. See [Figure 3-1](#page-72-0).

#### <span id="page-72-0"></span>*Figure 3-1 Initial IGMP Join Message*

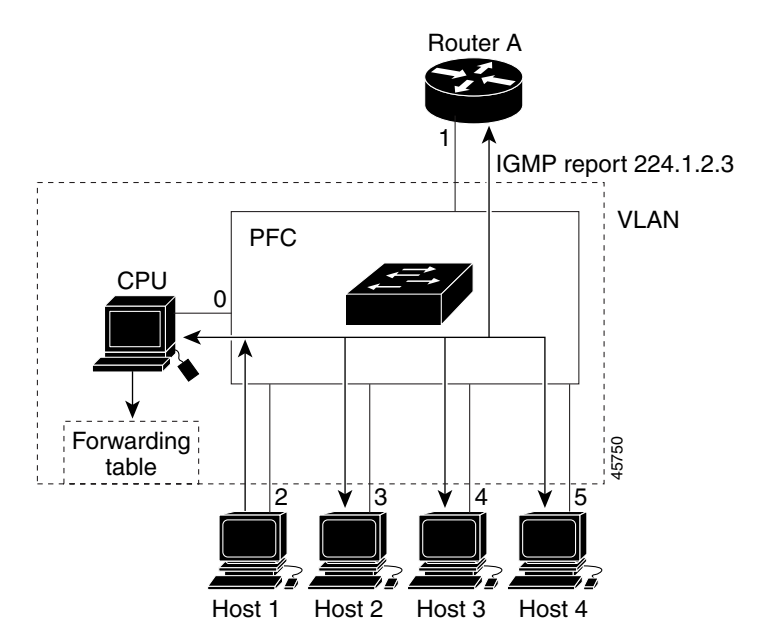

Router A sends a general query to the switch, which forwards the query to ports 2 through 5, which are all members of the same VLAN. Host 1 wants to join multicast group 224.1.2.3 and multicasts an IGMP membership report (IGMP join message) to the group. The switch CPU uses the information in the IGMP report to set up a forwarding-table entry, as shown in [Table 3-1,](#page-73-0) that includes the port numbers connected to Host 1 and the router.

ן

<span id="page-73-0"></span>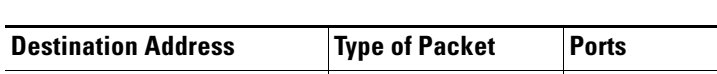

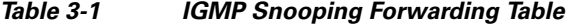

224.1.2.3 **IGMP** 1, 2

The switch hardware can distinguish IGMP information packets from other packets for the multicast group. The information in the table tells the switching engine to send frames addressed to the 224.1.2.3 multicast IP address that are not IGMP packets to the router and to the host that has joined the group.

If another host (for example, Host 4) sends an unsolicited IGMP join message for the same group ([Figure 3-2](#page-73-1)), the CPU receives that message and adds the port number of Host 4 to the forwarding table as shown in [Table 3-2](#page-73-2). Note that because the forwarding table directs IGMP messages to only the CPU, the message is not flooded to other ports on the switch. Any known multicast traffic is forwarded to the group and not to the CPU.

<span id="page-73-1"></span>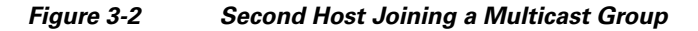

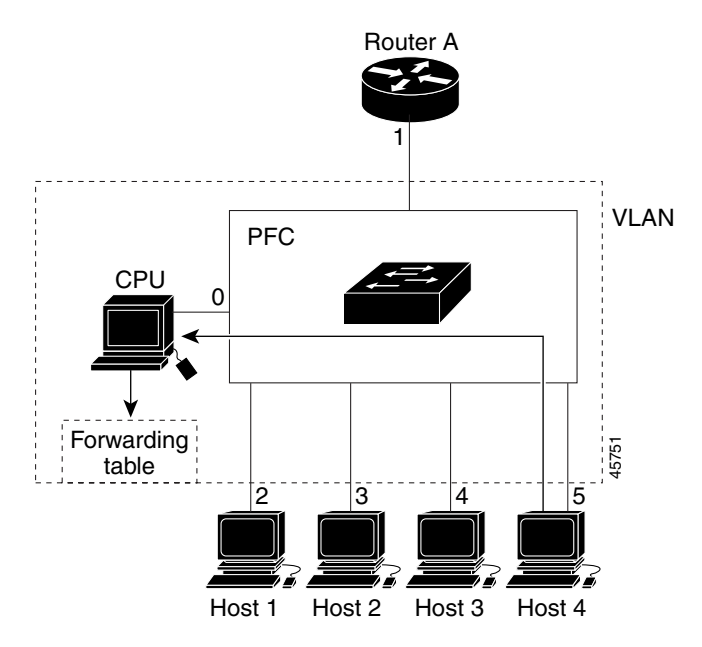

<span id="page-73-2"></span>*Table 3-2 Updated IGMP Snooping Forwarding Table*

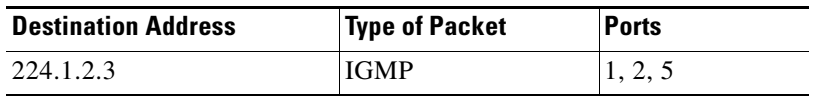

Multicast-capable router ports are added to the forwarding table for every Layer 2 multicast entry. The switch learns of such ports through one of these methods:

- **•** Snooping on IGMP queries and Protocol Independent Multicast (PIM) packets
- **•** Statically connecting to a multicast router port with the **ip igmp snooping mrouter** global configuration command

## **Leaving a Multicast Group**

The router sends periodic multicast general queries, and the switch forwards these queries through all ports in the VLAN. Interested hosts respond to the queries. If at least one host in the VLAN wishes to receive multicast traffic, the router continues forwarding the multicast traffic to the VLAN. The switch forwards multicast group traffic only to those hosts listed in the forwarding table for that IP multicast group maintained by IGMP snooping.

When hosts want to leave a multicast group, they can silently leave, or they can send a leave message. When the switch receives a leave message from a host, it sends a group-specific query to learn if any other devices connected to that interface are interested in traffic for the specific multicast group. The switch then updates the forwarding table for that MAC group so that only those hosts interested in receiving multicast traffic for the group are listed in the forwarding table. If the router receives no reports from a VLAN, it removes the group for the VLAN from its IGMP cache.

## **Immediate Leave**

Immediate Leave is only supported on IGMP Version 2 hosts.

The switch uses IGMP snooping Immediate Leave to remove from the forwarding table an interface that sends a leave message without the switch sending group-specific queries to the interface. The VLAN interface is pruned from the multicast tree for the multicast group specified in the original leave message. Immediate Leave ensures optimal bandwidth management for all hosts on a switched network, even when multiple multicast groups are simultaneously in use.

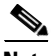

**Note** You should only use the Immediate Leave feature on VLANs where a single host is connected to each port. If Immediate Leave is enabled in VLANs where more than one host is connected to a port, some hosts might inadvertently be dropped.

For configuration steps, see the ["Enabling IGMP Immediate Leave" section on page 3-13](#page-82-0).

# **IGMP Configurable-Leave Timer**

You can configure the time that the switch waits after sending a group-specific query to determine if hosts are still interested in a specific multicast group. The IGMP leave response time can be configured from 100 to 5000 milliseconds. The timer can be set either globally or on a per-VLAN basis. The VLAN configuration of the leave time overrides the global configuration.

For configuration steps, see the ["Configuring the IGMP Leave Timer" section on page 3-14](#page-83-0).

# **IGMP Report Suppression**

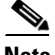

**Note** IGMP report suppression is supported only when the multicast query has IGMPv1 and IGMPv2 reports. This feature is not supported when the query includes IGMPv3 reports.

The switch uses IGMP report suppression to forward only one IGMP report per multicast router query to multicast devices. When IGMP router suppression is enabled (the default), the switch sends the first IGMP report from all hosts for a group to all the multicast routers. The switch does not send the remaining IGMP reports for the group to the multicast routers. This feature prevents duplicate reports from being sent to the multicast devices.

If the multicast router query includes requests only for IGMPv1 and IGMPv2 reports, the switch forwards only the first IGMPv1 or IGMPv2 report from all hosts for a group to all the multicast routers.

If the multicast router query also includes requests for IGMPv3 reports, the switch forwards all IGMPv1, IGMPv2, and IGMPv3 reports for a group to the multicast devices.

If you disable IGMP report suppression, all IGMP reports are forwarded to the multicast routers. For configuration steps, see the ["Disabling IGMP Report Suppression" section on page 3-19.](#page-88-0)

# <span id="page-75-0"></span>**Information About Multicast VLAN Registration**

Multicast VLAN Registration (MVR) is designed for applications using wide-scale deployment of multicast traffic across an Ethernet ring-based service-provider network (for example, the broadcast of multiple television channels over a service-provider network). MVR allows a subscriber on a port to subscribe and unsubscribe to a multicast stream on the network-wide multicast VLAN. It allows the single multicast VLAN to be shared in the network while subscribers remain in separate VLANs. MVR provides the ability to continuously send multicast streams in the multicast VLAN, but to isolate the streams from the subscriber VLANs for bandwidth and security reasons.

MVR assumes that subscriber ports subscribe and unsubscribe (join and leave) these multicast streams by sending out IGMP join and leave messages. These messages can originate from an IGMP Version-2-compatible host with an Ethernet connection. Although MVR operates on the underlying mechanism of IGMP snooping, the two features operate independently of each other. One can be enabled or disabled without affecting the behavior of the other feature. However, if IGMP snooping and MVR are both enabled, MVR reacts only to join and leave messages from multicast groups configured under MVR. Join and leave messages from all other multicast groups are managed by IGMP snooping.

The switch CPU identifies the MVR IP multicast streams and their associated IP multicast group in the switch forwarding table, intercepts the IGMP messages, and modifies the forwarding table to include or remove the subscriber as a receiver of the multicast stream, even though the receivers might be in a different VLAN from the source. This forwarding behavior selectively allows traffic to cross between different VLANs.

You can set the switch for compatible or dynamic mode of MVR operation:

- In compatible mode, multicast data received by MVR hosts is forwarded to all MVR data ports, regardless of MVR host membership on those ports. The multicast data is forwarded only to those receiver ports that MVR hosts have joined, either by IGMP reports or by MVR static configuration. IGMP reports received from MVR hosts are never forwarded from MVR data ports that were configured in the switch.
- In dynamic mode, multicast data received by MVR hosts on the switch is forwarded from only those MVR data and client ports that the MVR hosts have joined, either by IGMP reports or by MVR static configuration. Any IGMP reports received from MVR hosts are also forwarded from all the MVR data ports in the switch. This eliminates using unnecessary bandwidth on MVR data port links, which occurs when the switch runs in compatible mode.

Only Layer 2 ports take part in MVR. You must configure ports as MVR receiver ports. Only one MVR multicast VLAN per switch is supported.

Ι

## **Using MVR in a Multicast Television Application**

In a multicast television application, a PC or a television with a set-top box can receive the multicast stream. Multiple set-top boxes or PCs can be connected to one subscriber port, which is a switch port configured as an MVR receiver port. [Figure 3-3](#page-76-0) is an example configuration. DHCP assigns an IP address to the set-top box or the PC. When a subscriber selects a channel, the set-top box or PC sends an IGMP report to Switch A to join the appropriate multicast. If the IGMP report matches one of the configured IP multicast group addresses, the switch CPU modifies the hardware address table to include this receiver port and VLAN as a forwarding destination of the specified multicast stream when it is received from the multicast VLAN. Uplink ports that send and receive multicast data to and from the multicast VLAN are called MVR source ports.

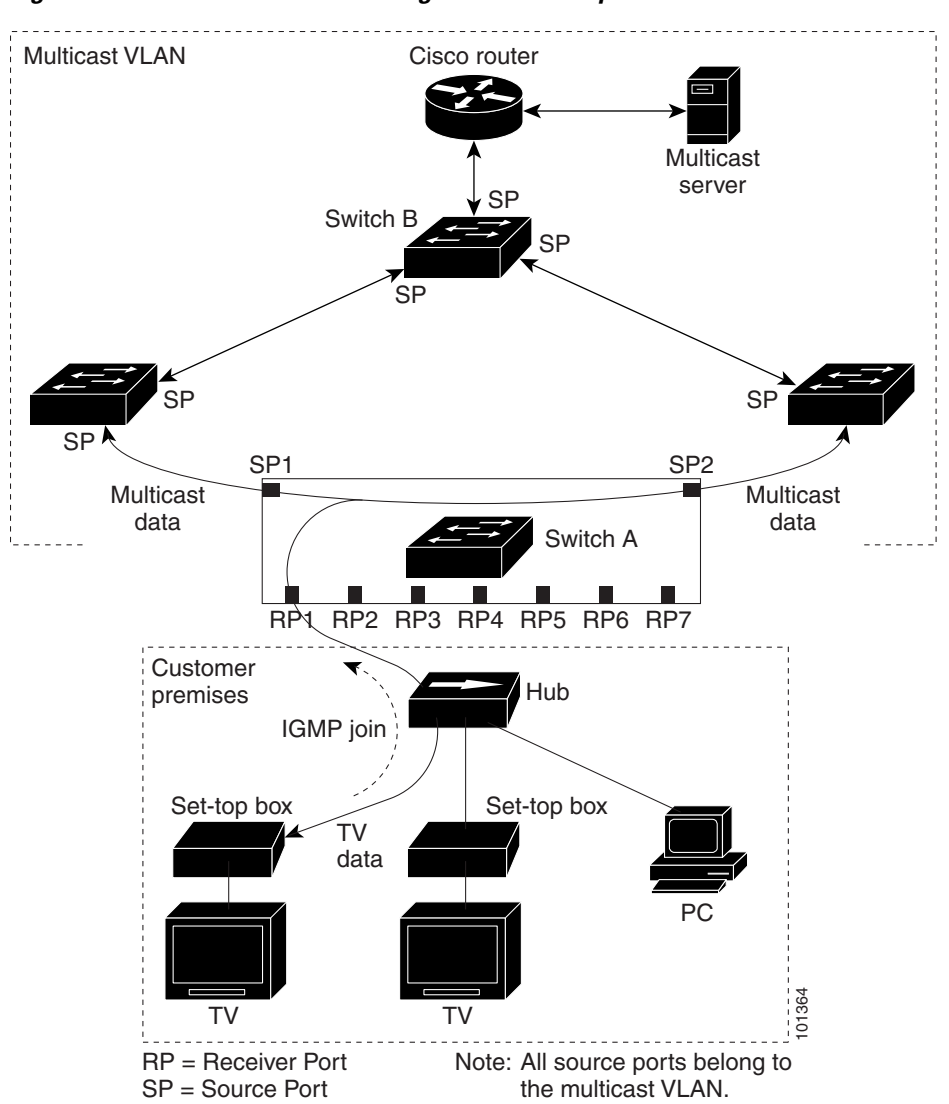

<span id="page-76-0"></span>*Figure 3-3 Multicast VLAN Registration Example*

 $\mathbf I$ 

Ι

When a subscriber changes channels or turns off the television, the set-top box sends an IGMP leave message for the multicast stream. The switch CPU sends a MAC-based general query through the receiver port VLAN. If there is another set-top box in the VLAN still subscribing to this group, that set-top box must respond within the maximum response time specified in the query. If the CPU does not receive a response, it eliminates the receiver port as a forwarding destination for this group.

Without Immediate Leave, when the switch receives an IGMP leave message from a subscriber on a receiver port, it sends out an IGMP query on that port and waits for IGMP group membership reports. If no reports are received in a configured time period, the receiver port is removed from multicast group membership. With Immediate Leave, an IGMP query is not sent from the receiver port on which the IGMP leave was received. As soon as the leave message is received, the receiver port is removed from multicast group membership, which speeds up leave latency. Enable the Immediate-Leave feature only on receiver ports to which a single receiver device is connected.

MVR eliminates the need to duplicate television-channel multicast traffic for subscribers in each VLAN. Multicast traffic for all channels is only sent around the VLAN trunk once—only on the multicast VLAN. The IGMP leave and join messages are in the VLAN to which the subscriber port is assigned. These messages dynamically register for streams of multicast traffic in the multicast VLAN on the Layer 3 device. Switch B. The access layer switch, Switch A, modifies the forwarding behavior to allow the traffic to be forwarded from the multicast VLAN to the subscriber port in a different VLAN, selectively allowing traffic to cross between two VLANs.

IGMP reports are sent to the same IP multicast group address as the multicast data. The Switch A CPU must capture all IGMP join and leave messages from receiver ports and forward them to the multicast VLAN of the source (uplink) port, based on the MVR mode.

# **Prerequisites**

Review the ["Information About IGMP Snooping" section on page 3-1](#page-70-0) and ["Information About Multicast](#page-75-0)  [VLAN Registration" section on page 3-6](#page-75-0).

# **Guidelines and Limitations**

#### **MVR**

- **•** Receiver ports on a switch can be in different VLANs, but they should not belong to the multicast VLAN.
- **•** Trunk ports or access ports can be configured as receiver ports.
- **•** When MVR mode is compatible (the default), you can configure only 512 MVR groups.
- When MVR mode is dynamic, the maximum number of multicast entries (MVR group addresses) that can be configured on a switch is 2000. The maximum number of simultaneous active multicast streams (that is, the maximum number of television channels that can be receiving) is 512. When this limit is reached, a message is generated that the *Maximum hardware limit of groups had been reached*. Note that a hardware entry occurs when there is an IGMP join on a port or when you have configured the port to join a group by entering the **mvr vlan** *vlan-id* **group** *ip-address* interface configuration command.
- **•** The maximum number of multicast entries (MVR group addresses) that can be configured on a switch (that is, the maximum number of television channels that can be received) is 512.
- MVR multicast data received in the source VLAN and leaving from receiver ports has its time-to-live (TTL) decremented by 1 in the switch.
- **•** Because MVR on the switch uses IP multicast addresses instead of MAC multicast addresses, aliased IP multicast addresses are allowed on the switch. However, if the switch is interoperating with Catalyst 3550 or Catalyst 3500 XL switches, you should not configure IP addresses that alias between themselves or with the reserved IP multicast addresses (in the range 224.0.0.xxx).
- **•** Do not configure MVR on private VLAN ports.
- **•** MVR is not supported when multicast routing is enabled on a switch. If you enable multicast routing and a multicast routing protocol while MVR is enabled, MVR is disabled, and you receive a warning message. If you try to enable MVR while multicast routing and a multicast routing protocol are enabled, the operation to enable MVR is cancelled, and you receive an error message.
- **•** MVR can coexist with IGMP snooping on a switch.
- **•** MVR data received on an MVR receiver port is not forwarded to MVR source ports.
- **•** MVR does not support IGMPv3 messages.
- **•** You can enter the **mvr ringmode flood** global configuration to ensure that data forwarding in a ring topology is limited to ports detected as members and excludes forwarding to multicast router ports. This prevents unicast traffic from being dropped in a ring environment when MVR multicast traffic flows in one direction and unicast traffic flows in the other direction.

# **Default Settings**

 $\mathbf I$ 

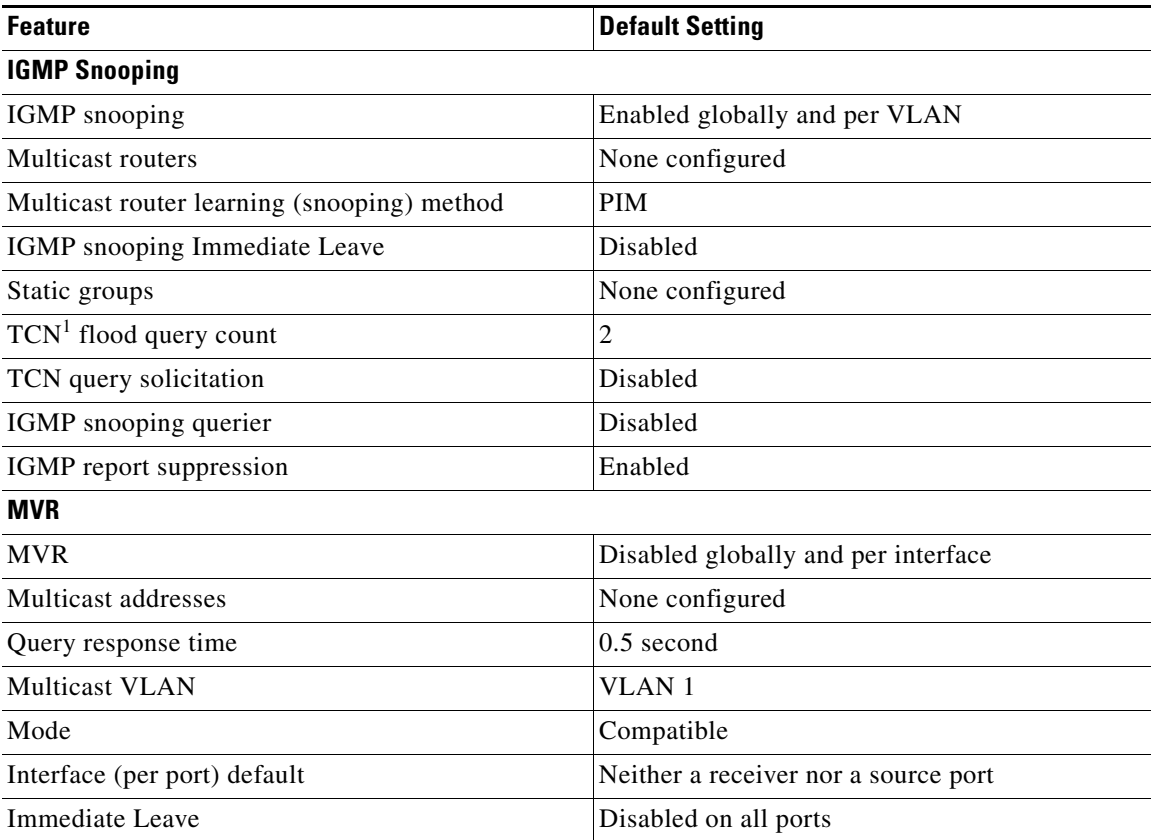

ן

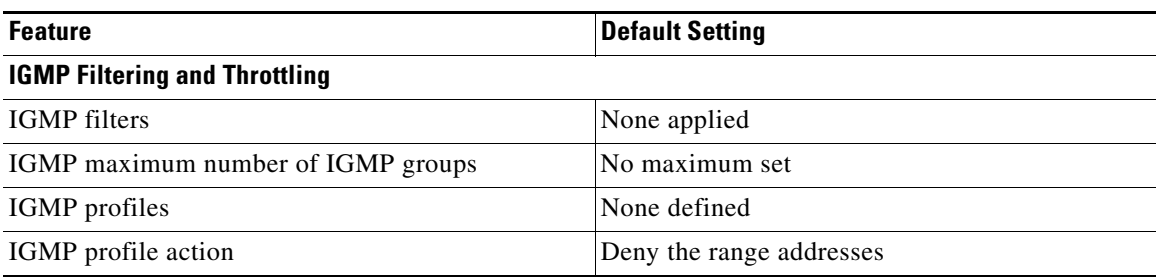

1. TCN = Topology Change Notification

# **Configuring IGMP Snooping**

IGMP snooping allows switches to examine IGMP packets and make forwarding decisions based on their content.

- **•** [Enabling or Disabling IGMP Snooping, page 3-10](#page-79-0)
- **•** [Configuring a Multicast Router Port, page 3-11](#page-80-0)
- **•** [Configuring a Host Statically to Join a Group, page 3-12](#page-81-0)
- **•** [Enabling IGMP Immediate Leave, page 3-13](#page-82-0)
- **•** [Configuring the IGMP Leave Timer, page 3-14](#page-83-0)
- **•** [Configuring TCN-Related Commands, page 3-15](#page-84-0)
- **•** [Configuring the IGMP Snooping Querier, page 3-17](#page-86-0)
- **•** [Disabling IGMP Report Suppression, page 3-19](#page-88-0)

## <span id="page-79-0"></span>**Enabling or Disabling IGMP Snooping**

By default, IGMP snooping is globally enabled on the switch. When globally enabled or disabled, it is also enabled or disabled in all existing VLAN interfaces. IGMP snooping is by default enabled on all VLANs, but can be enabled and disabled on a per-VLAN basis.

#### **Enabling IGMP Snooping**

#### **BEFORE YOU BEGIN**

Global IGMP snooping overrides the VLAN IGMP snooping. If global snooping is disabled, you cannot enable VLAN snooping. If global snooping is enabled, you can enable or disable VLAN snooping.

#### **DETAILED STEPS**

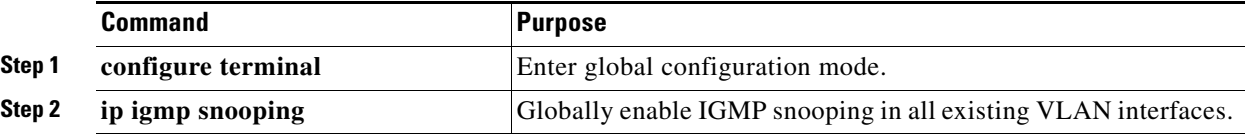

a ka

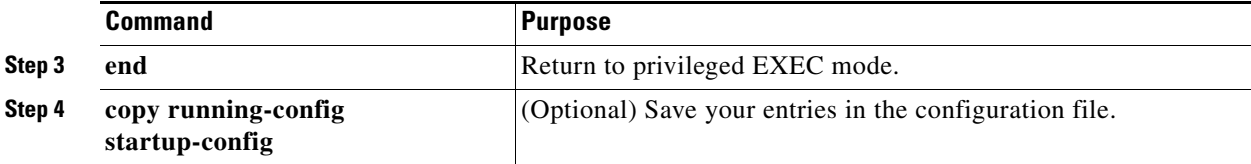

To globally disable IGMP snooping on all VLAN interfaces, use the **no ip igmp snooping** global configuration command.

#### **EXAMPLE**

This example shows how to enable IGMP snooping globally:

Switch(config)# **ip igmp snooping** Switch(config)# **end**

#### **Enabling IGMP Snooping on a VLAN Interface**

#### **BEFORE YOU BEGIN**

Enable IGMP snooping globally.

#### **DETAILED STEPS**

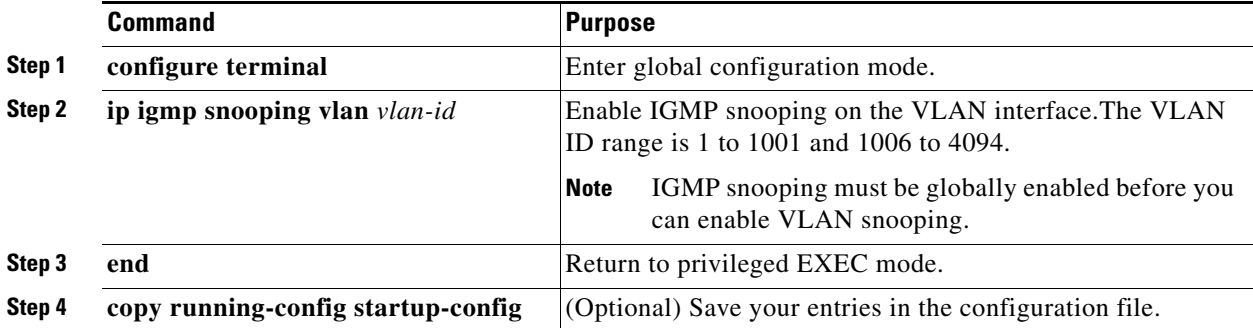

To disable IGMP snooping on a VLAN interface, use the **no ip igmp snooping vlan** *vlan-id* global configuration command for the specified VLAN number**.**

#### **EXAMPLE**

 $\mathbf I$ 

This example shows how to enable IGMP snooping on a VLAN:

Switch(config)# **ip igmp snooping vlan 100** Switch(config)# **end**

# <span id="page-80-0"></span>**Configuring a Multicast Router Port**

To add a multicast router port (add a static connection to a multicast router), use the **ip igmp snooping vlan mrouter** global configuration command on the switch.

ן

#### **BEFORE YOU BEGIN**

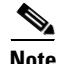

**Note** Static connections to multicast routers are supported only on switch ports.

#### **DETAILED STEPS**

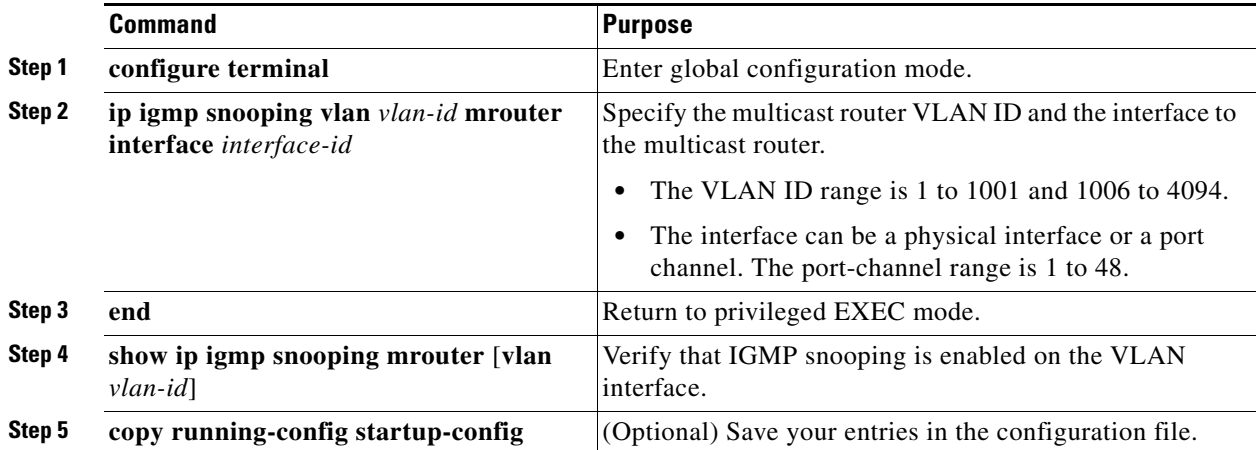

To remove a multicast router port from the VLAN, use the **no ip igmp snooping vlan** *vlan-id* **mrouter interface** *interface-id* global configuration command.

#### **EXAMPLE**

This example shows how to enable a static connection to a multicast router:

Switch# **configure terminal** Switch(config)# **ip igmp snooping vlan 200 mrouter interface gigabitethernet0/2** Switch(config)# **end**

## <span id="page-81-0"></span>**Configuring a Host Statically to Join a Group**

Hosts or Layer 2 ports normally join multicast groups dynamically, but you can also statically configure a host on an interface. Follow this procedure to add a Layer 2 port as a member of a multicast group.

#### **DETAILED STEPS**

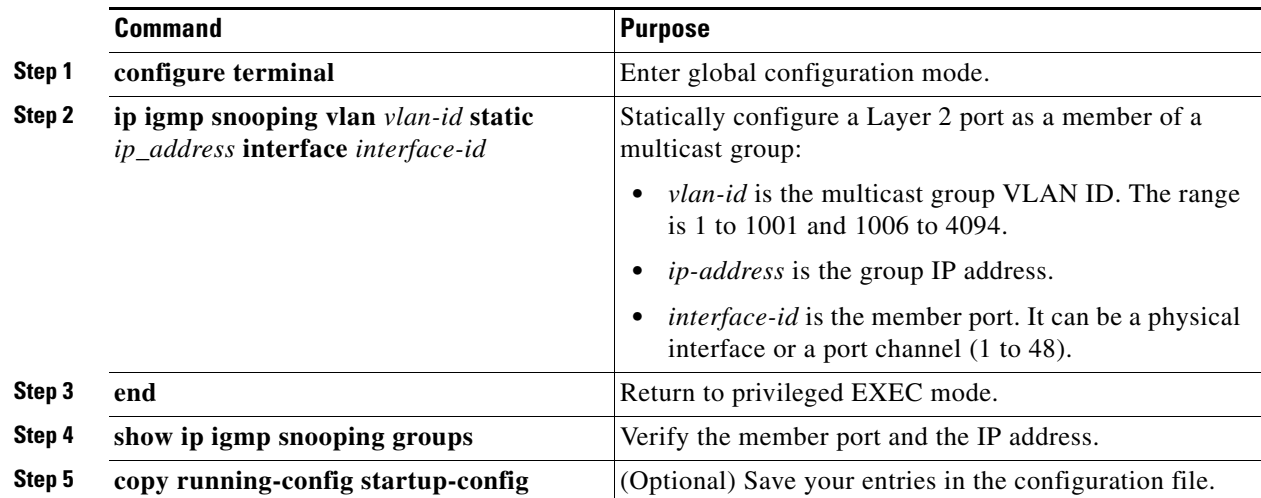

To remove the Layer 2 port from the multicast group, use the **no ip igmp snooping vlan** *vlan-id* **static**  *mac-address* **interface** *interface-id* global configuration command.

#### **EXAMPLE**

This example shows how to statically configure a host on a port:

```
Switch# configure terminal
Switch(config)# ip igmp snooping vlan 105 static 224.2.4.12 interface gigabitethernet0/1
Switch(config)# end
```
### <span id="page-82-0"></span>**Enabling IGMP Immediate Leave**

When you enable IGMP Immediate Leave, the switch immediately removes a port when it detects an IGMP Version 2 leave message on that port. You should only use the Immediate-Leave feature when there is a single receiver present on every port in the VLAN.

#### **BEFORE YOU BEGIN**

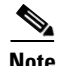

**Note** Immediate Leave is supported only on IGMP Version 2 hosts.

#### **DETAILED STEPS**

 $\mathbf I$ 

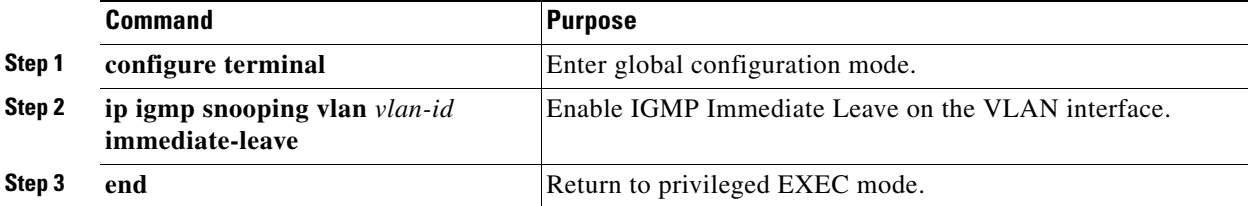

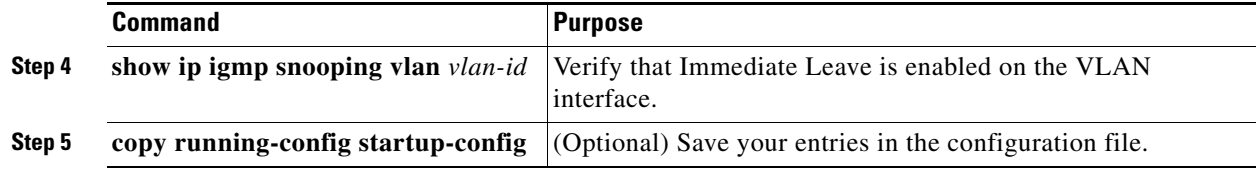

To disable IGMP Immediate Leave on a VLAN, use the **no ip igmp snooping vlan** *vlan-id* **immediate-leave** global configuration command.

#### **EXAMPLE**

This example shows how to enable IGMP Immediate Leave on VLAN 130:

```
Switch# configure terminal
Switch(config)# ip igmp snooping vlan 130 immediate-leave
Switch(config)# end
```
### <span id="page-83-0"></span>**Configuring the IGMP Leave Timer**

#### **BEFORE YOU BEGIN**

Follow these guidelines when configuring the IGMP leave timer:

- **•** You can configure the leave time globally or on a per-VLAN basis.
- **•** Configuring the leave time on a VLAN overrides the global setting.
- The default leave time is 1000 milliseconds.
- **•** The IGMP configurable leave time is only supported on hosts running IGMP Version 2.
- **•** The actual leave latency in the network is usually the configured leave time. However, the leave time *might* vary around the configured time, depending on real-time CPU load conditions, network delays and the amount of traffic sent through the interface.

#### **DETAILED STEPS**

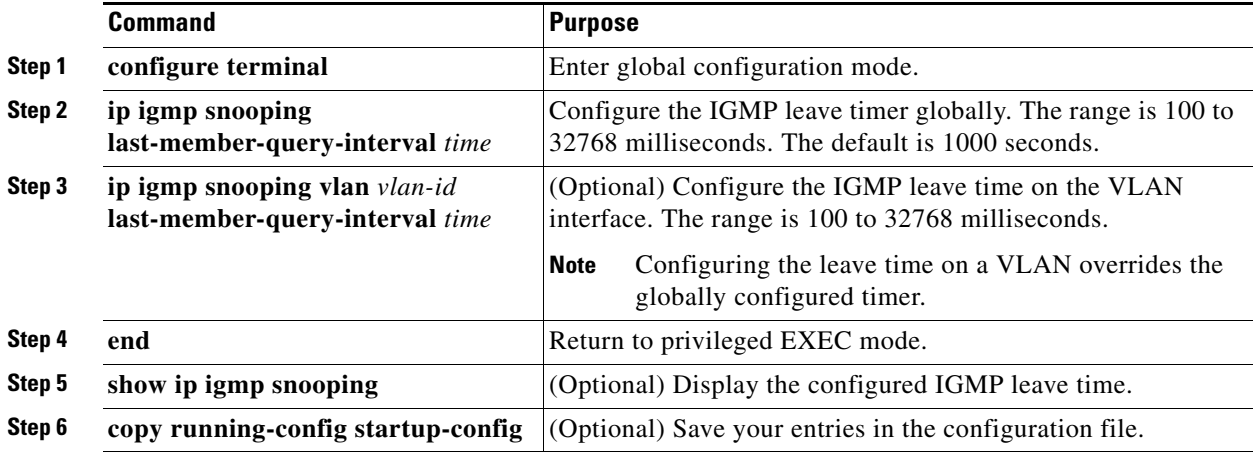

Use the **no ip igmp snooping last-member-query-interva**l global configuration command to globally reset the IGMP leave timer to the default setting.

ן

a ka

Use the **no ip igmp snooping vlan** *vlan-id* **last-member-query-interval** global configuration command to remove the configured IGMP leave-time setting from the specified VLAN.

#### **EXAMPLE**

The following example changes the IGMP group-specific host query message interval to 2000 milliseconds (2 seconds):

interface tunnel 0 ip igmp last-member-query-interval 2000

### <span id="page-84-0"></span>**Configuring TCN-Related Commands**

These sections describe how to control flooded multicast traffic during a Topology Change Notification (TCN) event:

- **•** [Controlling the Multicast Flooding Time After a TCN Event, page 3-15](#page-84-1)
- **•** [Recovering from Flood Mode, page 3-16](#page-85-0)
- **•** [Disabling Multicast Flooding During a TCN Event, page 3-16](#page-85-1)

#### <span id="page-84-1"></span>**Controlling the Multicast Flooding Time After a TCN Event**

You can control the time that multicast traffic is flooded after a TCN event by using the **ip igmp snooping tcn flood query count** global configuration command. This command configures the number of general queries for which multicast data traffic is flooded after a TCN event. Some examples of TCN events are the client changed its location and the receiver is on same port that was blocked but is now forwarding, and a port went down without sending a leave message.

If you set the TCN flood query count to 1 by using the **ip igmp snooping tcn flood query count** command, the flooding stops after receiving one general query. If you set the count to 7, the flooding of multicast traffic due to the TCN event lasts until 7 general queries are received. Groups are relearned based on the general queries received during the TCN event.

#### **DETAILED STEPS**

 $\mathbf I$ 

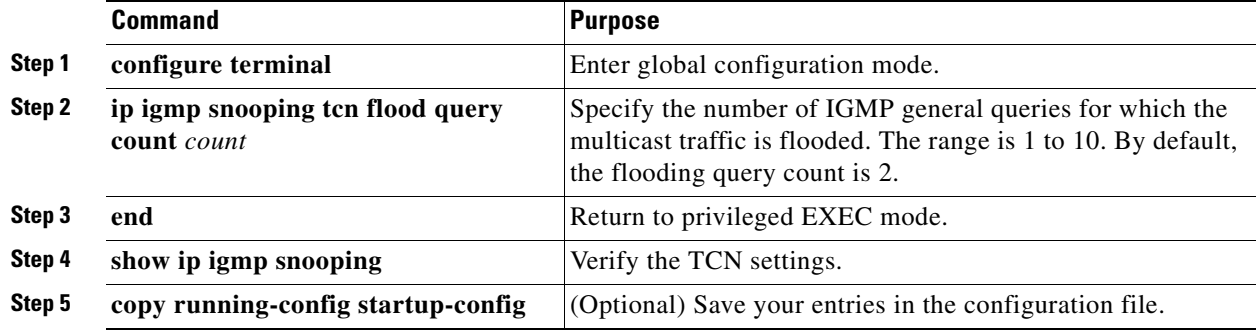

To return to the default flooding query count, use the **no ip igmp snooping tcn flood query count** global configuration command.

Ι

#### **EXAMPLE**

This example sets the flooding query count to 5: Switch(config)# **ip igmp snooping tcn flood query count 5** Switch(config)#

#### <span id="page-85-0"></span>**Recovering from Flood Mode**

When a topology change occurs, the spanning-tree root sends a special IGMP leave message (also known as global leave) with the group multicast address 0.0.0.0. However, when you enable the **ip igmp snooping tcn query solicit** global configuration command, the switch sends the global leave message whether or not it is the spanning-tree root. When the router receives this special leave, it immediately sends general queries, which expedite the process of recovering from the flood mode during the TCN event. Leaves are always sent if the switch is the spanning-tree root regardless of this configuration command. By default, query solicitation is disabled.

#### **DETAILED STEPS**

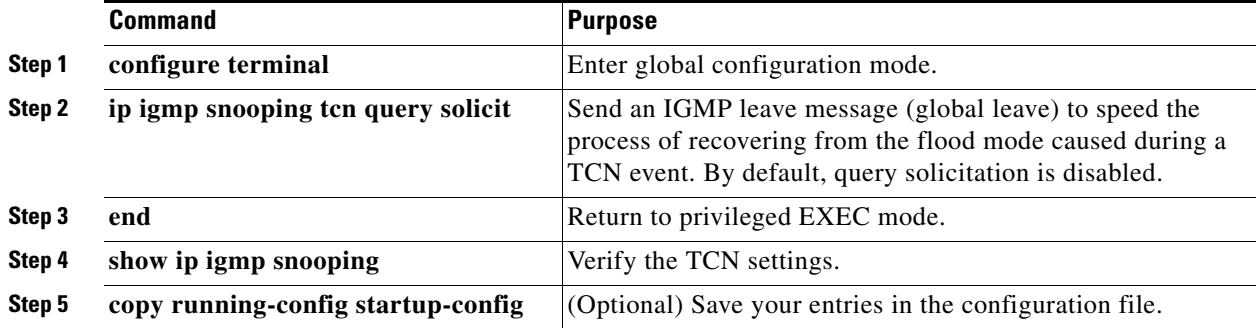

To return to the default query solicitation, use the **no ip igmp snooping tcn query solicit** global configuration command.

#### **EXAMPLE**

This example shows how to enable query solicitation: Switch(config)# **ip igmp snooping tcn query solicit**

#### <span id="page-85-1"></span>**Disabling Multicast Flooding During a TCN Event**

When the switch receives a TCN, multicast traffic is flooded to all the ports until two general queries are received. If the switch has many ports with attached hosts that are subscribed to different multicast groups, the flooding might exceed the capacity of the link and cause packet loss. You can use the **ip igmp snooping tcn flood** interface configuration command to control this behavior.

a ka

#### **DETAILED STEPS**

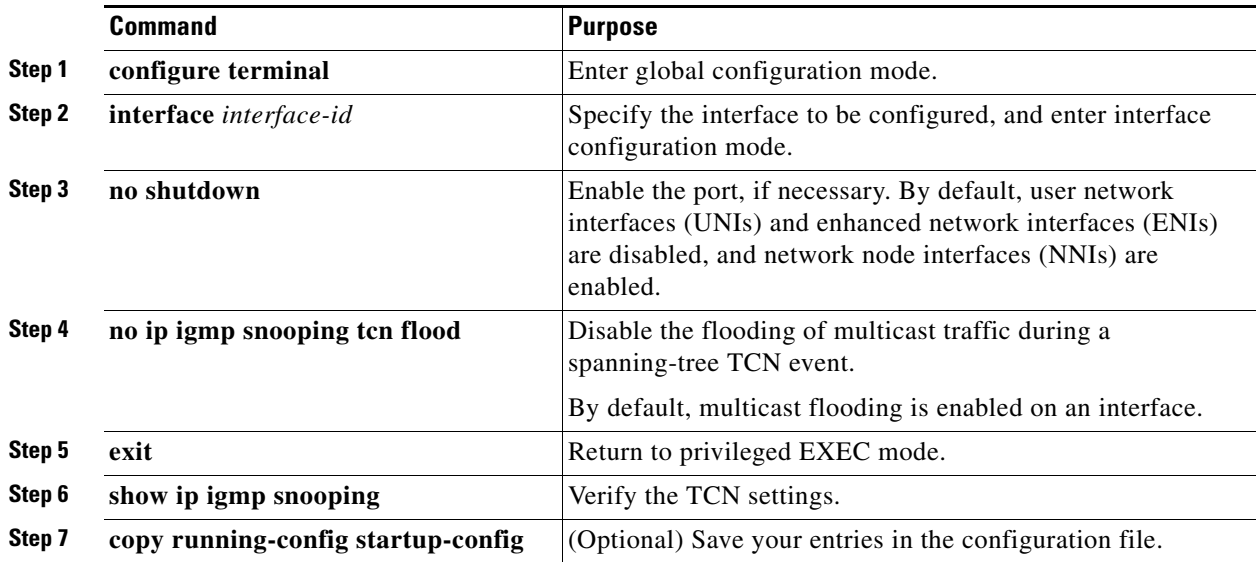

To re-enable multicast flooding on an interface, use the **ip igmp snooping tcn flood** interface configuration command.

#### **EXAMPLE**

This example shows how to disable multicast flooding during a a spanning-tree TCN event:

```
Switch(config)# interface ethernet 1
Switch(config-if)# no ip igmp snooping tcn flood
```
### <span id="page-86-0"></span>**Configuring the IGMP Snooping Querier**

#### **BEFORE YOU BEGIN**

Follow these guidelines when configuring the IGMP snooping querier:

- **•** Configure the VLAN in global configuration mode.
- Configure an IP address on the VLAN interface. When enabled, the IGMP snooping querier uses the IP address as the query source address.
- If there is no IP address configured on the VLAN interface, the IGMP snooping querier tries to use the configured global IP address for the IGMP querier. If there is no global IP address specified, the IGMP querier tries to use the VLAN switch virtual interface (SVI) IP address (if one exists). If there is no SVI IP address, the switch uses the first available IP address configured on the switch. The first IP address available appears in the output of the **show ip interface** privileged EXEC command. The IGMP snooping querier does not generate an IGMP general query if it cannot find an available IP address on the switch.
- **•** The IGMP snooping querier supports IGMP Versions 1 and 2.
- **•** When administratively enabled, the IGMP snooping querier moves to the nonquerier state if it detects the presence of a multicast router in the network.

ן

- When it is administratively enabled, the IGMP snooping querier moves to the operationally disabled state under these conditions:
	- **–** IGMP snooping is disabled in the VLAN.
	- **–** PIM is enabled on the SVI of the corresponding VLAN.

#### **DETAILED STEPS**

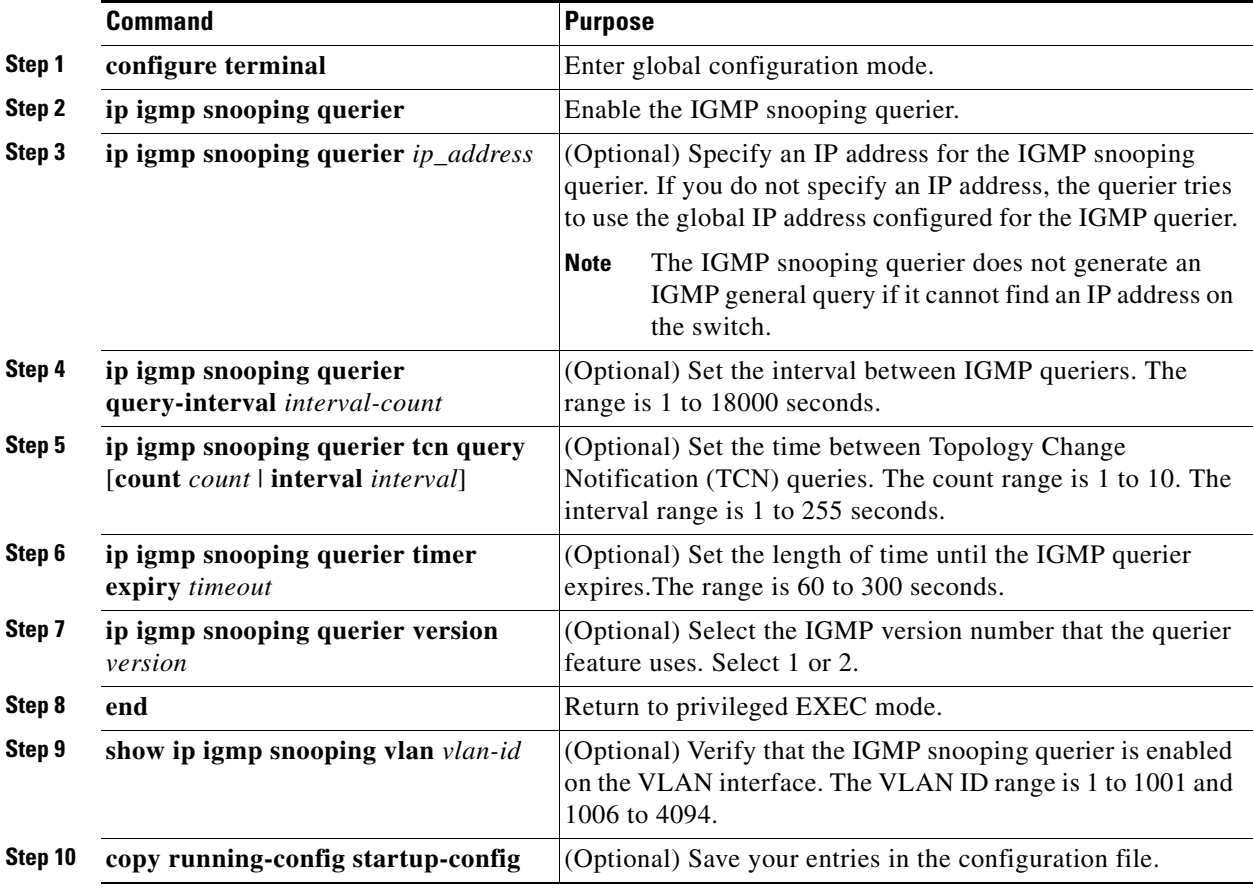

#### **EXAMPLE**

This example shows how to set the IGMP snooping querier source address to 10.0.0.64:

```
Switch# configure terminal
Switch(config)# ip igmp snooping querier 10.0.0.64
Switch(config)# end
```
This example shows how to set the IGMP snooping querier maximum response time to 25 seconds:

```
Switch# configure terminal
Switch(config)# ip igmp snooping querier query-interval 25
Switch(config)# end
```
This example shows how to set the IGMP snooping querier timeout to 60 seconds:

```
Switch# configure terminal
Switch(config)# ip igmp snooping querier timeout expiry 60
Switch(config)# end
```
This example shows how to set the IGMP snooping querier feature to version 2:

```
Switch# configure terminal
Switch(config)# no ip igmp snooping querier version 2
Switch(config)# end
```
## <span id="page-88-0"></span>**Disabling IGMP Report Suppression**

IGMP report suppression is enabled by default. When it is enabled, the switch forwards only one IGMP report per multicast router query. When report suppression is disabled, all IGMP reports are forwarded to the multicast routers.

#### **BEFORE YOU BEGIN**

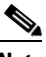

**Note** IGMP report suppression is supported only when the multicast query has IGMPv1 and IGMPv2 reports. This feature is not supported when the query includes IGMPv3 reports.

#### **DETAILED STEPS**

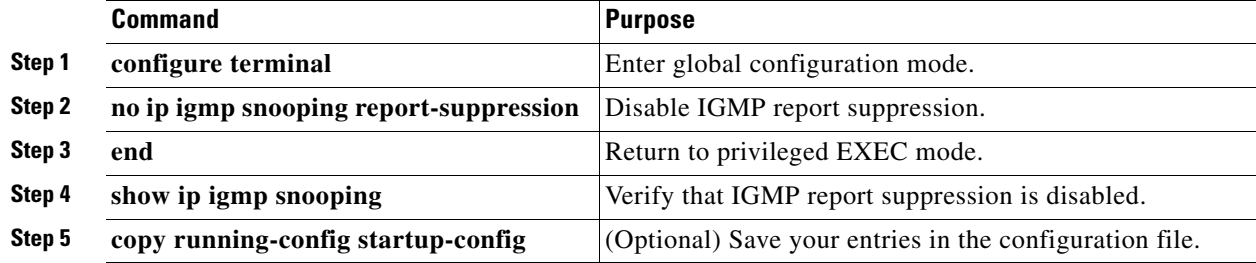

To re-enable IGMP report suppression, use the **ip igmp snooping report-suppression** global configuration command.

#### **EXAMPLE**

 $\mathbf I$ 

This example shows how to disable IP IGMP snooping report suppression:

Switch(config)# **no ip igmp snooping report-suppression**

# **Configuring MVR**

This section includes the following topics:

- **•** [Configuring MVR Global Parameters, page 3-20](#page-89-0)
- **•** [Configuring MVR on Access Ports, page 3-21](#page-90-0)
- **•** [Configuring MVR on Trunk Ports, page 3-23](#page-92-0)

# <span id="page-89-0"></span>**Configuring MVR Global Parameters**

You do not need to set the optional MVR parameters if you choose to use the default settings. If you do want to change the default parameters (except for the MVR VLAN), you must first enable MVR.

#### **DETAILED STEPS**

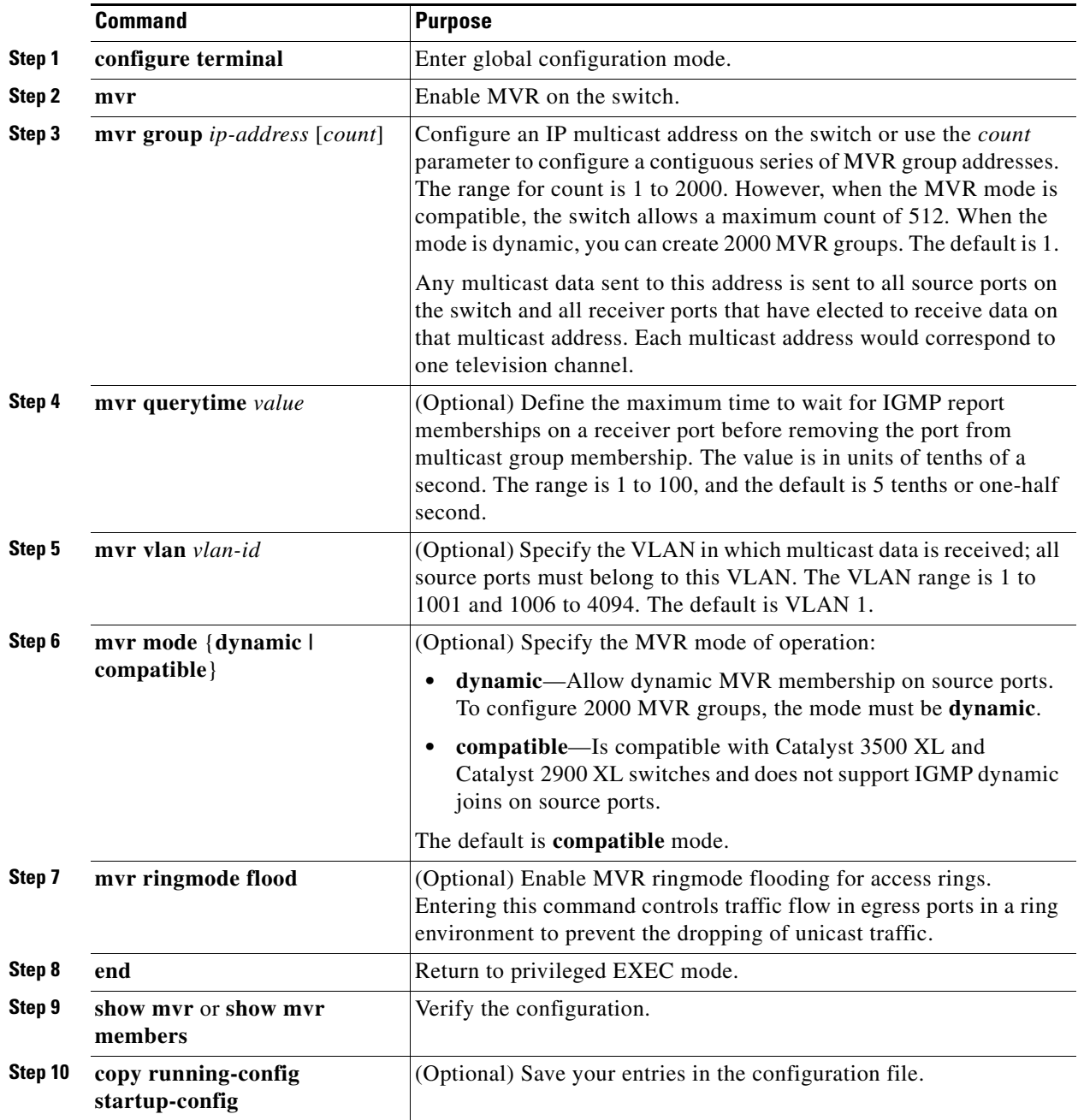

To return the switch to its default settings, use the **no mvr** [**mode** | **group** *ip-address* | **querytime** | **vlan**] global configuration commands.

 $\mathbf I$ 

#### **EXAMPLE**

This example shows how to enable MVR, configure the group address, set the query time to 1 second (10 tenths), specify the MVR multicast VLAN as VLAN 22, and set the MVR mode as dynamic:

```
Switch(config)# mvr
Switch(config)# mvr group 228.1.23.4
Switch(config)# mvr querytime 10
Switch(config)# mvr vlan 22 
Switch(config)# mvr mode dynamic 
Switch(config)# end
```
You can use the **show mvr members** privileged EXEC command to verify the MVR multicast group addresses on the switch.

### <span id="page-90-0"></span>**Configuring MVR on Access Ports**

#### **BEFORE YOU BEGIN**

For more information about access and trunk ports, see the "Configuring Interfaces" chapter in the *[Interfaces Software Configuration Guide for Cisco IE 2000U and Connected Grid Switches](http://www.cisco.com/go/ie2000u-docs)*.

#### **DETAILED STEPS**

 $\Gamma$ 

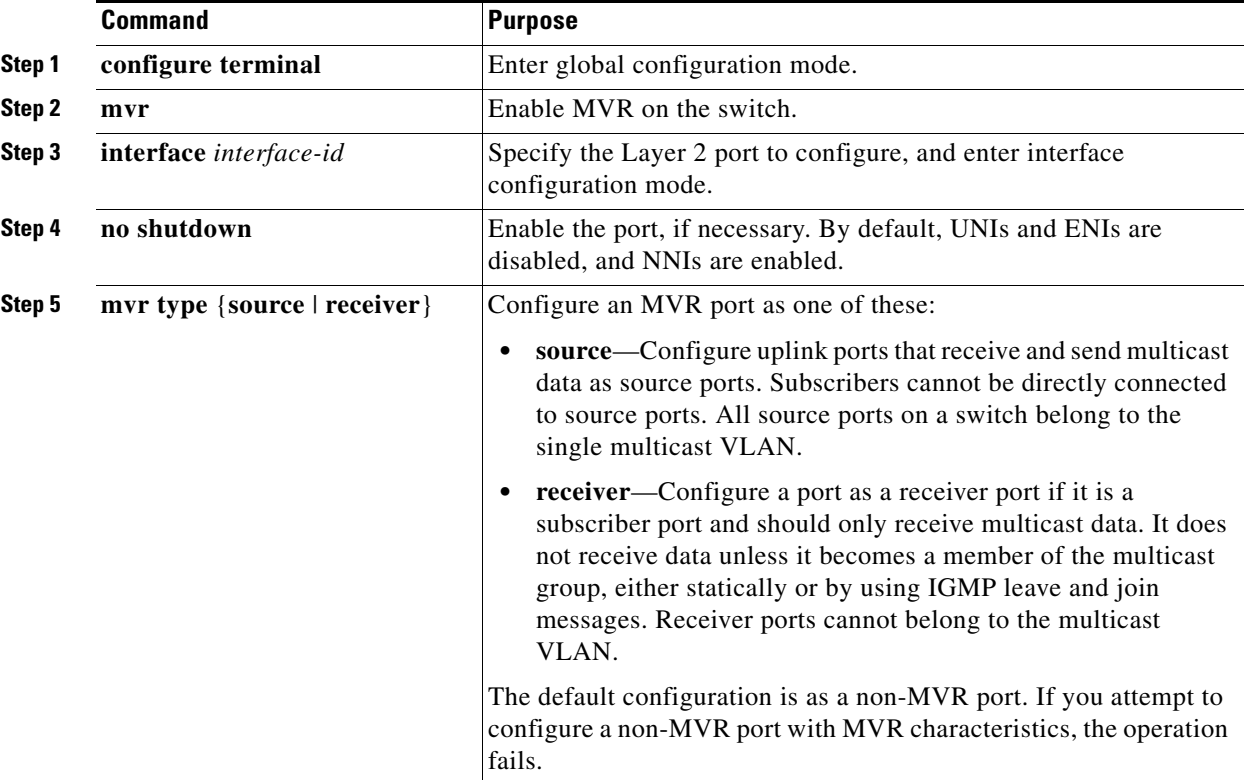

1

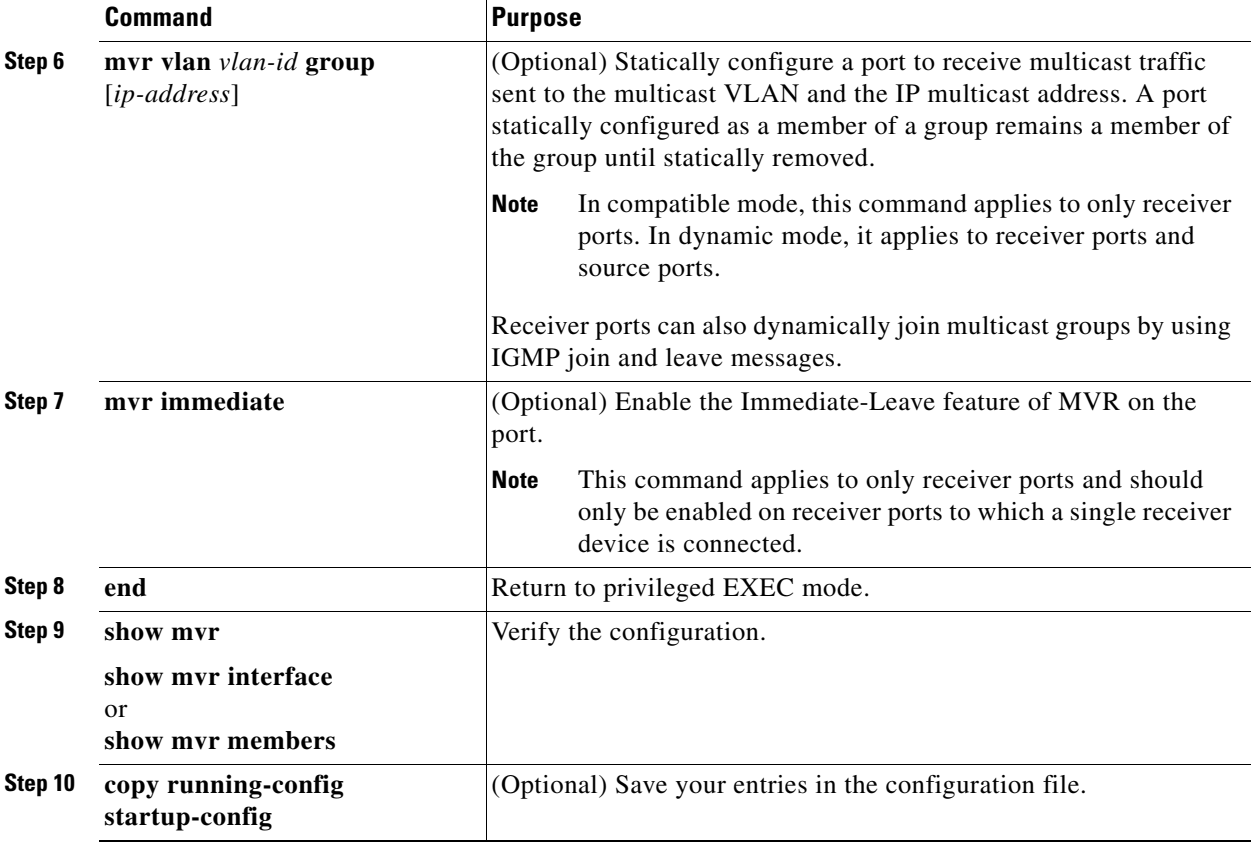

To return the interface to its default settings, use the **no mvr** [**type** | **immediate** | **vlan** *vlan-id* | **group**] interface configuration commands.

#### **EXAMPLE**

This example shows how to configure a port as a receiver port, statically configure the port to receive multicast traffic sent to the multicast group address, configure Immediate Leave on the port, and verify the results:

```
Switch(config)# mvr
Switch(config)# interface gigabitethernet0/2
Switch(config-if)# mvr type receiver
Switch(config-if)# mvr vlan 22 group 228.1.23.4
Switch(config-if)# mvr immediate
Switch(config)# end 
Switch# show mvr interface
Port Type Mode WLAN Status Immediate Leave
---- ---- ---- ---- ------- ---------------
Gia0/2 RECEIVER Trunk 201 ACTIVE/DOWN DISABLED
```
## <span id="page-92-0"></span>**Configuring MVR on Trunk Ports**

#### **BEFORE YOU BEGIN**

For more information about access and trunk ports, see the "Configuring Interfaces" chapter in the *[Interfaces Software Configuration Guide for Cisco IE 2000U and Connected Grid Switches](http://www.cisco.com/go/ie2000u-docs)*.

#### **DETAILED STEPS**

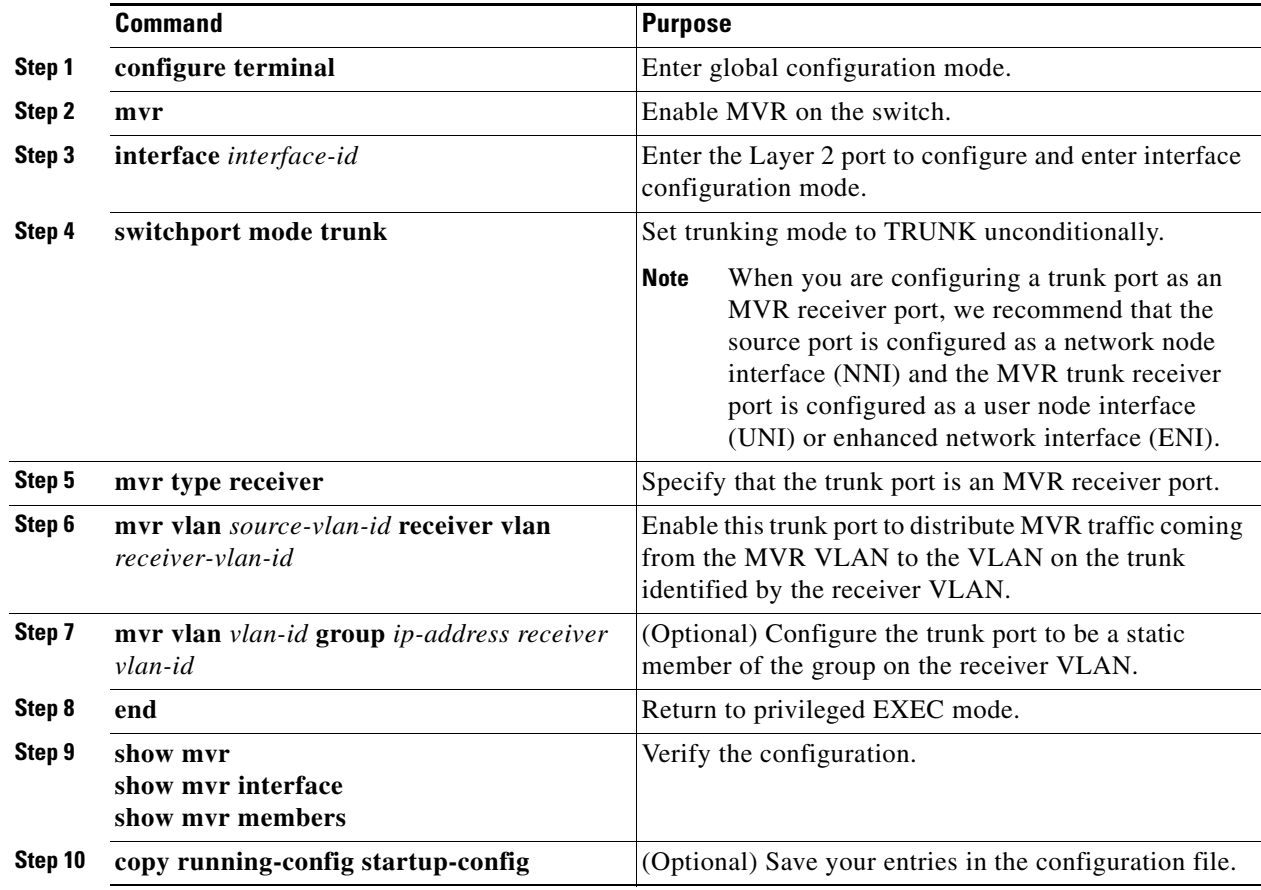

#### **EXAMPLE**

 $\mathbf I$ 

This example shows how to configure a port as an MVR trunk receiver port, assign it to a VLAN, configure the port to be a static member of a group, and verify the results:

```
Switch(config)# mvr
Switch(config)# interface fastethernet 0/10
Switch(config)# switchport mode trunk
Switch(config)# mvr type receiver
Switch(config)# mvr vlan 100 receiver vlan 201
Switch(config)# mvr vlan 100 group 239.1.1.1 receiver vlan 201
Switch(config)# end
Switch# show mvr interface
```
To return the interface to its default settings, use the **no mvr** [**type** | **immediate** | **vlan** *vlan-id* | **group**] interface configuration command.

Ι

# **Configuring IGMP Filtering and Throttling**

In some environments, for example, metropolitan or multiple-dwelling unit (MDU) installations, you might want to control the set of multicast groups to which a user on a switch port can belong. You can control the distribution of multicast services, such as IP/TV, based on some type of subscription or service plan. You might also want to limit the number of multicast groups to which a user on a switch port can belong.

With the IGMP filtering feature, you can filter multicast joins on a per-port basis by configuring IP multicast profiles and associating them with individual switch ports. An IGMP profile can contain one or more multicast groups and specifies whether access to the group is permitted or denied. If an IGMP profile denying access to a multicast group is applied to a switch port, the IGMP join report requesting the stream of IP multicast traffic is dropped, and the port is not allowed to receive IP multicast traffic from that group. If the filtering action permits access to the multicast group, the IGMP report from the port is forwarded for normal processing. You can also set the maximum number of IGMP groups that a Layer 2 interface can join.

IGMP filtering controls only group-specific query and membership reports, including join and leave reports. It does not control general IGMP queries. IGMP filtering has no relationship with the function that directs the forwarding of IP multicast traffic. The filtering feature operates in the same manner whether IGMP or MVR is used to forward the multicast traffic.

IGMP filtering is applicable only to the dynamic learning of IP multicast group addresses, not static configuration.

With the IGMP throttling feature, you can set the maximum number of IGMP groups that a Layer 2 interface can join. If the maximum number of IGMP groups is set, the IGMP snooping forwarding table contains the maximum number of entries, and the interface receives an IGMP join report, you can configure an interface to drop the IGMP report or to replace the randomly selected multicast entry with the received IGMP report.

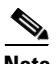

**Note** IGMPv3 join and leave messages are not supported on switches running IGMP filtering.

This section includes the following topics:

- **•** [Configuring IGMP Profiles, page 3-25](#page-94-0) (optional)
- **•** [Applying IGMP Profiles, page 3-26](#page-95-0) (optional)
- [Setting the Maximum Number of IGMP Groups, page 3-27](#page-96-0) (optional)
- **•** [Configuring the IGMP Throttling Action, page 3-28](#page-97-0) (optional)

When the maximum number of groups is in the forwarding table, the default IGMP throttling action is to deny the IGMP report. For configuration guidelines, see the ["Configuring the IGMP Throttling](#page-97-0)  [Action" section on page 3-28](#page-97-0).

a ka

## <span id="page-94-0"></span>**Configuring IGMP Profiles**

To configure an IGMP profile, use the **ip igmp profile** global configuration command with a profile number to create an IGMP profile and to enter IGMP profile configuration mode. From this mode, you can specify the parameters of the IGMP profile to be used for filtering IGMP join requests from a port. When you are in IGMP profile configuration mode, you can create the profile by using these commands:

- **• deny**: Specifies that matching addresses are denied; this is the default.
- **• exit**: Exits from igmp-profile configuration mode.
- **• no**: Negates a command or returns to its defaults.
- **• permit**: Specifies that matching addresses are permitted.
- **• range**: Specifies a range of IP addresses for the profile. You can enter a single IP address or a range with a start and an end address.

The default is for the switch to have no IGMP profiles configured. When a profile is configured, if neither the **permit** nor **deny** keyword is included, the default is to deny access to the range of IP addresses.

#### **DETAILED STEPS**

 $\mathbf I$ 

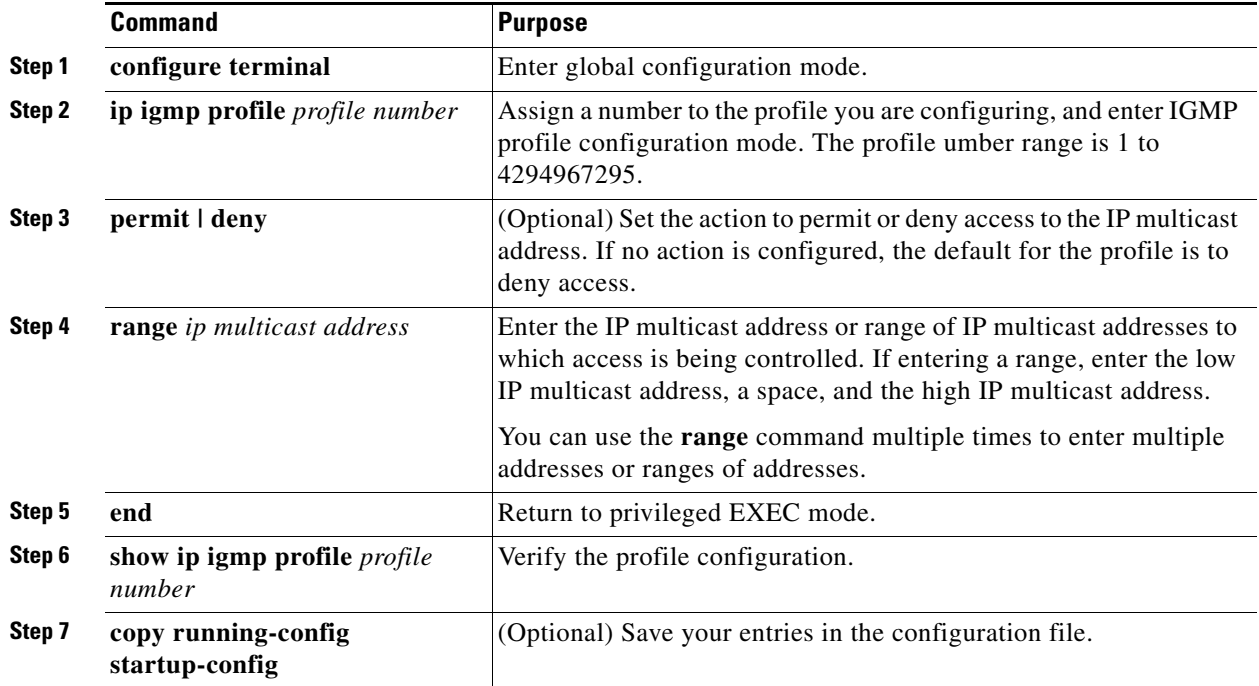

To delete a profile, use the **no ip igmp profile** *profile number* global configuration command.

To delete an IP multicast address or range of IP multicast addresses, use the **no range** *ip multicast address* IGMP profile configuration command.

ן

#### **EXAMPLE**

This example shows how to create IGMP profile 4 allowing access to the single IP multicast address and how to verify the configuration. If the action was to deny (the default), it would not appear in the **show ip igmp profile** output display.

```
Switch(config)# ip igmp profile 4
Switch(config-igmp-profile)# permit
Switch(config-igmp-profile)# range 229.9.9.0
Switch(config-igmp-profile)# end
Switch# show ip igmp profile 4
IGMP Profile 4
     permit
     range 229.9.9.0 229.9.9.0
```
## <span id="page-95-0"></span>**Applying IGMP Profiles**

To control access as defined in an IGMP profile, use the **ip igmp filter** interface configuration command to apply the profile to the appropriate interfaces.

#### **BEFORE YOU BEGIN**

- **•** You can apply IGMP profiles only to Layer 2 access ports; you cannot apply IGMP profiles to routed ports or SVIs.
- **•** You cannot apply profiles to ports that belong to an EtherChannel port group.
- You can apply a profile to multiple interfaces, but each interface can have only one profile applied to it.

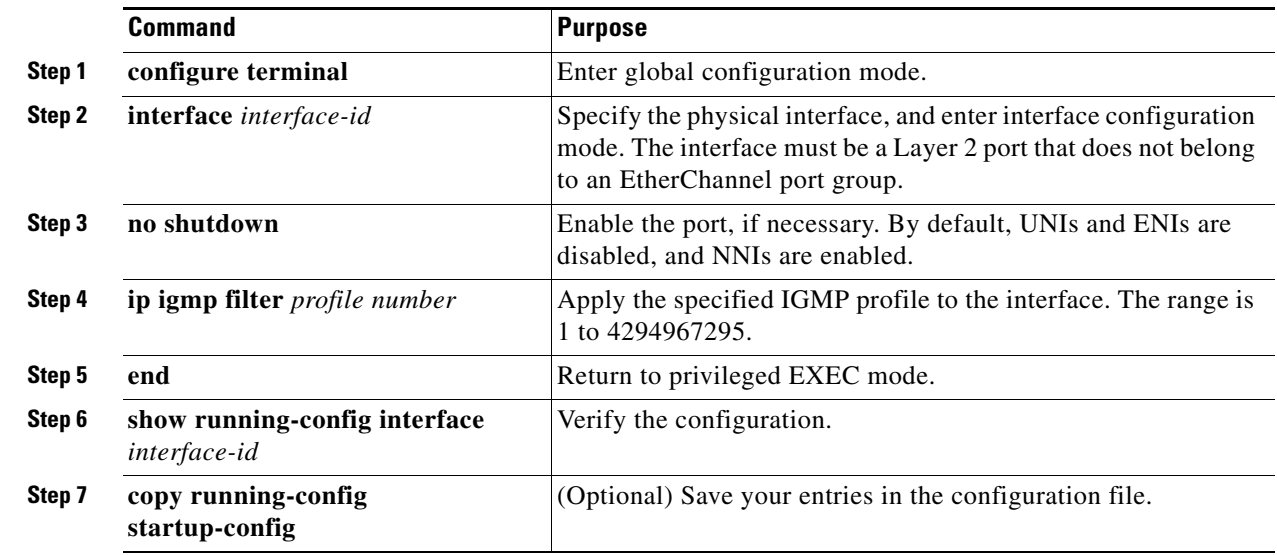

#### **DETAILED STEPS**

To remove a profile from an interface, use the **no ip igmp filter** *profile number* interface configuration command.

#### **EXAMPLE**

This example shows how to apply IGMP profile 4 to a port:

```
Switch(config)# interface gigabitethernet0/2
Switch(config-if)# ip igmp filter 4
Switch(config-if)# end
```
### <span id="page-96-0"></span>**Setting the Maximum Number of IGMP Groups**

You can set the maximum number of IGMP groups that a Layer 2 interface can join by using the **ip igmp max-groups** interface configuration command. Use the **no** form of this command to set the maximum back to the default, which is no limit.

#### **BEFORE YOU BEGIN**

- This restriction can be applied to Layer 2 ports only; you cannot set a maximum number of IGMP groups on routed ports or SVIs.
- You can use this command on a logical EtherChannel interface but cannot use it on ports that belong to an EtherChannel port group.

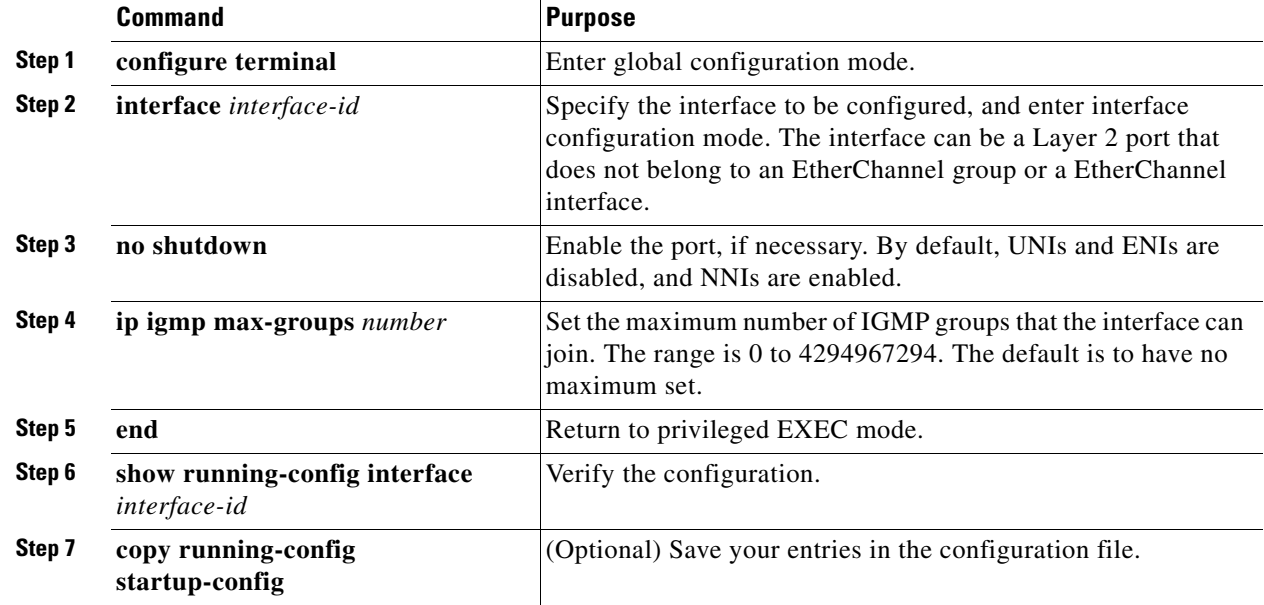

#### **DETAILED STEPS**

 $\mathbf I$ 

I

To remove the maximum group limitation and return to the default of no maximum, use the **no ip igmp max-groups** interface configuration command.

#### **EXAMPLE**

This example shows how to limit to 25 the number of IGMP groups that a port can join:

```
Switch(config)# interface gigabitethernet0/2
Switch(config-if)# ip igmp max-groups 25
Switch(config-if)# end
```
### <span id="page-97-0"></span>**Configuring the IGMP Throttling Action**

After you set the maximum number of IGMP groups that a Layer 2 interface can join, you can configure an interface to replace the existing group with the new group for which the IGMP report was received by using the **ip igmp max-groups action replace** interface configuration command. Use the **no** form of this command to return to the default, which is to drop the IGMP join report.

#### **BEFORE YOU BEGIN**

Follow these guidelines when configuring the IGMP throttling action:

- This restriction can be applied only to Layer 2 ports. You can use this command on a logical EtherChannel interface but cannot use it on ports that belong to an EtherChannel port group.
- **•** When the maximum group limitation is set to the default (no maximum), entering the **ip igmp max-groups action** {**deny** | **replace**} command has no effect.
- If you configure the throttling action and set the maximum group limitation after an interface has added multicast entries to the forwarding table, the forwarding-table entries are either aged out or removed, depending on the throttling action.
	- **–** If you configure the throttling action as **deny**, the entries that were previously in the forwarding table are not removed but are aged out. After these entries are aged out and the maximum number of entries is in the forwarding table, the switch drops the next IGMP report received on the interface.
	- **–** If you configure the throttling action as **replace**, the entries that were previously in the forwarding table are removed. When the maximum number of entries is in the forwarding table, the switch replaces a randomly selected entry with the received IGMP report.

To prevent the switch from removing the forwarding-table entries, you can configure the IGMP throttling action before an interface adds entries to the forwarding table.

#### **DETAILED STEPS**

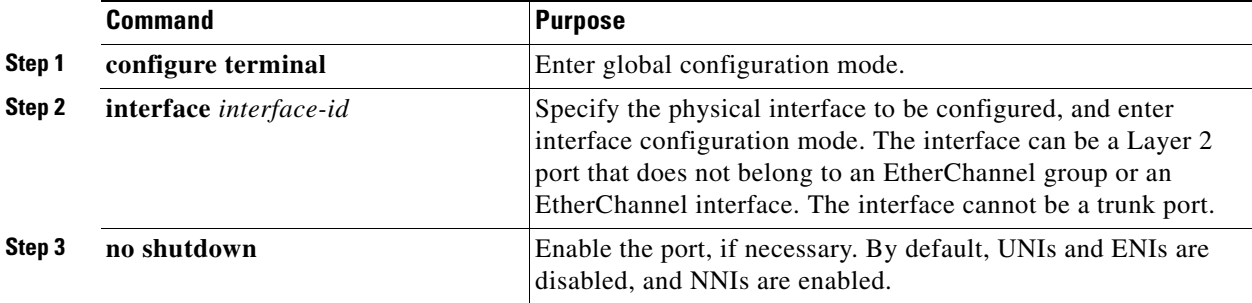

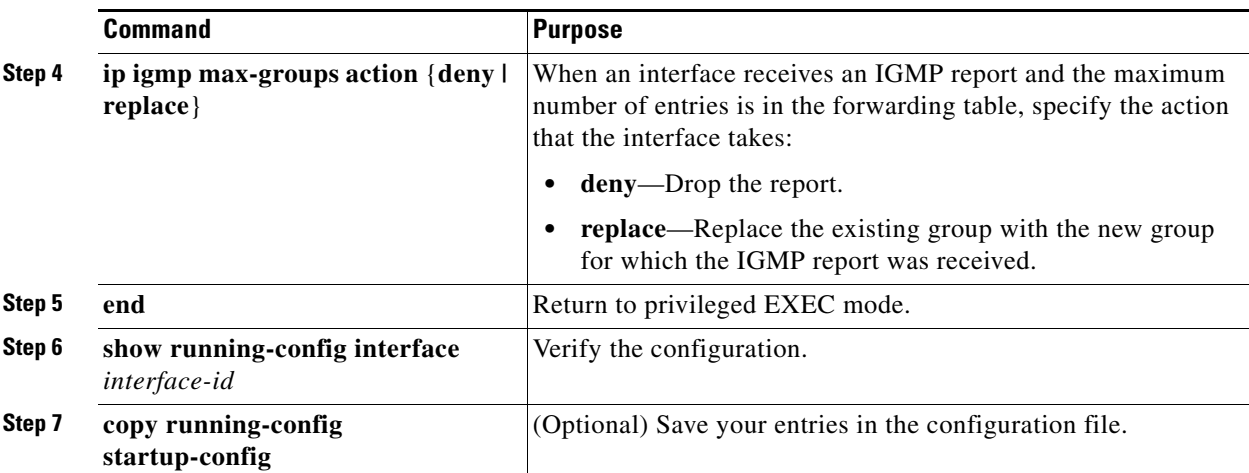

To return to the default action of dropping the report, use the **no ip igmp max-groups action** interface configuration command.

#### **EXAMPLE**

 $\Gamma$ 

This example shows how to configure a port to remove a randomly selected multicast entry in the forwarding table and to add an IGMP group to the forwarding table when the maximum number of entries is in the table:

```
Switch(config)# interface gigabitethernet0/1
Switch(config-if)# ip igmp max-groups action replace
Switch(config-if)# end
```
# **Verifying Configuration**

#### **IGMP Snooping**

You can display IGMP snooping information for dynamically learned and statically configured router ports and VLAN interfaces. You can also display MAC address multicast entries for a VLAN configured for IGMP snooping.

 $\mathsf I$ 

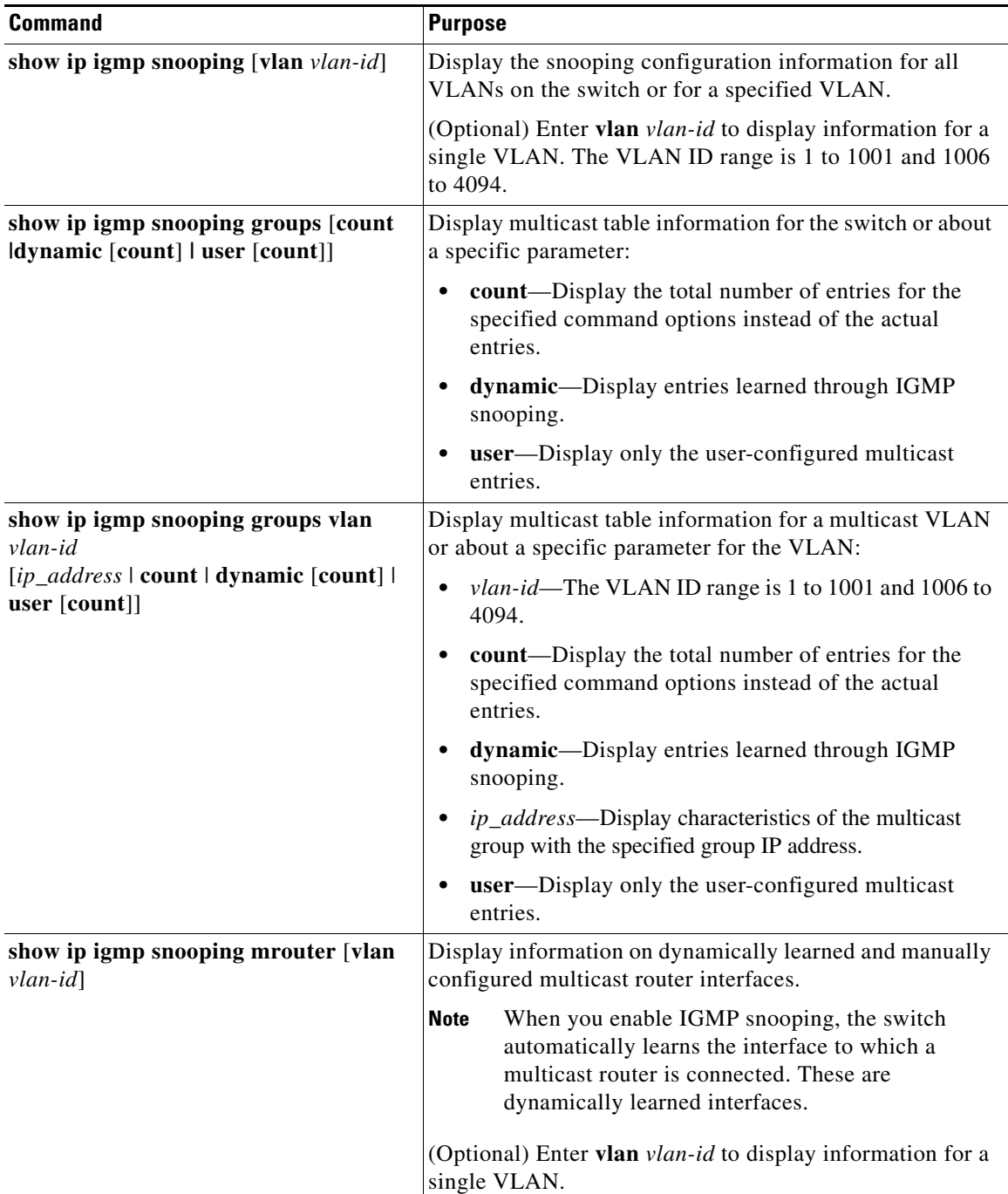

a s

a ka

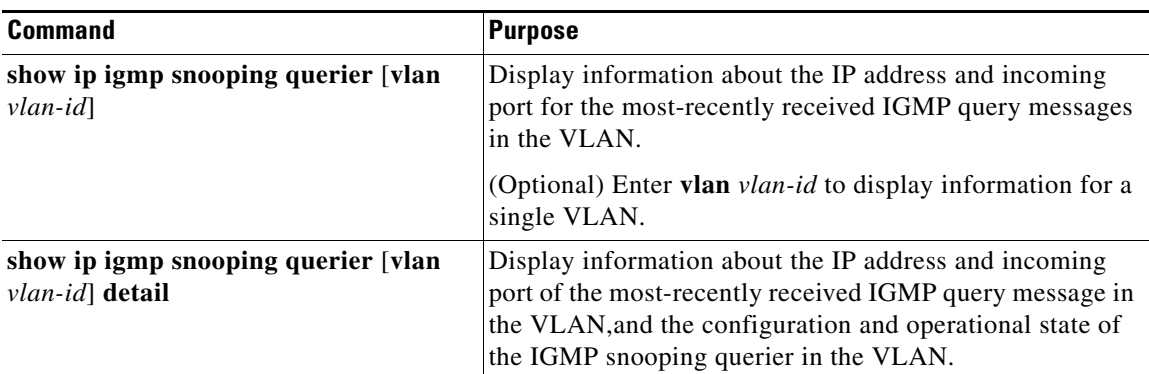

#### **MVR**

You can display MVR information for the switch or for a specified interface.

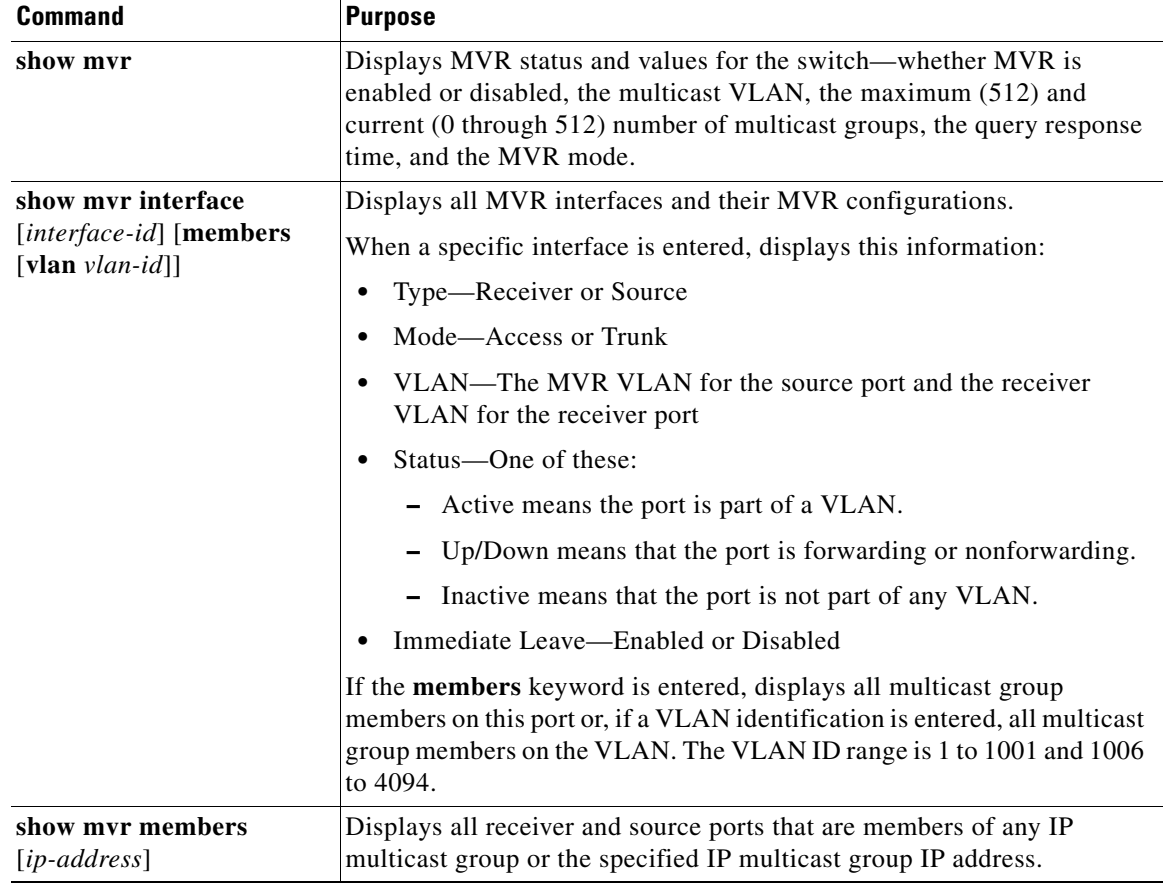

#### **IGMP Filtering and Throttling**

 $\overline{\phantom{a}}$ 

You can display IGMP profile characteristics, and you can display the IGMP profile and maximum group configuration for all interfaces on the switch or for a specified interface. You can also display the IGMP throttling configuration for all interfaces on the switch or for a specified interface.

I

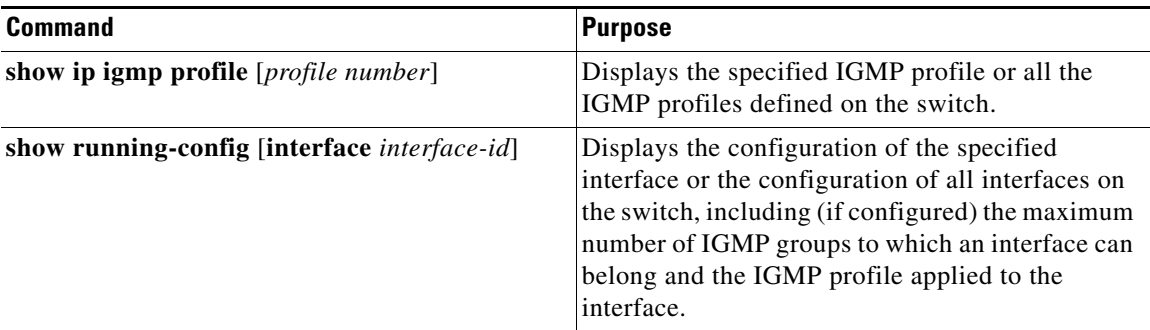

# **Configuration Example**

This example shows how to enable IGMP snooping globally:

```
Switch(config)# ip igmp snooping
Switch(config)# end
```
This example shows how to enable IGMP snooping on a VLAN:

```
Switch(config)# ip igmp snooping vlan 100
Switch(config)# end
```
This example shows how to enable a static connection to a multicast router:

```
Switch# configure terminal
Switch(config)# ip igmp snooping vlan 200 mrouter interface gigabitethernet0/2
Switch(config)# end
```
This example shows how to statically configure a host on a port:

```
Switch# configure terminal
Switch(config)# ip igmp snooping vlan 105 static 224.2.4.12 interface gigabitethernet0/1
Switch(config)# end
```
This example shows how to enable IGMP Immediate Leave on VLAN 130:

```
Switch# configure terminal
Switch(config)# ip igmp snooping vlan 130 immediate-leave
Switch(config)# end
```
The following example changes the IGMP group-specific host query message interval to 2000 milliseconds (2 seconds):

```
interface tunnel 0
 ip igmp last-member-query-interval 2000
```
This example sets the flooding query count to 5:

Switch(config)# **ip igmp snooping tcn flood query count 5**  Switch(config)#

This example shows how to enable query solicitation:

Switch(config)# **ip igmp snooping tcn query solicit**

This example shows how to disable multicast flooding during a a spanning-tree TCN event:

```
Switch(config)# interface ethernet 1
Switch(config-if)# no ip igmp snooping tcn flood
```
 $\mathbf I$ 

This example shows how to set the IGMP snooping querier source address to 10.0.0.64:

```
Switch# configure terminal
Switch(config)# ip igmp snooping querier 10.0.0.64
Switch(config)# end
```
This example shows how to set the IGMP snooping querier maximum response time to 25 seconds:

```
Switch# configure terminal
Switch(config)# ip igmp snooping querier query-interval 25
Switch(config)# end
```
This example shows how to set the IGMP snooping querier timeout to 60 seconds:

```
Switch# configure terminal
Switch(config)# ip igmp snooping querier timeout expiry 60
Switch(config)# end
```
This example shows how to set the IGMP snooping querier feature to version 2:

```
Switch# configure terminal
Switch(config)# no ip igmp snooping querier version 2
Switch(config)# end
```
This example shows how to disable IP IGMP snooping report suppression:

Switch(config)# **no ip igmp snooping report-suppression**

This example shows how to enable MVR, configure the group address, set the query time to 1 second (10 tenths), specify the MVR multicast VLAN as VLAN 22, and set the MVR mode as dynamic:

```
Switch(config)# mvr
Switch(config)# mvr group 228.1.23.4
Switch(config)# mvr querytime 10
Switch(config)# mvr vlan 22 
Switch(config)# mvr mode dynamic 
Switch(config)# end
```
This example shows how to configure a port as a receiver port, statically configure the port to receive multicast traffic sent to the multicast group address, configure Immediate Leave on the port, and verify the results:

```
Switch(config)# mvr
Switch(config)# interface gigabitethernet0/2
Switch(config-if)# mvr type receiver
Switch(config-if)# mvr vlan 22 group 228.1.23.4
Switch(config-if)# mvr immediate
Switch(config)# end 
Switch# show mvr interface
Port Type Mode WLAN Status Immediate Leave
---- ---- ---- ---- ------- ---------------
Gia0/2 RECEIVER Trunk 201 ACTIVE/DOWN DISABLED
```
This example shows how to configure a port as an MVR trunk receiver port, assign it to a VLAN, configure the port to be a static member of a group, and verify the results:

```
Switch(config)# mvr
Switch(config)# interface fastethernet 0/10
Switch(config)# switchport mode trunk
Switch(config)# mvr type receiver
Switch(config)# mvr vlan 100 receiver vlan 201
Switch(config)# mvr vlan 100 group 239.1.1.1 receiver vlan 201
Switch(config)# end
Switch# show mvr interface
```
Ι

This example shows how to create IGMP profile 4 allowing access to the single IP multicast address and how to verify the configuration. If the action was to deny (the default), it would not appear in the **show ip igmp profile** output display.

```
Switch(config)# ip igmp profile 4
Switch(config-igmp-profile)# permit
Switch(config-igmp-profile)# range 229.9.9.0
Switch(config-igmp-profile)# end
Switch# show ip igmp profile 4
IGMP Profile 4
     permit
     range 229.9.9.0 229.9.9.0
```
This example shows how to apply IGMP profile 4 to a port:

```
Switch(config)# interface gigabitethernet0/2
Switch(config-if)# ip igmp filter 4
Switch(config-if)# end
```
This example shows how to limit to 25 the number of IGMP groups that a port can join:

```
Switch(config)# interface gigabitethernet0/2
Switch(config-if)# ip igmp max-groups 25
Switch(config-if)# end
```
This example shows how to configure a port to remove a randomly selected multicast entry in the forwarding table and to add an IGMP group to the forwarding table when the maximum number of entries is in the table:

```
Switch(config)# interface gigabitethernet0/1
Switch(config-if)# ip igmp max-groups action replace
Switch(config-if)# end
```
# **Related Documents**

- **•** [Cisco IOS IP Multicast Command Reference](http://www.cisco.com/en/US/docs/ios-xml/ios/ipmulti/command/imc-cr-book.html)
- **•** [IP Multicast Configuration Guide Library, Cisco IOS Release 15M&T](http://www.cisco.com/en/US/docs/ios-xml/ios/ipmulti/config_library/15-mt/imc-15-mt-library.html)
- **•** [Cisco IOS Master Command List, All Releases](http://www.cisco.com/en/US/docs/ios/mcl/allreleasemcl/all_book.html)
- **•** [Interfaces Software Configuration Guide for Cisco IE 2000U and Connected Grid Switches](http://www.cisco.com/go/ie2000u-docs)

# **Feature History**

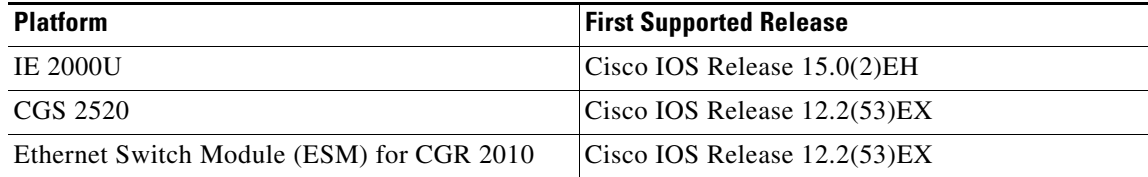

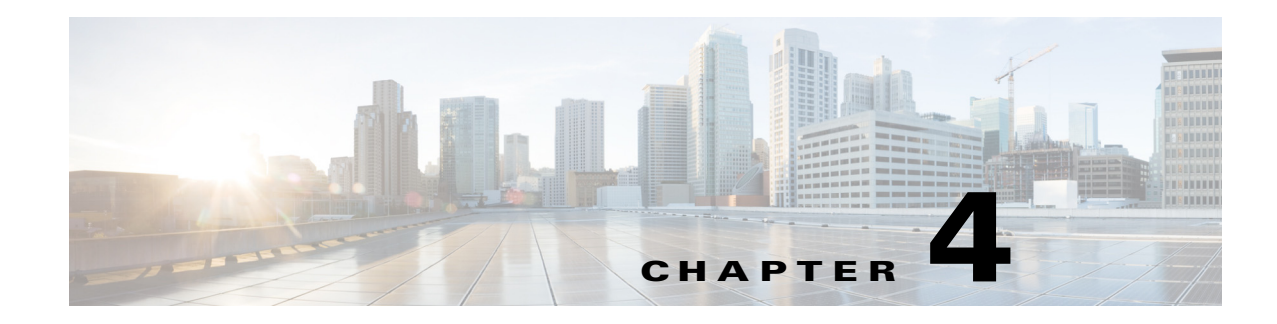

# **Configuring IPv6 MLD Snooping**

This chapter describes how to configure Multicast Listener Discovery (MLD) snooping on the Cisco Industrial Ethernet 2000U Series (IE 2000U) and Connected Grid Switches, hereafter referred to as *switch*. When the switch is running the IP services image, you can use MLD snooping to enable efficient distribution of IP version 6 (IPv6) multicast data to clients and routers in a switched network.

**Note** To use IPv6, you must configure the dual IPv4 and IPv6 Switch Database Management (SDM) template on the switch. You select the template by entering the **sdm prefer dual-ipv4-and-ipv6** global configuration command.

For more information about SDM templates, see the chapter "Configuring SDM Templates" in the *[System Management Software Configuration Guide for Cisco IE 2000U and Connected Grid Switches](http://www.cisco.com/go/ie2000u-docs)*. For information about IPv6 on the switch, see the chapter "Configuring IPv6 Unicast Routing" in the *[Unicast Routing Software Configuration Guide for Cisco IE 2000U and Connected Grid Switches](http://www.cisco.com/go/ie2000u-docs)*.

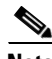

 $\mathbf I$ 

**Note** For complete syntax and usage information for the commands used in this chapter, see the documents listed in the ["Related Documents" section on page 4-14.](#page-117-0)

This chapter includes the following sections:

- **•** [Information About MLD Snooping, page 4-1](#page-104-0)
- **•** [Prerequisites, page 4-5](#page-108-0)
- **•** [Guidelines and Limitations, page 4-5](#page-108-1)
- [Default Settings, page 4-5](#page-108-2)
- [Configuring IPv6 MLD Snooping, page 4-6](#page-109-0)
- [Verifying Configuration, page 4-12](#page-115-0)
- **•** [Related Documents, page 4-14](#page-117-0)
- **•** [Feature History, page 4-14](#page-117-1)

# <span id="page-104-0"></span>**Information About MLD Snooping**

In IP version 4 (IPv4), Layer 2 switches can use Internet Group Management Protocol (IGMP) snooping to limit the flooding of multicast traffic by dynamically configuring Layer 2 interfaces so that multicast traffic is forwarded to only those interfaces associated with IP multicast devices. In IPv6, MLD snooping

Ι

performs a similar function. With MLD snooping, IPv6 multicast data is selectively forwarded to a list of ports that want to receive the data, instead of being flooded to all ports in a VLAN. This list is constructed by snooping IPv6 multicast control packets.

MLD is a protocol used by IPv6 multicast routers to discover the presence of multicast listeners (nodes wishing to receive IPv6 multicast packets) on its directly attached links and to discover which multicast packets are of interest to neighboring nodes. MLD is derived from IGMP; MLD version 1 (MLDv1) is equivalent to IGMPv2 and MLD version 2 (MLDv2) is equivalent to IGMPv3. MLD is a subprotocol of Internet Control Message Protocol version 6 (ICMPv6), and MLD messages are a subset of ICMPv6 messages, identified in IPv6 packets by a preceding Next Header value of 58.

The switch supports two versions of MLD snooping:

- MLDv1 snooping detects MLDv1 control packets and sets up traffic bridging based on IPv6 destination multicast addresses.
- MLDv2 basic snooping (MBSS) uses MLDv2 control packets to set up traffic forwarding based on IPv6 destination multicast addresses.

The switch can snoop on both MLDv1 and MLDv2 protocol packets and bridge IPv6 multicast data based on destination IPv6 multicast addresses.

**Note** The switch does not support MLDv2 enhanced snooping (MESS), which sets up IPv6 source and destination multicast address-based forwarding.

MLD snooping can be enabled or disabled globally or per VLAN. When MLD snooping is enabled, a per-VLAN IPv6 multicast MAC address table is constructed in software and a per-VLAN IPv6 multicast address table is constructed in software and hardware. The switch then performs IPv6 multicast-address based bridging in hardware.

These sections describe some parameters of IPv6 MLD snooping:

- **MLD Messages**, page 4-2
- **MLD Queries**, page 4-3
- **•** [Multicast Client Aging Robustness, page 4-3](#page-106-1)
- [Multicast Router Discovery, page 4-3](#page-106-2)
- **MLD Reports**, page 4-4
- **•** [MLD Done Messages and Immediate-Leave, page 4-4](#page-107-1)
- **•** [Topology Change Notification Processing, page 4-5](#page-108-3)

### <span id="page-105-0"></span>**MLD Messages**

MLDv1 supports three types of messages:

- **•** Listener Queries are the equivalent of IGMPv2 queries and are either General Queries or Multicast-Address-Specific Queries (MASQs).
- **•** Multicast Listener Reports are the equivalent of IGMPv2 reports.
- Multicast Listener Done messages are the equivalent of IGMPv2 leave messages.

MLDv2 supports MLDv2 queries and reports, as well as MLDv1 Report and Done messages.

Message timers and state transitions resulting from messages being sent or received are the same as those of IGMPv2 messages. MLD messages that do not have valid link-local IPv6 source addresses are ignored by MLD routers and switches.

### <span id="page-106-0"></span>**MLD Queries**

The switch sends out MLD queries, constructs an IPv6 multicast address database, and generates MLD group-specific and MLD group-and-source-specific queries in response to MLD Done messages. The switch also supports report suppression, report proxying, Immediate-Leave functionality, and static IPv6 multicast MAC-address configuration.

When MLD snooping is disabled, all MLD queries are flooded in the ingress VLAN.

When MLD snooping is enabled, received MLD queries are flooded in the ingress VLAN, and a copy of the query is sent to the CPU for processing. From the received query, MLD snooping builds the IPv6 multicast address database. It detects multicast router ports, maintains timers, sets report response time, learns the querier IP source address for the VLAN, learns the querier port in the VLAN, and maintains multicast-address aging.

**Note** When the IPv6 multicast router is a Catalyst 6500 switch and you are using extended VLANs (in the range 1006 to 4094), IPv6 MLD snooping must be enabled on the extended VLAN on the Catalyst 6500 switch in order for this switch to receive queries on the VLAN. For normal-range VLANs (1 to 1005), it is not necessary to enable IPv6 MLD snooping on the VLAN on the Catalyst 6500 switch.

When a group exists in the MLD snooping database, the switch responds to a group-specific query by sending an MLDv1 report. When the group is unknown, the group-specific query is flooded to the ingress VLAN.

When a host wants to leave a multicast group, it can send out an MLD Done message (equivalent to IGMP Leave message). When the switch receives an MLDv1 Done message, if Immediate- Leave is not enabled, the switch sends an MASQ to the port from which the message was received to determine if other devices connected to the port should remain in the multicast group.

### <span id="page-106-1"></span>**Multicast Client Aging Robustness**

You can configure port membership removal from addresses based on the number of queries. A port is removed from membership to an address only when there are no reports to the address on the port for the configured number of queries. The default number is 2.

## <span id="page-106-2"></span>**Multicast Router Discovery**

Like IGMP snooping, MLD snooping performs multicast router discovery, with these characteristics:

- **•** Ports configured by a user never age out.
- **•** Dynamic port learning results from MLDv1 snooping queries and IPv6 PIMv2 packets.
- **•** If there are multiple routers on the same Layer 2 interface, MLD snooping tracks a single multicast router on the port (the router that most recently sent a router control packet).
- Dynamic multicast router port aging is based on a default timer of 5 minutes; the multicast router is deleted from the router port list if no control packet is received on the port for 5 minutes.

Ι

- IPv6 multicast router discovery only takes place when MLD snooping is enabled on the switch.
- Received IPv6 multicast router control packets are always flooded to the ingress VLAN, whether or not MLD snooping is enabled on the switch.
- After the discovery of the first IPv6 multicast router port, unknown IPv6 multicast data is forwarded only to the discovered router ports (before that time, all IPv6 multicast data is flooded to the ingress VLAN).

### <span id="page-107-0"></span>**MLD Reports**

The processing of MLDv1 join messages is essentially the same as with IGMPv2. When no IPv6 multicast routers are detected in a VLAN, reports are not processed or forwarded from the switch. When IPv6 multicast routers are detected and an MLDv1 report is received, an IPv6 multicast group address and an IPv6 multicast MAC address are entered in the VLAN MLD database. Then all IPv6 multicast traffic to the group within the VLAN is forwarded using this address. When MLD snooping is disabled, reports are flooded in the ingress VLAN.

When MLD snooping is enabled, MLD report suppression, called listener message suppression, is automatically enabled. With report suppression, the switch forwards the first MLDv1 report received by a group to IPv6 multicast routers; subsequent reports for the group are not sent to the routers. When MLD snooping is disabled, report suppression is disabled, and all MLDv1 reports are flooded to the ingress VLAN.

The switch also supports MLDv1 proxy reporting. When an MLDv1 MASQ is received, the switch responds with MLDv1 reports for the address on which the query arrived if the group exists in the switch on another port and if the port on which the query arrived is not the last member port for the address.

### <span id="page-107-1"></span>**MLD Done Messages and Immediate-Leave**

When the Immediate-Leave feature is enabled and a host sends an MLDv1 Done message (equivalent to an IGMP leave message), the port on which the Done message was received is immediately deleted from the group.You enable Immediate-Leave on VLANs and (as with IGMP snooping), you should only use the feature on VLANs where a single host is connected to the port. If the port was the last member of a group, the group is also deleted, and the leave information is forwarded to the detected IPv6 multicast routers.

When Immediate Leave is not enabled in a VLAN (which would be the case when there are multiple clients for a group on the same port) and a Done message is received on a port, an MASQ is generated on that port. The user can control when a port membership is removed for an existing address in terms of the number of MASQs. A port is removed from membership to an address when there are no MLDv1 reports to the address on the port for the configured number of queries.

The number of MASQs generated is configured by using the **ipv6 mld snooping last-listener-query count** global configuration command. The default number is 2.

The MASQ is sent to the IPv6 multicast address for which the Done message was sent. If there are no reports sent to the IPv6 multicast address specified in the MASQ during the switch maximum response time, the port on which the MASQ was sent is deleted from the IPv6 multicast address database. The maximum response time is the time configured by using the **ipv6 mld snooping** 

**last-listener-query-interval** global configuration command. If the deleted port is the last member of the multicast address, the multicast address is also deleted, and the switch sends the address leave information to all detected multicast routers.
## **Topology Change Notification Processing**

When topology change notification (TCN) solicitation is enabled by using the **ipv6 mld snooping tcn query solicit** global configuration command, MLDv1 snooping sets the VLAN to flood all IPv6 multicast traffic with a configured number of MLDv1 queries before it begins sending multicast data only to selected ports. You set this value by using the **ipv6 mld snooping tcn flood query count** global configuration command. The default is to send two queries. The switch also generates MLDv1 global Done messages with valid link-local IPv6 source addresses when the switch becomes the STP root in the VLAN or when it is configured by the user. This is same as done in IGMP snooping.

## **Prerequisites**

Review the ["Information About MLD Snooping" section on page 4-1.](#page-104-0)

# **Guidelines and Limitations**

- **•** You can configure MLD snooping characteristics at any time, but you must globally enable MLD snooping by using the **ipv6 mld snooping** global configuration command for the configuration to take effect.
- When the IPv6 multicast router is a Catalyst 6500 switch and you are using extended VLANs (in the range 1006 to 4094), IPv6 MLD snooping must be enabled on the extended VLAN on the Catalyst 6500 switch in order for this switch to receive queries on the VLAN. For normal-range VLANs (1 to 1005), it is not necessary to enable IPv6 MLD snooping on the VLAN on the Catalyst 6500 switch.
- **•** MLD snooping and IGMP snooping act independently of each other. You can enable both features at the same time on the switch.
- **•** The maximum number of multicast entries allowed on the switch is determined by the configured SDM template.
- **•** The maximum number of address entries allowed for the switch is 1000.

# **Default Settings**

 $\mathbf I$ 

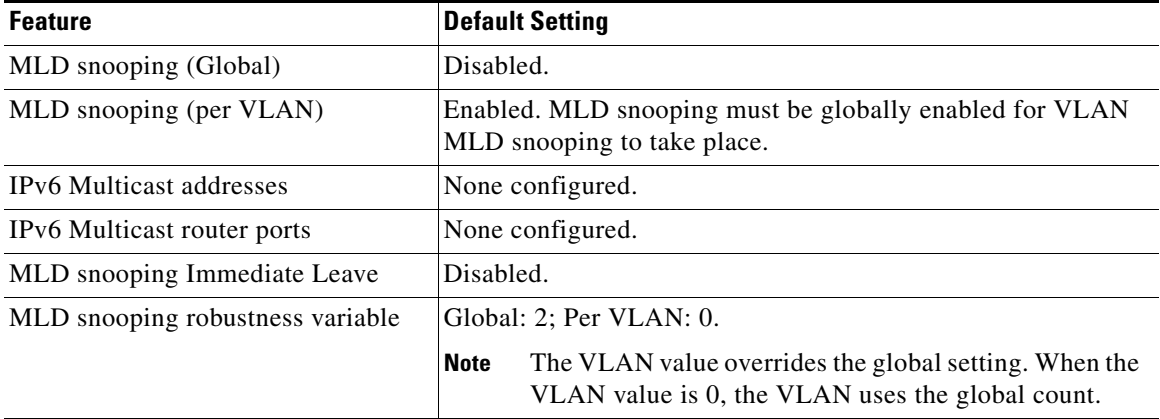

ן

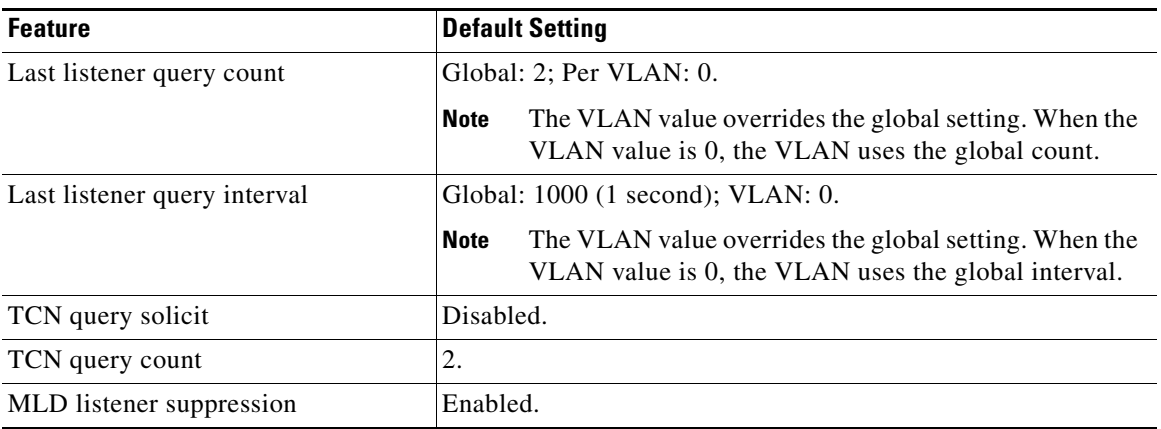

# **Configuring IPv6 MLD Snooping**

These sections describe how to configure IPv6 MLD snooping:

- **•** [Enabling or Disabling MLD Snooping, page 4-6](#page-109-0)
- **•** [Configuring a Static Multicast Group, page 4-8](#page-111-0)
- **•** [Configuring a Multicast Router Port, page 4-8](#page-111-1)
- **•** [Enabling MLD Immediate Leave, page 4-9](#page-112-0)
- **•** [Configuring MLD Snooping Queries, page 4-10](#page-113-0)
- **•** [Disabling MLD Listener Message Suppression, page 4-11](#page-114-0)

## <span id="page-109-0"></span>**Enabling or Disabling MLD Snooping**

By default, IPv6 MLD snooping is globally disabled on the switch and enabled on all VLANs. When MLD snooping is globally disabled, it is also disabled on all VLANs. When you globally enable MLD snooping, the VLAN configuration overrides the global configuration. That is, MLD snooping is enabled only on VLAN interfaces in the default state (enabled).

You can enable and disable MLD snooping on a per-VLAN basis or for a range of VLANs, but if you globally disable MLD snooping, it is disabled in all VLANs. If global snooping is enabled, you can enable or disable VLAN snooping.

### **Enabling MLD Snooping**

#### **DETAILED STEPS**

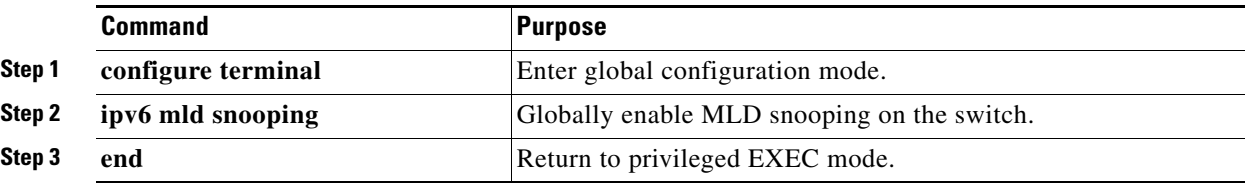

a ka

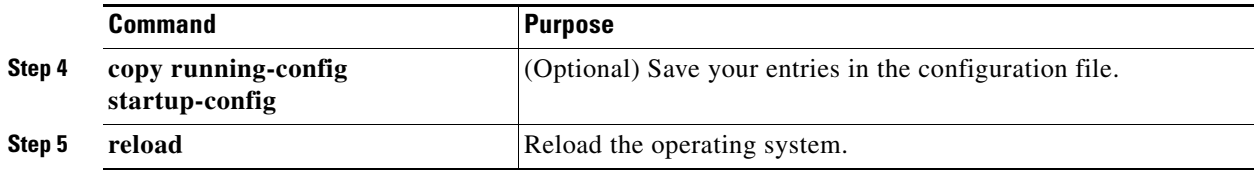

To globally disable MLD snooping on the switch, use the **no ipv6 mld snooping** global configuration command.

#### **EXAMPLE**

This example shows how to enable MLD snooping globally: Switch(config)# **ipv6 mld snooping** 

#### **Enabling MLD Snooping on a VLAN**

#### **DETAILED STEPS**

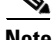

**Note** When the IPv6 multicast router is a Catalyst 6500 switch and you are using extended VLANs (in the range 1006 to 4094), IPv6 MLD snooping must be enabled on the extended VLAN on the Catalyst 6500 switch in order for this switch to receive queries on the VLAN. For normal-range VLANs (1 to 1005), it is not necessary to enable IPv6 MLD snooping on the VLAN on the Catalyst 6500 switch.

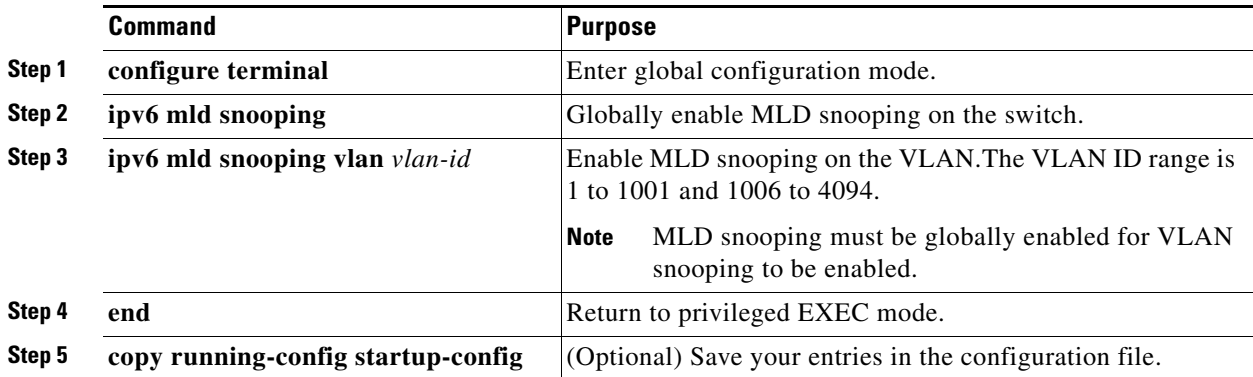

To disable MLD snooping on a VLAN interface, use the **no ipv6 mld snooping vlan** *vlan-id* global configuration command for the specified VLAN number**.**

#### **EXAMPLE**

 $\mathbf I$ 

This example shows how to enable MLD snooping on a VLAN:

Switch(config)# **ipv6 mld snooping vlan 100**

ן

## <span id="page-111-0"></span>**Configuring a Static Multicast Group**

Hosts or Layer 2 ports normally join multicast groups dynamically, but you can also statically configure an IPv6 multicast address and member ports for a VLAN. Follow this procedure to add a Layer 2 port as a member of a multicast group.

#### **DETAILED STEPS**

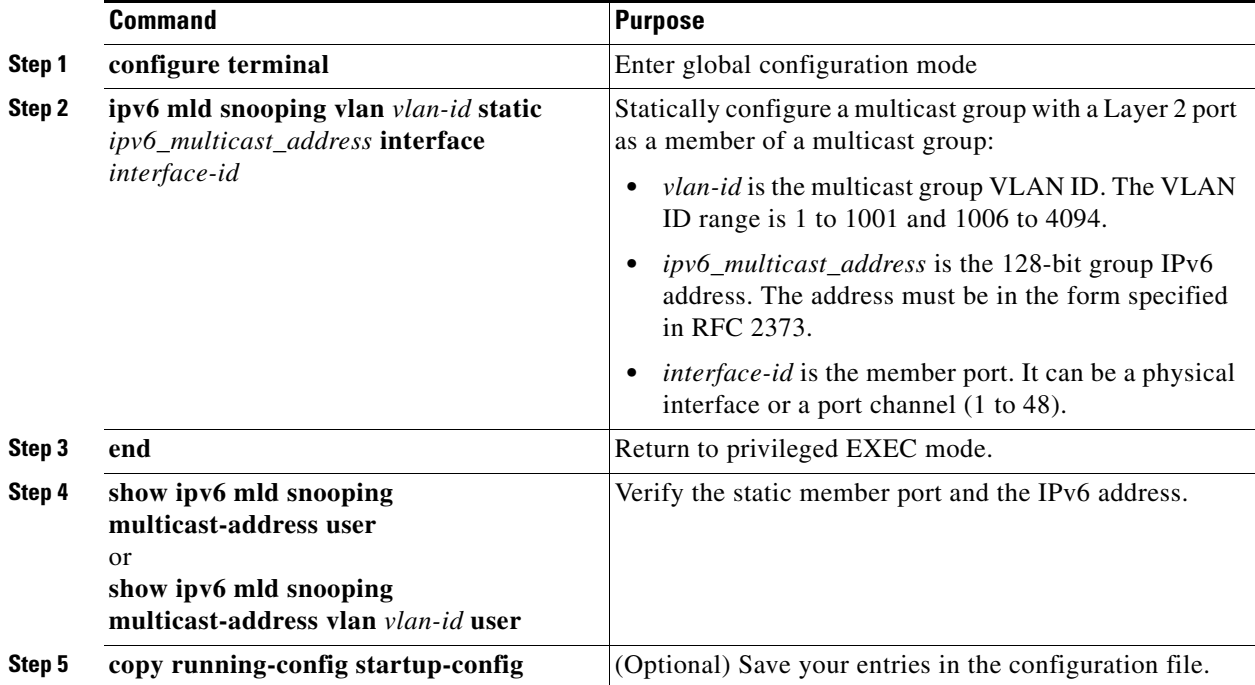

To remove a Layer 2 port from the multicast group, use the **no ipv6 mld snooping vlan** *vlan-id* **static**  *mac-address* **interface** *interface-id* global configuration command. If all member ports are removed from a group, the group is deleted.

#### **EXAMPLE**

This example shows how to statically configure an IPv6 multicast group:

```
Switch# configure terminal
Switch(config)# ipv6 mld snooping vlan 2 static FF12::3 interface gigabitethernet0/1
Switch(config)# end
```
## <span id="page-111-1"></span>**Configuring a Multicast Router Port**

Although MLD snooping learns about router ports through MLD queries and PIMv6 queries, you can also use the command-line interface (CLI) to add a multicast router port to a VLAN. To add a multicast router port (add a static connection to a multicast router), use the **ipv6 mld snooping vlan mrouter** global configuration command on the switch.

Static connections to multicast routers are supported only on switch ports.

#### **DETAILED STEPS**

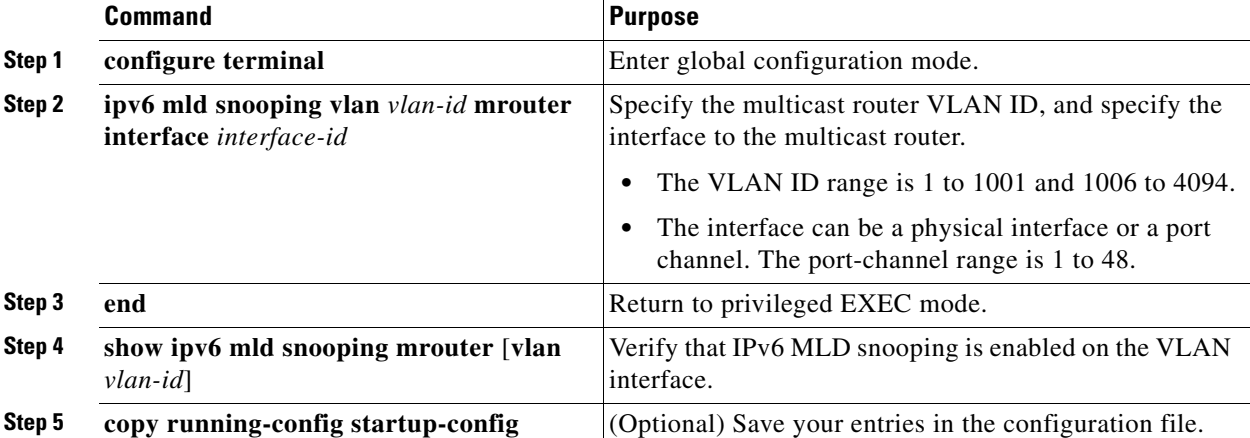

To remove a multicast router port from the VLAN, use the **no ipv6 mld snooping vlan** *vlan-id* **mrouter interface** *interface-id* global configuration command.

#### **EXAMPLE**

This example shows how to add a multicast router port to VLAN 200:

```
Switch# configure terminal
Switch(config)# ipv6 mld snooping vlan 200 mrouter interface gigabitethernet0/2
Switch(config)# exit
```
## <span id="page-112-0"></span>**Enabling MLD Immediate Leave**

When you enable MLDv1 Immediate Leave, the switch immediately removes a port from a multicast group when it detects an MLD Done message on that port.

#### **BEFORE YOU BEGIN**

You should only use the Immediate-Leave feature when there is a single receiver present on every port in the VLAN. When there are multiple clients for a multicast group on the same port, you should not enable Immediate-Leave in a VLAN.

#### **DETAILED STEPS**

 $\mathbf I$ 

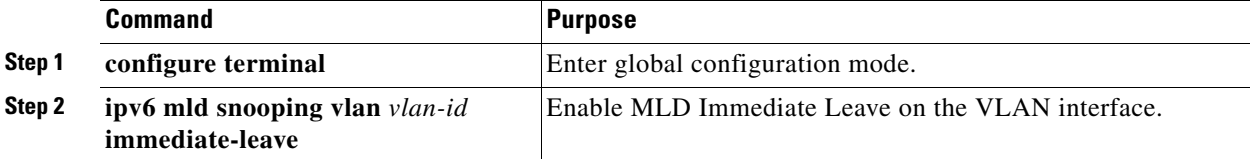

ן

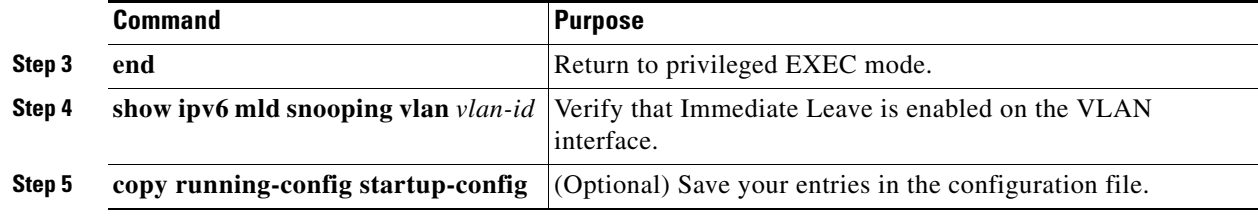

To disable MLD Immediate Leave on a VLAN, use the **no ipv6 mld snooping vlan** *vlan-id* **immediate-leave** global configuration command.

#### **EXAMPLE**

This example shows how to enable MLD Immediate Leave on VLAN 130:

```
Switch# configure terminal
Switch(config)# ipv6 mld snooping vlan 130 immediate-leave
Switch(config)# exit
```
## <span id="page-113-0"></span>**Configuring MLD Snooping Queries**

When Immediate Leave is not enabled and a port receives an MLD Done message, the switch generates MASQs on the port and sends them to the IPv6 multicast address for which the Done message was sent. You can optionally configure the number of MASQs that are sent and the length of time the switch waits for a response before deleting the port from the multicast group.

#### **DETAILED STEPS**

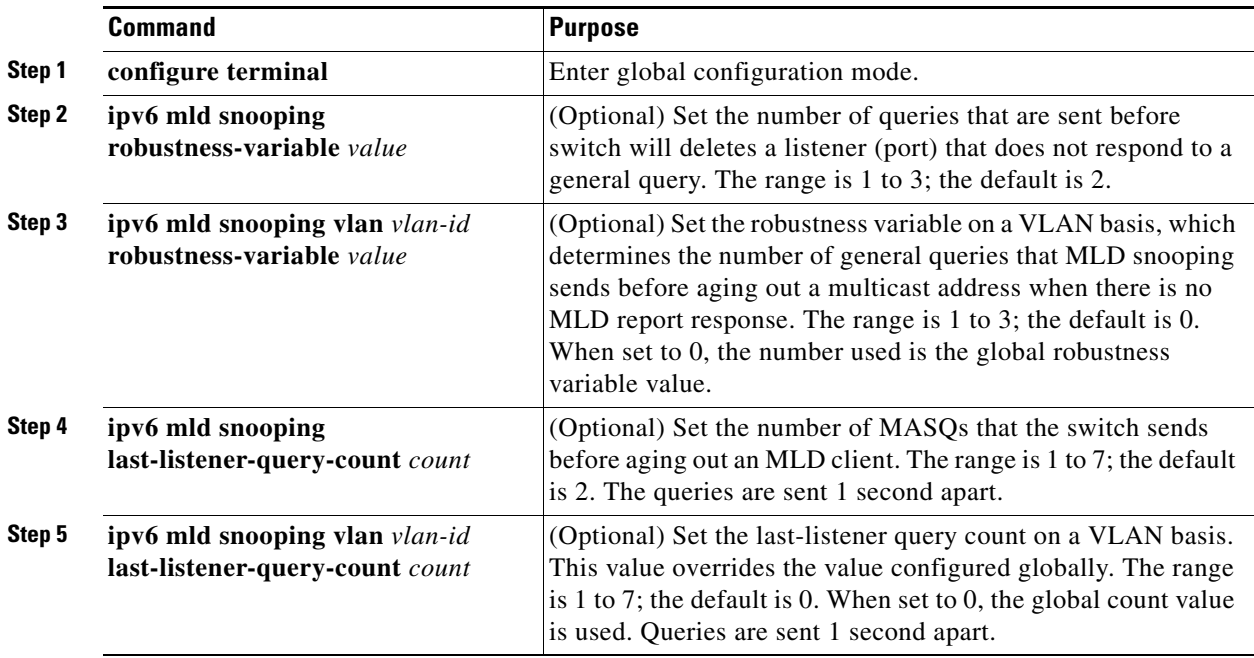

a ka

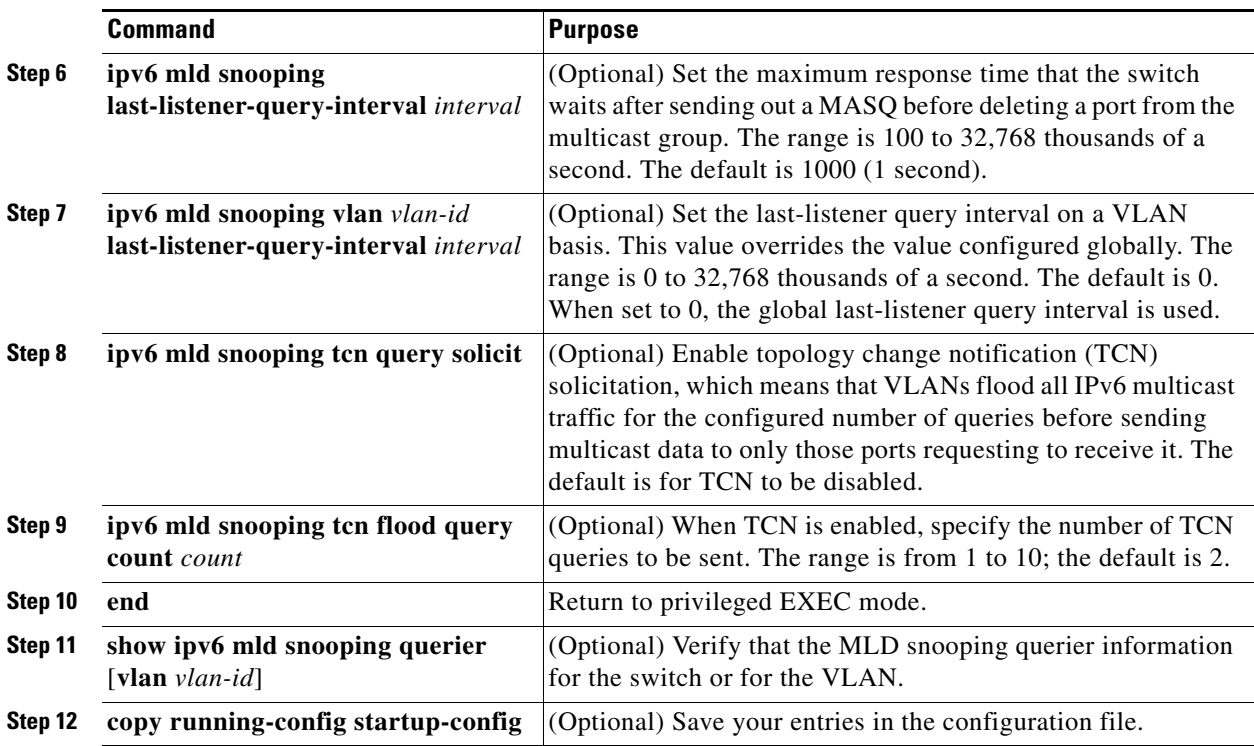

#### **EXAMPLE**

 $\mathbf I$ 

This example shows how to set the MLD snooping global robustness variable to 3:

```
Switch# configure terminal
Switch(config)# ipv6 mld snooping robustness-variable 3
Switch(config)# exit
```
This example shows how to set the MLD snooping last-listener query count for a VLAN to 3:

```
Switch# configure terminal
Switch(config)# ipv6 mld snooping vlan 200 last-listener-query-count 3
Switch(config)# exit
```
This example shows how to set the MLD snooping last-listener query interval (maximum response time) to 2000 (2 seconds):

```
Switch# configure terminal
Switch(config)# ipv6 mld snooping last-listener-query-interval 2000
Switch(config)# exit
```
## <span id="page-114-0"></span>**Disabling MLD Listener Message Suppression**

MLD snooping listener message suppression is enabled by default. When it is enabled, the switch forwards only one MLD report per multicast router query. When message suppression is disabled, multiple MLD reports could be forwarded to the multicast routers.

 $\mathbf I$ 

#### **DETAILED STEPS**

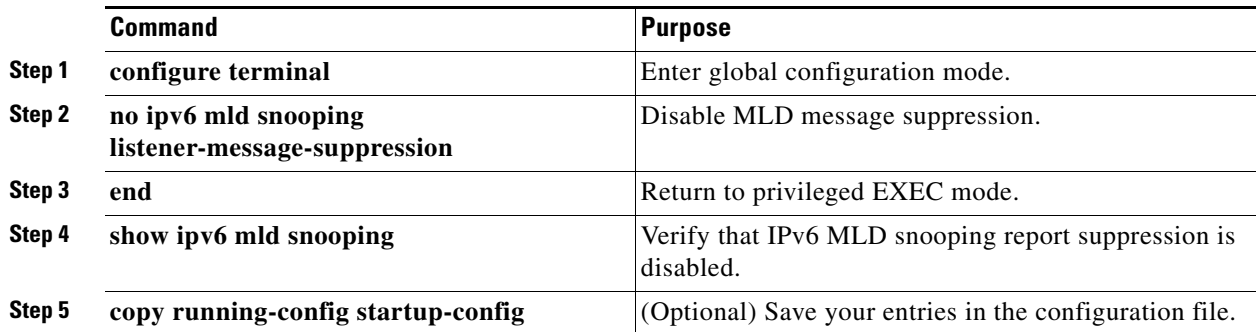

To re-enable MLD message suppression, use the **ipv6 mld snooping listener-message-suppression**  global configuration command.

#### **EXAMPLE**

This example shows how to disable MLD message suppression:

```
Switch# configure terminal
Switch(config)# no ipv6 mld snooping listener-message-suppression
Switch(config)# end
```
# **Verifying Configuration**

You can display MLD snooping information for dynamically learned and statically configured router ports and VLAN interfaces. You can also display MAC address multicast entries for a VLAN configured for MLD snooping.

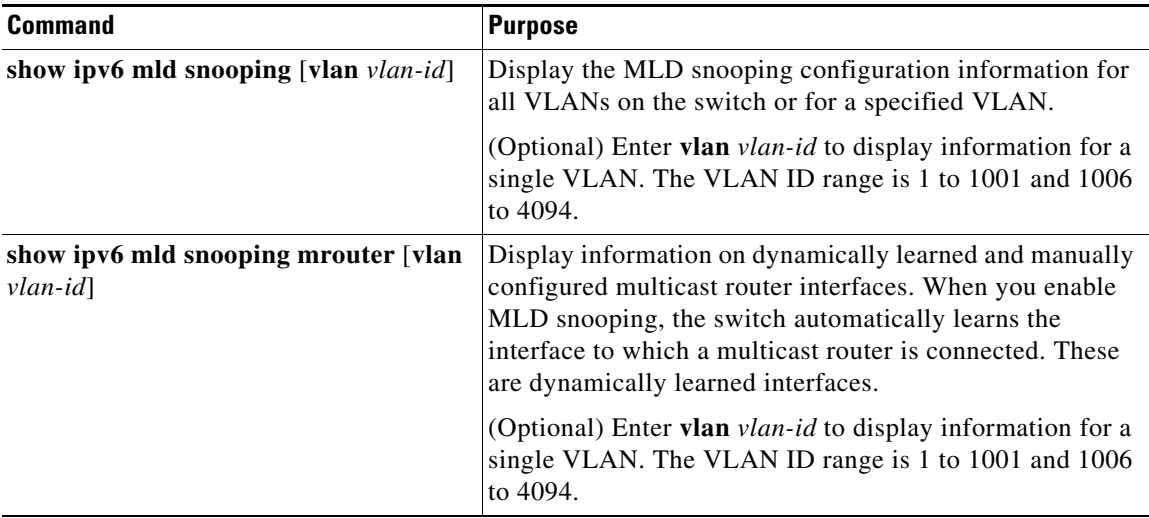

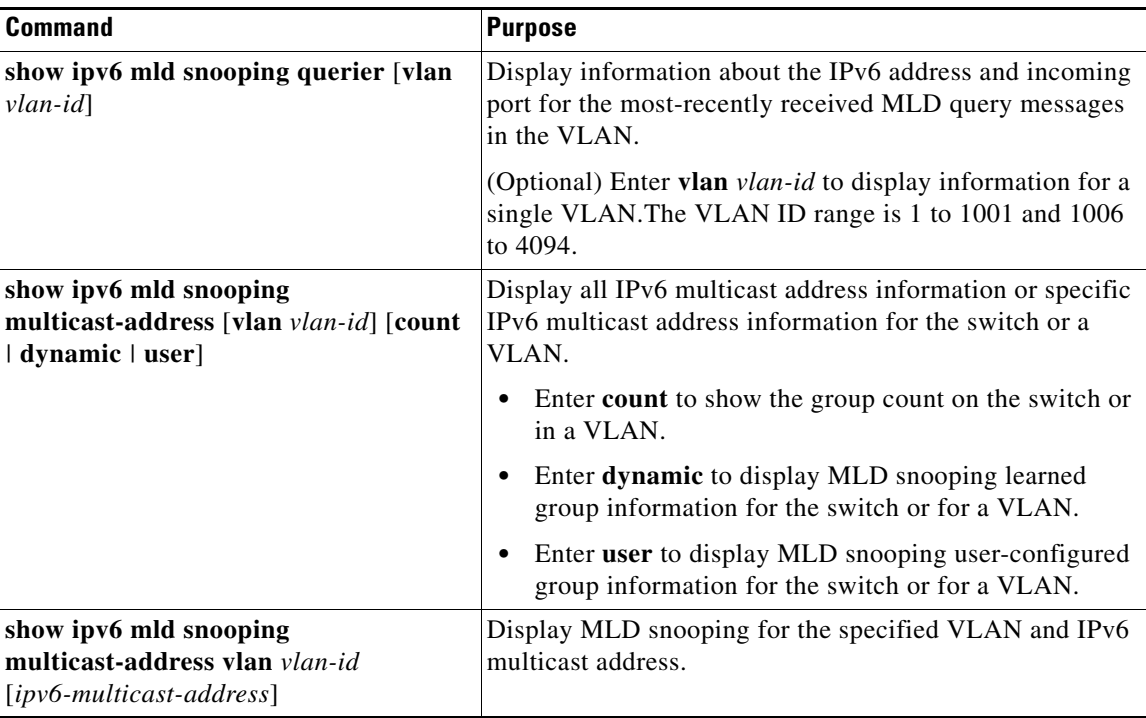

## **Configuration Example**

This example shows how to enable MLD snooping globally:

```
Switch(config)# ipv6 mld snooping
```
This example shows how to enable MLD snooping on a VLAN:

```
Switch(config)# ipv6 mld snooping vlan 100
```
This example shows how to statically configure an IPv6 multicast group:

```
Switch# configure terminal
Switch(config)# ipv6 mld snooping vlan 2 static FF12::3 interface gigabitethernet0/1
Switch(config)# end
```
This example shows how to add a multicast router port to VLAN 200:

```
Switch# configure terminal
Switch(config)# ipv6 mld snooping vlan 200 mrouter interface gigabitethernet0/2
Switch(config)# exit
```
This example shows how to enable MLD Immediate Leave on VLAN 130:

```
Switch# configure terminal
Switch(config)# ipv6 mld snooping vlan 130 immediate-leave
Switch(config)# exit
```
This example shows how to set the MLD snooping global robustness variable to 3:

```
Switch# configure terminal
Switch(config)# ipv6 mld snooping robustness-variable 3
Switch(config)# exit
```
This example shows how to set the MLD snooping last-listener query count for a VLAN to 3:

ן

```
Switch# configure terminal
Switch(config)# ipv6 mld snooping vlan 200 last-listener-query-count 3
Switch(config)# exit
```
This example shows how to set the MLD snooping last-listener query interval (maximum response time) to 2000 (2 seconds):

```
Switch# configure terminal
Switch(config)# ipv6 mld snooping last-listener-query-interval 2000
Switch(config)# exit
```
This example shows how to disable MLD message suppression:

```
Switch# configure terminal
Switch(config)# no ipv6 mld snooping listener-message-suppression
Switch(config)# end
```
## **Related Documents**

- **•** [Cisco IOS IPv6 Command Reference](http://www.cisco.com/en/US/docs/ios-xml/ios/ipv6/command/ipv6-cr-book.html)
- **•** [Cisco IOS Master Command List, All Releases](http://www.cisco.com/en/US/docs/ios/mcl/allreleasemcl/all_book.html)
- **•** [System Management Software Configuration Guide for Cisco IE 2000U and Connected Grid](http://www.cisco.com/go/ie2000u-docs)  Switches
- **•** [Unicast Routing Software Configuration Guide for Cisco IE 2000U and Connected Grid Switches](http://www.cisco.com/go/ie2000u-docs)

# **Feature History**

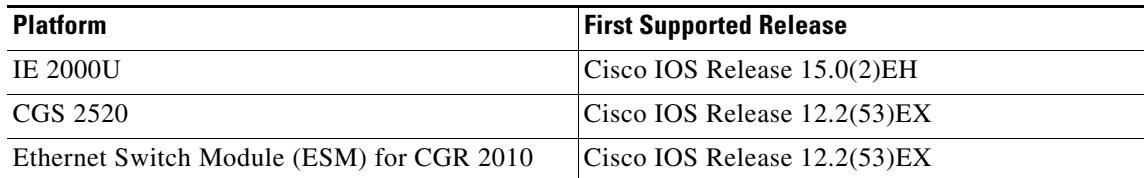

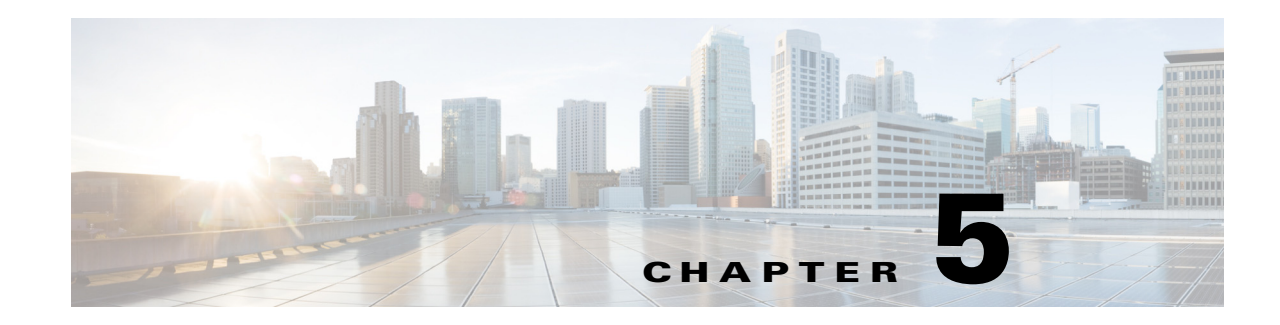

# **Configuring MSDP**

This chapter describes how to configure Multicast Source Discovery Protocol (MSDP) on the Cisco Industrial Ethernet 2000U (IE 2000U) and Connected Grid Switches, hereafter referred to as *switch*. MSDP connects multiple Protocol-Independent Multicast sparse-mode (PIM-SM) domains.

MSDP is not fully supported in this software release because of a lack of support for Multicast Border Gateway Protocol (MBGP), which works closely with MSDP. However, it is possible to create default peers that MSDP can operate with if MBGP is not running.

To use this feature, the switch must be running the IP services image.

Note For complete syntax and usage information for the commands used in this chapter, see the documents listed in the ["Related Documents" section on page 5-22.](#page-139-0)

This chapter includes the following sections:

- **•** [Information About MSDP, page 5-1](#page-118-0)
- **•** [Prerequisites, page 5-4](#page-121-0)
- **•** [Guidelines and Limitations, page 5-4](#page-121-1)
- **•** [Default Settings, page 5-4](#page-121-2)
- **•** [Configuring MSDP, page 5-4](#page-121-3)
- [Verifying Configuration, page 5-20](#page-137-0)
- **•** [Configuration Example, page 5-21](#page-138-0)
- **•** [Related Documents, page 5-22](#page-139-0)
- **•** [Feature History, page 5-22](#page-139-1)

# <span id="page-118-0"></span>**Information About MSDP**

 $\mathbf I$ 

MSDP allows multicast sources for a group to be known to all rendezvous points (RPs) in different domains. Each PIM-SM domain uses its own RPs and does not depend on RPs in other domains. An RP runs MSDP over the Transmission Control Protocol (TCP) to discover multicast sources in other domains.

Ι

An RP in a PIM-SM domain has an MSDP peering relationship with MSDP-enabled devices in another domain. The peering relationship occurs over a TCP connection, primarily exchanging a list of sources sending to multicast groups. The TCP connections between RPs are achieved by the underlying routing system. The receiving RP uses the source lists to establish a source path.

The purpose of this topology is to have domains discover multicast sources in other domains. If the multicast sources are of interest to a domain that has receivers, multicast data is delivered over the normal, source-tree building mechanism in PIM-SM. MSDP is also used to announce sources sending to a group. These announcements must originate at the domain's RP.

MSDP depends heavily on the Border Gateway Protocol (BGP) or MBGP for interdomain operation. We recommend that you run MSDP in RPs in your domain that are RPs for sources sending to global groups to be announced to the Internet.

## **MSDP Operation**

[Figure 5-1](#page-120-0) shows MSDP operating between two MSDP peers. PIM uses MSDP as the standard mechanism to register a source with the RP of a domain. When MSDP is configured, this sequence occurs.

When a source sends its first multicast packet, the first-hop router (*designated router* or RP) directly connected to the source sends a PIM register message to the RP. The RP uses the register message to register the active source and to forward the multicast packet down the shared tree in the local domain. With MSDP configured, the RP also forwards a source-active (SA) message to all MSDP peers. The SA message identifies the source, the group the source is sending to, and the address of the RP or the originator ID (the IP address of the interface used as the RP address), if configured.

Each MSDP peer receives and forwards the SA message away from the originating RP to achieve peer reverse-path flooding (RPF). The MSDP device examines the BGP or MBGP routing table to discover which peer is the next hop toward the originating RP of the SA message. Such a peer is called an *RPF peer* (reverse-path forwarding peer). The MSDP device forwards the message to all MSDP peers other than the RPF peer. For information on how to configure an MSDP peer when BGP and MBGP are not supported, see the ["Configuring a Default MSDP Peer" section on page 5-4.](#page-121-4)

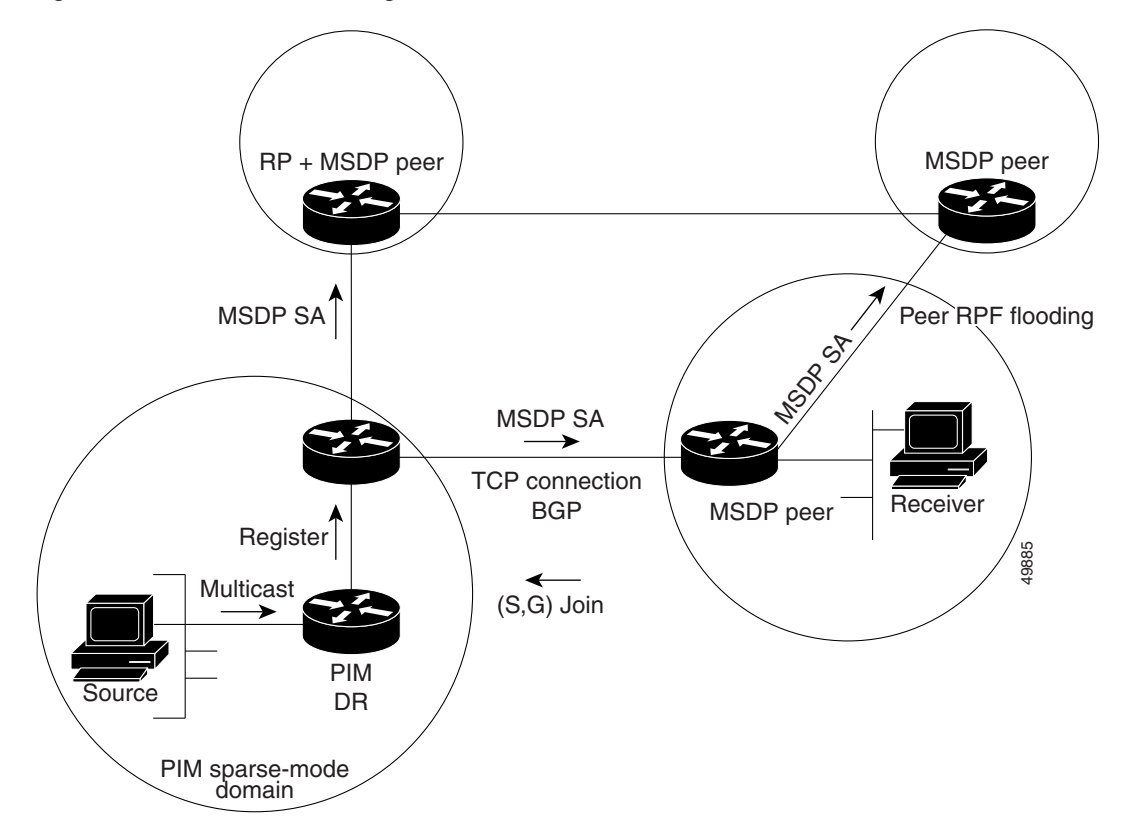

<span id="page-120-0"></span>*Figure 5-1 MSDP Running Between RP Peers*

If the MSDP peer receives the same SA message from a non-RPF peer toward the originating RP, it drops the message. Otherwise, it forwards the message to all its MSDP peers.

The RP for a domain receives the SA message from an MSDP peer. If the RP has any join requests for the group the SA message describes and if the (\*,G) entry exists with a nonempty outgoing interface list, the domain is interested in the group, and the RP triggers an  $(S, G)$  join toward the source. After the  $(S, G)$ join reaches the source's DR, a branch of the source tree has been built from the source to the RP in the remote domain. Multicast traffic can now flow from the source across the source tree to the RP and then down the shared tree in the remote domain to the receiver.

## **MSDP Benefits**

I

MSDP has these benefits:

- It breaks up the shared multicast distribution tree. You can make the shared tree local to your domain. Your local members join the local tree, and join messages for the shared tree never need to leave your domain.
- **•** PIM sparse-mode domains can rely only on their own RPs, decreasing reliance on RPs in another domain. This increases security because you can prevent your sources from being known outside your domain.
- **•** Domains with only receivers can receive data without globally advertising group membership.
- **•** Global source multicast routing table state is not required, saving memory.

Ι

## <span id="page-121-0"></span>**Prerequisites**

- **•** The switch is running the IP services image.
- **•** You have enabled IP multicast routing and configured PIM for the networks where you want to configure MSDP.

# <span id="page-121-1"></span>**Guidelines and Limitations**

MSDP is not fully supported in this software release because of a lack of support for Multicast Border Gateway Protocol (MBGP), which works closely with MSDP. However, it is possible to create default peers that MSDP can operate with if MBGP is not running.

# <span id="page-121-2"></span>**Default Settings**

MSDP is not enabled, and no default MSDP peer exists.

# <span id="page-121-3"></span>**Configuring MSDP**

This section includes the following topics:

- **•** [Configuring a Default MSDP Peer, page 5-4](#page-121-4) (required)
- **•** [Caching Source-Active State, page 5-7](#page-124-0) (optional)
- **•** [Requesting Source Information from an MSDP Peer, page 5-8](#page-125-0) (optional)
- **•** [Controlling Source Information that Your Switch Originates, page 5-9](#page-126-0) (optional)
- **•** [Controlling Source Information that Your Switch Forwards, page 5-13](#page-130-0) (optional)
- **•** [Controlling Source Information that Your Switch Receives, page 5-15](#page-132-0) (optional)
- **•** [Configuring an MSDP Mesh Group, page 5-17](#page-134-0) (optional)
- **•** [Shutting Down an MSDP Peer, page 5-17](#page-134-1) (optional)
- **•** [Including a Bordering PIM Dense-Mode Region in MSDP, page 5-18](#page-135-0) (optional)
- **•** [Configuring an Originating Address other than the RP Address, page 5-19](#page-136-0) (optional)

## <span id="page-121-4"></span>**Configuring a Default MSDP Peer**

In this software release, because BGP and MBGP are not supported, you cannot configure an MSDP peer on the local switch by using the **ip msdp peer** global configuration command. Instead, you define a default MSDP peer (by using the **ip msdp default-peer** global configuration command) from which to accept all SA messages for the switch. The default MSDP peer must be a previously configured MSDP peer. Configure a default MSDP peer when the switch is not BGP- or MBGP-peering with an MSDP peer. If a single MSDP peer is configured, the switch always accepts all SA messages from that peer.

[Figure 5-2](#page-122-0) shows a network in which default MSDP peers might be used. In [Figure 5-2](#page-122-0), a customer who owns Switch B is connected to the Internet through two Internet service providers (ISPs), one owning Router A and the other owning Router C. They are not running BGP or MBGP between them. To learn

about sources in the ISP's domain or in other domains, Switch B at the customer site identifies Router A as its default MSDP peer. Switch B advertises SA messages to both Router A and Router C but accepts SA messages only from Router A or only from Router C. If Router A is first in the configuration file, it is used if it is running. If Router A is not running, only then does Switch B accept SA messages from Router C. This is the default behavior without a prefix list.

If you specify a prefix list, the peer is a default peer only for the prefixes in the list. You can have multiple active default peers when you have a prefix list associated with each. When you do not have any prefix lists, you can configure multiple default peers, but only the first one is the active default peer as long as the router has connectivity to this peer and the peer is alive. If the first configured peer fails or the connectivity to this peer fails, the second configured peer becomes the active default, and so on.

The ISP probably uses a prefix list to define which prefixes it accepts from the customer's router.

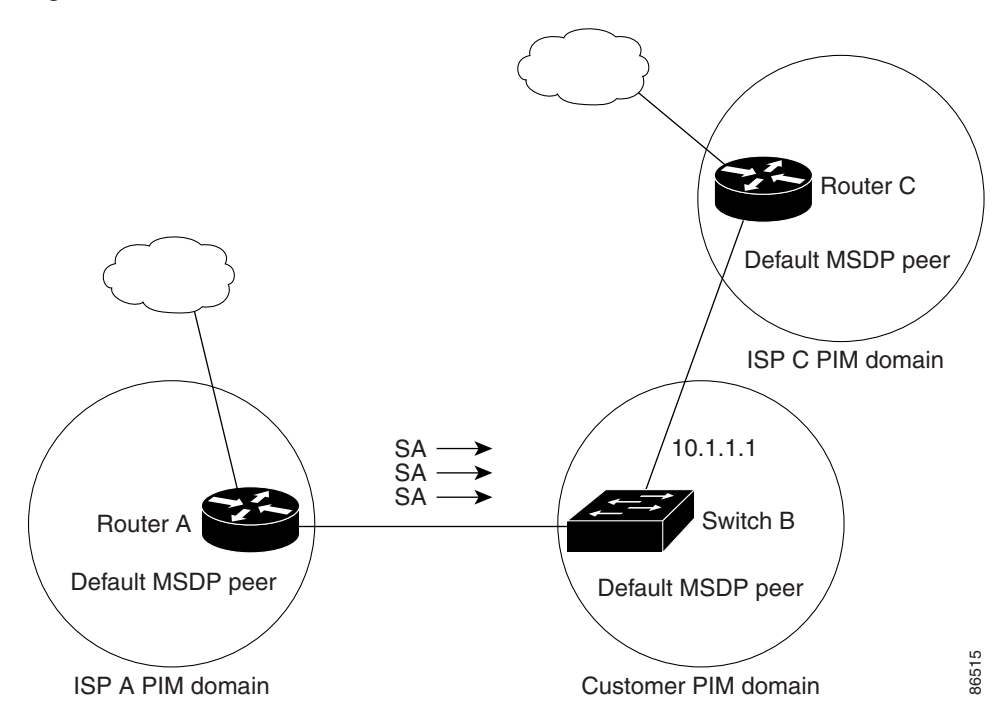

<span id="page-122-0"></span>*Figure 5-2 Default MSDP Peer Network*

Follow this procedure to specify a default MSDP peer. This procedure is required.

#### **BEFORE YOU BEGIN**

 $\mathbf I$ 

An MSDP default peer must be a previously configured MSDP peer. Before configuring a default MSDP peer, you must first configure an MSDP peer.

 $\mathsf I$ 

#### **DETAILED STEPS**

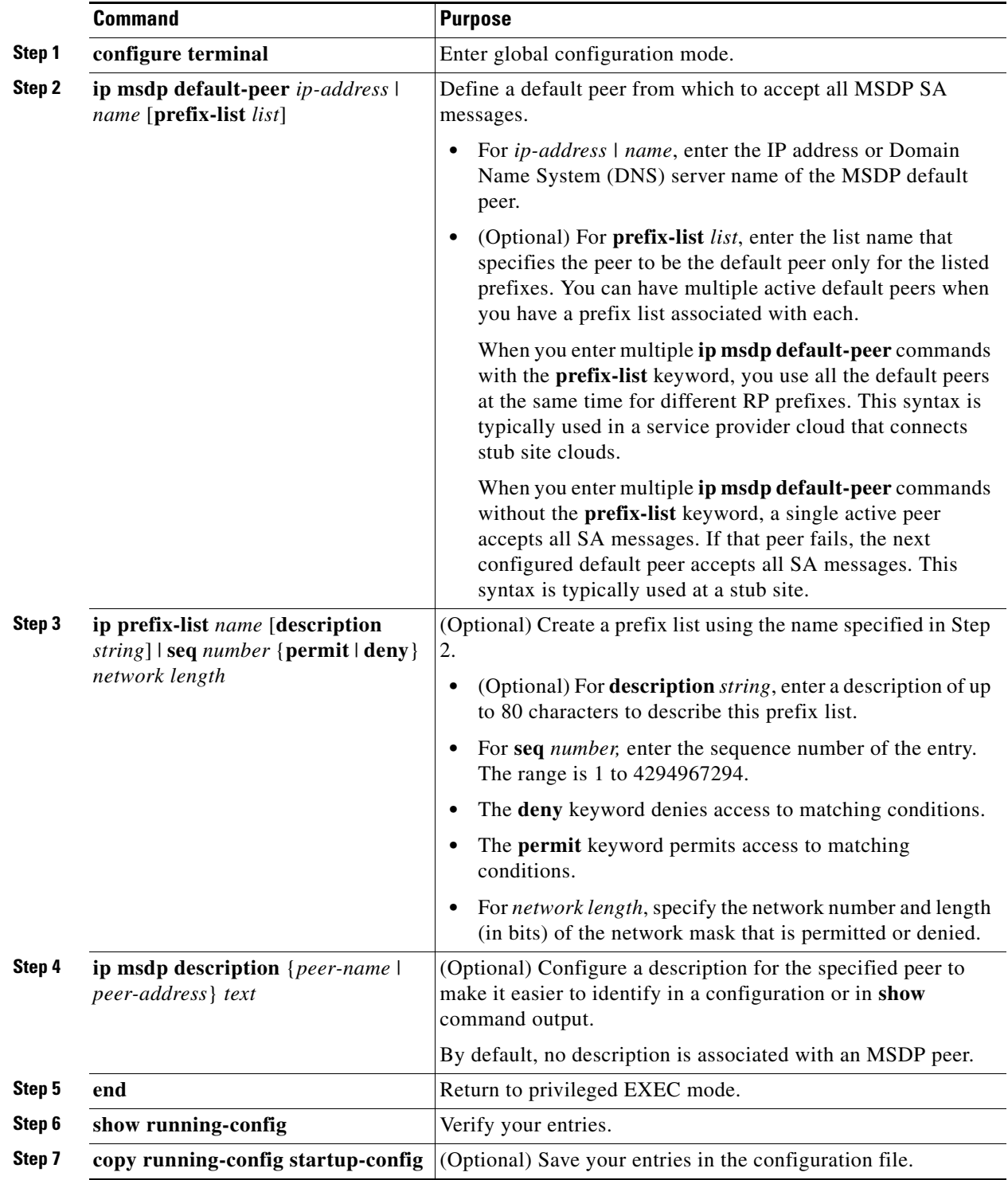

To remove the default peer, use the **no ip msdp default-peer** *ip-address* | *name* global configuration command.

#### **EXAMPLE**

This example shows a partial configuration of Router A and Router C in [Figure 5-2.](#page-122-0) Each of these ISPs have more than one customer (like the customer in [Figure 5-2\)](#page-122-0) who use default peering (no BGP or MBGP). In that case, they might have similar configurations. That is, they accept SAs only from a default peer if the SA is permitted by the corresponding prefix list.

#### Router A

Router(config)# **ip msdp default-peer 10.1.1.1** Router(config)# **ip msdp default-peer 10.1.1.1 prefix-list site-a** Router(config)# **ip prefix-list site-b permit 10.0.0.0/1**

#### Router C

```
Router(config)# ip msdp default-peer 10.1.1.1 prefix-list site-a 
Router(config)# ip prefix-list site-b permit 10.0.0.0/1
```
## <span id="page-124-0"></span>**Caching Source-Active State**

By default, the switch does not cache source/group pairs from received SA messages. When the switch forwards the MSDP SA information, it does not store it in memory. Therefore, if a member joins a group soon after a SA message is received by the local RP, that member needs to wait until the next SA message to hear about the source. This delay is known as join latency.

If you want to sacrifice some memory in exchange for reducing the latency of the source information, you can configure the switch to cache SA messages. This procedure is optional.

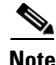

**Note** An alternative to this command is the **ip msdp sa-request** global configuration command, which causes the switch to send an SA request message to the MSDP peer when a new member for a group becomes active. For more information, see the next section.

#### **DETAILED STEPS**

 $\mathbf I$ 

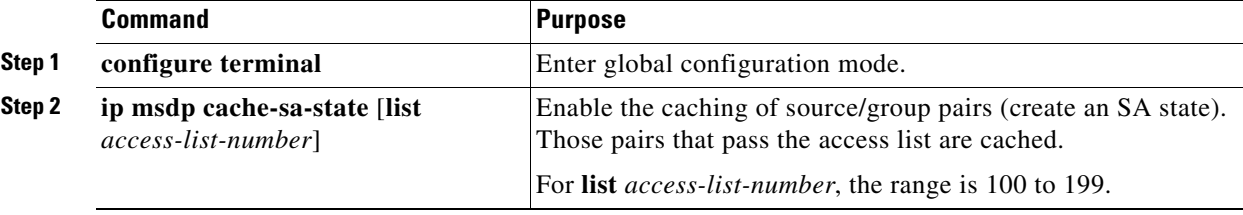

Ι

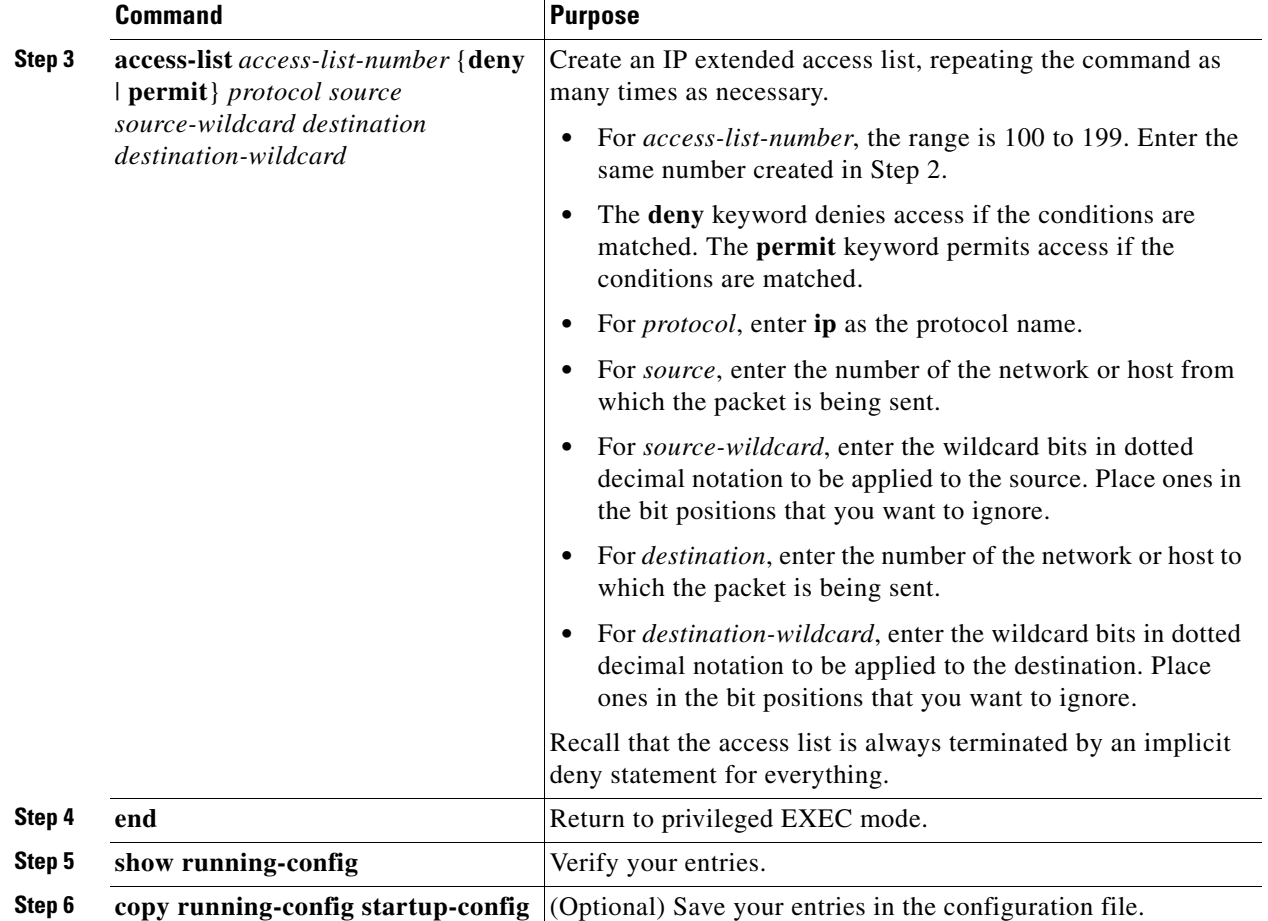

To return to the default setting (no SA state is created), use the **no ip msdp cache-sa-state** global configuration command.

#### **EXAMPLE**

This example shows how to enable the cache state for all sources in 171.69.0.0/16 sending to groups 224.2.0.0/16:

```
Switch(config)# ip msdp cache-sa-state 100
Switch(config)# access-list 100 permit ip 171.69.0.0 0.0.255.255 224.2.0.0 0.0.255.255
```
## <span id="page-125-0"></span>**Requesting Source Information from an MSDP Peer**

Local RPs can send SA requests and get immediate responses for all active sources for a given group. By default, the switch does not send any SA request messages to its MSDP peers when a new member joins a group and wants to receive multicast traffic. The new member waits to receive the next periodic SA message.

If you want a new member of a group to learn the active multicast sources in a connected PIM sparse-mode domain that are sending to a group, configure the switch to send SA request messages to the specified MSDP peer when a new member joins a group. The peer replies with the information in its SA cache. If the peer does not have a cache configured, this command has no result. Configuring this feature reduces join latency but sacrifices memory.

Follow this procedure to configure the switch to send SA request messages to the MSDP peer when a new member joins a group and wants to receive multicast traffic. This procedure is optional.

#### **DETAILED STEPS**

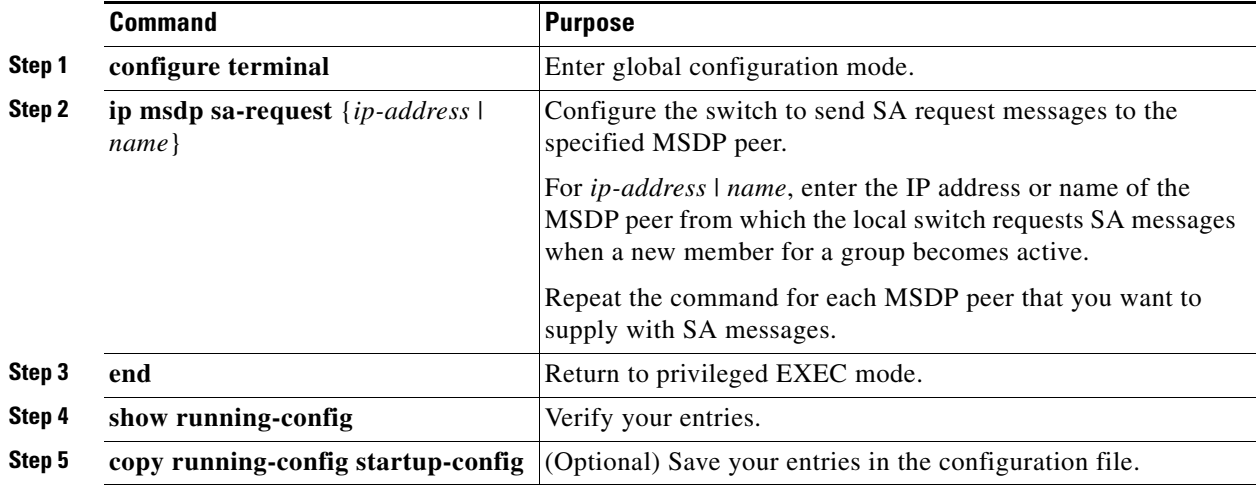

To return to the default setting, use the **no ip msdp sa-request** {*ip-address* | *name*} global configuration command.

#### **EXAMPLE**

This example shows how to configure the switch to send SA request messages to the MSDP peer at 171.69.1.1:

```
Switch(config)# ip msdp sa-request 171.69.1.1
```
### <span id="page-126-0"></span>**Controlling Source Information that Your Switch Originates**

You can control the multicast source information that originates with your switch:

- **•** Sources you advertise (based on your sources)
- **•** Receivers of source information (based on knowing the requestor)

For more information, see the ["Redistributing Sources" section on page 5-9](#page-126-1) and the ["Filtering](#page-128-0)  [Source-Active Request Messages" section on page 5-11.](#page-128-0)

#### <span id="page-126-1"></span>**Redistributing Sources**

I

SA messages originate on RPs to which sources have registered. By default, any source that registers with an RP is advertised. The *A flag* is set in the RP when a source is registered, which means the source is advertised in an SA unless it is filtered. Follow this procedure to further restrict which registered sources are advertised. This procedure is optional.

 $\mathsf I$ 

#### **BEFORE YOU BEGIN**

For best practice information related to configuring MSDP SA message filters, see the [Multicast Source](http://www.cisco.com/en/US/tech/tk828/technologies_tech_note09186a0080093fda.shtml)  [Discovery Protocol SA Filter Recommendations](http://www.cisco.com/en/US/tech/tk828/technologies_tech_note09186a0080093fda.shtml) tech note.

#### **DETAILED STEPS**

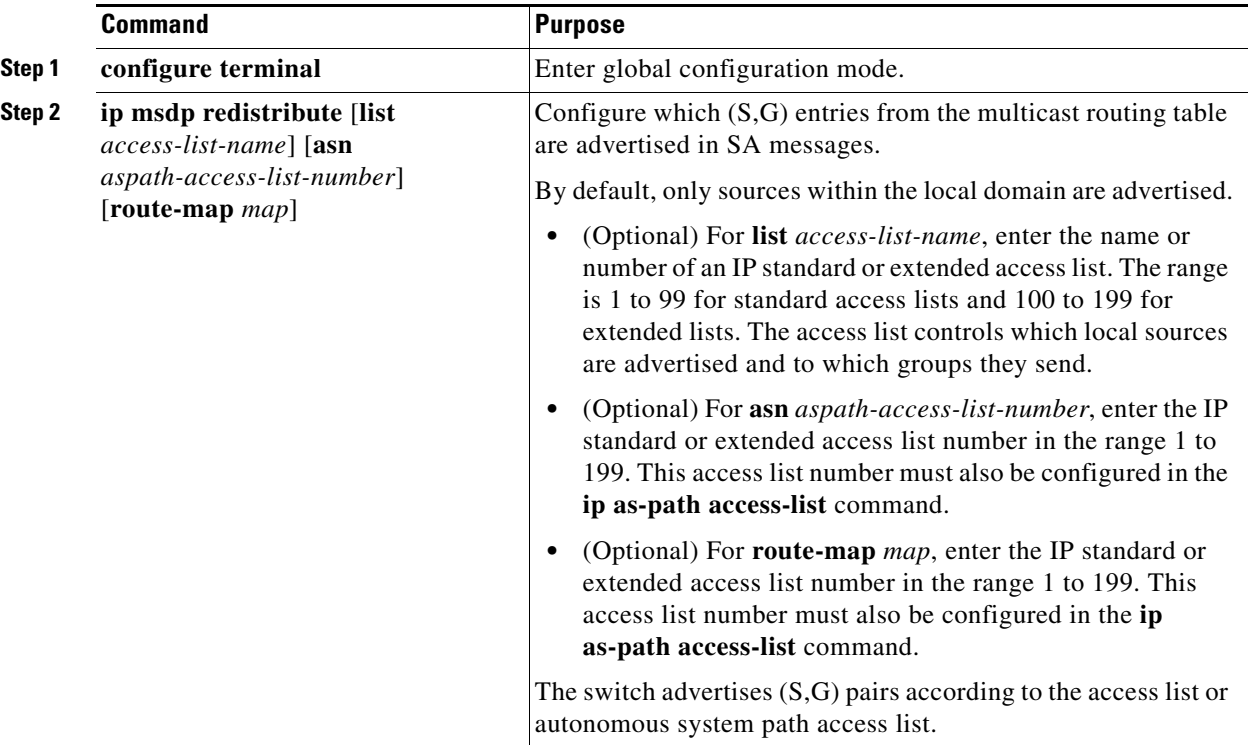

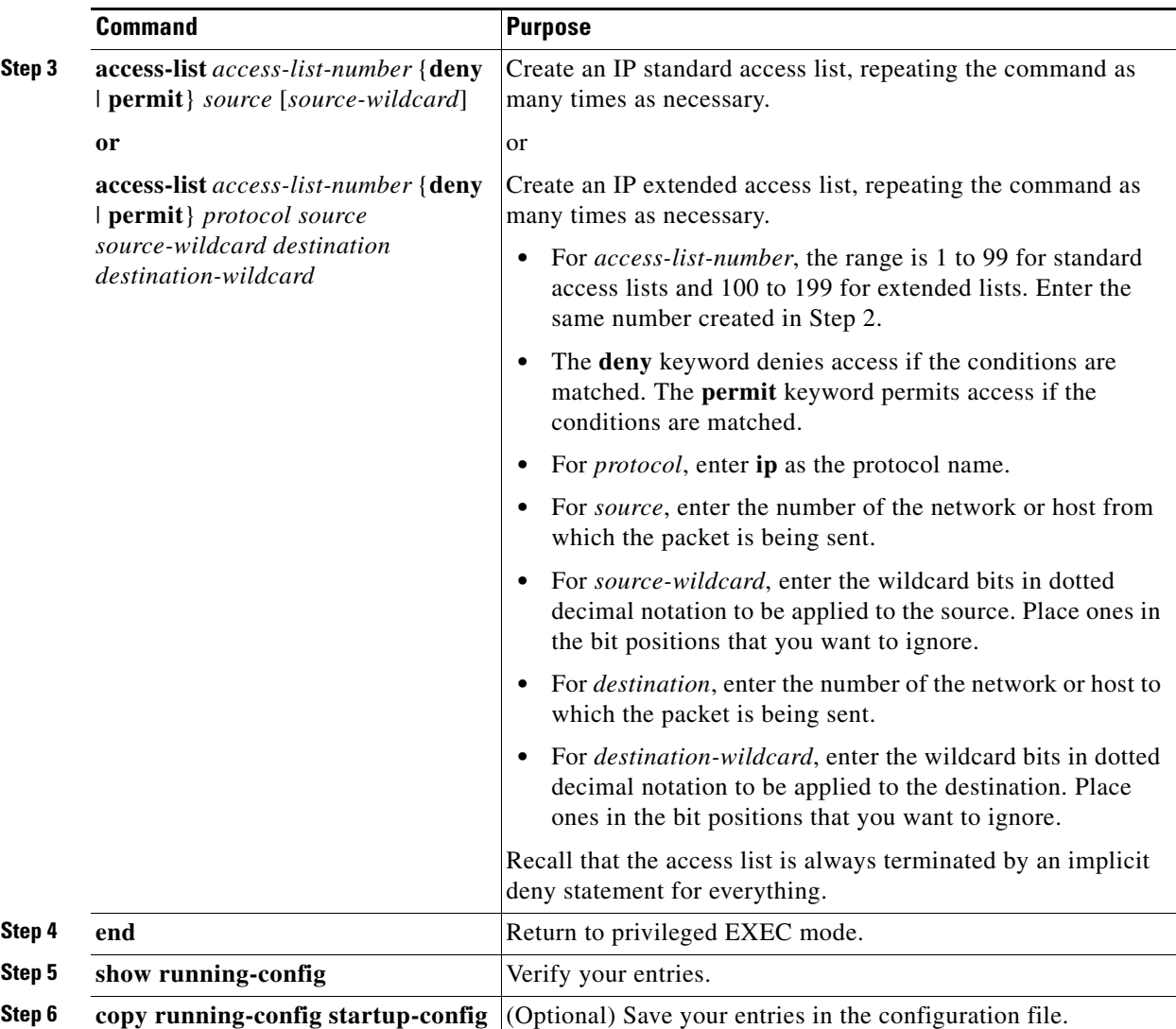

To remove the filter, use the **no ip msdp redistribute** global configuration command.

#### **EXAMPLE**

 $\mathbf I$ 

The following example shows how to configure which (S, G) entries from the mroute table are advertised in SA messages originated from AS 64512:

Switch(config)# **ip msdp redistribute route-map customer-sources** Switch(config)# **route-map customer-sources permit** Switch(config)# **match as-path 100** Switch(config)# **ip as-path access-list 100 permit ^64512\$**

#### <span id="page-128-0"></span>**Filtering Source-Active Request Messages**

By default, only switches that are caching SA information can respond to SA requests. By default, such a switch honors all SA request messages from its MSDP peers and supplies the IP addresses of the active sources.

ן

However, you can configure the switch to ignore all SA requests from an MSDP peer. You can also honor only those SA request messages from a peer for groups described by a standard access list. If the groups in the access list pass, SA request messages are accepted. All other such messages from the peer for other groups are ignored.

Follow this procedure to configure one of these options. This procedure is optional.

#### **DETAILED STEPS**

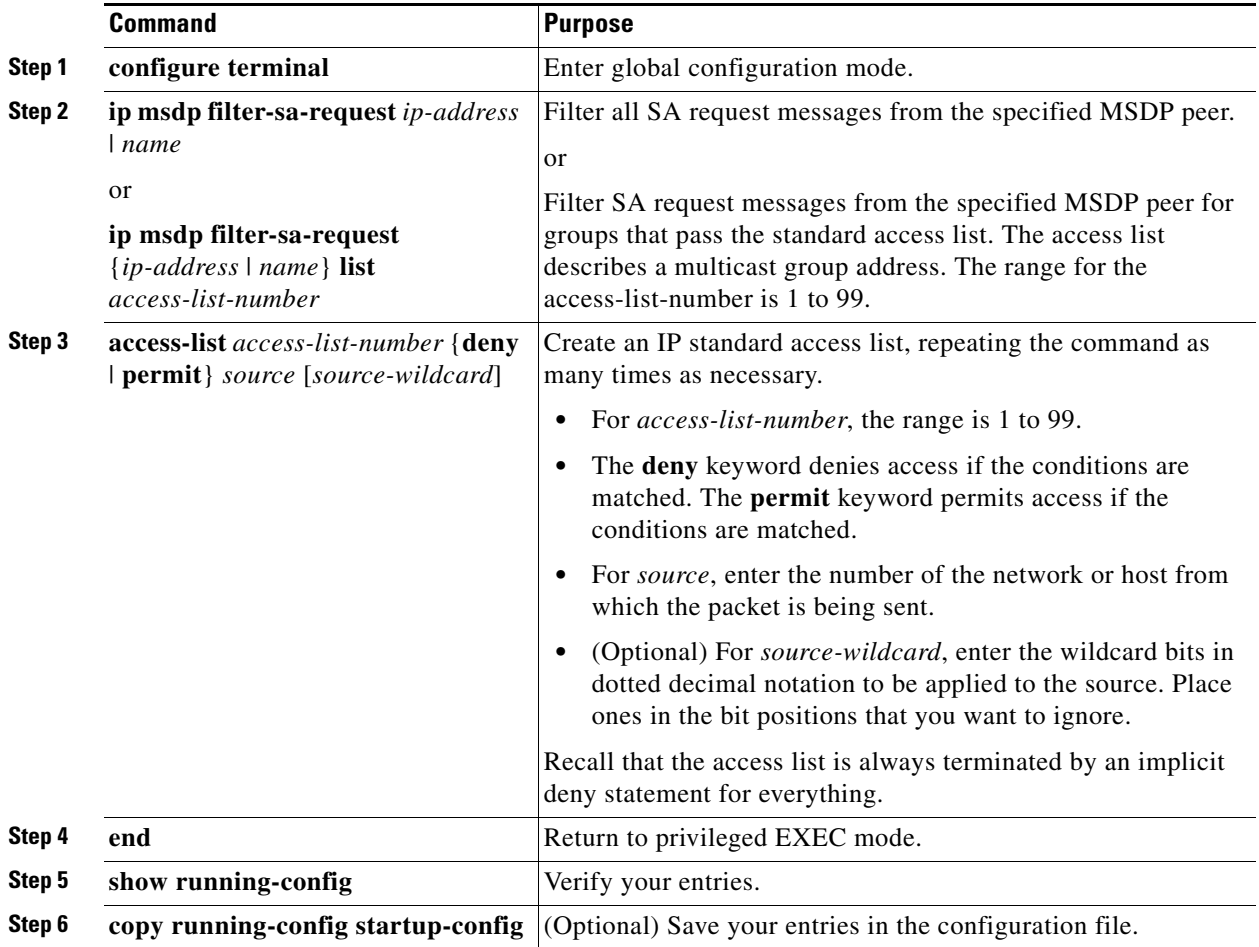

To return to the default setting, use the **no ip msdp filter-sa-request** {*ip-address* | *name*} global configuration command.

#### **EXAMPLE**

This example shows how to configure the switch to filter SA request messages from the MSDP peer at 171.69.2.2. SA request messages from sources on network 192.4.22.0 pass access list 1 and are accepted; all others are ignored.

Switch(config)# **ip msdp filter sa-request 171.69.2.2 list 1** Switch(config)# **access-list 1 permit 192.4.22.0 0.0.0.255**

## <span id="page-130-0"></span>**Controlling Source Information that Your Switch Forwards**

By default, the switch forwards all SA messages it receives to all its MSDP peers. However, you can prevent outgoing messages from being forwarded to a peer by using a filter or by setting a time-to-live (TTL) value. These methods are described in the next sections.

#### **Using a Filter**

By creating a filter, you can perform one of these actions:

- **•** Filter all source/group pairs
- **•** Specify an IP extended access list to pass only certain source/group pairs
- **•** Filter based on match criteria in a route map

Follow this procedure to apply a filter. This procedure is optional.

#### **BEFORE YOU BEGIN**

For best practice information related to configuring MSDP SA message filters, see the [Multicast Source](http://www.cisco.com/en/US/tech/tk828/technologies_tech_note09186a0080093fda.shtml)  [Discovery Protocol SA Filter Recommendations](http://www.cisco.com/en/US/tech/tk828/technologies_tech_note09186a0080093fda.shtml) tech note.

#### **DETAILED STEPS**

 $\Gamma$ 

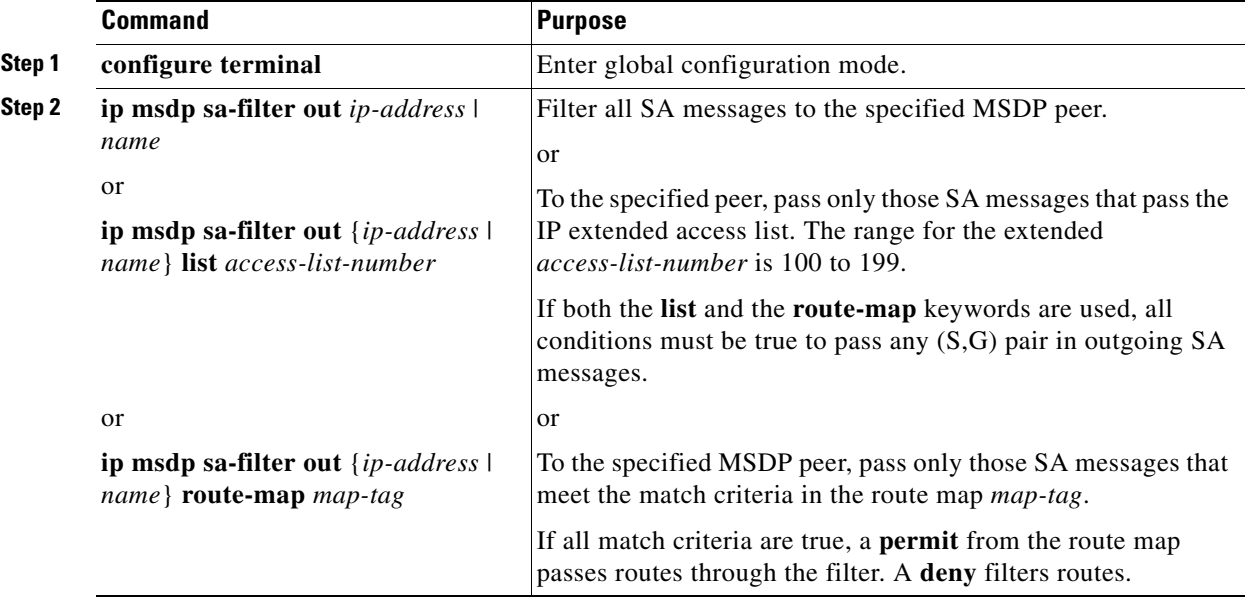

ו

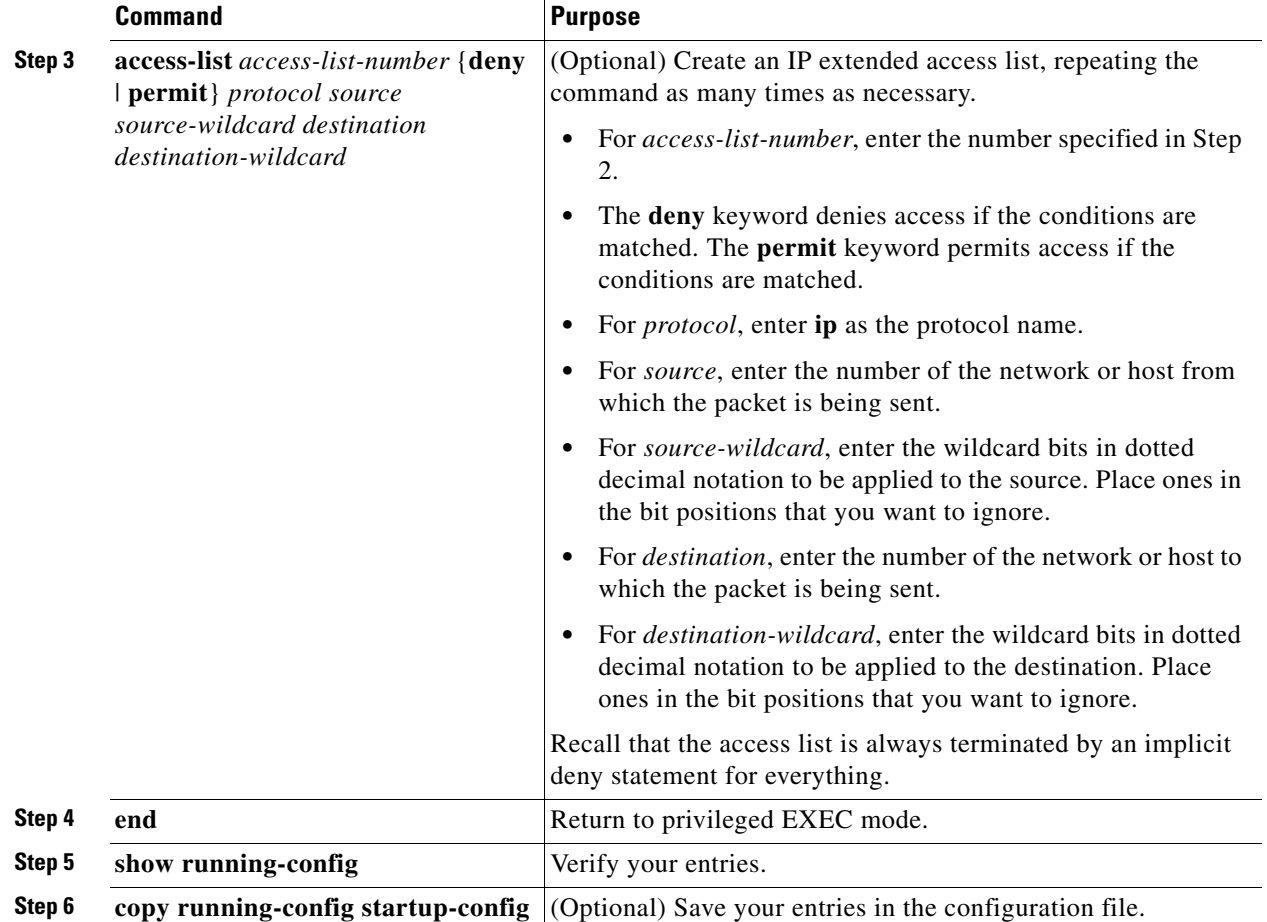

To remove the filter, use the **no ip msdp sa-filter out** {*ip-address* | *name*} [**list** *access-list-number*] [**route-map** *map-tag*] global configuration command.

#### **EXAMPLE**

This example shows how to allow only (S,G) pairs that pass access list 100 to be forwarded in an SA message to the peer named *switch.cisco.com*:

```
Switch(config)# ip msdp peer switch.cisco.com connect-source gigabitethernet0/1
Switch(config)# ip msdp sa-filter out switch.cisco.com list 100
Switch(config)# access-list 100 permit ip 171.69.0.0 0.0.255.255 224.20 0 0.0.255.255
```
#### **Using TTL to Limit the Multicast Data Sent in SA Messages**

You can use a TTL value to control what data is encapsulated in the first SA message for every source. Only multicast packets with an IP-header TTL greater than or equal to the *ttl* argument are sent to the specified MSDP peer. For example, you can limit internal traffic to a TTL of 8. If you want other groups to go to external locations, you must send those packets with a TTL greater than 8.

Follow this procedure to establish a TTL threshold. This procedure is optional.

#### **DETAILED STEPS**

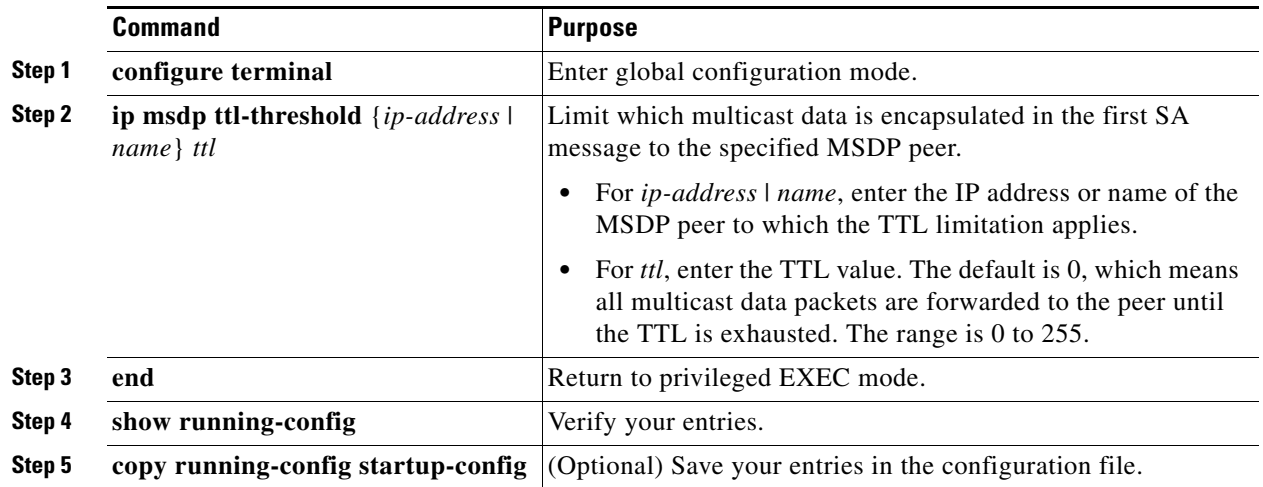

To return to the default setting, use the **no ip msdp ttl-threshold** {*ip-address* | *name*} global configuration command.

#### **EXAMPLE**

The following example shows how to configure a TTL threshold of 8 hops: Switch(config)# **ip msdp ttl-threshold 192.168.1.5 8**

### <span id="page-132-0"></span>**Controlling Source Information that Your Switch Receives**

By default, the switch receives all SA messages that its MSDP RPF peers send to it. However, you can control the source information that you receive from MSDP peers by filtering incoming SA messages. In other words, you can configure the switch to not accept them.

You can perform one of these actions:

- **•** Filter all incoming SA messages from an MSDP peer
- **•** Specify an IP extended access list to pass certain source/group pairs
- **•** Filter based on match criteria in a route map

Follow this procedure to apply a filter. This procedure is optional.

#### **BEFORE YOU BEGIN**

 $\mathbf I$ 

For best practice information related to configuring MSDP SA message filters, see the [Multicast Source](http://www.cisco.com/en/US/tech/tk828/technologies_tech_note09186a0080093fda.shtml)  [Discovery Protocol SA Filter Recommendations](http://www.cisco.com/en/US/tech/tk828/technologies_tech_note09186a0080093fda.shtml) tech note.

 $\mathsf I$ 

#### **DETAILED STEPS**

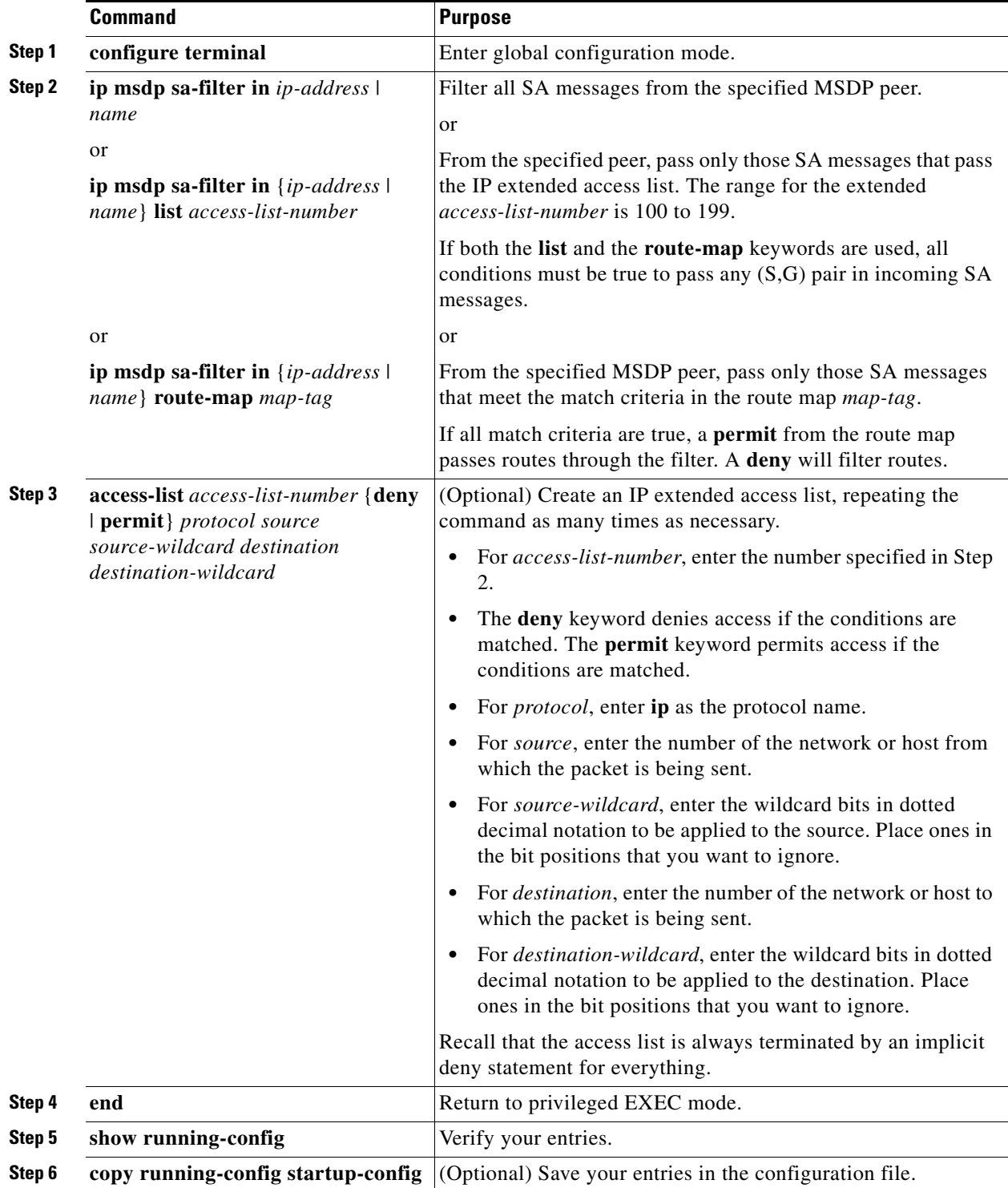

To remove the filter, use the **no ip msdp sa-filter in** {*ip-address* | *name*} [**list** *access-list-number*] [**route-map** *map-tag*] global configuration command.

#### **EXAMPLE**

This example shows how to filter all SA messages from the peer named *switch.cisco.com*:

Switch(config)# **ip msdp peer switch.cisco.com connect-source gigabitethernet0/1** Switch(config)# **ip msdp sa-filter in switch.cisco.com**

## <span id="page-134-0"></span>**Configuring an MSDP Mesh Group**

An MSDP mesh group is a group of MSDP speakers that have fully meshed MSDP connectivity among one another. Any SA messages received from a peer in a mesh group are not forwarded to other peers in the same mesh group. Thus, you reduce SA message flooding and simplify peer-RPF flooding. Use the **ip msdp mesh-group** global configuration command when there are multiple RPs within a domain. It is especially used to send SA messages across a domain. You can configure multiple mesh groups (with different names) in a single switch. This procedure is optional.

#### **DETAILED STEPS**

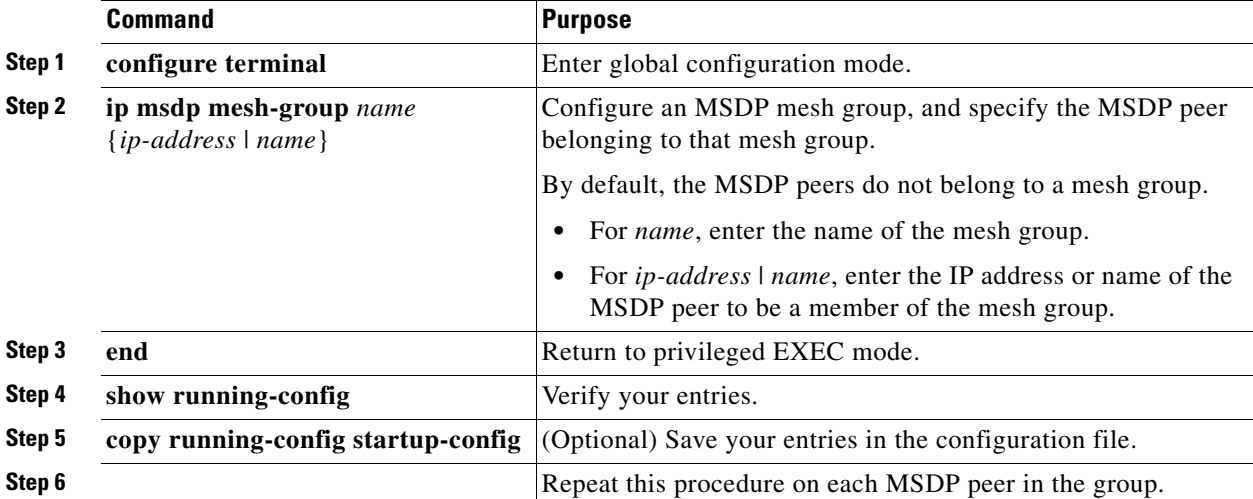

To remove an MSDP peer from a mesh group, use the **no ip msdp mesh-group** *name* {*ip-address* | *name*} global configuration command.

#### **EXAMPLE**

The following example shows how to configure the MSDP peer at address 192.168.1.3 to be a member of the mesh group named internal:

Switch(config)# **ip msdp mesh-group internal 192.168.1.3**

## <span id="page-134-1"></span>**Shutting Down an MSDP Peer**

If you want to configure many MSDP commands for the same peer and you do not want the peer to become active, you can shut down the peer, configure it, and later bring it up. When a peer is shut down, the TCP connection is terminated and is not restarted. You can also shut down an MSDP session without losing configuration information for the peer. This procedure is optional.

Ι

#### **DETAILED STEPS**

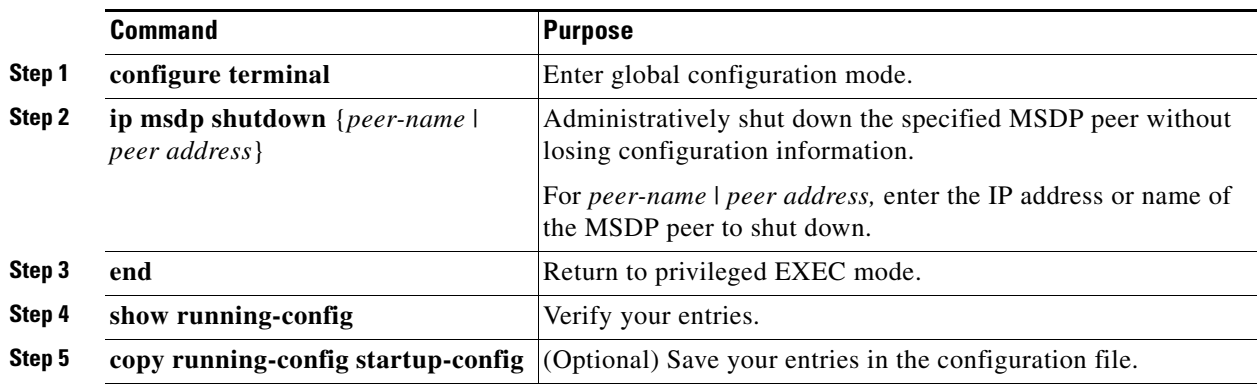

To bring the peer back up, use the **no ip msdp shutdown** {*peer-name* | *peer address*} global configuration command. The TCP connection is reestablished.

#### **EXAMPLE**

The following example shows how to shut down the MSDP peer at IP address 192.168.7.20: Switch(config)# **ip msdp shutdown 192.168.7.20**

### <span id="page-135-0"></span>**Including a Bordering PIM Dense-Mode Region in MSDP**

You can configure MSDP on a switch that borders a PIM sparse-mode region with a dense-mode region. By default, active sources in the dense-mode region do not participate in MSDP.

Follow this procedure to configure the border router to send SA messages for sources active in the dense-mode region to the MSDP peers. This procedure is optional.

#### **BEFORE YOU BEGIN**

- We do not recommend using the **ip msdp border sa-address** global configuration command. It is better to configure the border router in the sparse-mode domain to proxy-register sources in the dense-mode domain to the RP of the sparse-mode domain and have the sparse-mode domain use standard MSDP procedures to advertise these sources.
- **•** If you use the **ip msdp border sa-address** command, you must constrain the sources advertised by using the **ip msdp redistribute** command. Configure the **ip msdp redistribute** command to apply to only local sources. Be aware that this configuration can result in (S, G) state remaining long after a source in the dense mode domain has stopped sending.
- **•** Note that the **ip msdp originator-id** global configuration command also identifies an interface to be used as the RP address. If both the **ip msdp border sa-address** and the **ip msdp originator-id** global configuration commands are configured, the address derived from the **ip msdp originator-id** command specifies the RP address.

#### **DETAILED STEPS**

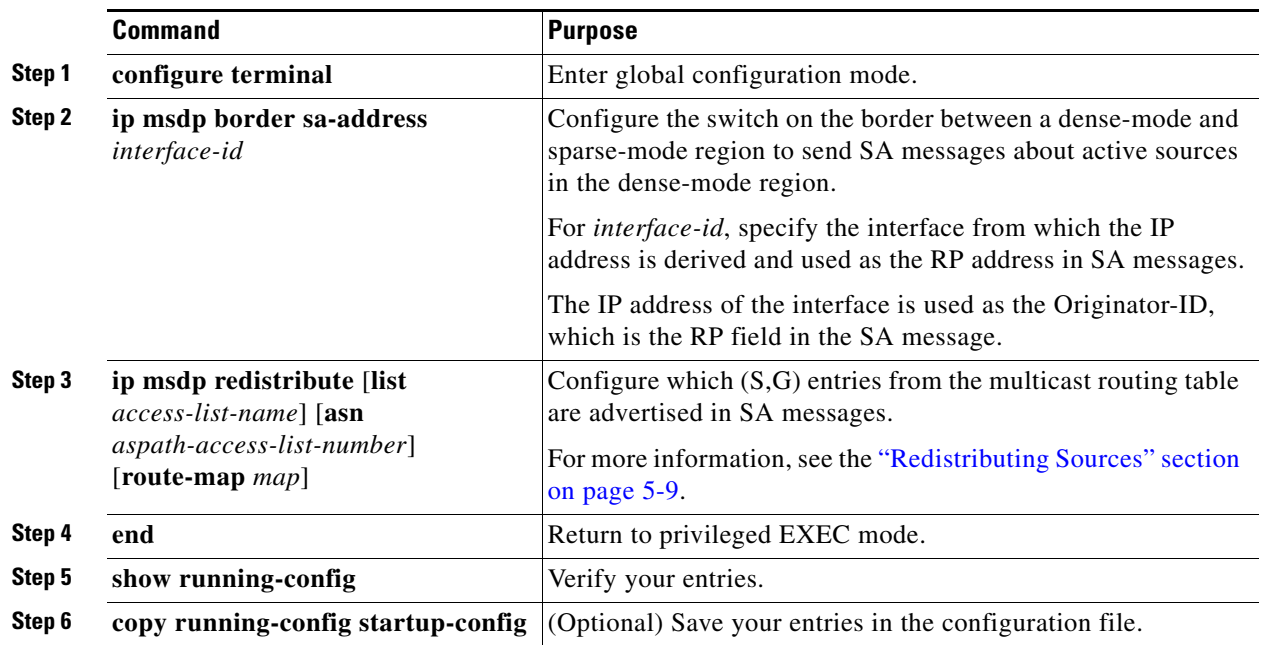

To return to the default setting (active sources in the dense-mode region do not participate in MSDP), use the **no ip msdp border sa-address** *interface-id* global configuration command.

#### **EXAMPLE**

 $\mathbf I$ 

In the following example, the local router is not an RP. It borders a PIM sparse mode region with a dense mode region. It uses the IP address of Ethernet interface 0 as the "RP" address in SA messages.

Switch(config)# **ip msdp border sa-address ethernet0**

### <span id="page-136-0"></span>**Configuring an Originating Address other than the RP Address**

You can allow an MSDP speaker that originates an SA message to use the IP address of the interface as the RP address in the SA message by changing the Originator ID. You might change the Originator ID in one of these cases:

- **•** If you configure a logical RP on multiple switches in an MSDP mesh group.
- **•** If you have a switch that borders a PIM sparse-mode domain and a dense-mode domain. If a switch borders a dense-mode domain for a site, and sparse-mode is being used externally, you might want dense-mode sources to be known to the outside world. Because this switch is not an RP, it would not have an RP address to use in an SA message. Therefore, this command provides the RP address by specifying the address of the interface.

This procedure is optional.

ן

#### **BEFORE YOU BEGIN**

If both the **ip msdp border sa-address** and the **ip msdp originator-id** global configuration commands are configured, the address derived from the **ip msdp originator-id** command specifies the address of the RP.

#### **DETAILED STEPS**

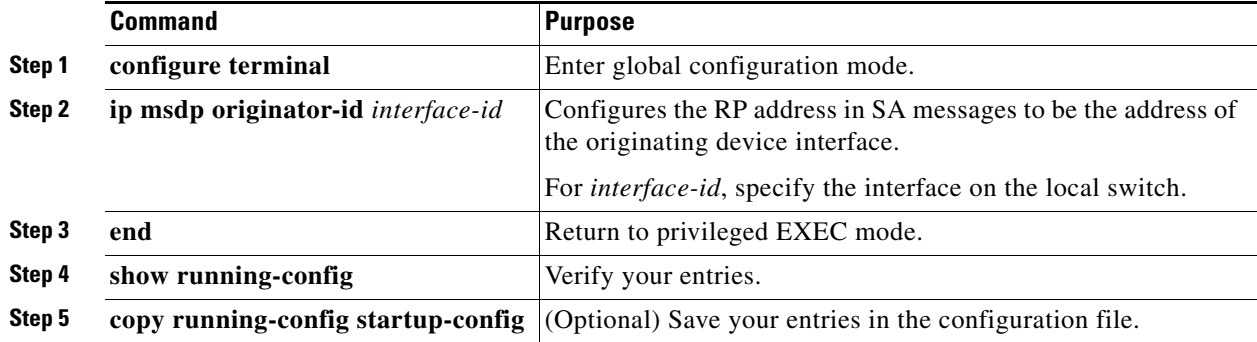

To prevent the RP address from being derived in this way, use the **no ip msdp originator-id** *interface-id*  global configuration command.

#### **EXAMPLE**

The following example shows how to configure the IP address of Ethernet interface 1 as the RP address in SA messages:

Switch(config)# **ip msdp originator-id ethernet1**

# <span id="page-137-0"></span>**Verifying Configuration**

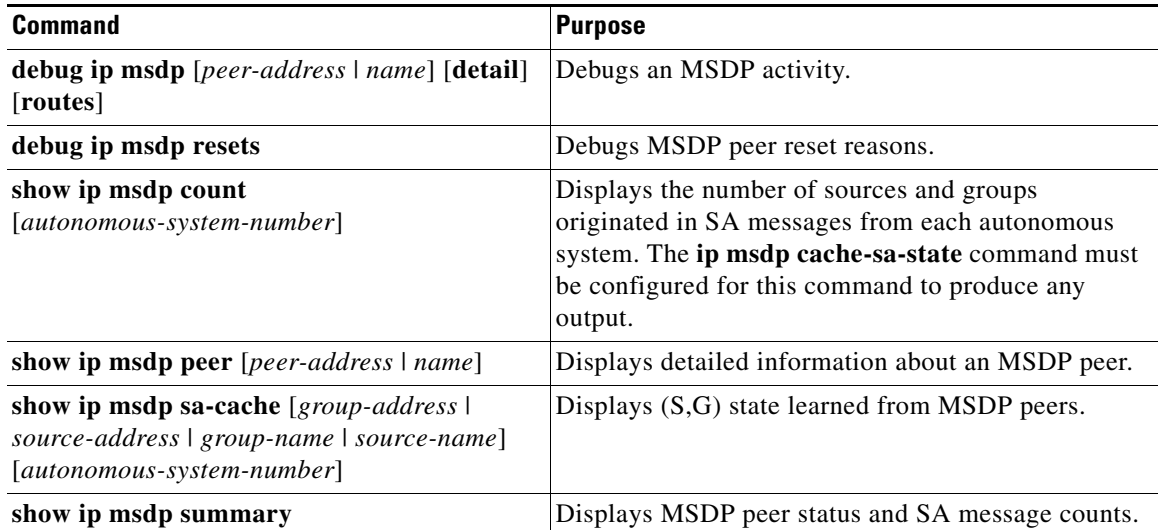

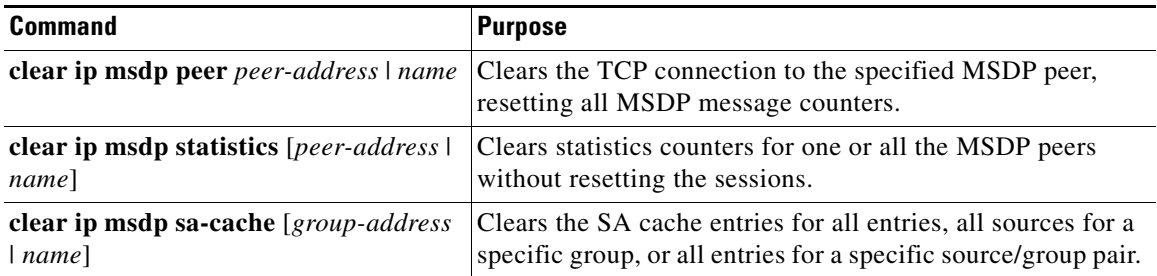

To clear MSDP connections, statistics, or SA cache entries, use the following privileged EXEC commands:

# <span id="page-138-0"></span>**Configuration Example**

This example shows a partial configuration of Router A and Router C in [Figure 5-2.](#page-122-0) Each of these ISPs have more than one customer (like the customer in [Figure 5-2\)](#page-122-0) who use default peering (no BGP or MBGP). In that case, they might have similar configurations. That is, they accept SAs only from a default peer if the SA is permitted by the corresponding prefix list.

#### Router A

Router(config)# **ip msdp default-peer 10.1.1.1** Router(config)# **ip msdp default-peer 10.1.1.1 prefix-list site-a** Router(config)# **ip prefix-list site-b permit 10.0.0.0/1**

#### Router C

Router(config)# **ip msdp default-peer 10.1.1.1 prefix-list site-a**  Router(config)# **ip prefix-list site-b permit 10.0.0.0/1**

This example shows how to enable the cache state for all sources in 171.69.0.0/16 sending to groups 224.2.0.0/16:

Switch(config)# **ip msdp cache-sa-state 100** Switch(config)# **access-list 100 permit ip 171.69.0.0 0.0.255.255 224.2.0.0 0.0.255.255**

This example shows how to configure the switch to send SA request messages to the MSDP peer at 171.69.1.1:

Switch(config)# **ip msdp sa-request 171.69.1.1**

The following example shows how to configure which (S, G) entries from the mroute table are advertised in SA messages originated from AS 64512:

```
Switch(config)# ip msdp redistribute route-map customer-sources
Switch(config)# route-map customer-sources permit
Switch(config)# match as-path 100
Switch(config)# ip as-path access-list 100 permit ^64512$
```
This example shows how to configure the switch to filter SA request messages from the MSDP peer at 171.69.2.2. SA request messages from sources on network 192.4.22.0 pass access list 1 and are accepted; all others are ignored.

```
Switch(config)# ip msdp filter sa-request 171.69.2.2 list 1
Switch(config)# access-list 1 permit 192.4.22.0 0.0.0.255
```
This example shows how to allow only (S,G) pairs that pass access list 100 to be forwarded in an SA message to the peer named *switch.cisco.com*:

Switch(config)# **ip msdp peer switch.cisco.com connect-source gigabitethernet0/1**

Ι

Switch(config)# **ip msdp sa-filter out switch.cisco.com list 100** Switch(config)# **access-list 100 permit ip 171.69.0.0 0.0.255.255 224.20 0 0.0.255.255**

The following example shows how to configure a TTL threshold of 8 hops:

Switch(config)# **ip msdp ttl-threshold 192.168.1.5 8**

This example shows how to filter all SA messages from the peer named *switch.cisco.com*:

Switch(config)# **ip msdp peer switch.cisco.com connect-source gigabitethernet0/1** Switch(config)# **ip msdp sa-filter in switch.cisco.com**

The following example shows how to configure the MSDP peer at address 192.168.1.3 to be a member of the mesh group named internal:

Switch(config)# **ip msdp mesh-group internal 192.168.1.3**

The following example shows how to shut down the MSDP peer at IP address 192.168.7.20:

Switch(config)# **ip msdp shutdown 192.168.7.20**

In the following example, the local router is not an RP. It borders a PIM sparse mode region with a dense mode region. It uses the IP address of Ethernet interface 0 as the "RP" address in SA messages.

Switch(config)# **ip msdp border sa-address ethernet0**

The following example shows how to configure the IP address of Ethernet interface 1 as the RP address in SA messages:

Switch(config)# **ip msdp originator-id ethernet1**

## <span id="page-139-0"></span>**Related Documents**

- **•** [Cisco IOS IP Multicast Command Reference](http://www.cisco.com/en/US/docs/ios-xml/ios/ipmulti/command/imc-cr-book.html)
- **•** [IP Multicast Configuration Guide Library, Cisco IOS Release 15M&T](http://www.cisco.com/en/US/docs/ios-xml/ios/ipmulti/config_library/15-mt/imc-15-mt-library.html)
- **•** [Cisco IOS Master Command List, All Releases](http://www.cisco.com/en/US/docs/ios/mcl/allreleasemcl/all_book.html)

## <span id="page-139-1"></span>**Feature History**

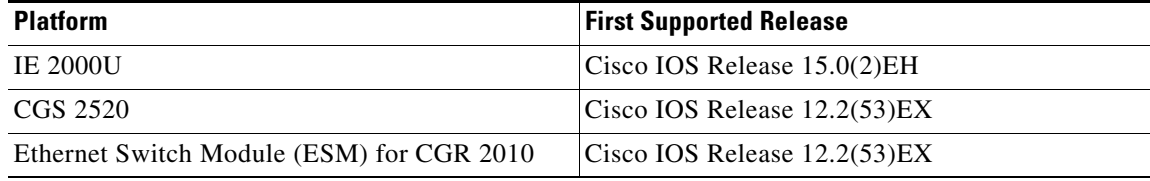